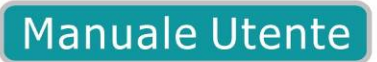

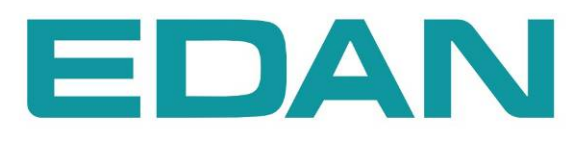

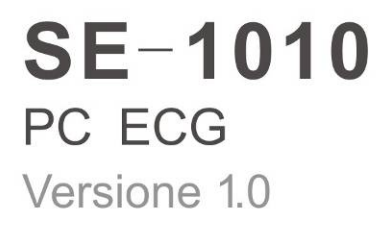

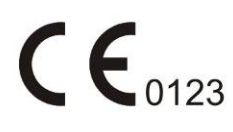

# **Informazioni su questo Manuale**

N/P: 01.54.455426-10 Data pubblicazione: Settembre 2011 © Copyright EDAN INSTRUMENTS, INC. 2011. Tutti i diritti riservati.

# **Dichiarazione**

Questo Manuale vi aiutera' a comprendere l'utilizzo e la manutenzione del Prodotto. Ricordiamo che il Prodotto dovra' essere usato in stretta osservanza delle indicazioni di questo Manuale. Errori di utilizzo derivanti da errata interpretazione dello stesso potrebbero implicare un malfunzionamento del prodotto o incidenti di cui Edan Instruments, Inc. (di seguito chiamato EDAN) non si riterra' responsabile.

EDAN possiede tutti i diritti sulla pubblicazione di questo Manuale. Qualsiasi contenuto presente in esso non potra' essere fotocopiato, riprodotto o tradotto in altre lingue senza precedente consenso scritto di EDAN.

I contenuti protetti da copyright, incluso ma non limitato a informazioni riservate come caratteristiche tecniche e informazioni di brevetto presenti in questo Manuale, non potranno essere diffuse a terse parti.

L'utente deve essere a conoscenza che nulla in questo Manuale, in maniera espressa o inplicita, autorizza diritti o brevetti da utilizzare per scopi altri dalla proprieta' intellettuale di EDAN.

Solo EDAN ha facolta' di modificare, aggiornare e spiegare i contenuti di questo Manuale.

# **Responsabilità del produttore**

EDAN si considera unico responsabile per ogni effetto di sicurezza, affidabilità e prestazioni di questo strumento qualora:

Operazioni di assemblaggio, adattamenti, successive regolazioni, modifiche o riparazioni siano stati effettuati da personale autorizzato da EDAN, e

L'impianto elettrico del locale di utilizzo sia conforme agli standard internazionali, e

lo strumento sia utilizzato seguendo le relative istruzioni per l'uso.

Su richiesta, EDAN potrà fornire, dietro compenso, diagrammi di circuito e altre informazioni al fine di supportare tecnici qualificati nella manutenzione e riparazione di componenti da EDAN ritenuti riparabili dall'utente.

# **Utilizzo del manuale**

Questa guida è ideata per fornire concetti base sulle precauzioni di sicurezza.

#### **ATTENZIONE:**

Un'etichetta **ATTENZIONE** avvisa in caso di azioni o situazioni che possano risultare pericolose o fatali per la persona.

#### **PRUDENZA:**

Un'etichetta **PRUDENZA** avvisa in caso di azioni o situazioni che possano danneggiare l'apparecchiatura, produrre dati inaccurati, o invalidare una procedura.

#### **NOTA:**

Una NOTA fornisce informazioni utili al riguardo di una funzione o una procedura.

# **Tavola dei Contenuti**

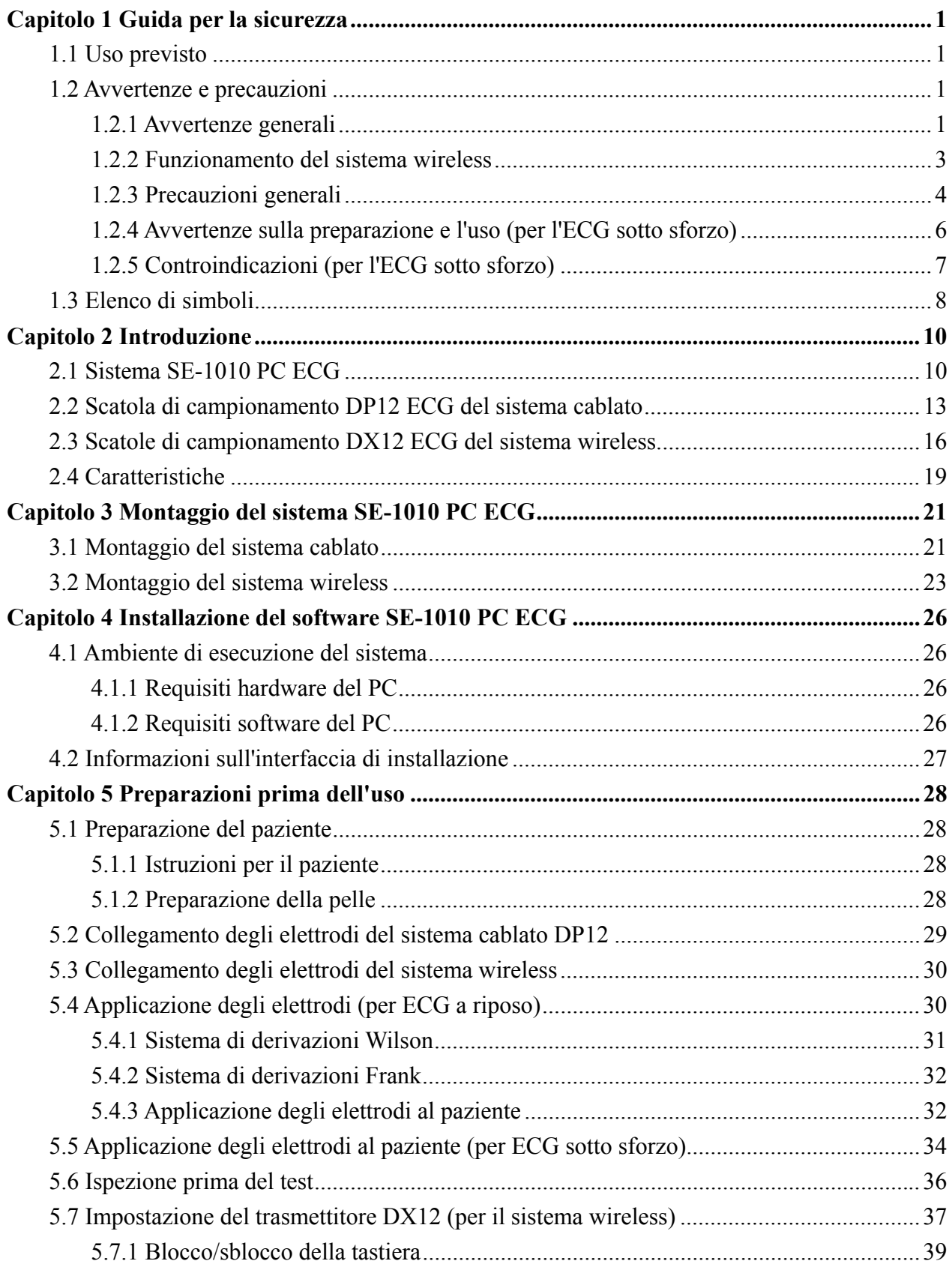

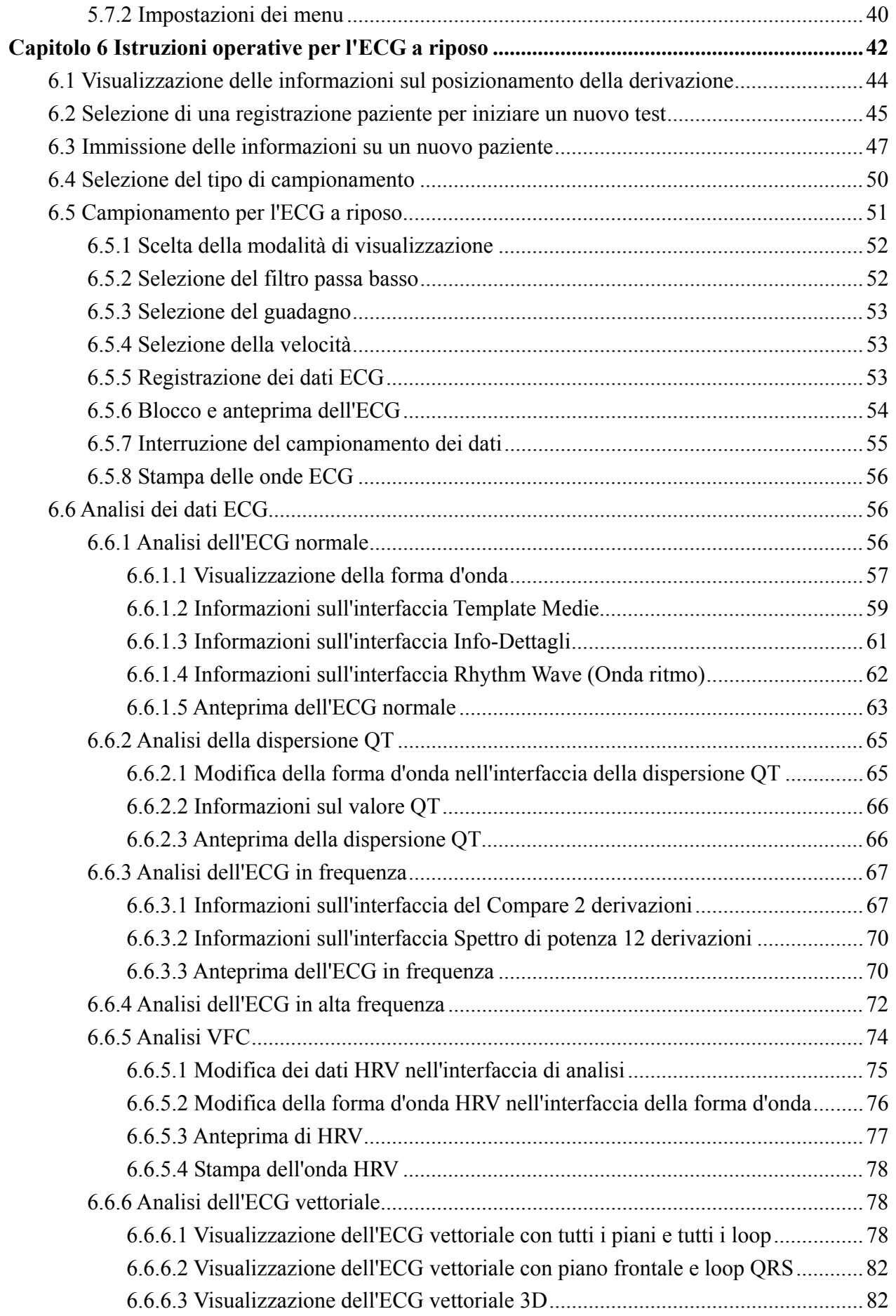

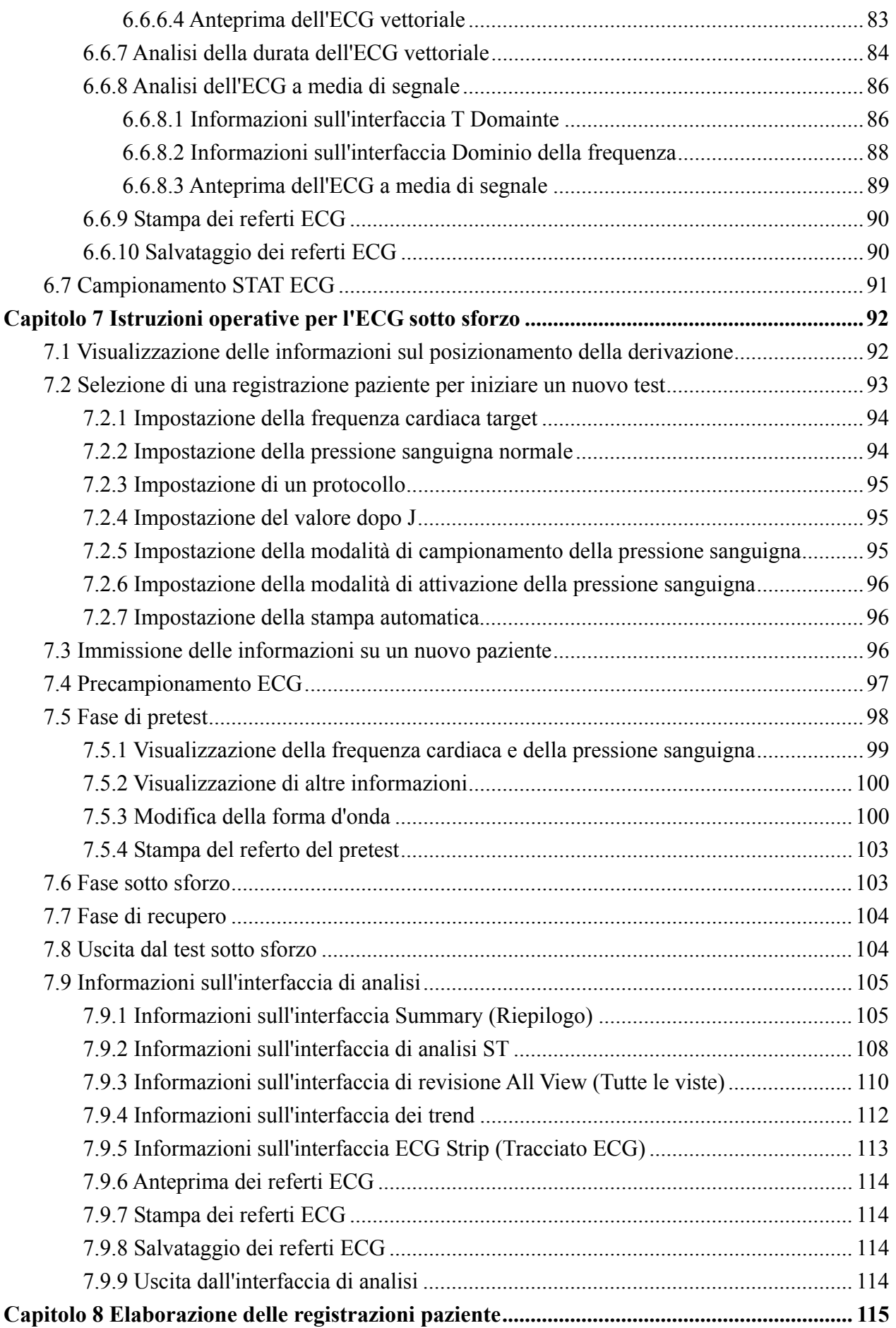

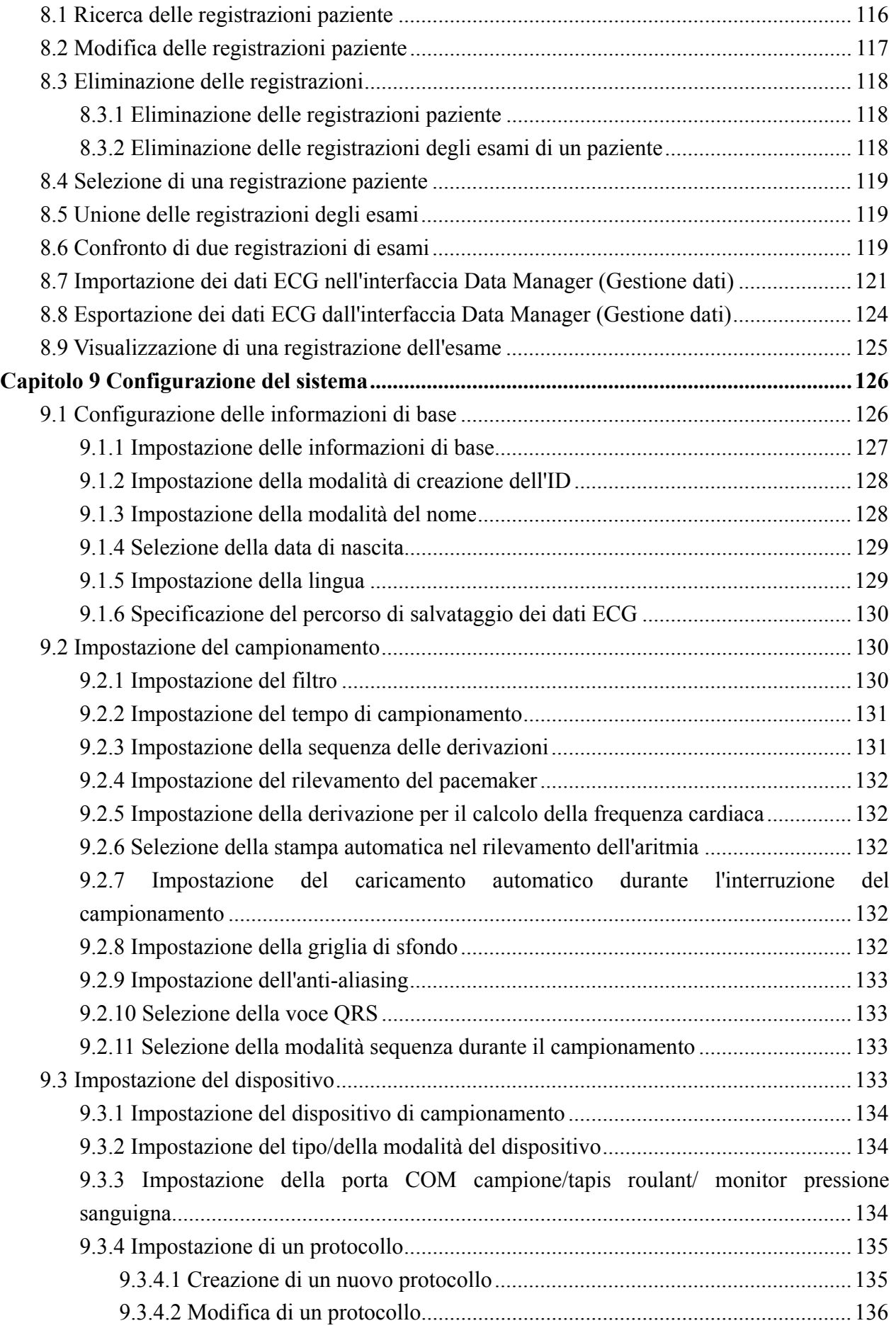

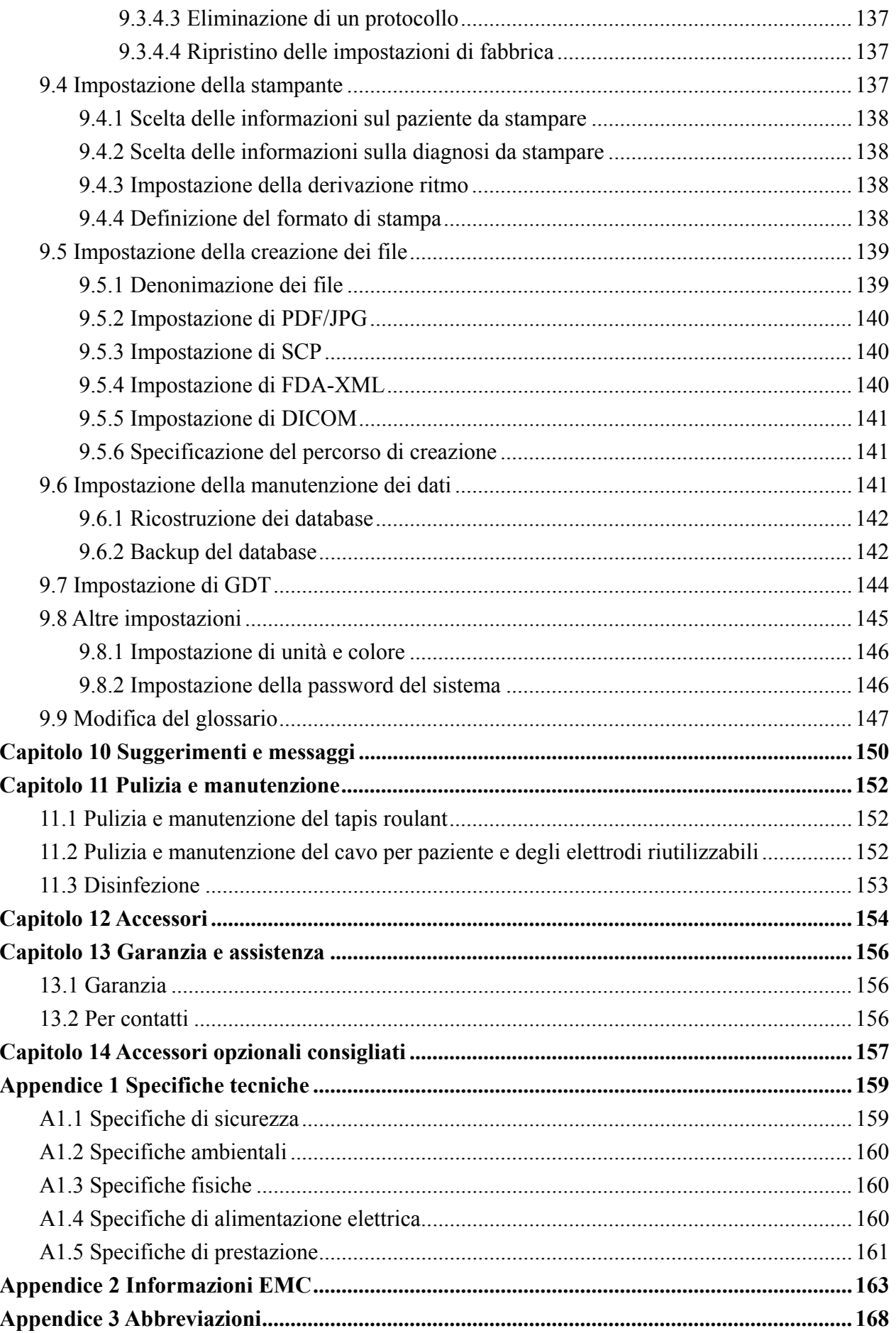

# **Capitolo 1 Guida per la sicurezza**

Questo capitolo fornisce importanti informazioni di sicurezza in merito all'uso di SE-1010 PC ECG.

# **1.1 Uso previsto**

SE-1010 PC ECG è uno strumento diagnostico, basato su PC, concepito per l'acquisizione, l'elaborazione e l'archiviazione di segnali ECG rilevati in pazienti adulti e pediatrici durante esami sotto sforzo o a riposo. SE-1010 PC ECG è stato progettato per l'uso negli ospedali e nelle strutture sanitarie da parte di medici e operatori sanitari qualificati. Il cardiogramma registrato da SE-1010 PC ECG può aiutare gli utenti ad analizzare e diagnosticare le patologie cardiache. Tuttavia, l'ECG con le relative misurazioni e dichiarazioni interpretative viene offerto ai clinici esclusivamente quale riferimento.

## **1.2 Avvertenze e precauzioni**

Per utilizzare il sistema in modo sicuro ed efficiente, occorre innanzitutto acquisire familiarità con il metodo operativo di Windows e leggere con attenzione il Manuale per l'utente per conoscere le procedure appropriate, onde evitare la possibilità di errori del sistema. È necessario prestare particolare attenzione alle seguenti avvertenze e precauzioni durante l'uso del sistema.

## **Nota**

- 1. Il sistema non è concepito per l'uso domestico.
- 2. Le immagini e le interfacce presentate in questo manuale sono solo indicative.

## **1.2.1 Avvertenze generali**

- 1. Il sistema è concepito per l'uso da parte di medici o personale sanitario qualificato. Prima di iniziare a utilizzare il sistema, l'operatore deve acquisire familiarità con il presente Manuale per l'utente.
- 2. L'installazione dell'apparecchiatura è riservata esclusivamente a tecnici dell'assistenza qualificati. Inoltre, solo tecnici dell'assistenza autorizzati dal produttore possono aprirne la struttura esterna.
- 3. I risultati forniti dal sistema devono essere esaminati in base alle condizioni cliniche complessive del paziente e non possono sostituire controlli regolari.

- 4. Il sistema non è concepito per il trattamento.
- 5. Il sistema non è concepito per l'applicazione cardiaca diretta.
- 6. Il collegamento ad altri dispositivi potrebbe ridurre la gradazione antistatica dell'unità durante il funzionamento.
- 7. **PERICOLO DI ESPLOSIONE** Non utilizzare il sistema in presenza di miscele anestetiche infiammabili con ossigeno o altri agenti infiammabili.
- 8. **PERICOLO DI SHOCK**  La presa di alimentazione deve essere di tipo ospedaliero, dotata di messa a terra. Non provare mai ad adattare la spina a tre perni a una presa a due fori.
- 9. Non utilizzare il sistema in presenza di elettricità statica elevata o di apparecchiature ad alta tensione, che potrebbero generare scintille.
- 10. Per evitare il rischio di ustioni, tenere gli elettrodi a debita distanza dal bisturi a radiofrequenza durante l'uso dell'apparecchiatura elettrochirurgica.
- 11. È consentito utilizzare esclusivamente il cavo per paziente fornito dal produttore. In caso contrario, non sono garantite le prestazioni e la protezione dagli shock elettrici.
- 12. Prima di qualsiasi intervento di assistenza o manutenzione del sistema, spegnerlo e rimuovere il cavo di alimentazione.
- 13. Non utilizzare il sistema durante l'assistenza o prima che ritorni al funzionamento normale.
- 14. Prima dell'uso, assicurarsi che tutti gli elettrodi siano collegati correttamente al paziente.
- 15. Assicurarsi che le parti conduttive degli elettrodi e i connettori associati, compresi gli elettrodi neutri, non entrino in contatto con la terra o con altri oggetti in grado di trasmettere elettricità.
- 16. Durante la defibrillazione, utilizzare elettrodi dotati di protezione da defibrillatore.
- 17. Gli elettrodi monouso possono essere utilizzati solo una volta.
- 18. Non utilizzare elettrodi in metalli eterogenei; in caso contrario, si potrebbe generare un'elevata tensione di polarizzazione.
- 19. Mentre si utilizza il sistema con un defibrillatore, non toccare il paziente, il letto, il tavolo o l'unità stessa.
- 20. Se, durante la defibrillazione, si usano elettrodi riutilizzabili, il recupero dell'ECG richiede più di 10 secondi. Il produttore consiglia di utilizzare sempre elettrodi monouso.

- 21. L'apparecchiatura accessoria collegata all'interfaccia analogica e a quella digitale deve essere certificata sulla base dei rispettivi standard IEC/EN (ad es. IEC/EN 60950 per l'apparecchiatura di elaborazione dei dati e IEC/EN 60601-1 per le apparecchiature mediche). Tutte le configurazioni devono, inoltre, essere conformi alla versione in vigore dello standard IEC/EN 60601-1-1. Chiunque colleghi apparecchiature aggiuntive all'ingresso di segnale o al connettore di uscita per configurare un sistema medicale deve pertanto verificare la conformità del sistema ai requisiti della versione in vigore dello standard IEC/EN60601-1-1. In caso di dubbi, consultare il nostro Dipartimento Assistenza tecnica o il distributore locale.
- 22. Quando si utilizza il sistema simultaneamente ad altre apparecchiature, la somma delle correnti di dispersione non deve mai superare i limiti previsti per l'unità.
- 23. L'apparecchiatura è protetta dai malfunzionamenti causati dall'elettrochirurgia, in conformità al comma 36.202.101 dello standard IEC60601-2-25.
- 24. Per i pazienti dotati di pacemaker, i risultati forniti dal sistema potrebbero non essere validi.

## **1.2.2 Funzionamento del sistema wireless**

- 1. Assicurarsi che non siano presenti fonti di intense interferenze elettromagnetiche nelle vicinanze del sistema.
- 2. Non aprire il coperchio delle batterie del trasmettitore durante l'uso.
- 3. In condizioni di funzionamento inappropriate, le batterie possono surriscaldarsi, incendiarsi o esplodere e la loro capacità può ridursi. È necessario leggere con cura il Manuale per l'utente e prestare maggiore attenzione ai messaggi di avvertenza.
- 4. Pericolo di esplosione -- Al momento di installare le batterie, non invertire anodo e catodo.
- 5. Non riscaldare o spruzzare liquido sulle batterie, né gettarle nel fuoco o in acqua.
- 6. Se si riscontrano perdite o odori anomali, interrompere immediatamente l'uso delle batterie. In caso di contatto della pelle o dei tessuti con il liquido fuoriuscito, rimuoverlo immediatamente con acqua. Se il liquido fuoriuscito entra in contatto con gli occhi, non strofinarli. Lavarli innanzitutto con acqua pulita e consultare immediatamente un medico.

7. Al termine del loro ciclo vitale, il dispositivo e gli accessori devono essere smaltiti in base alle normative locali. In alternativa, è possibile restituirli al rivenditore o al produttore, affinché vengano riciclati o adeguatamente smaltiti. Le batterie sono rifiuti

pericolosi. NON smaltirle nella spazzatura di tipo domestico. Alla fine del loro ciclo vitale, portare le batterie in uno degli appositi punti di raccolta destinati al riciclaggio. Per informazioni più dettagliate sul riciclaggio di questo prodotto o delle batterie, contattare l'ufficio locale competente o il negozio dove è stato acquistato il prodotto.

8. Se le batterie non vengono utilizzate per un lungo periodo, estrarle.

## **1.2.3 Precauzioni generali**

#### **ATTENZIONE**

- 1. La legge federale statunitense consente la vendita di questo dispositivo esclusivamente su prescrizione di un medico.
- 2. Evitare le fuoriuscite di liquido e le temperature eccessive. Durante il funzionamento, la temperatura deve mantenersi fra 5 ºC e 40 ºC.
- 3. Non utilizzare il sistema in un ambiente polveroso, con ventilazione insufficiente, o in presenza di agenti corrosivi.
- 4. Assicurarsi che non siano presenti fonti di intense interferenze elettromagnetiche nelle vicinanze del sistema, quali radiotrasmettitori, telefoni cellulari, ecc. Attenzione: le grandi apparecchiature elettriche per uso medico, come i sistemi elettrochirurgici, radiologici e per l'imaging a risonanza magnetica, probabilmente creano interferenze elettromagnetiche.
- 5. Prima dell'uso, controllare il sistema, il cavo per paziente, gli elettrodi, ecc. Procedere alla sostituzione in presenza di difetti evidenti o segni di usura dei dispositivi, che potrebbero influire negativamente sulla sicurezza o sulle prestazioni.
- 6. I seguenti controlli di sicurezza devono essere effettuati almeno ogni 24 mesi da personale qualificato, che abbia maturato formazione, conoscenze ed esperienza pratica adeguate per l'esecuzione di tali verifiche.
	- a) Ispezionare l'apparecchiatura e gli accessori per verificare la presenza di danni meccanici e funzionali.
	- b) Ispezionare le etichette associate alla sicurezza per verificarne la leggibilità.
	- c) Ispezionare il fusibile per verificarne la conformità alle caratteristiche nominali di corrente e interruzione di linea.

## **ATTENZIONE**

- d) Verificare che il dispositivo funzioni in modo appropriato, come descritto nelle istruzioni per l'uso.
- e) Testare la resistenza della messa a terra di protezione in conformità a IEC/EN 60601-1, limite: 0,1 ohm.
- f) Testare la corrente di dispersione della struttura esterna in conformità a IEC/EN 60601-1, limite: NC 100 μA, SFC 500 μA.
- g) Testare la corrente di dispersione per il paziente in conformità a IEC/EN 60601-1, limite: NC C.A. 10 μA, C.C. 10 μA; SFC C.A. 50 μA, C.C. 50 μA.
- h) Testare la corrente ausiliaria per il paziente in conformità a IEC/EN 60601-1, limite: NC C.A. 10 μA, C.C. 10 μA; SFC C.A. 50 μA, C.C. 50 μA.
- i) Testare la corrente di dispersione per il paziente in condizioni di guasto singolo, con la tensione di rete sulla parte applicata in conformità a IEC/EN 60601-1, limite: 50 μA (CF).

I dati devono essere riportati in un registro specifico per l'apparecchiatura. Se l'apparecchiatura non funziona correttamente o non supera i test precedenti, è necessario ripararla.

- 7. Al termine del loro ciclo vitale, il dispositivo e gli accessori devono essere smaltiti in base alle normative locali. In alternativa, è possibile restituirli al rivenditore o al produttore, affinché vengano riciclati o adeguatamente smaltiti.
- 8. La manutenzione precauzionale del sistema, comprese le procedure periodiche di pulizia e controllo esteriore, può essere completata dagli utenti, in quanto non coinvolge l'interno dell'unità.
- 9. Prima di procedere alla pulizia o alla manutenzione del sistema, spegnerlo e rimuovere il cavo di alimentazione.
- 10. Durante la pulizia, evitare che il detergente penetri all'interno dell'apparecchiatura.
- 11. Evitare di versare liquido sull'apparecchiatura durante la pulizia e non immergere alcuna parte dell'unità in liquidi di qualsiasi tipo.
- 12. Non pulire l'unità e gli accessori con tessuti abrasivi ed evitare di graffiare gli elettrodi. Rimuovere completamente la polvere dalla superficie dell'apparecchiatura utilizzando una spazzola o un panno morbidi oppure un panno morbido leggermente inumidito con una blanda soluzione detergente o un disinfettante fresco. Prestare particolare attenzione all'aggancio di sicurezza e al bordo del pannello.
- 13. Dopo la pulizia, rimuovere tutto il detergente rimanente dall'unità e del cavo per paziente.
- 14. Non utilizzare disinfettanti contenenti cloro, come cloruro, ipoclorito di sodio, ecc.

# **1.2.4 Avvertenze sulla preparazione e l'uso (per l'ECG sotto sforzo)**

- 1. Assicurarsi che l'unità principale e il tapis roulant siano collegati efficacemente a terra.
- 2. Prima di utilizzare il sistema, verificare il funzionamento dell'interruttore di arresto di emergenza del tapis roulant.
- 3. Durante i test sotto sforzo, assicurarsi che siano presenti almeno due medici esperti. Un medico dovrà osservare il paziente e gestire le situazioni di emergenza.
- 4. Assicurarsi che nella sala dei test sotto sforzo siano disponibili l'appropriata attrezzatura di emergenza necessaria, ad esempio defibrillatore, sfigmomanometro, ecc., e gli indispensabili materiali da medicazione.
- 5. Al termine dell'uso del sistema, spegnerlo e scollegare il cavo di alimentazione dalla presa a parete.
- 6. Prima della defibrillazione, premere l'interruttore di arresto di emergenza del tapis roulant, onde evitare rischi per il paziente e per l'operatore.
- 7. Posizionare i quattro piedi del tapis roulant su un piano orizzontale e assicurarsi che funzioni stabilmente.
- 8. Assicurarsi che il cavo di alimentazione del tapis roulant sia collegato a terra. Non utilizzare altre apparecchiature elettriche collegate alla stessa linea di alimentazione.
- 9. Tenere il cavo di alimentazione a debita distanza dall'area del tapis roulant in funzione e dalla superficie riscaldata.
- 10. Prima di utilizzarlo, esaminare con attenzione il tapis roulant.
- 11. Non eseguire test sotto sforzo se il tapis roulant è umido.
- 12. Non utilizzare il tapis roulant all'aria aperta.
- 13. Il paziente da esaminare sotto sforzo deve indossare abiti e scarpe appropriati.
- 14. Durante il test sotto sforzo, il paziente non deve salire o scendere dal tapis roulant.
- 15. Ricordare ai pazienti di prestare attenzione a non cadere dal tapis roulant.
- 16. Tenere mani, capelli, gioielli e abiti larghi a distanza dalle parti in movimento del tapis roulant.

- 17. Dopo la fase sotto sforzo, ridurre al minimo la velocità del tapis roulant, quindi arrestarlo.
- 18. Ai bambini non è consentito avvicinarsi al tapis roulant da soli.
- 19. Non inserire oggetti nel tapis roulant o posizionarli sulla sua superficie.
- 20. In caso di emergenza, premere immediatamente l'interruttore di arresto di emergenza per arrestare il tapis roulant.

## **1.2.5 Controindicazioni (per l'ECG sotto sforzo)**

#### **Controindicazioni assolute**

- 1. Infarto miocardico acuto (entro due giorni)
- 2. Angina instabile ad alto rischio
- 3. Compromesso emodinamico causato da aritmia cardiaca non controllata
- 4. Endocardite attiva
- 5. Stenosi aortica sintomatica grave
- 6. Insufficienza cardiaca sintomatica scompensata
- 7. Embolia polmonare o infarto polmonare acuti
- 8. Disturbo non cardiaco acuto che può influire sulle prestazioni sotto sforzo o essere aggravato da sforzi fisici (ad es., infezione, insufficienza renale, tireotossicosi)
- 9. Miocardite o pericardite acute
- 10. Invalidità fisica che impedirebbe prestazioni sicure e adeguate sotto esame
- 11. Il paziente si oppone al test.

#### **Controindicazioni relative**

- 1. Stenosi della coronaria principale sinistra o equivalente
- 2. Patologia cardiaca valvolare stenotica moderata
- 3. Anomalie elettrolitiche
- 4. Tachiaritmie o bradiaritmie
- 5. Fibrillazione atriale con velocità ventricolare non controllata
- 6. Cardiomiopatia ipertrofica
- 7. I pazienti non possono collaborare a causa di disturbi mentali
- 8. Blocco AV di grado elevato

# **1.3 Elenco di simboli**

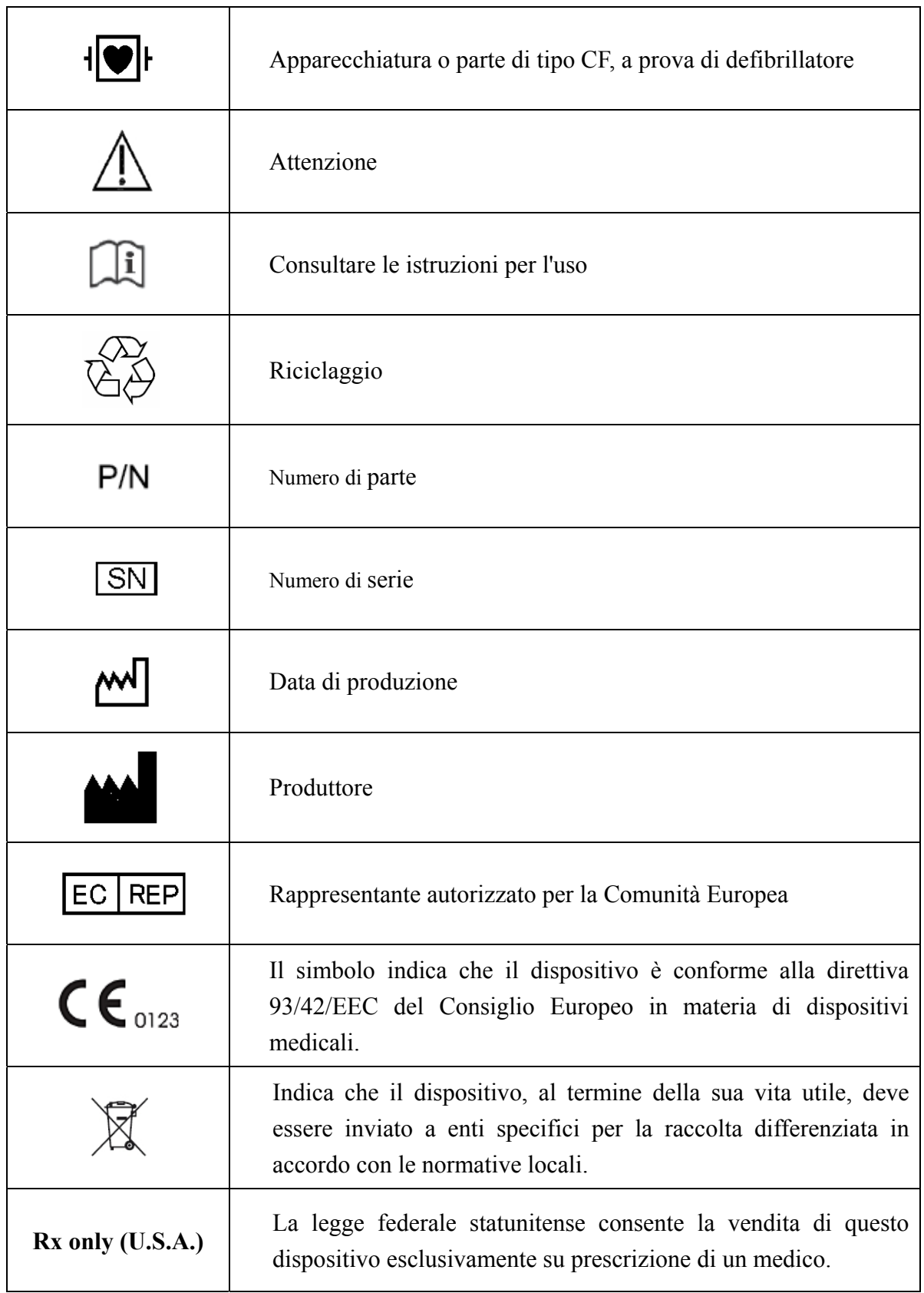

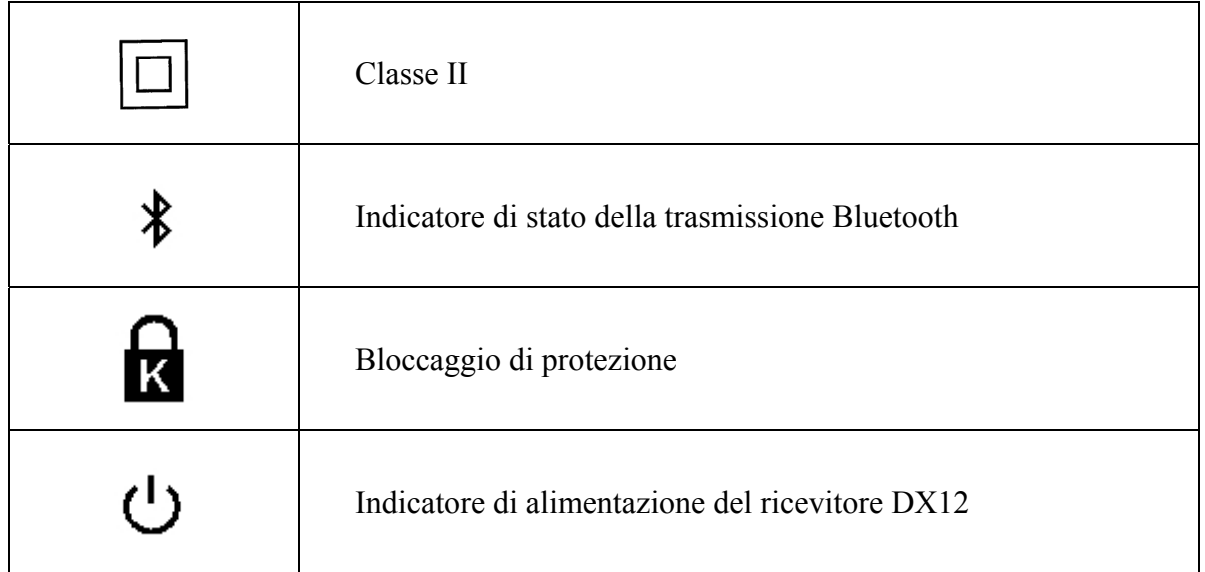

# **Capitolo 2 Introduzione**

SE-1010 PC ECG offre funzioni analoghe a quelle di un normale elettrocardiografo. I dati ECG possono essere campionati, analizzati e archiviati su PC, nonché salvati in formato PDF, Word, BMP o JPG. È possibile bloccare e riesaminare le onde ECG. Sono disponibili la misurazione e la diagnosi automatiche e il modello di diagnosi può essere modificato.

Quando un paziente affetto da patologia cardiaca coronarica corre, il carico cardiaco aggiuntivo causa ipotensione del miocardio, generando una variazione anomala dell'ECG. Pertanto, grazie alla funzionalità ECG sotto sforzo, SE-1010 PC ECG è utilizzabile anche per diagnosticare la patologia cardiaca coronarica nascosta e l'angina pectoris atipica, per prescrivere il carico di lavoro per i pazienti con infarto miocardico prima della dismissione dall'ospedale e per valutare l'effetto del trattamento.

**Nota:** la funzionalità ECG sotto sforzo è opzionale. In altri termini, è disponibile solo se è stata acquistata.

Grazie a SE-1010 PC ECG, il carico di lavoro dei medici si riduce in modo significativo.

### **AVVERTENZA**

- 1. Questo sistema è concepito per essere utilizzato esclusivamente su pazienti adulti e pediatrici.
- 2. Assicurarsi che nel PC in cui verrà installato il software non sia presente altro software per database.

**Nota**: il sistema non è concepito per l'applicazione cardiaca diretta.

## **2.1 Sistema SE-1010 PC ECG**

Il sistema SE-1010 PC ECG comprende la seguente attrezzatura:

- $\triangleright$  Software PC ECG
- $\triangleright$  Scatola di campionamento ECG (sistema cablato o wireless)
- $\triangleright$  Cavo per paziente
- $\triangleright$  Elettrodi
- $\triangleright$  Sentinel
- $\triangleright$  Cavo USB

È inoltre possibile acquistare computer, monitor, stampante, tapis roulant, ergometro o monitor BP presso la nostra azienda.

**Nota:** se il PC non viene acquistato presso la nostra azienda, non ci assumiamo responsabilità per la manutenzione dell'hardware o del sistema operativo del PC.

## Sistema SE-1010 PC ECG cablato

1. ECG a riposo del sistema cablato

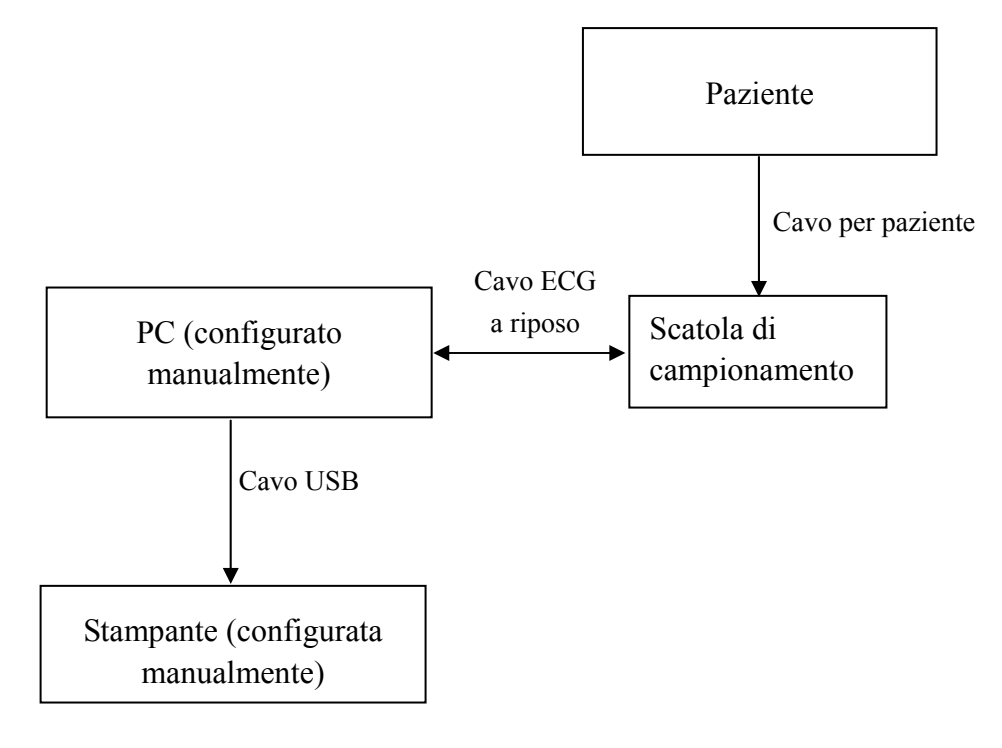

2. ECG sotto sforzo del sistema cablato

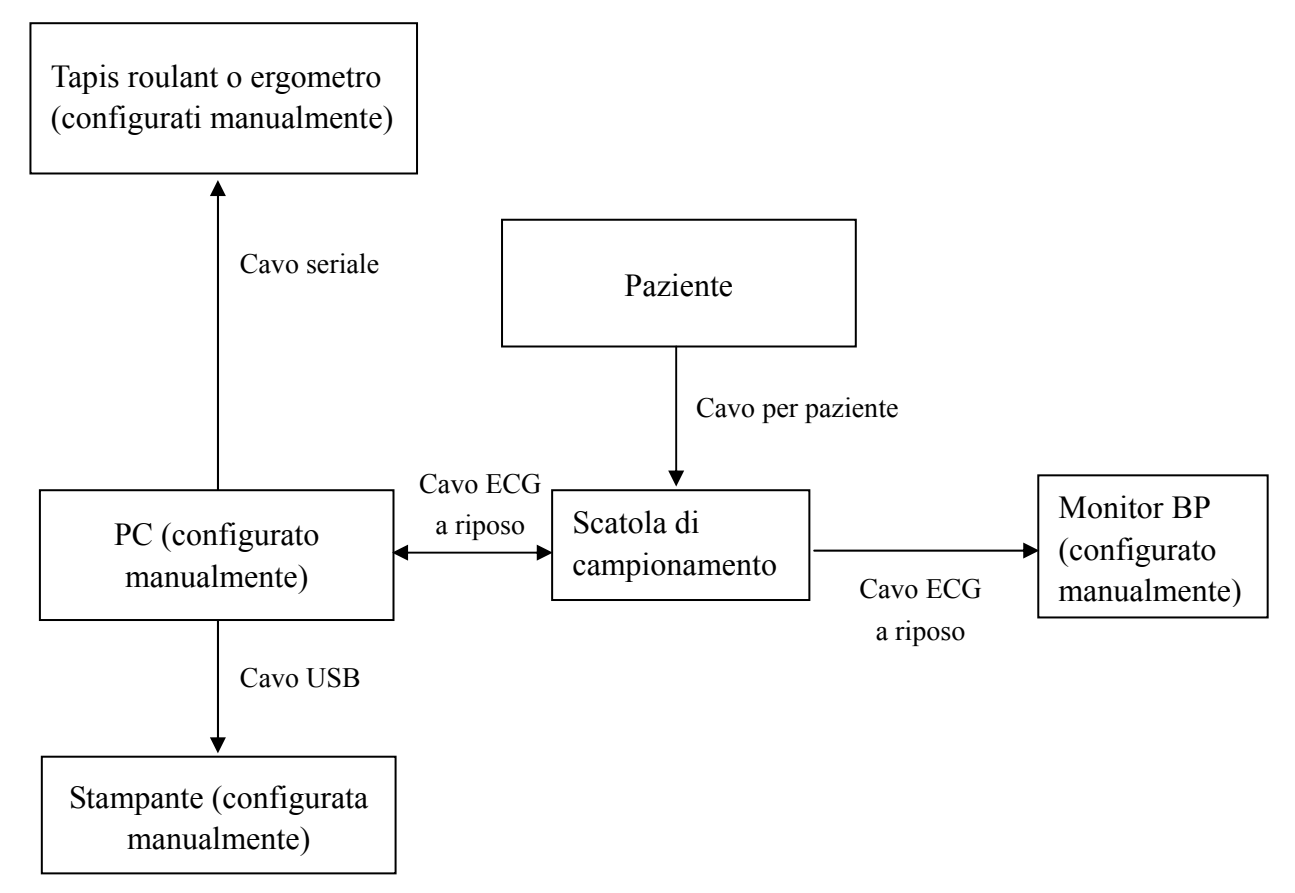

#### Sistema SE-1010 PC ECG wireless

1. ECG a riposo del sistema wireless

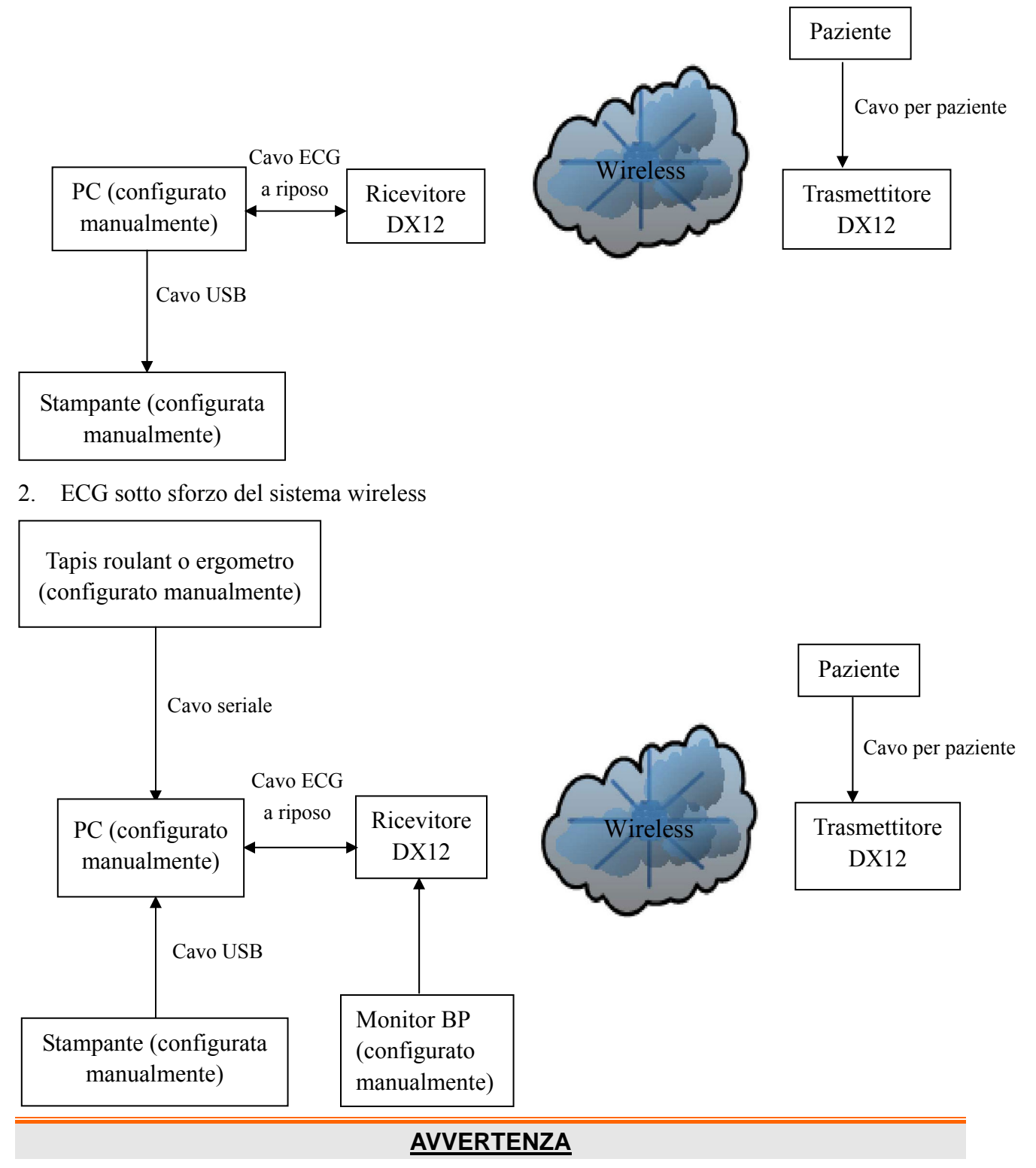

Il sistema deve essere installato da un tecnico dell'assistenza qualificato. Non alimentare il sistema finché tutti i cavi non siano stati collegati correttamente e verificati.

# **2.2 Scatola di campionamento DP12 ECG del sistema cablato**

# 67  $\underbrace{\circ}$   $\underbrace{\circ}$   $\underbrace{\circ}$ 10  $\widehat{\circled{\scriptstyle\circ}}$  $\widehat{\circledbullet}$ **EDAN** ۵ 6  $\circledcirc$

## **Aspetto della scatola di campionamento DP12 ECG**

#### **Pannello frontale**

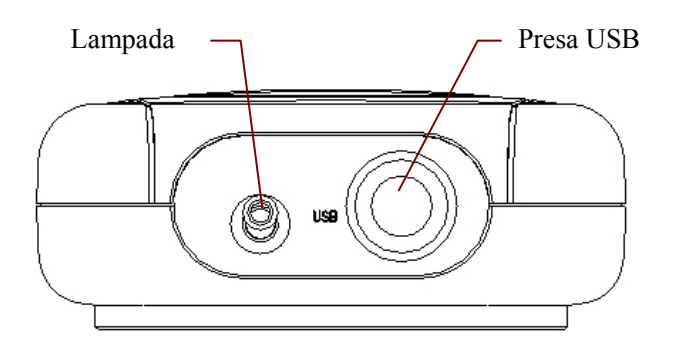

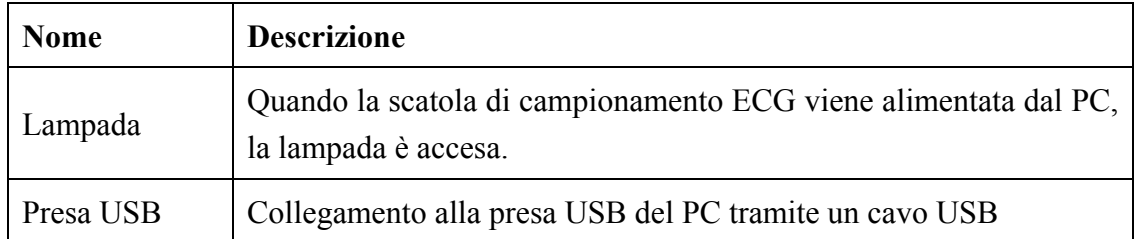

#### **Presa USB**

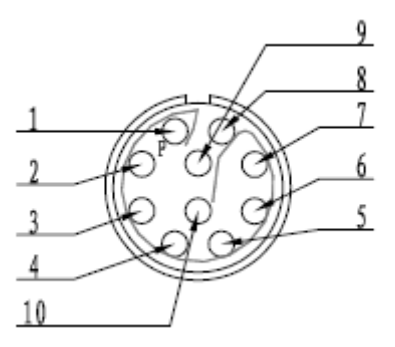

Definizioni dei pin corrispondenti:

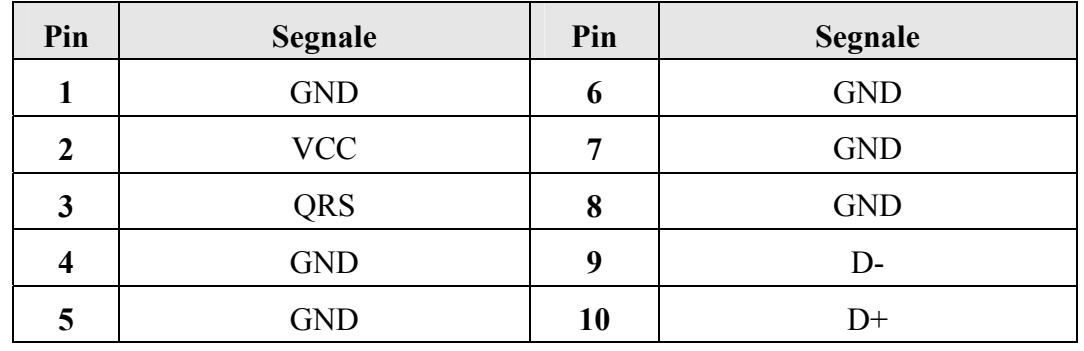

## **AVVERTENZA**

- 1. Quando si accende il computer connesso al cavo USB, non collegare il cavo USB alla scatola di campionamento DP12 ECG; quando il sistema è acceso, non scollegare il cavo USB dalla scatola di campionamento ECG.
- 2. Non è necessario o consigliabile scollegare regolarmente il cavo USB dalla scatola di campionamento DP12 ECG. Scollegare il cavo USB dal PC solo se necessario.

#### **Pannello posteriore**

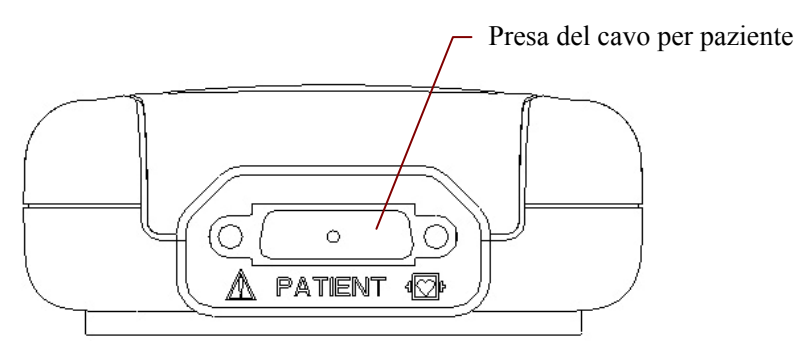

: Parte applicata di tipo CF, a prova di defibrillatore

 $\mathbb{A}$ : Attenzione.

#### **Presa del cavo per paziente**

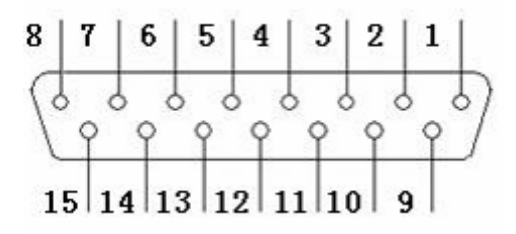

Definizioni dei pin corrispondenti:

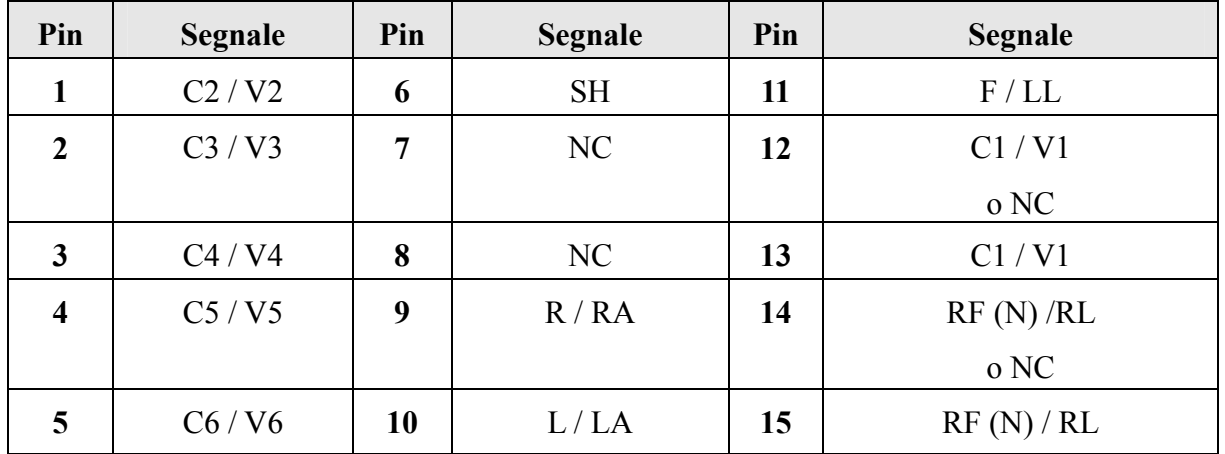

**Nota:** il segnale a sinistra di "/" corrisponde allo standard europeo, a destra a quello americano.

#### **Pannello superiore e pannello inferiore**

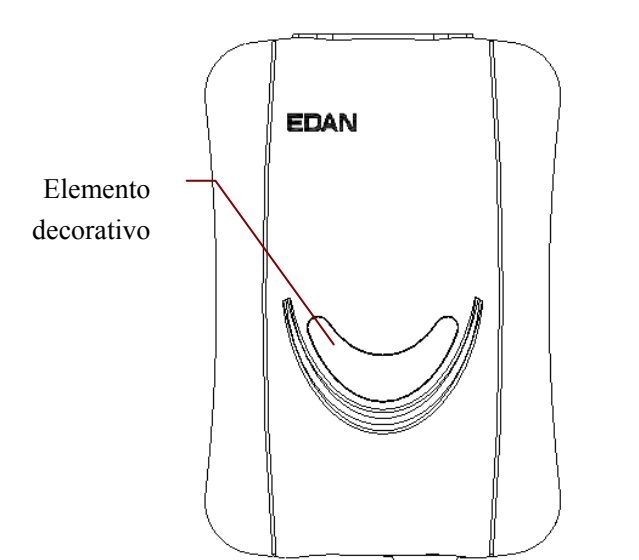

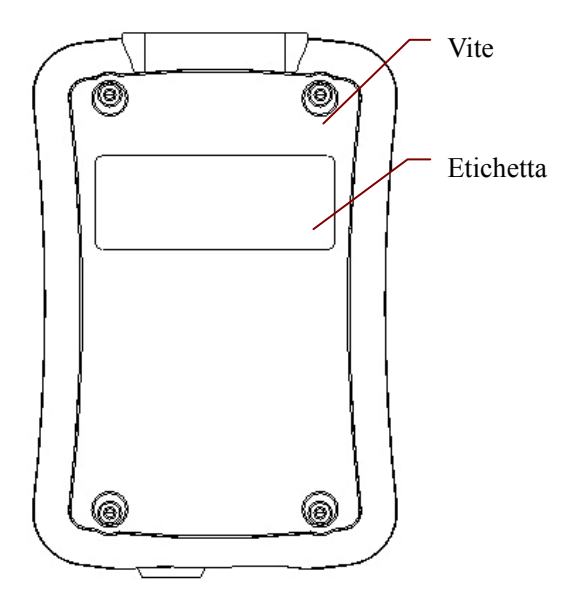

- 1. L'apparecchiatura accessoria collegata all'interfaccia analogica e a quella digitale deve essere certificata sulla base dei rispettivi standard IEC/EN (ad es. IEC/EN 60950 per l'apparecchiatura di elaborazione dei dati e IEC/EN 60601-1 per le apparecchiature mediche). Tutte le configurazioni devono, inoltre, essere conformi alla versione in vigore dello standard IEC/EN 60601-1-1. Chiunque colleghi apparecchiature aggiuntive all'ingresso di segnale o al connettore di uscita per configurare un sistema medicale deve pertanto verificare la conformità del sistema ai requisiti della versione in vigore dello standard IEC/EN 60601-1-1. In caso di dubbi, consultare il nostro Dipartimento Assistenza tecnica o il distributore locale.
- 2. Quando si utilizza il sistema simultaneamente ad altre apparecchiature, la somma delle correnti di dispersione non deve mai superare il limite previsto per l'unità.

## **2.3 Scatole di campionamento DX12 ECG del sistema wireless**

#### **Aspetto del trasmettitore DX12**

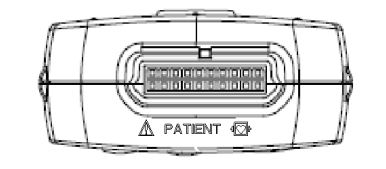

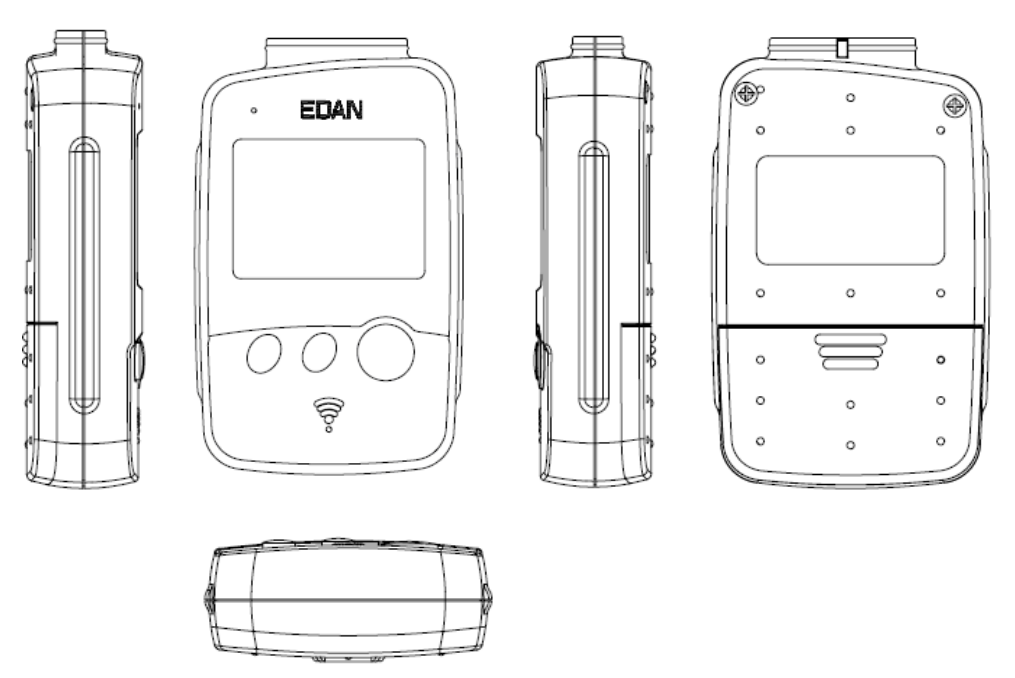

#### **Pannello frontale**

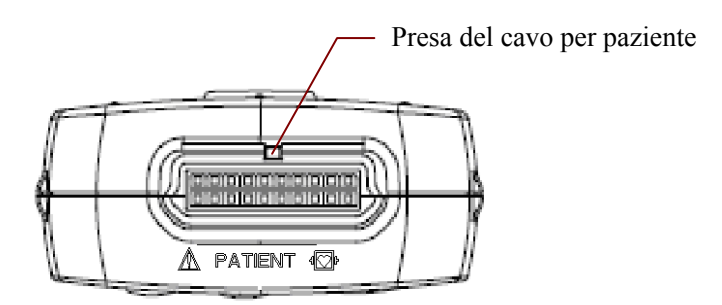

#### **Presa del cavo per paziente**

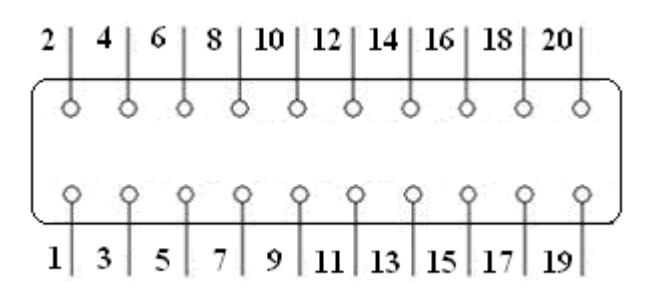

: Parte applicata di tipo CF, a prova di defibrillatore

: Attenzione

Definizioni dei pin corrispondenti:

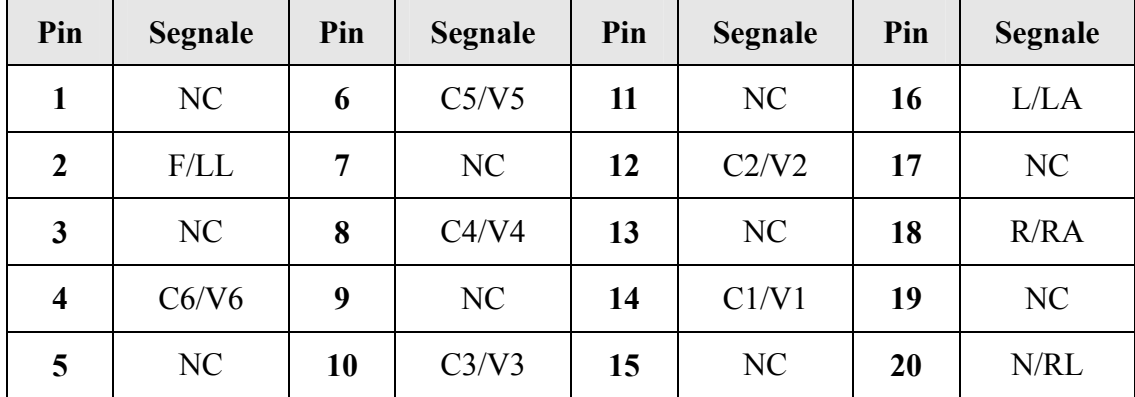

**Nota:** il segnale a sinistra di "/" corrisponde allo standard europeo, a destra a quello americano.

### **Aspetto del ricevitore DX12**

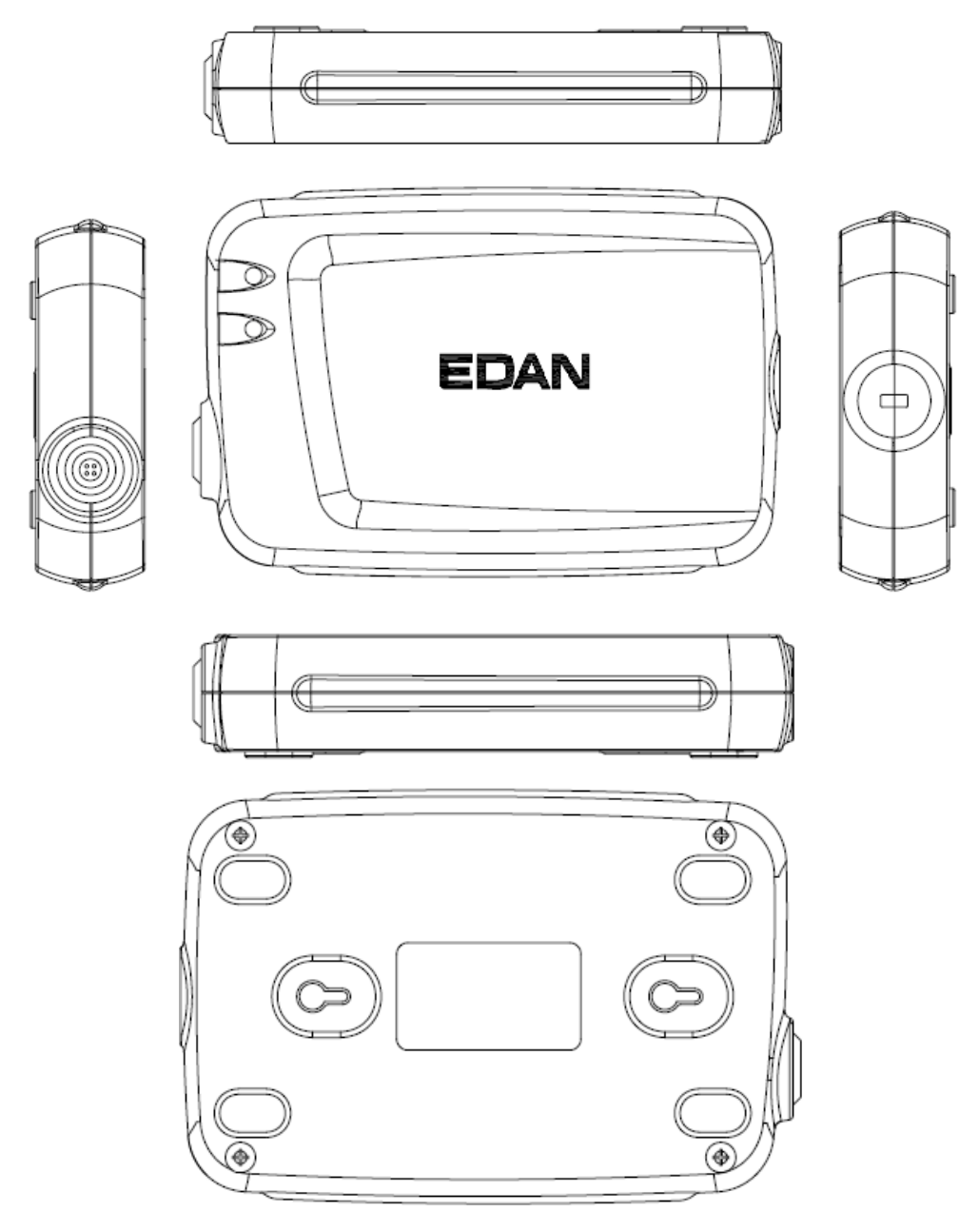

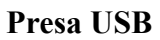

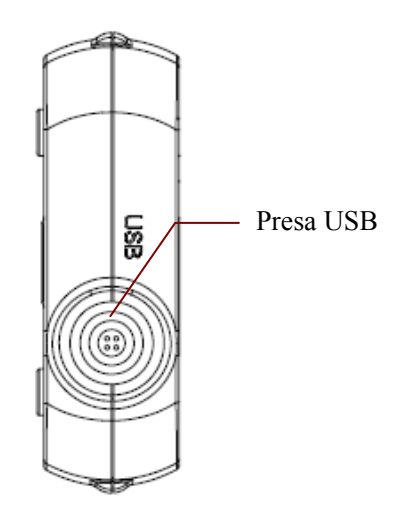

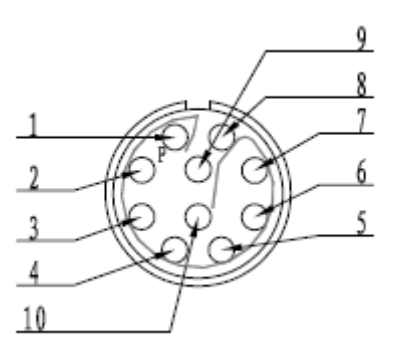

Definizioni dei pin corrispondenti:

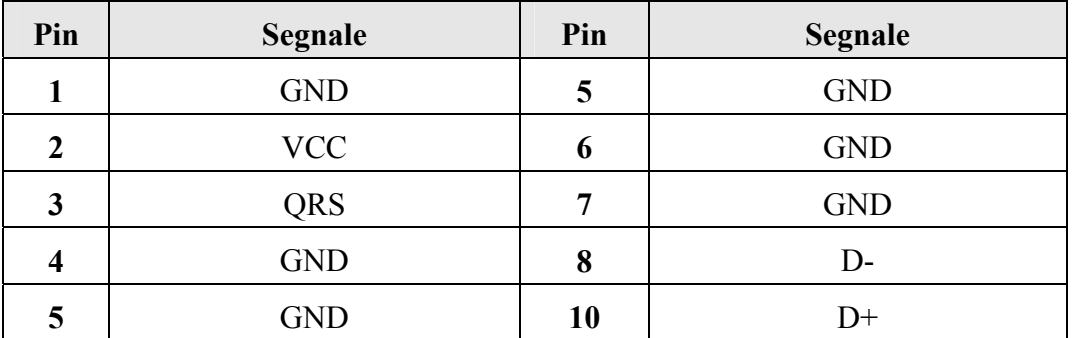

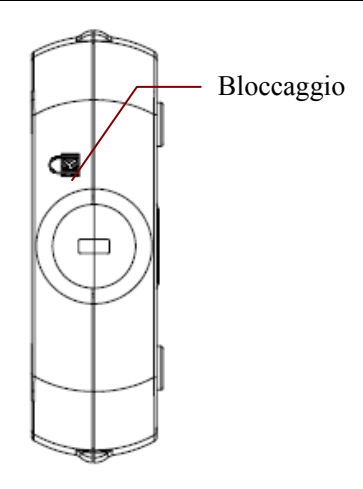

## **2.4 Caratteristiche**

- ♦ Potenti funzionalità, interfacce intuitive e semplice funzionamento
- ♦ Le onde ECG a 3/6/12 canali vengono visualizzate e stampate simultaneamente
- ♦ È possibile bloccare e riesaminare le onde ECG
- ♦ Supporto di misurazione e diagnosi automatiche
- ♦ Regolazione del punto di misurazione e riesecuzione dell'analisi, misurazione manuale con righello elettronico ad alta precisione
- ♦ Funzionalità avanzate di gestione ed elaborazione dati
- ♦ Referti stampabili in formato PDF, Word, JPG o BMP
- $\bullet$  Supporto multilingue
- ♦ Sistema aggiornato per diventare un elettrocardiografo di rete, con la possibilità di trasmettere dati ECG su LAN, WAN o Internet
- ♦ Regolazione automatica della linea di base per una stampa ottimale
- ♦ Filtri ad alte prestazioni garantiscono forme d'onda ECG stabili
- ♦ Analisi e visualizzazione in tempo reale e stampa di forme d'onda ECG simultanee a 12 derivazioni
- ♦ Nove funzionalità di analisi: ECG normale, ECG in frequenza, ECG alta frequenza, Dispersione QT, ECG vettoriale, ECG vettoriale nel tempo, Analisi VFC ed ECG con media dei segnali (solo per ECG a riposo).

### **Le seguenti caratteristiche riguardano solo la funzionalità per test sotto sforzo di SE-1010 PC ECG**

- ♦ Controllo e regolazione automatici della velocità e dell'altezza del tapis roulant
- ♦ Supporto di numerosi tipi di tapis roulant ed ergometri
- ♦ Per i test sotto sforzo sono disponibili protocolli tradizionali predefiniti; nuovi protocolli per tali test possono essere aggiunti al sistema
- ♦ Durante il campionamento ECG è possibile eseguire l'analisi e la misurazione dei segmenti ST per le forme d'onda a 12 derivazioni, nonché regolare la posizione ST
- ♦ Generazione di riepiloghi, analisi ST, revisioni e trend delle onde
- ♦ Generazione di dati statistici specifici per ciascuna derivazione in ogni fase
- ♦ Generazione di onde medie per ciascuna derivazione in ogni fase, al fine di consentire l'osservazione delle variazioni dei segmenti ST nelle diverse fasi

# **Capitolo 3 Montaggio del sistema SE-1010 PC ECG**

# **3.1 Montaggio del sistema cablato**

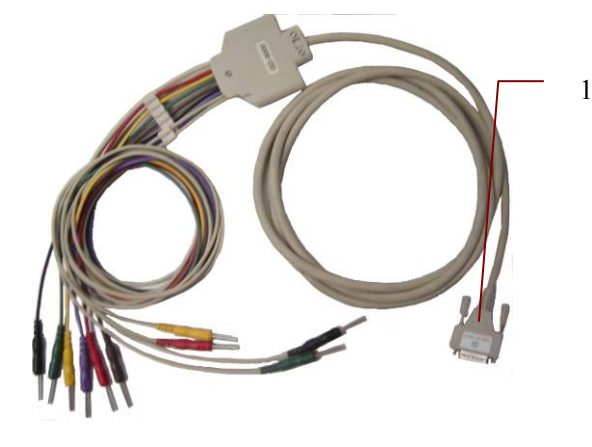

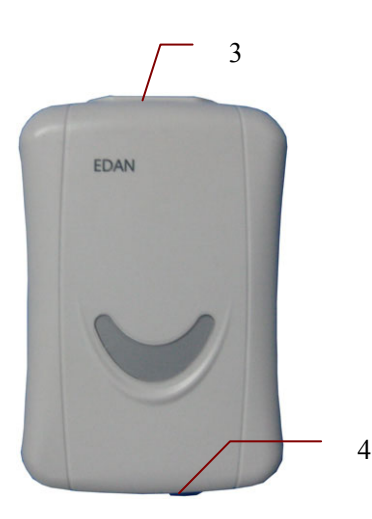

Scatola di campionamento DP12 ECG Cavo ECG sotto sforzo

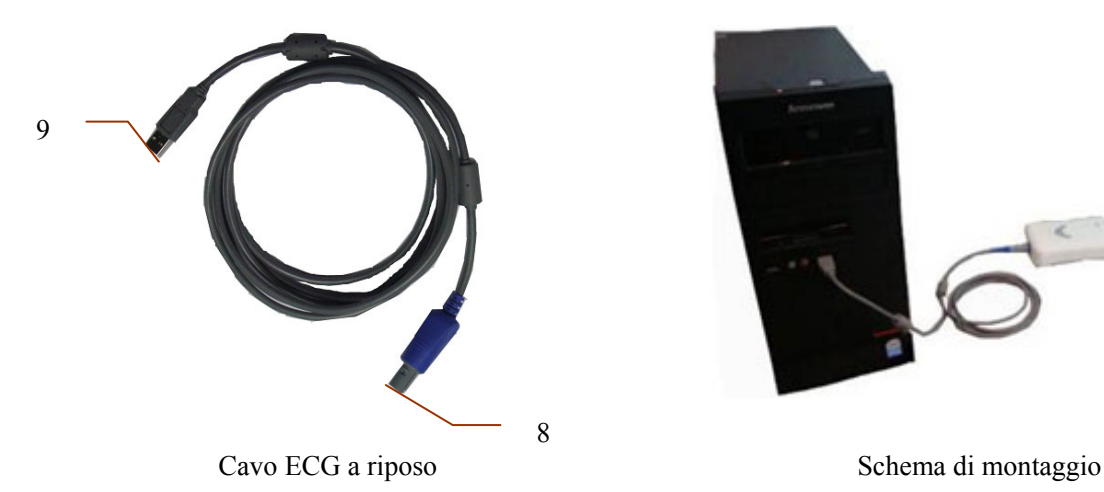

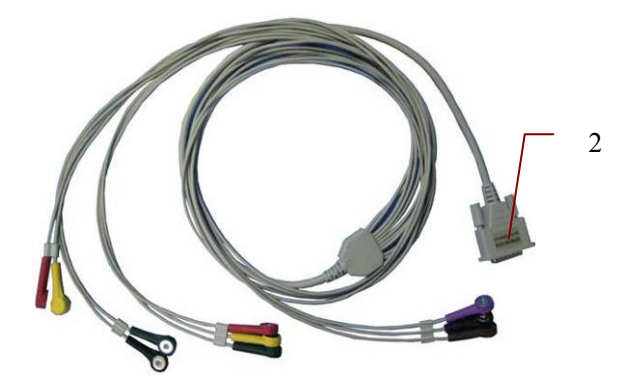

Cavo paziente per ECG a riposo Cavo paziente per ECG sotto sforzo

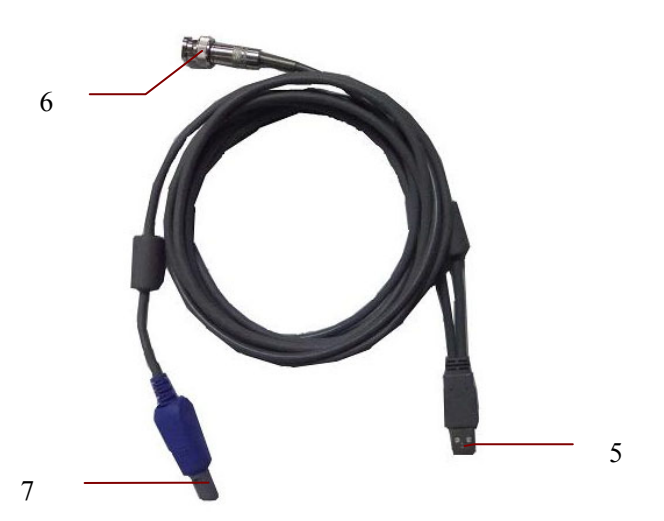

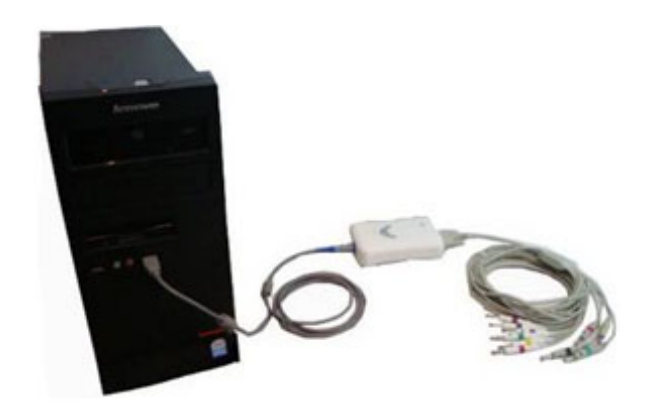

#### **Per l'ECG a riposo del sistema cablato:**

- 1. Inserire lo spinotto 1 del cavo per paziente nella presa 3 della scatola di campionamento DP12 ECG.
- 2. Inserire lo spinotto 8 del cavo per paziente nella presa 4 della scatola di campionamento DP12 ECG.
- 3. Inserire lo spinotto 9 del cavo nella presa USB del PC.
- 4. Collegare al PC una stampante.
- 5. Inserire Sentinel nella presa USB del PC.
- 6. Assicurarsi che i componenti precedenti siano collegati correttamente, quindi connettere il PC e la stampante all'alimentazione.

#### **Per l'ECG sotto sforzo del sistema cablato:**

- 1. Inserire lo spinotto 2 del cavo per paziente nella presa 3 della scatola di campionamento DP12 ECG.
- 2. Inserire lo spinotto 7 del cavo per paziente nella presa 4 della scatola di campionamento DP12 ECG.
- 3. Inserire lo spinotto 5 del cavo nella presa USB del PC.
- 4. Collegare lo spinotto 6 del cavo al monitor BP.
- 5. Collegare al PC un tapis roulant o un ergometro.
- 6. Collegare al PC una stampante.
- 7. Inserire Sentinel nella presa USB del PC.
- 8. Assicurarsi che i componenti precedenti siano collegati correttamente, quindi connettere il PC, il tapis roulant/l'ergometro e la stampante all'alimentazione.

- 1. Utilizzare una presa speciale collegata a terra per ottenere tensione e corrente accurate.
- 2. Quando si utilizza un computer portatile con una spina a due perni, collegare una stampante dotata di messa a terra, onde evitare interferenze di alimentazione.
- 3. È possibile utilizzare solo monitor BP sotto sforzo.

# **3.2 Montaggio del sistema wireless**

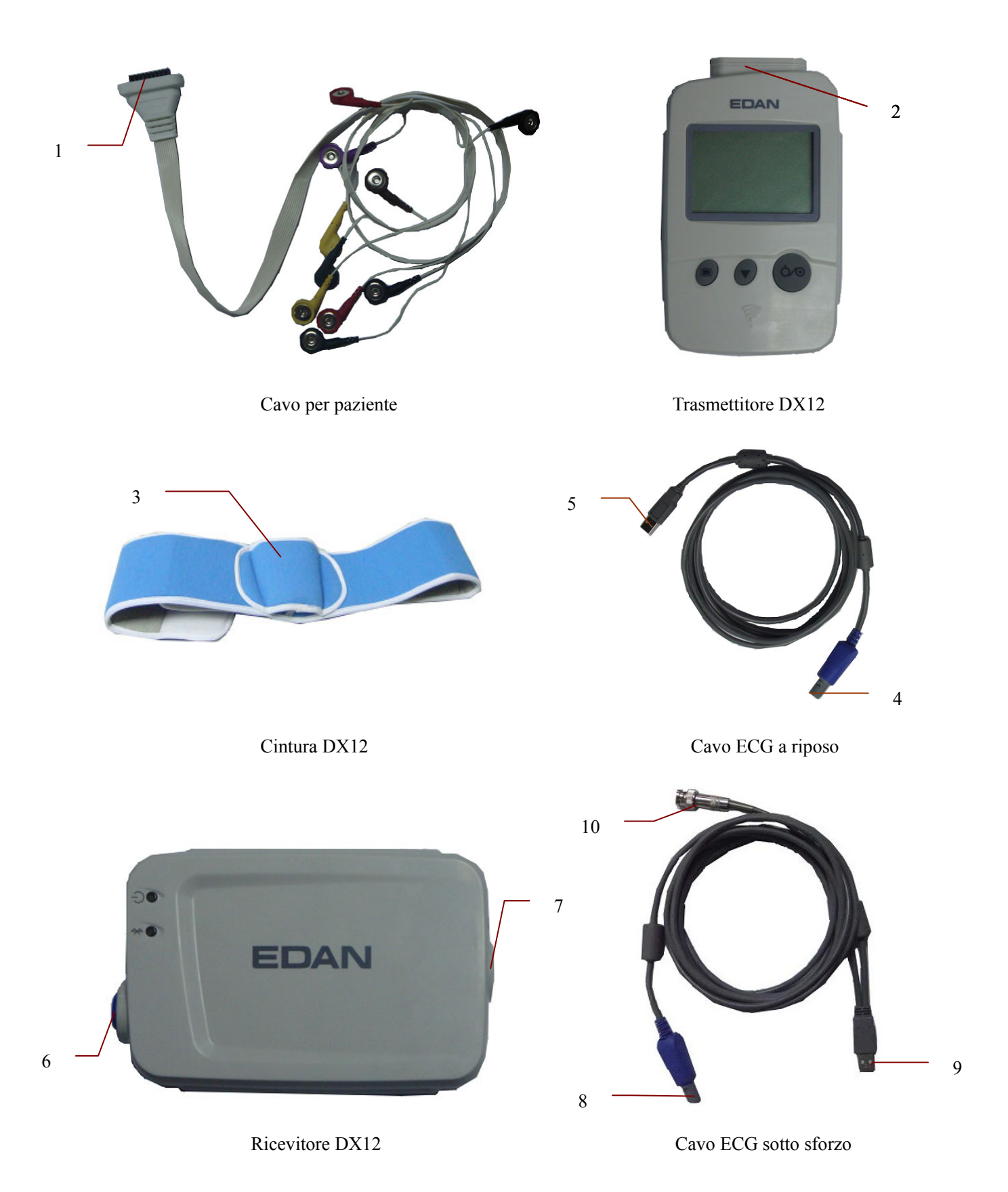

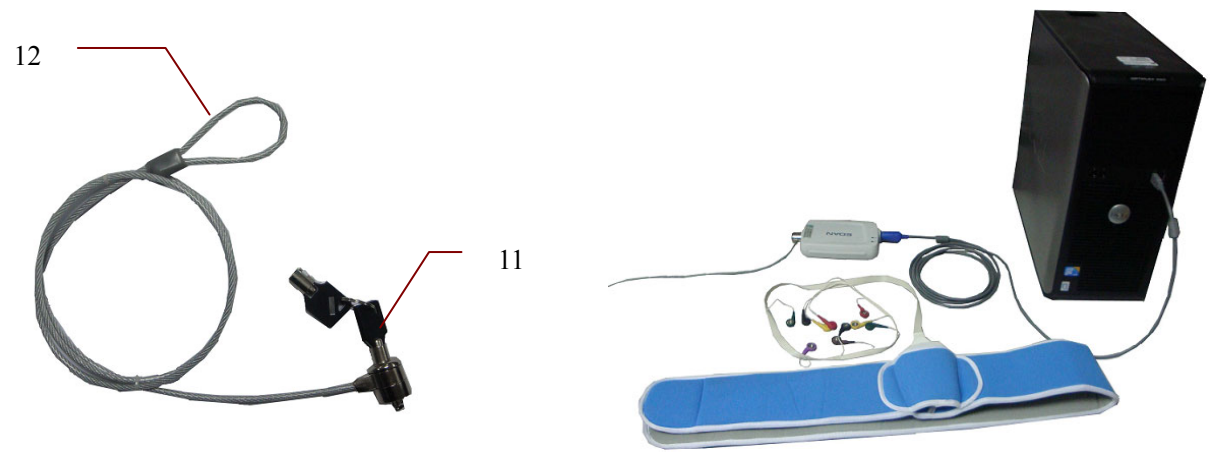

Bloccaggio di protezione  $\Box$  Schema di montaggio

#### **Per l'ECG a riposo del sistema wireless:**

- 1. Inserire lo spinotto 1 del cavo per paziente nella presa 2 del trasmettitore DX12.
- 2. Inserire lo spinotto 4 del cavo nella presa 6 del ricevitore DX12.
- 3. Inserire lo spinotto 5 del cavo nella presa USB del PC.
- 4. Collegare al PC una stampante.
- 5. Inserire Sentinel nella presa USB del PC.
- 6. Assicurarsi che i componenti precedenti siano collegati correttamente, quindi connettere il PC e la stampante all'alimentazione.

#### **Per l'ECG sotto sforzo del sistema wireless:**

- 1. Inserire lo spinotto 1 del cavo per paziente nella presa 2 del trasmettitore DX12.
- 2. Inserire il trasmettitore DX12 nella tasca 3 della cintura DX12, quindi indossare la cintura in vita.
- 3. Inserire lo spinotto 8 del cavo nella presa 6 del ricevitore DX12.
- 4. Inserire lo spinotto 9 del cavo nella presa USB del PC.
- 5. Collegare lo spinotto 10 del cavo al monitor BP.
- 6. Collegare al PC un tapis roulant o un ergometro.
- 7. Collegare al PC una stampante.
- 8. Inserire Sentinel nella presa USB del PC.
- 9. Assicurarsi che i componenti precedenti siano collegati correttamente, quindi connettere il PC, il tapis roulant/l'ergometro e la stampante all'alimentazione.

- 1. Utilizzare una presa speciale collegata a terra per ottenere tensione e corrente accurate.
- 2. Quando si utilizza un computer portatile con una spina a due perni, collegare una stampante dotata di messa a terra, onde evitare interferenze di alimentazione.
- 3. È possibile utilizzare solo monitor BP sotto sforzo.

# **Capitolo 4 Installazione del software SE-1010 PC ECG**

## **4.1 Ambiente di esecuzione del sistema**

## **4.1.1 Requisiti hardware del PC**

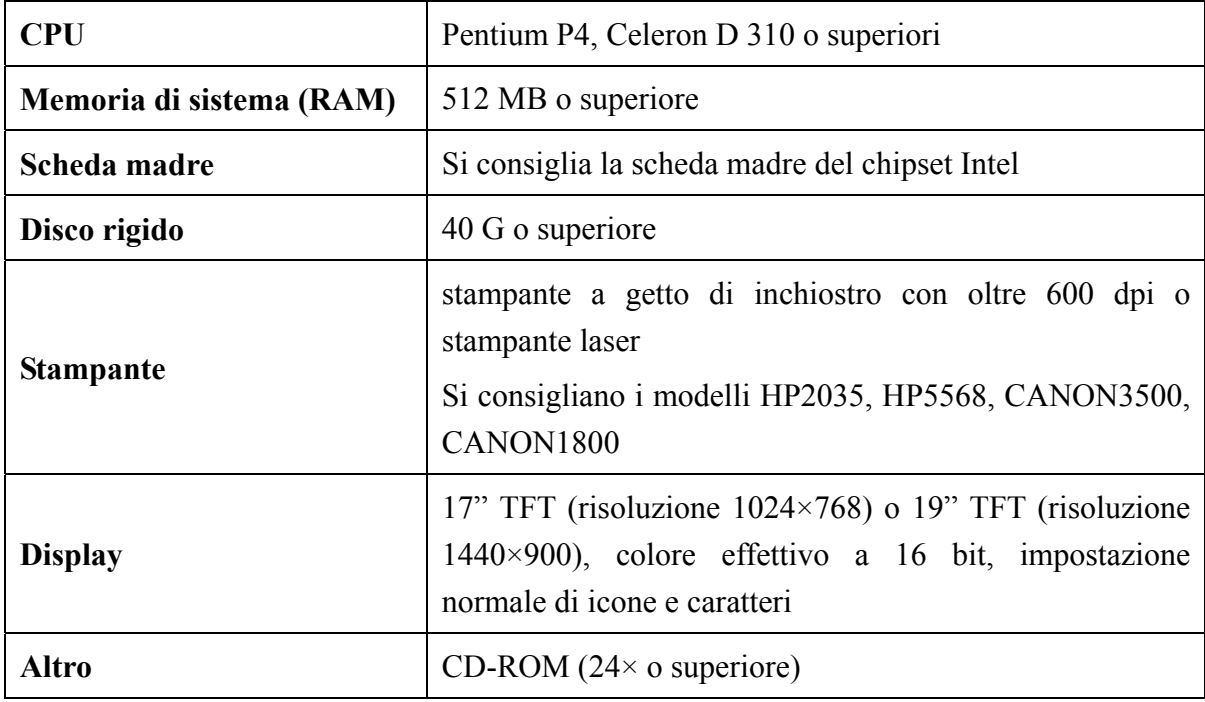

## **4.1.2 Requisiti software del PC**

- A Windows XP PROFESSIONAL SP2/SP3, Windows Vista (32/64 bit) o Windows 7 (32/64 bit)
- A MSDE2000 (Microsoft SQL Server 2000 Desktop Engine) o Microsoft SQL Server 2005 Express

## **ATTENZIONE**

- 1. Assicurarsi che nel PC in cui verrà installato il software non sia presente altro software per database.
- 2. Assicurarsi che nel PC sia installato un driver grafico. In caso contrario, le onde ECG visualizzate potrebbero risultare anomale.

## **4.2 Informazioni sull'interfaccia di installazione**

Inserire il CD di installazione nel CD-ROM, quindi fare doppio clic sul file **Setup.exe**

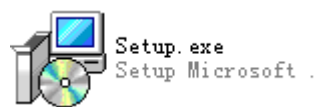

, all'interno del CD stesso, per aprire la seguente interfaccia di

installazione.

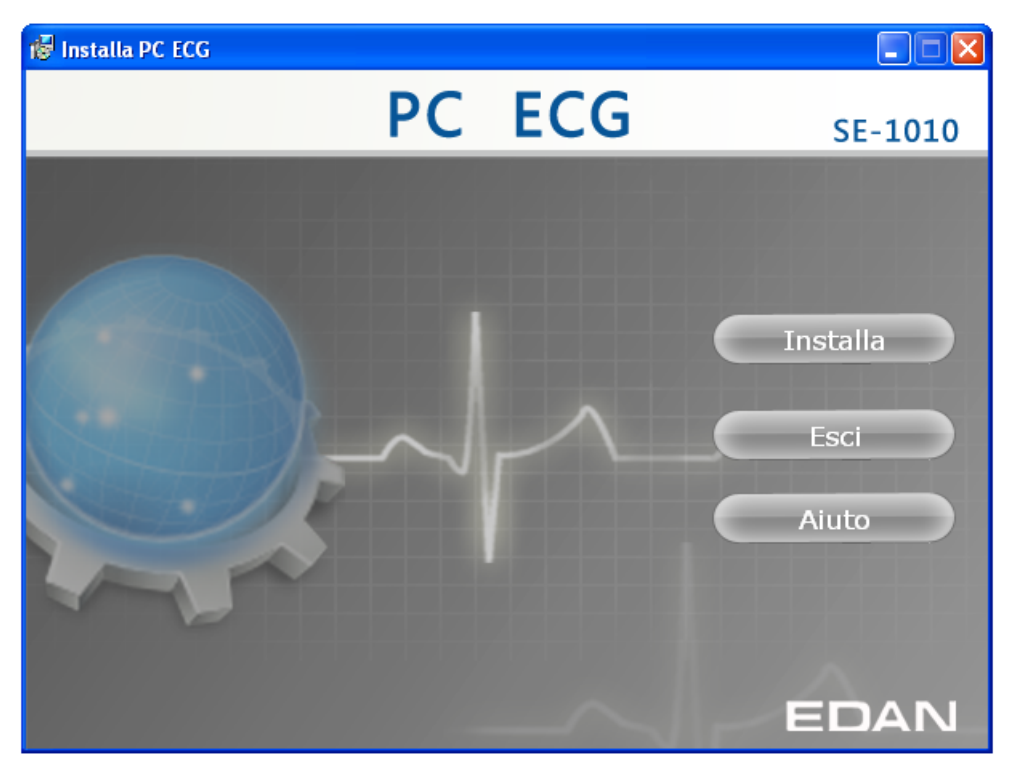

Figura 4-1 Interfaccia di installazione

Fare clic sul pulsante **Installa** per installare PC ECG. Fare clic sul pulsante **Avanti** in sequenza durante l'installazione.

Una volta installato PC ECG, fare clic sul pulsante **Installa** nell'interfaccia di installazione. Viene visualizzata l'interfaccia **Rilevamento ambiente**. Verificare lo stato di installazione di tutti i componenti. Se l'interfaccia **Rilevamento ambiente** mostra che è necessario installare un determinato componente, procedere all'installazione manuale.

**Nota:** durante l'installazione in Windows 7/Vista, il database è disponibile solo se viene selezionato **Add user to the SQL Server Administrator role**.

Fare clic sul pulsante **?** per visualizzare la guida di installazione.

Per i dettagli relativi all'installazione del software SE-1010, fare riferimento alla *Guida di installazione di SE-1010 PC ECG.*

# **Capitolo 5 Preparazioni prima dell'uso**

# **5.1 Preparazione del paziente**

## **5.1.1 Istruzioni per il paziente**

Prima di collegare gli elettrodi, accogliere il paziente e illustrare la procedura. Spiegando la procedura, si riduce l'ansia del paziente. Rassicurare il paziente sottolineando che la procedura è indolore. La privacy è importante per il relax del paziente. Quando possibile, preparare il paziente in una sala o un'area tranquilla, in cui altri non possano vederlo. Assicurarsi che il paziente sia a proprio agio. Più il paziente è rilassato, meno l'ECG verrà influenzato dal rumore.

## **5.1.2 Preparazione della pelle**

La preparazione accurata della pelle è essenziale. La pelle è un debole conduttore di elettricità e crea di frequente artefatti in grado di distorcere i segnali ECG. Attuando una preparazione metodica della pelle, è possibile ridurre in modo significativo la possibilità di rumore dovuto al tremore muscolare e alla deriva della linea di base e assicurare onde ECG di alta qualità. La superficie cutanea oppone una naturale resistenza, a causa della presenza di cellule dell'epidermide morte e inaridite, grasso e sporcizia.

#### **Per preparare la pelle**

- 1. Rimuovere i peli dai punti di applicazione degli elettrodi, se necessario. La presenza eccessiva di pelo impedisce una buona connessione.
- 2. Lavare accuratamente l'area di interesse con acqua e sapone.
- 3. Asciugare la pelle per aumentare il flusso del sangue dei capillari e rimuovere le cellule cutanee morte e inaridite e il grasso.
- 4. Utilizzare la pellicola monouso per peeling della pelle, disponibile fra gli accessori standard, per acquisire forme d'onda ECG ottimali.
- **Nota:** strofinare la pelle con un tampone di garza per aumentare il flusso sanguigno capillare se non si esegue la procedura descritta in precedenza.
## **5.2 Collegamento degli elettrodi del sistema cablato DP12**

### **AVVERTENZA**

È possibile garantire le prestazioni e la protezione da shock elettrico esclusivamente se si utilizzano il cavo per paziente e gli elettrodi originali del produttore.

Il cavo per paziente comprende un cavo principale e i fili delle derivazioni, che si possono collegare agli elettrodi in base a colori e identificatori.

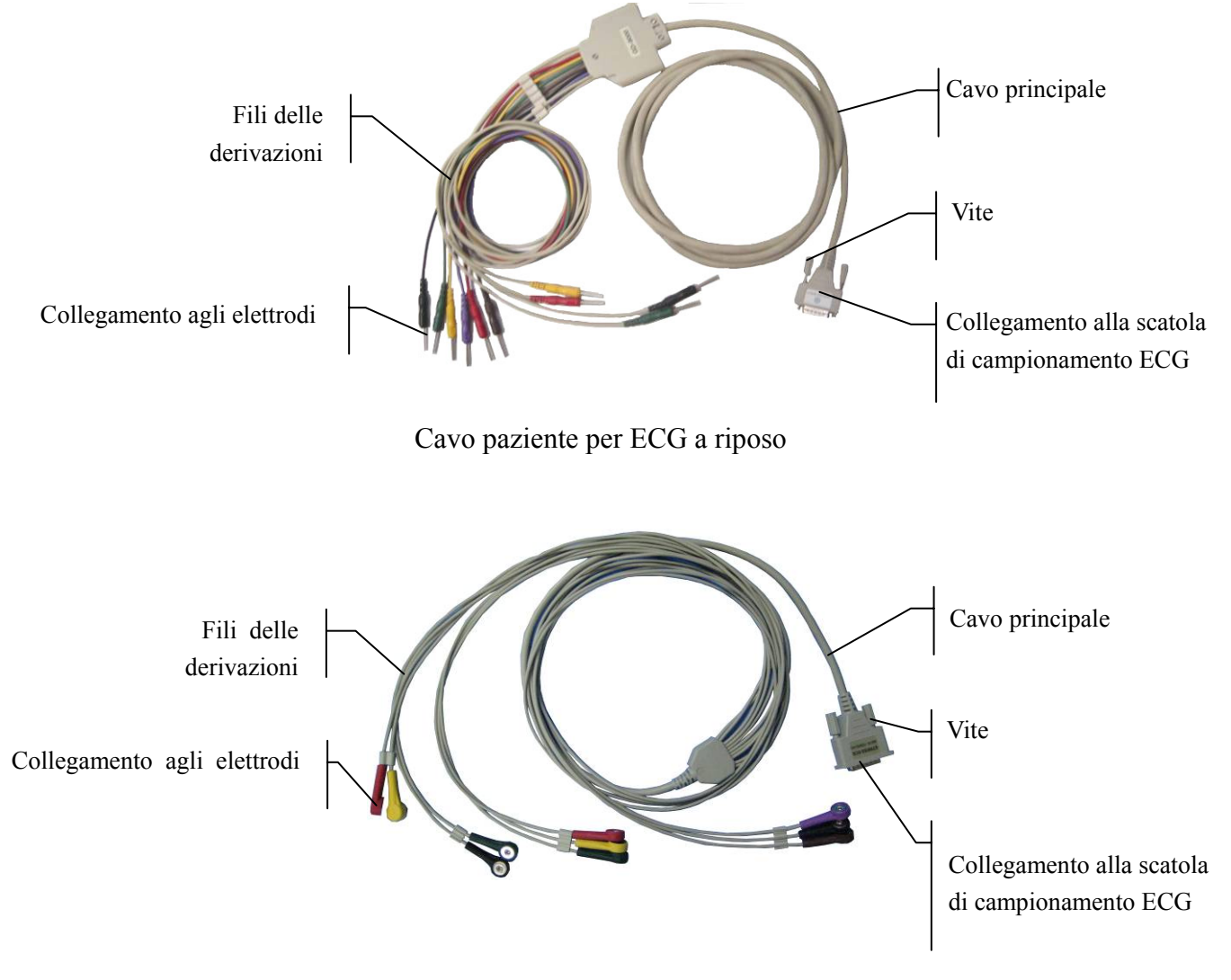

Cavo paziente per ECG sotto sforzo

- 1. Collegare il cavo per paziente alla scatola di campionamento DP12 ECG del sistema cablato. Per i dettagli, vedere la Sezione 3.1, "Montaggio del sistema cablato".
- 2. Allineare tutti i fili delle derivazioni del cavo per paziente in modo da evitare che si attorciglino e collegarli agli elettrodi corrispondenti in base a colori e identificatori. Verificare che siano collegati saldamente.

## **5.3 Collegamento degli elettrodi del sistema wireless**

Il cavo per paziente comprende un cavo principale e i fili delle derivazioni, che si possono collegare agli elettrodi in base a colori e identificatori.

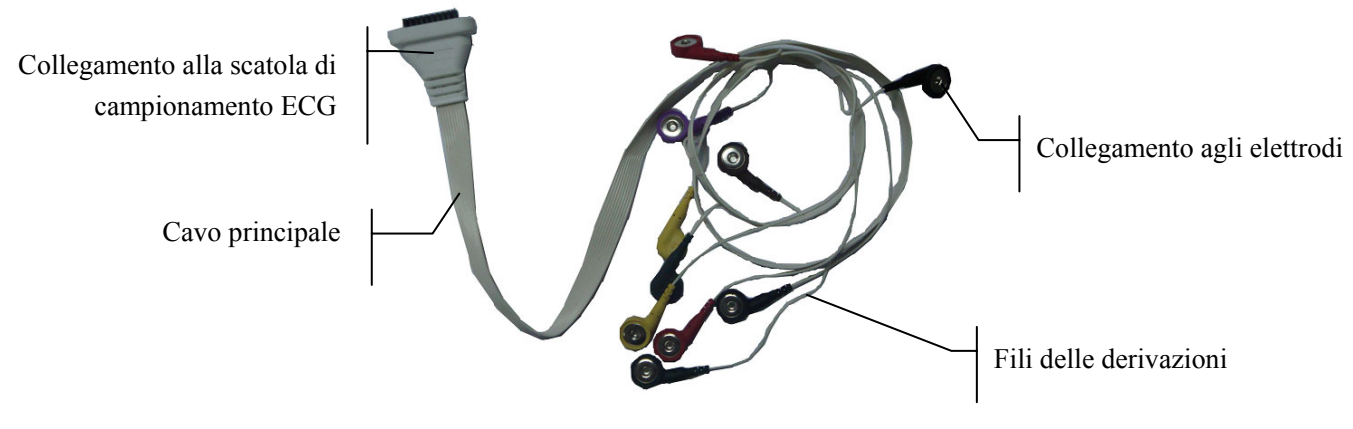

Cavo per paziente del sistema wireless

- 1. Collegare il cavo per paziente del trasmettitore DX12 del sistema wireless. Per i dettagli, vedere la Sezione 3.2, "Montaggio del sistema wireless".
- 2. Allineare tutti i fili delle derivazioni del cavo per paziente in modo da evitare che si attorciglino e collegarli agli elettrodi corrispondenti in base a colori e identificatori. Verificare che siano collegati saldamente.

## **5.4 Applicazione degli elettrodi (per ECG a riposo)**

Gli identificatori e i codici a colori degli elettrodi utilizzati sono conformi ai requisiti IEC/EN. Al fine di evitare collegamenti errati, gli identificatori e i codici a colori sono specificati nella Tabella 5-1. Nella tabella vengono riportati anche i codici equivalenti, in base ai requisiti statunitensi.

|                      |                |                | Europa          | <b>USA</b>           |                 |  |  |
|----------------------|----------------|----------------|-----------------|----------------------|-----------------|--|--|
| WILSO<br><b>FRAN</b> |                | Identificator  | Codice a colori | <b>Identificator</b> | Codice a colori |  |  |
| <b>Braccio</b>       | <b>Braccio</b> | R              | Ros             | RA.                  | <b>Bianco</b>   |  |  |
| <b>Braccio</b>       | <b>Braccio</b> | L              | Giallo          | LA                   | Nero            |  |  |
| Gamba                | Gamba          | N o RF         | Nero            | RL                   | Verde           |  |  |
| Gamba                | Gamba          | F              | Verde           | LL                   | Rosso           |  |  |
| Petto 1              | I              | C <sub>1</sub> | Bianco/Rosso    | V <sub>1</sub>       | Marrone/Rosso   |  |  |
| Petto 2              | E              | C <sub>2</sub> | Bianco/Giallo   | V <sub>2</sub>       | Marrone/Giallo  |  |  |
| Petto 3              | $\mathcal{C}$  | C <sub>3</sub> | Bianco/Verde    | V3                   | Marrone/Verde   |  |  |
| Petto 4              | A              | C <sub>4</sub> | Bianco/Marron   | V4                   | Marrone/Blu     |  |  |
| Petto 5              | M              | C <sub>5</sub> | Bianco/Nero     | V <sub>5</sub>       | Marrone/Arancio |  |  |
| Petto 6              | H              | C <sub>6</sub> | Bianco/Viola    | V6                   | Marrone/Viola   |  |  |

Tabella 5-1 Elettrodi e relativi identificatori e codici a colori

## **5.4.1 Sistema di derivazioni Wilson**

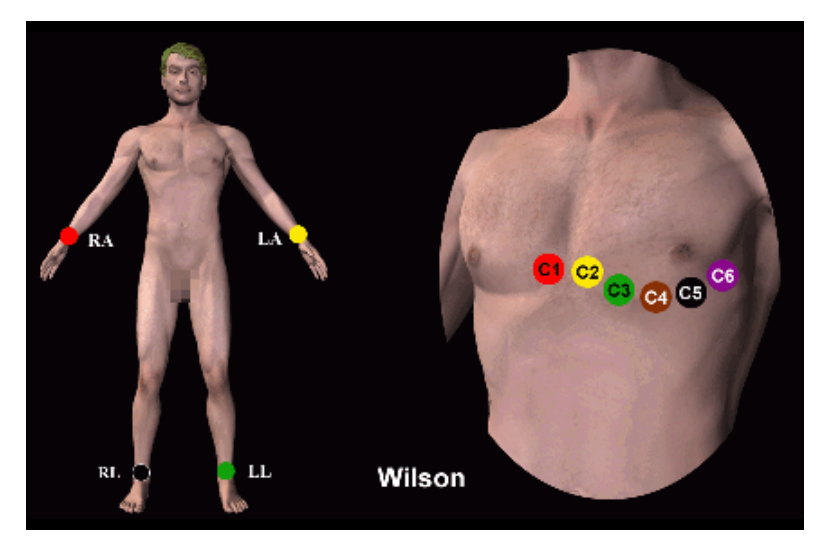

- C1: quarto spazio intercostale sul bordo destro dello sterno
- C2: quarto spazio intercostale sul bordo sinistro dello sterno
- C3: quinta costola fra C2 e C4
- C4: quinto spazio intercostale sulla linea clavicolare intermedia sinistra
- C5: linea ascellare anteriore sinistra al livello orizzontale di C4
- C6: linea ascellare intermedia sinistra al livello orizzontale di C4

## **5.4.2 Sistema di derivazioni Frank**

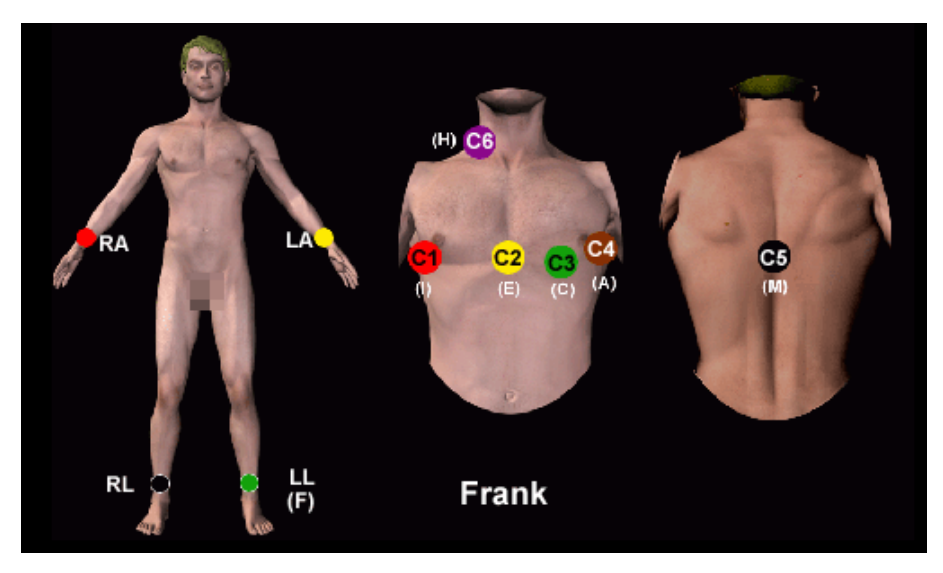

Di solito il sistema di derivazioni FRANK viene adottato quando si utilizza PC ECG per generare VCG. Le lettere di designazione tradizionali per gli elettrodi e le posizioni corrispondenti sono:

E/C2: sulla linea intermedia anteriore

M/C5: sulla linea intermedia posteriore

I/C1: sulla linea ascellare intermedia destra

A/C4: sulla linea ascellare intermedia sinistra

C/C3: a un angolo di 45º fra la linea intermedia anteriore e la linea ascellare intermedia sinistra

F: sulla gamba sinistra

N: sulla gamba destra

H: sulla parte posteriore del collo

I primi cinque elettrodi (E, M, I, A e C) si trovano tutti sullo stesso livello trasversale - all'incirca in corrispondenza dello spazio intermedio fra la quarta e la quinta costola.

## **5.4.3 Applicazione degli elettrodi al paziente**

### **Per gli elettrodi degli arti**

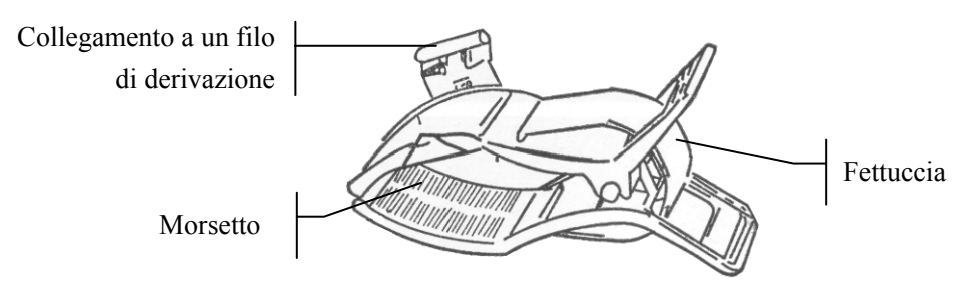

- 1. Pulire con alcool l'area dell'elettrodo posta a breve distanza sopra la caviglia o il polso.
- 2. Distribuire uniformemente il gel sopra l'area dell'elettrodo sull'arto.
- 3. Applicare una piccola quantità di gel alla parte in metallo del morsetto dell'elettrodo per l'arto.
- 4. Collegare l'elettrodo all'arto e assicurarsi che la parte in metallo si trovi sull'area dell'elettrodo sopra la caviglia o il polso.
- 5. Applicare tutti gli elettrodi degli arti allo stesso modo.

### **Per gli elettrodi del petto**

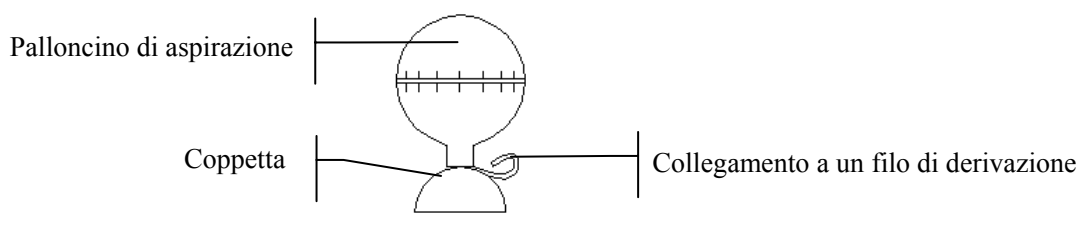

- 1. Pulire con alcool l'area dell'elettrodo sulla superficie del petto.
- 2. Distribuire uniformemente il gel sopra l'area circolare per un diametro di 25 mm su ogni area dell'elettrodo.
- 3. Applicare una piccola quantità di gel sul bordo della coppetta in metallo dell'elettrodo del petto.
- 4. Posizionare l'elettrodo sull'area dell'elettrodo del petto e premere il palloncino di aspirazione. Aprendolo l'elettrodo aderisce al petto.
- 5. Applicare tutti gli elettrodi del petto allo stesso modo.

### **Elettrodo del petto (solo per C5 nel sistema di derivazioni Frank)**

### **Adattatore presa a scatto/a banana Elettrodo monouso**

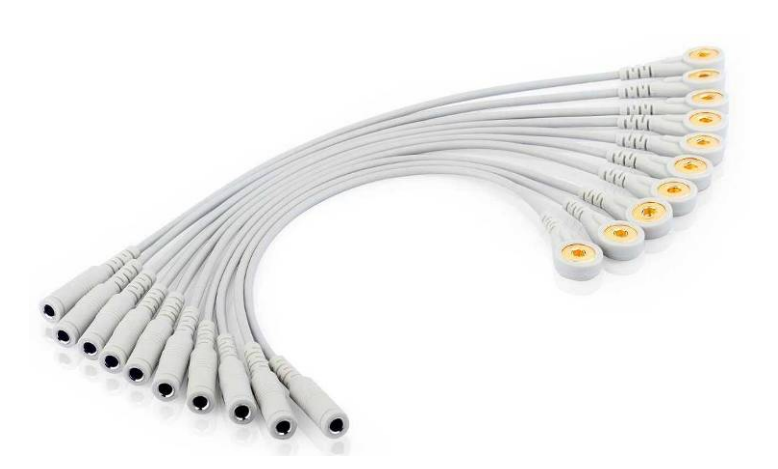

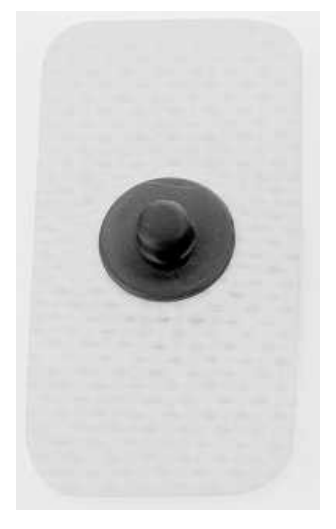

### **Collegamento dell'elettrodo monouso**

- 1) Collegare l'adattatore della presa a scatto/a banana al filo di derivazione.
- 2) Collegare l'adattatore della presa a scatto/a banana all'elettrodo monouso.
- 3) Pulire con alcool al 75% l'area dell'elettrodo sulla linea intermedia posteriore.
- 4) Applicare l'elettrodo monouso all'area dell'elettrodo sulla linea sulla linea intermedia posteriore.

La qualità della forma d'onda ECG viene influenzata dalla resistenza dei contatti tra il paziente e l'elettrodo. Al fine di ottenere un'onda ECG di alta qualità, la resistenza tra la pelle e l'elettrodo deve essere ridotta al minimo durante il collegamento degli elettrodi.

### **AVVERTENZA**

- 1. Prima dell'uso, assicurarsi che tutti gli elettrodi siano collegati correttamente al paziente.
- 2. Assicurarsi che le parti conduttive degli elettrodi e i connettori associati, compresi gli elettrodi neutri, non entrino in contatto con la terra o con altri oggetti in grado di trasmettere elettricità.
- 3. Gli elettrodi monouso possono essere utilizzati solo una volta.

## **5.5 Applicazione degli elettrodi al paziente (per ECG sotto sforzo)**

Gli identificatori e i codici a colori degli elettrodi utilizzati sono conformi ai requisiti IEC/EN. Al fine di evitare collegamenti errati, gli identificatori e i codici a colori sono specificati nella Tabella 5-2. Nella tabella vengono riportati anche i codici equivalenti, in base ai requisiti statunitensi.

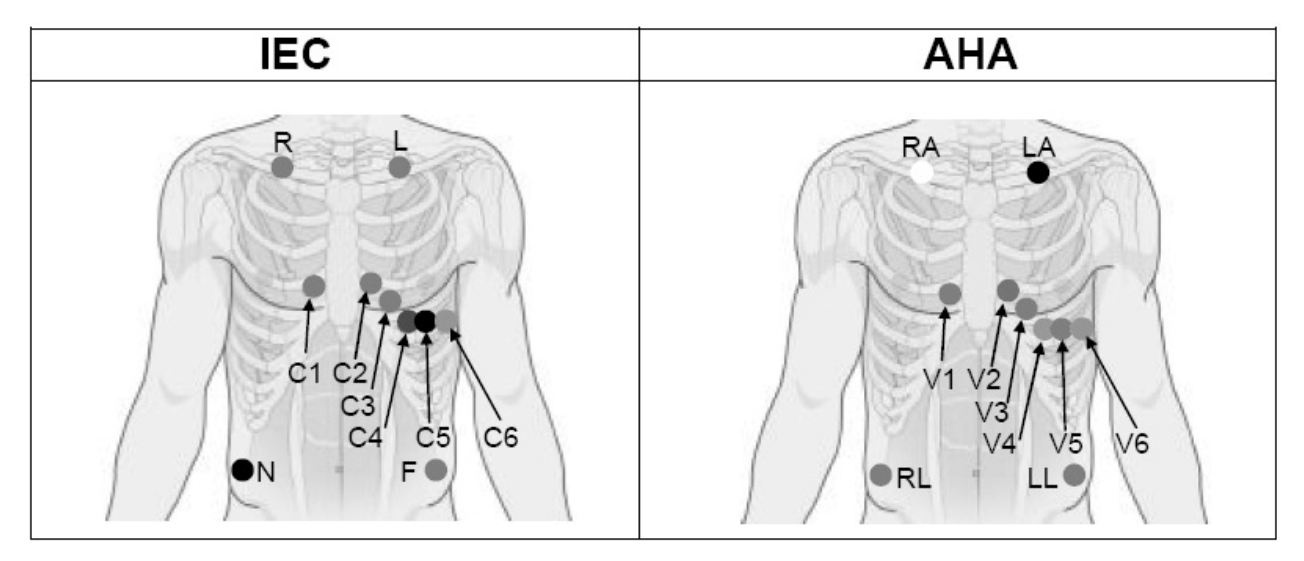

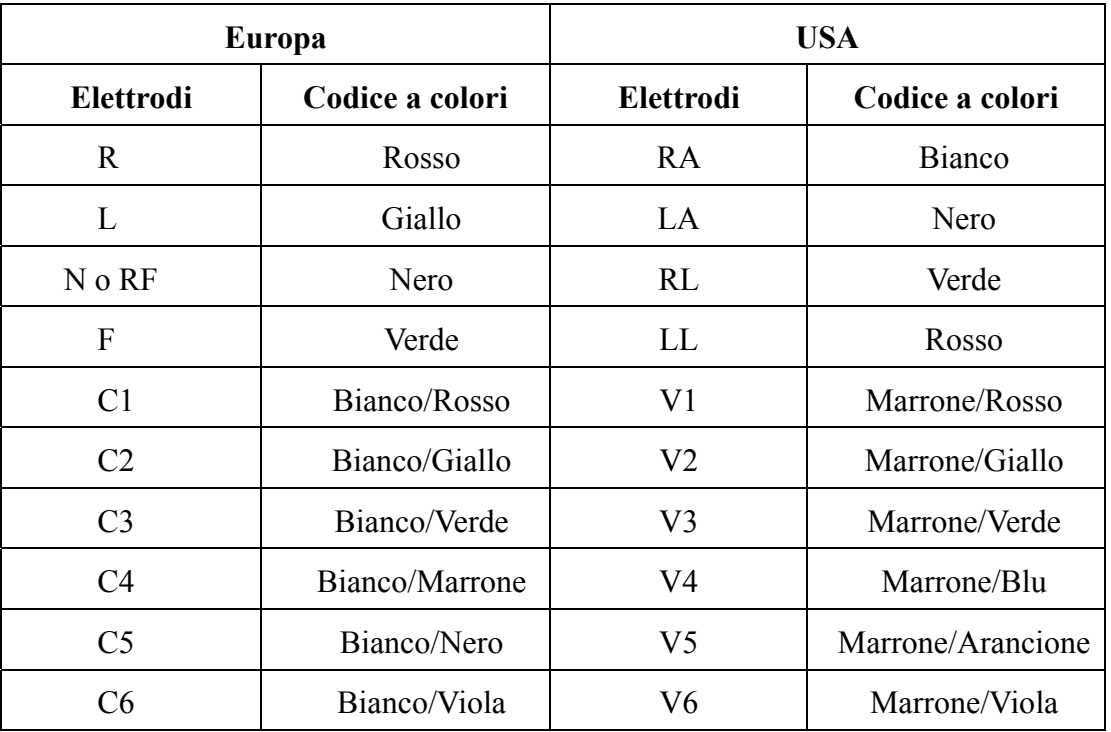

### Tabella 5-2 Elettrodi e relativi identificatori e codici a colori

### **Posizioni degli elettrodi precordiali sulla superficie corporea**

- C1: quarto spazio intercostale sul bordo destro dello sterno
- C2: quarto spazio intercostale sul bordo sinistro dello sterno
- C3: quinta costola fra C2 e C4
- C4: quinto spazio intercostale sulla linea clavicolare intermedia sinistra
- C5: linea ascellare anteriore sinistra al livello orizzontale di C4
- C6: linea ascellare intermedia sinistra al livello orizzontale di C4

### **Posizioni degli elettrodi per le estremità sulla superficie corporea**

R/L: sotto la clavicola destra/sinistra

N/F: sotto la clavicola destra/sinistra

La qualità della forma d'onda ECG viene influenzata dalla resistenza dei contatti tra il paziente e l'elettrodo. Al fine di ottenere un'onda ECG di alta qualità, la resistenza tra la pelle e l'elettrodo deve essere ridotta al minimo durante il collegamento degli elettrodi.

### **Collegamento degli elettrodi**

- 1) Allineare tutti i fili delle derivazioni del cavo per paziente in modo da evitare che si attorciglino e collegare gli elettrodi monouso ai fili delle derivazioni.
- 2) Pulire con alcool al 75% le aree degli elettrodi sulla superficie corporea.
- 3) Applicare gli elettrodi monouso ai siti di applicazione degli elettrodi.

**Nota**: la qualità e il posizionamento dell'elettrodo influenzano direttamente la qualità dell'ECG sotto sforzo. Il posizionamento e l'utilizzo errati degli elettrodi determinano risultati non corretti dell'analisi.

### **AVVERTENZA**

- 1. Prima dell'uso, assicurarsi che tutti gli elettrodi siano collegati correttamente al paziente.
- 2. Assicurarsi che le parti conduttive degli elettrodi e i connettori associati, compresi gli elettrodi neutri, non entrino in contatto con la terra o con altri oggetti in grado di trasmettere elettricità.
- 3. Gli elettrodi monouso possono essere utilizzati solo una volta.

## **5.6 Ispezione prima del test**

Al fine di evitare rischi per la sicurezza e ottenere registrazioni ECG adeguate, si consiglia di effettuare la seguente procedura di ispezione prima di passare alla fase di test.

### **1) Ambiente**

- **♦** Accertarsi che non siano presenti fonti di interferenza elettromagnetica nelle vicinanze dell'apparecchiatura, in particolare le grandi apparecchiature elettriche per uso medico, i sistemi radiologici e per l'imaging a risonanza magnetica, ecc. Spegnere questi dispositivi, se necessario.
- **♦** Mantenere calda la sala dell'esame per evitare tensioni muscolari causate dal freddo nei segnali ECG.

### **2) Alimentazione elettrica**

**♦** Controllare se il cavo di alimentazione è collegato correttamente. Utilizzare una presa dotata di messa a terra.

### **3) Cavo per paziente**

**♦** Controllare se il cavo per paziente è collegato saldamente alla scatola di campionamento ECG e tenerlo lontano dal cavo di alimentazione.

### **4) Elettrodi**

- **♦** Verificare che tutti gli elettrodi siano collegati correttamente ai fili delle derivazioni del cavo per paziente.
- **♦** Assicurarsi che gli elettrodi non entrino in contatto fra loro.

### **5) Paziente**

- **♦** Il paziente non deve entrare in contatto con oggetti conduttivi, quali la terra, parti metalliche, ecc.
- **♦** Assicurarsi che il paziente sia caldo e rilassato e che respiri tranquillamente.

### **AVVERTENZA**

- 1. Il sistema è concepito per l'uso da parte di medici o personale sanitario qualificato. Prima di iniziare a utilizzare il sistema, l'operatore deve acquisire familiarità con il presente Manuale per l'utente.
- 2. Prima di collegare il dispositivo alla linea di alimentazione, accertarsi che la tensione e le frequenze nominali della linea di alimentazione corrispondano a quelli indicati sull'etichetta del dispositivo. Per i dettagli, vedere l'Appendice 1, "Specifiche tecniche".
- 3. Prima dell'uso, controllare il sistema, il cavo per paziente, gli elettrodi, ecc. Procedere alla sostituzione in presenza di difetti evidenti o segni di usura dei dispositivi, che potrebbero influire negativamente sulla sicurezza o sulle prestazioni.

## **5.7 Impostazione del trasmettitore DX12 (per il sistema**

## **wireless)**

Accendere il ricevitore DX12 e installare le batterie sul trasmettitore DX12. Premere per

avviare il trasmettitore DX12, quindi quest'ultimo visualizza le informazioni sull'azienda e l'interfaccia principale.

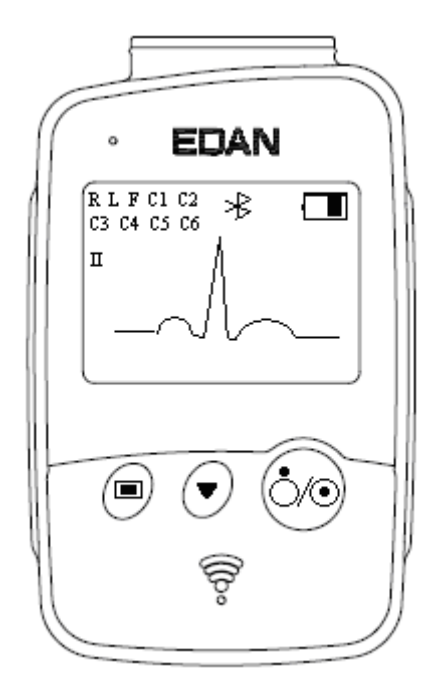

Figura 5-1 Interfaccia principale

Quando viene visualizzata l'interfaccia principale, premere  $\bigodot$  per scorrere le derivazioni.

Quando nell'interfaccia principale non viene visualizzata l'icona della connessione Bluetooth  $\mathcal{F}$ , è necessario assegnare il dispositivo manualmente. I passaggi per l'assegnazione manuale sono indicati di seguito:

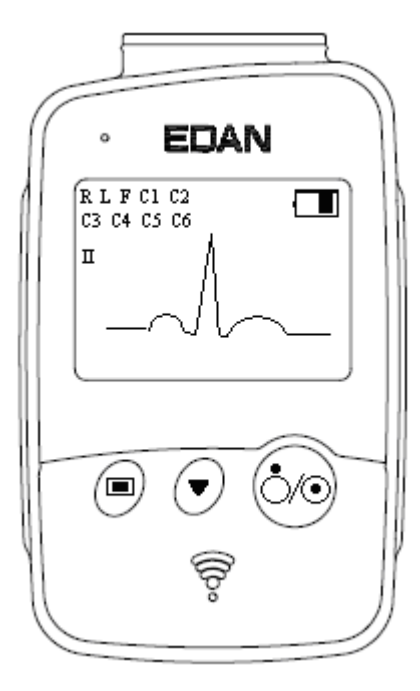

1. Premere  $\Box$  per accedere all'interfaccia del menu.

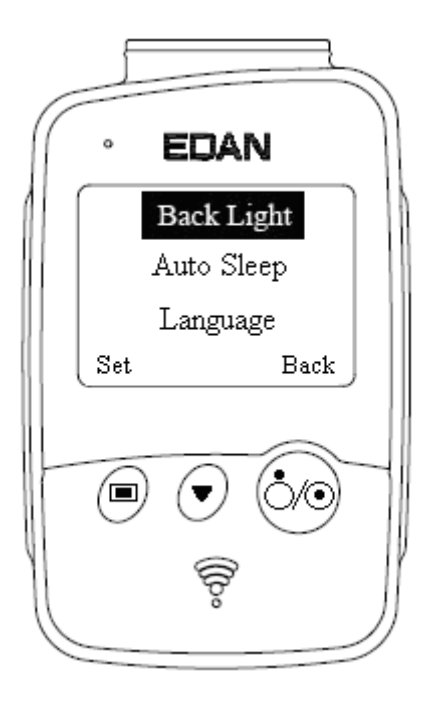

Figura 5-2 Interfaccia del menu

2. Premere  $\cup$  per visualizzare l'elemento Match Device (Assegna dispositivo) in nero, quindi premere per aprire l'interfaccia Match Device (Assegna dispositivo) con il messaggio "Inquiring…" (Interrogazione in corso).

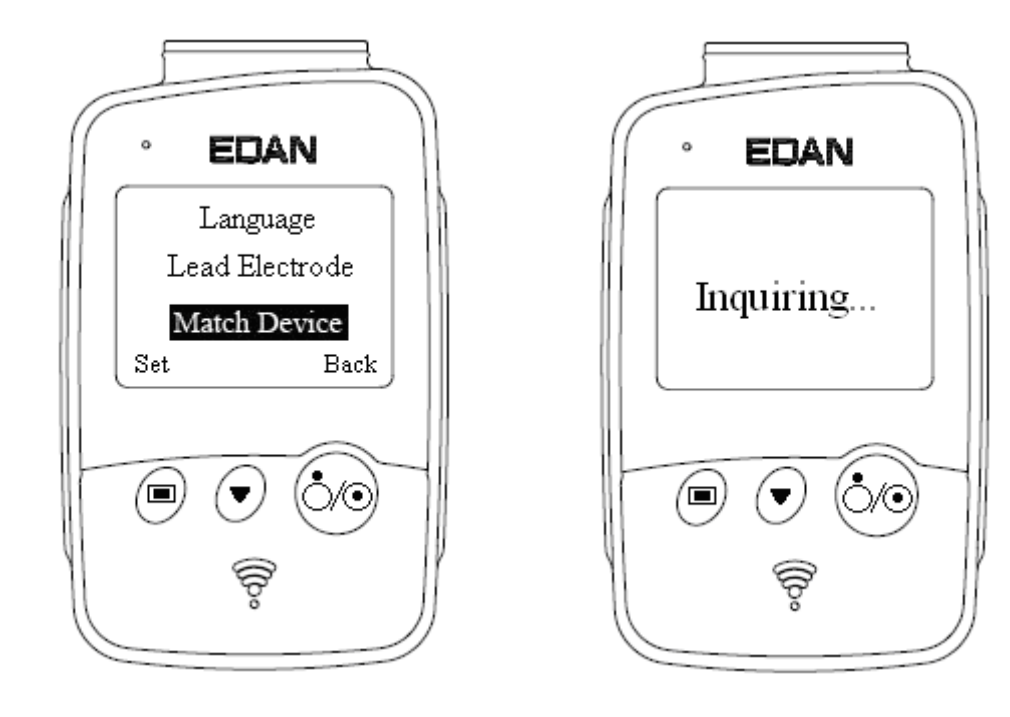

- 3. Una volta rilevato il ricevitore, nell'interfaccia viene visualizzato entro 10 secondi l'indirizzo del ricevitore DX12. Premere per avviare la connessione Bluetooth. L'interfaccia principale del trasmettitore DX12 visualizza la connessione Bluetooth  $\mathscr{E}$  e l'indicatore di stato Bluetooth diventa un'asta quando il trasmettitore DX12 e il ricevitore DX12 vengono assegnati correttamente. L'indicatore di stato Bluetooth lampeggia quando è in corso una trasmissione di dati tra il trasmettitore DX12 e il ricevitore DX12. Il sistema torna al menu precedente se non viene rilevato alcun ricevitore DX12.
- **Nota:** selezionare l'indirizzo del ricevitore visualizzato sul software se si riceve più di un i ndirizzo. Per ulteriori dettagli, vedere la Sezione 9.3 "Impostazione del dispositivo".

## **5.7.1 Blocco/sblocco della tastiera**

Se non si effettuano operazioni, la tastiera si blocca automaticamente dopo 8 secondi. Se l'interfaccia precedente è quella del menu, dopo il blocco automatico della tastiera si torna all'interfaccia principale.

Quando la tastiera è bloccata, viene visualizzato il messaggio "unlock" (sblocca) nella parte inferiore sinistra dell'interfaccia principale e viene visualizzata un'icona **nella** nella parte superiore destra.

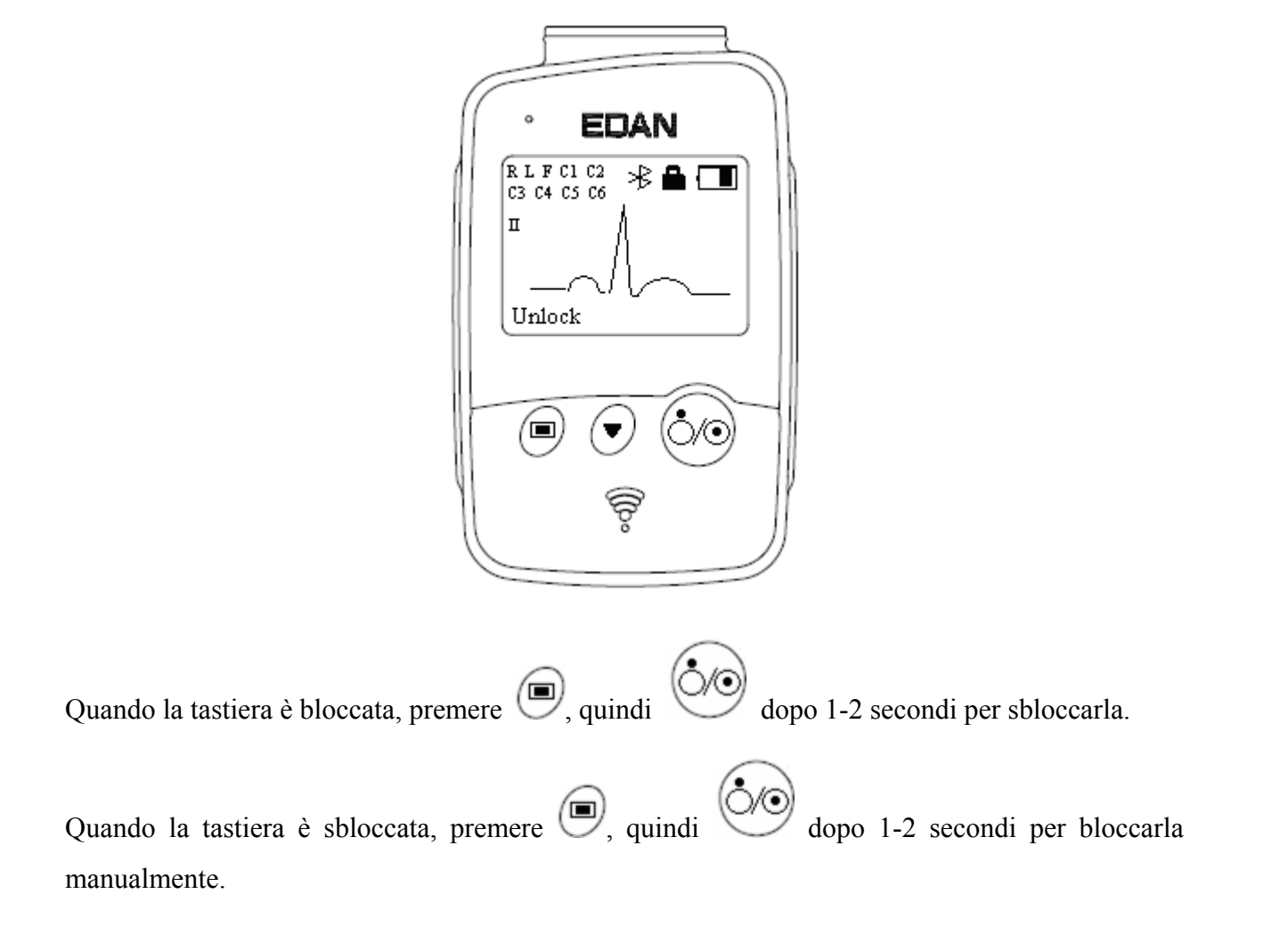

## **5.7.2 Impostazioni dei menu**

Premere nell'interfaccia principale per accedere all'interfaccia menu (figura 5-2). Premere nell'interfaccia principale per visualizzare un elemento in nero, quindi premere  $\left( \begin{array}{c} \blacksquare \end{array} \right)$  per accedere all'interfaccia delle impostazioni di questo elemento.

Premere nell'interfaccia menu per visualizzare un elemento in nero, quindi premere per accedere all'interfaccia delle impostazioni di questo elemento.

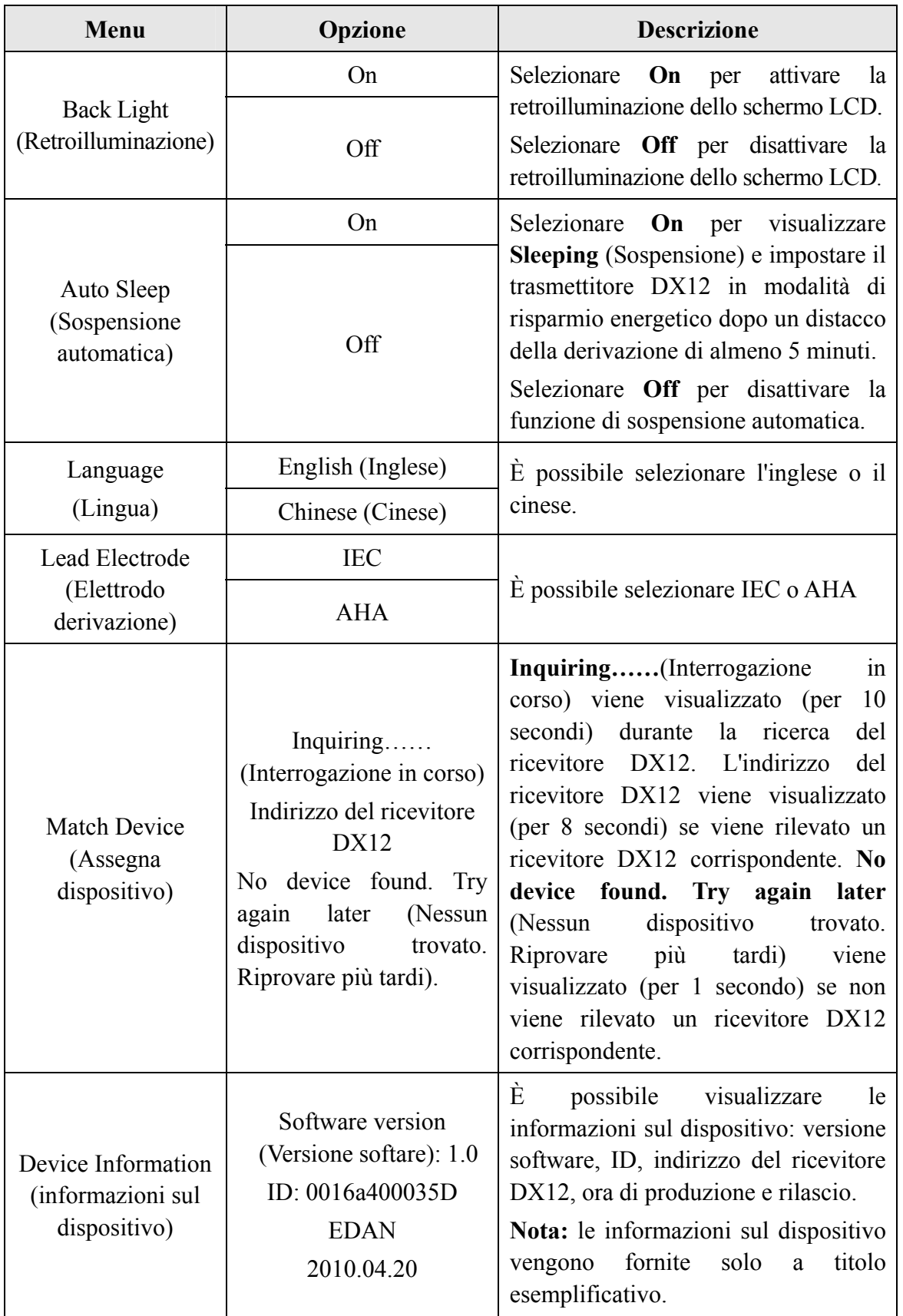

Tabella 5-3 Menu

## **Capitolo 6 Istruzioni operative per l'ECG a riposo**

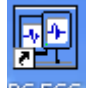

Fare doppio clic sull'icona del collegamento  $\frac{1}{2}$ ECG sul desktop per visualizzare l'interfaccia

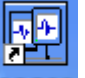

principale. <sup>PC ECG</sup> è l'icona sul desktop per SE-1010 PC ECG.

**Nota:** non utilizzare altri software quando si utilizza il software PC ECG.

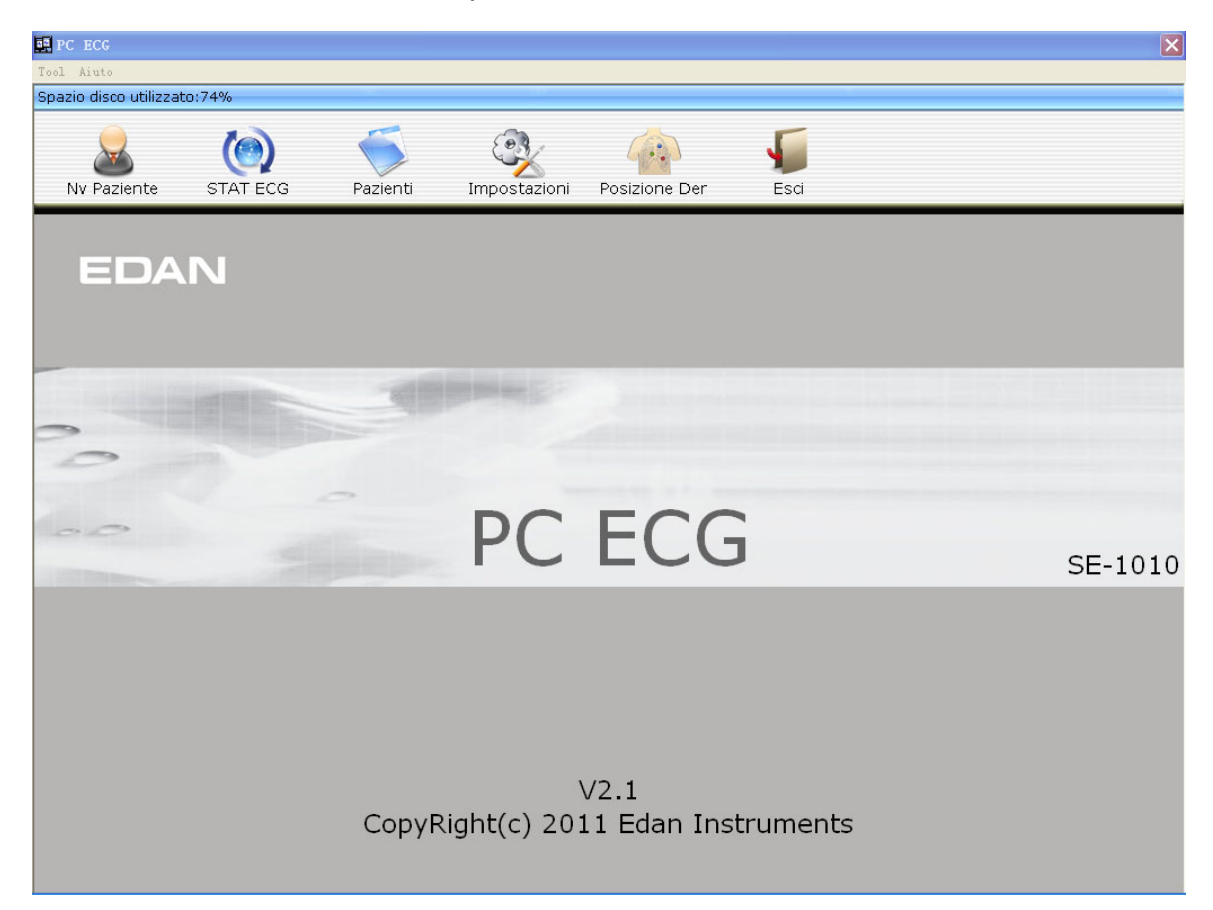

Figura 6-1 Interfaccia principale

La barra degli strumenti contiene sei pulsanti. Da sinistra a destra, sono **Nvo Paziente**, **STAT ECG**, **Pazienti**, **Impostazioni**, **Posizione Der** ed **Esci**.

Sotto la barra degli strumenti, è possibile visualizzare il nome del software, il numero della versione e le informazioni sul copyright.

Fare clic su **Aiuto** per visualizzare le informazioni della guida.

Fare clic sul pulsante **Esci** ell'interfaccia iniziale per uscire dal sistema.

Al primo utilizzo, il software visualizza l'interfaccia **Inizializzaz...**.

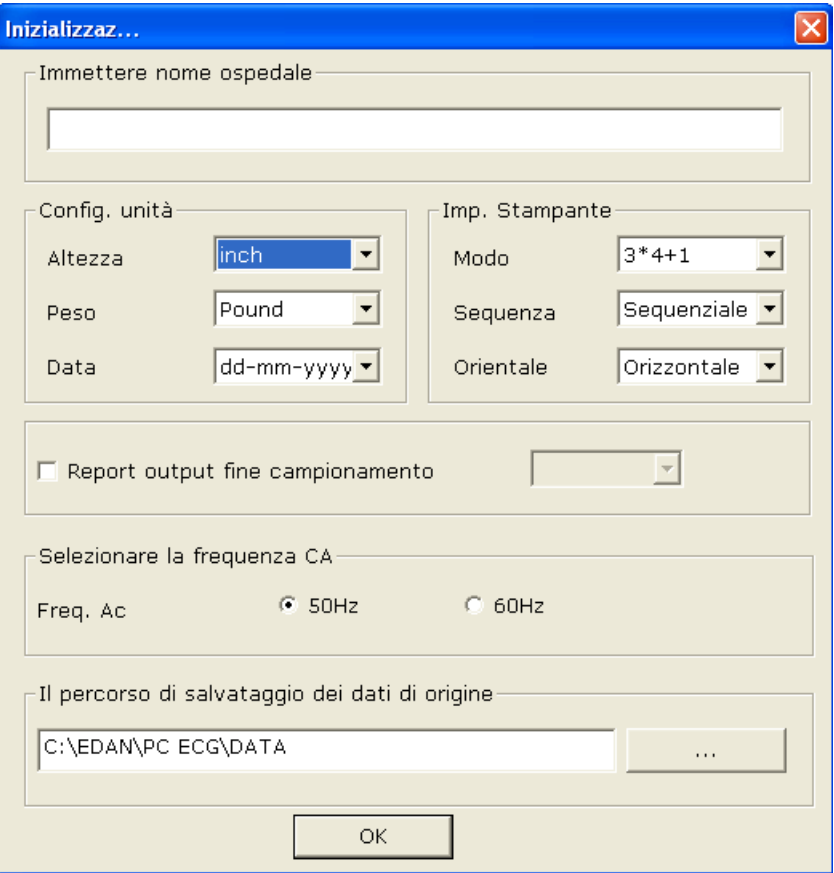

Figura 6-2 Interfaccia iniziale

È possibile impostare **unità, stampa e frequenza CA**, nonché **il percorso di salvataggio dei dati sorgente** in base alle esigenze. Facendo clic sul pulsante **OK** dopo l'impostazione, il sistema accede automaticamente all'interfaccia principale.

**Nota:** il software deve essere installato nel percorso di salvataggio dei dati sorgente dopo la disinstallazione e l'installazione; in caso contrario, è necessaria una nuova configurazione del software.

## **6.1 Visualizzazione delle informazioni sul posizionamento della derivazione**

1. Fare clic sul pulsante **Posizione Der** sull'interfaccia iniziale per visualizzare la finestra **Posizione Der**.

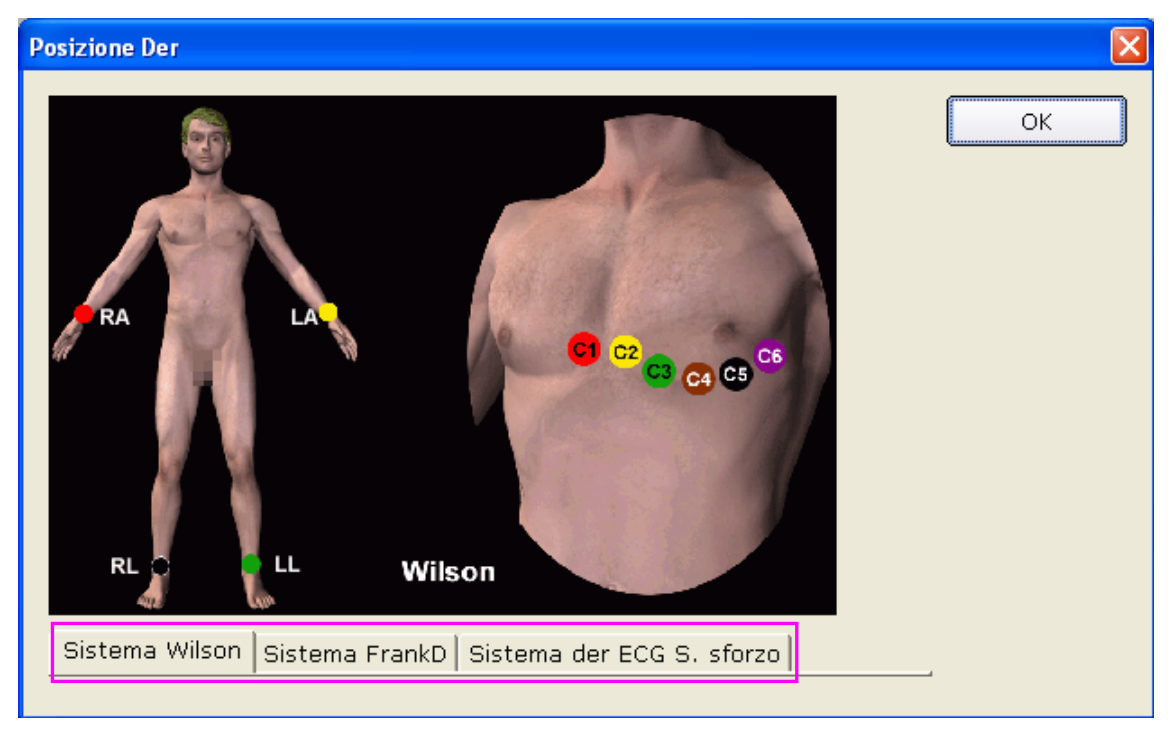

2. Fare clic su **Sistema Wilson**, **Sistema FrankD** o **Sistema der ECG S. sforzo** per visualizzare le informazioni sul posizionamento della derivazione nel sistema corrispondente.

# **6.2 Selezione di una registrazione paziente per iniziare un**

## **nuovo test**

Fare clic sul pulsante **Pazienti** nell'interfaccia iniziale (Figura 6-1) per aprire l'interfaccia Pazienti (Figura 6-3).

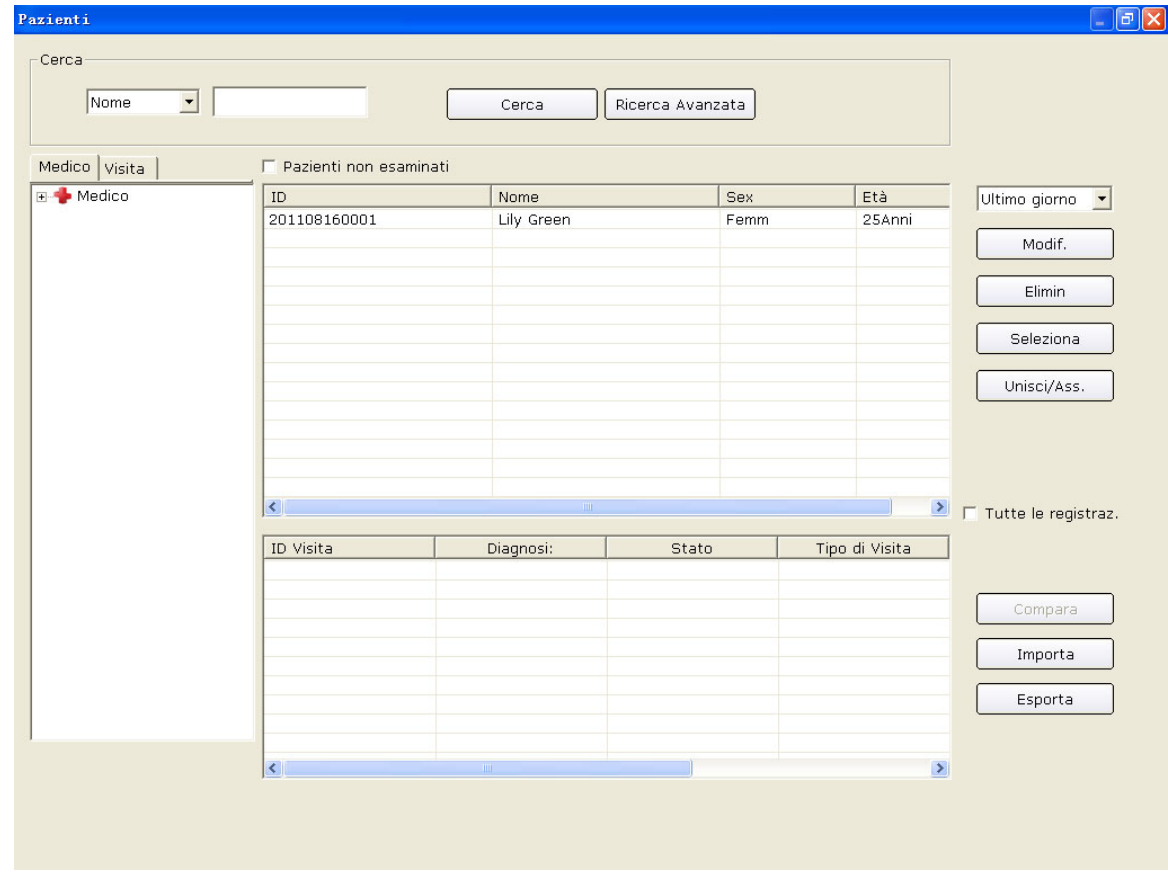

Figura 6-3 Interfaccia Pazienti

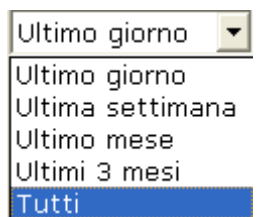

1. Selezionare un elemento di ricerca nell'elenco a discesa **Tutti** nell'interfaccia

**Gestione dati**. Tutte le registrazioni paziente che soddisfano le condizioni di ricerca vengono elencate nell'elenco delle informazioni sul paziente.

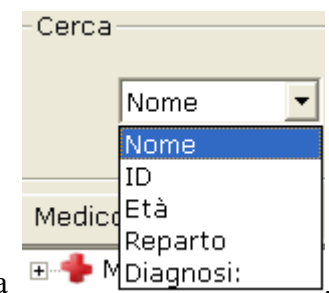

- 2. In alternativa, selezionare un elemento di ricerca nell'elenco a discesa  $\mathbb{F}^{\mathbb{Z}}$  Multigrammand Multigrammand Multigrammand Multigrammand Multigrammand Multigrammand Multigrammand Multigrammand Multigrammand Mul immettere le informazioni corrispondenti nella casella di testo a destra, quindi fare clic sul pulsante **Cerca**. Tutte le registrazioni paziente che soddisfano le condizioni di ricerca vengono visualizzate nell'elenco delle informazioni sul paziente.
- 3. In alternativa, fare clic su **Ricerca Avanzata** per visualizzare la finestra **Condiz Ricerca**. Immettendo le condizioni di ricerca e facendo clic sul pulsante **Cerca** nell'elenco delle informazioni sul paziente vengono visualizzate tutte le registrazioni paziente che soddisfano le condizioni di ricerca.

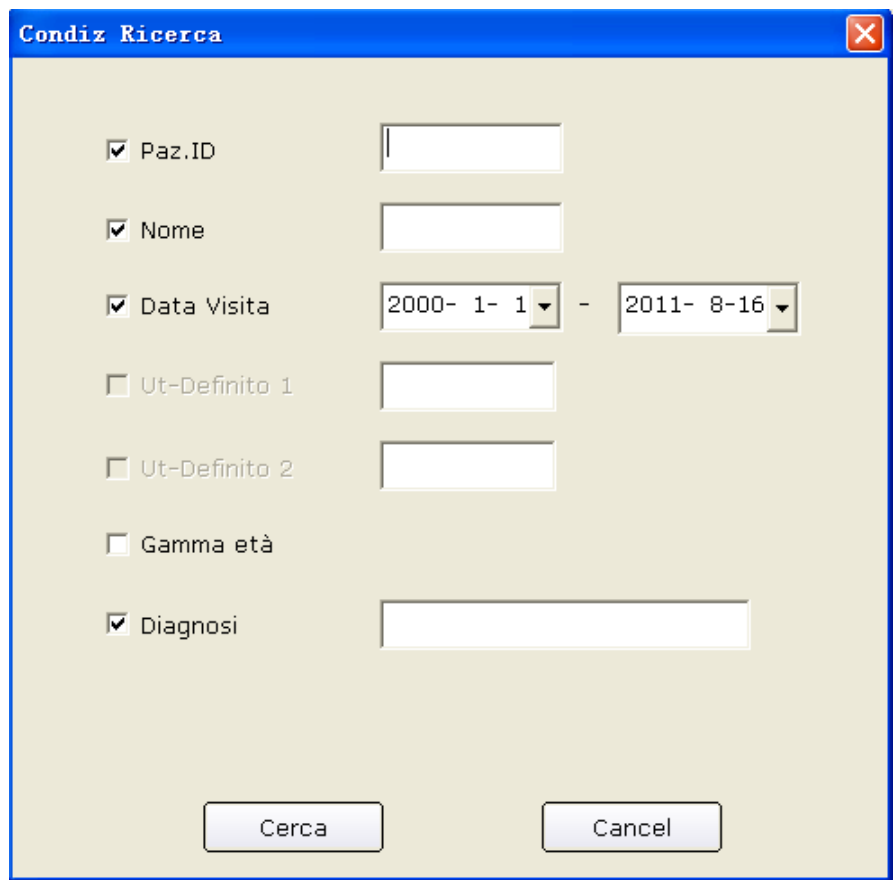

4. Fare clic sulla registrazione paziente nell'elenco delle informazioni sul paziente e fare clic sul pulsante **Seleziona** per aprire l'interfaccia **Info Paziente**. In alternativa, fare doppio clic sulla registrazione paziente nell'elenco delle informazioni sul paziente per aprire l'interfaccia **Info Paziente**.

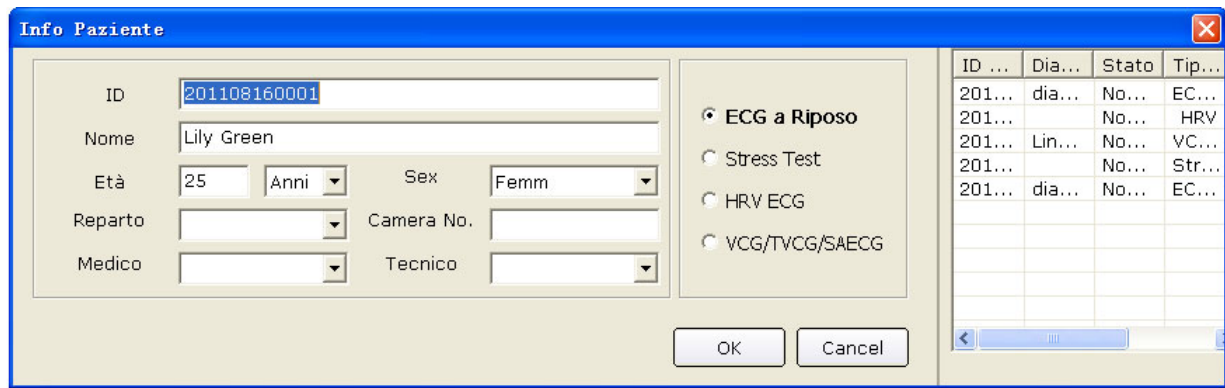

Figura 6-4 Interfaccia Info Paziente

## **6.3 Immissione delle informazioni su un nuovo paziente**

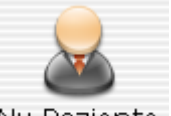

Se il paziente è nuovo, è possibile fare clic sul pulsante **Nv Paziente** nell'interfaccia iniziale (Figura 6-1) per visualizzare l'interfaccia **Info Paziente**.

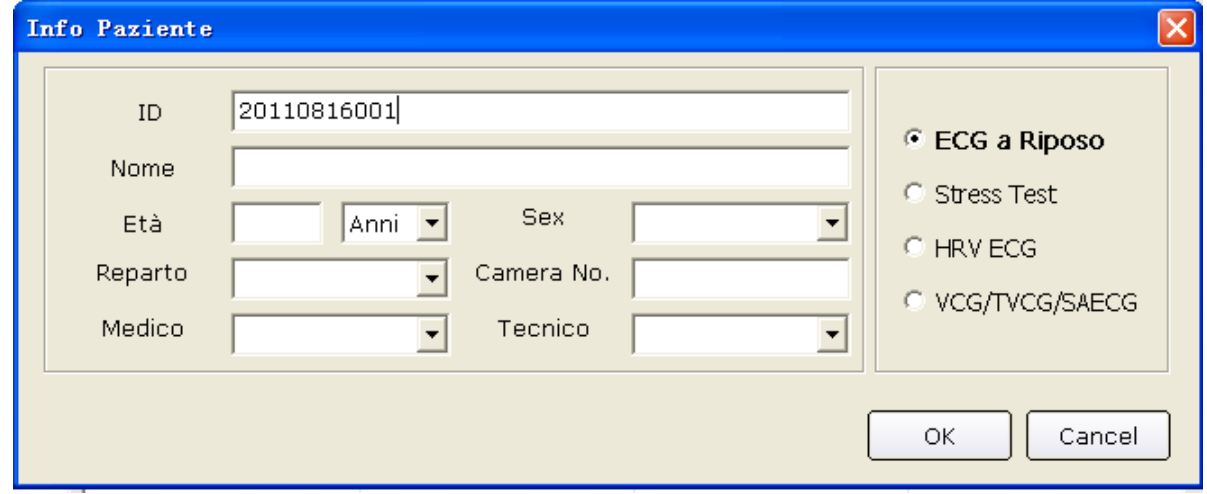

Quindi si devono immettere le informazioni sul paziente.

1. Immettere le informazioni di base, quali ID paziente, nome, sesso, età, ecc.

Ut-Definito 1 e Ut-Definito 2: è possibile immettere altre informazioni correlate, quali le cartelle cliniche dei pazienti.

Ut-Definito 1 e Ut-Definito 2 possono essere configurati nell'interfaccia di impostazione delle informazioni di base (Figura 9-1). Se non vengono configurati nell'interfacci di impostazione, i due elementi nell'interfaccia **Info Paziente** non sono disponibili. Per ulteriori dettagli, fare riferimento alla Sezione 9.1.1, "Impostazione delle informazioni di base".

**Nota:** nell'interfaccia **Info Paziente**, è necessario immettere l'ID paziente. È possibile utilizzare il numero generato dal sistema o immettere un numero manualmente. L'ID paziente può essere una stringa di caratteri casuale, esclusi '/', '\', ':', '\*', '?', ' $lt$ ', ' $gt$ ' e '|'.

- 2. Immettere le informazioni aggiuntive, quali pressione sanguigna, altezza, peso, farmaco e razza.
	- **Nota:** è possibile selezionare gli elementi delle informazioni aggiuntive nell'interfaccia **Imp. Stampante**; tali elementi vengono visualizzati nell'interfaccia **Info Paziente** una volta impostata la stampante.

Per uteriori dettagli, fare riferimento alla Sezione 9.4.1, "Scelta delle informazioni sul paziente da stampare".

- 3. Immettere le informazioni sul medico e sul reparto
	- 1) Immettere le informazioni sul medico, sul tecnico o sul medico richiedente

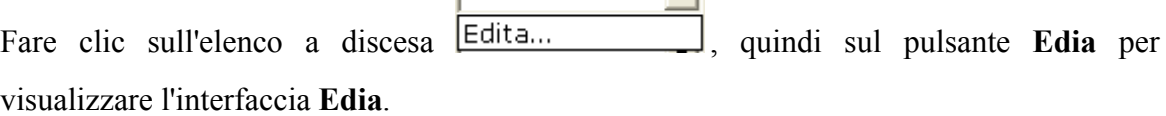

↴

Immettere il nome del medico nella casella di testo nell'interfaccia **Agg** quindi fare clic sul pulsante **Agg**. Il nome del medico viene visualizzato nell'interfaccia **Elenco**. Contemporaneamente, è possibile immettere il nome del medico anche nella casella di testo **Medico** quindi fare clic sul pulsante **OK** nell'interfaccia **Info Paziente**.

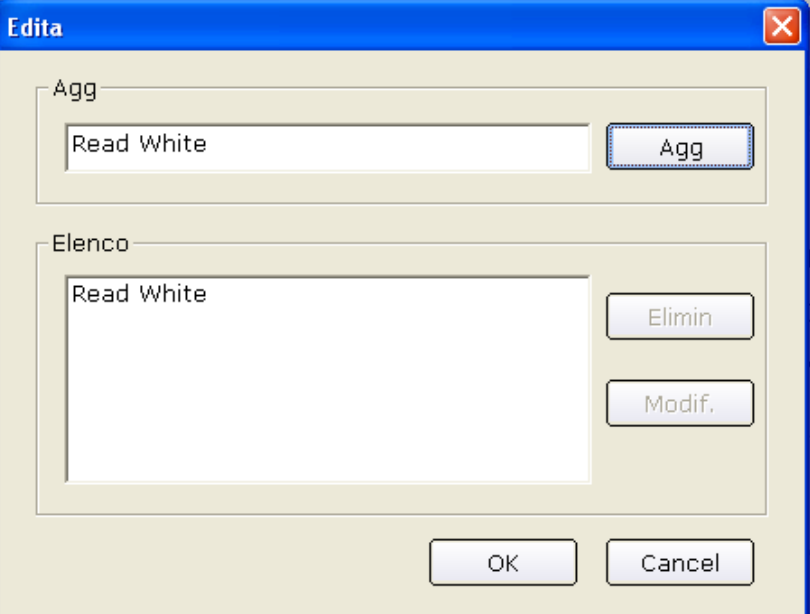

Fare clic sul un nome nell'interfaccia **Elenco** per poter eliminare o modificare il nome.

Fare clic sul pulsante **Elimin** quindi sul pulsante **OK** per eliminare il nome dall'elenco.

Fare clic sul pulsante **Modif.** e immettere un nuovo nome nella casella di testo per modificare il nome, quindi fare clic sul pulsante **OK**.

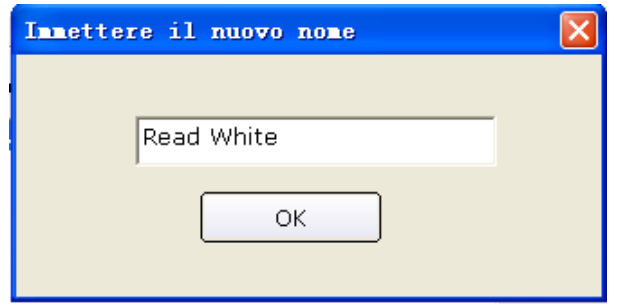

Fare clic sul pulsante **OK** per uscire dall'interfaccia **Edita**, quindi fare clic sull'elenco a

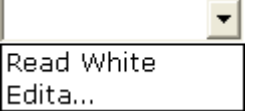

discesa, è possibile selezionare il nome del medico immesso.

**Nota:** eseguire gli stessi passaggi precedenti per immettere le informazioni sul tecnico e sul medico richiedente.

2) Immettere le informazioni sul reparto

Fare clic sull'elenco a discesa **Edita**... | quindi sul pulsante **Edita** per visualizzare l'interfaccia **Modif. diparto.**.

dell'elemento **Reparto**, quindi fare clic sul pulsante **OK** nell'interfaccia **Info Paziente**.

Immettere il nome del reparto nella casella di testo nell'interfaccia **Agg** quindi fare clic sul pulsante **Agg**. Il nome del medico viene visualizzato nell'interfaccia **Elenco**. Contemporaneamente, è possibile immettere il nome del reparto nella casella di testo

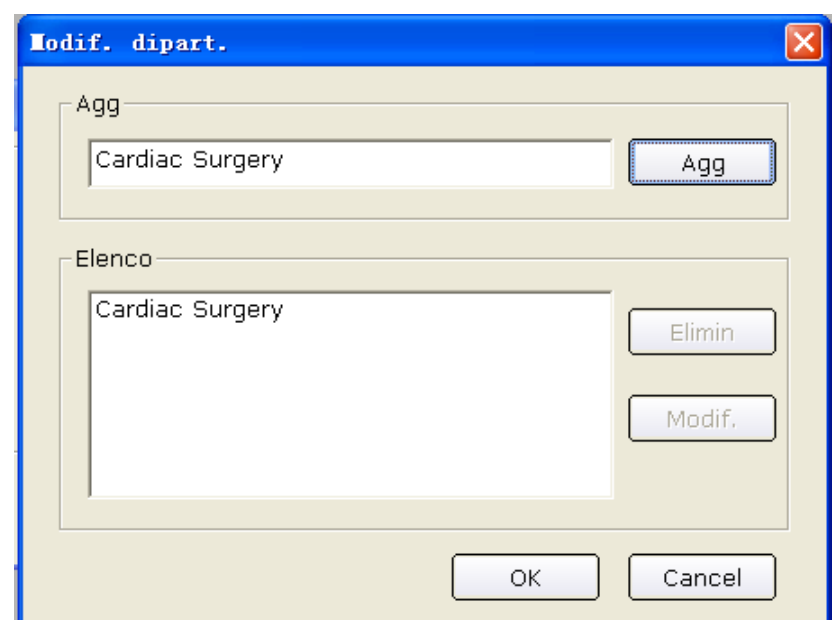

Fare clic sul un nome del reparto nell'interfaccia **Elenco** per poter eliminare o modificare il nome del reparto.

Fare clic sul pulsante **Elimin** quindi sul pulsante **OK** per eliminare il nome del reparto dall'elenco.

Cardiac Surgery

Fare clic sul pulsante **Modif.** e immettere un nuovo nome nella casella di testo per modificare il nome del reparto, quindi fare clic sul pulsante **OK**.

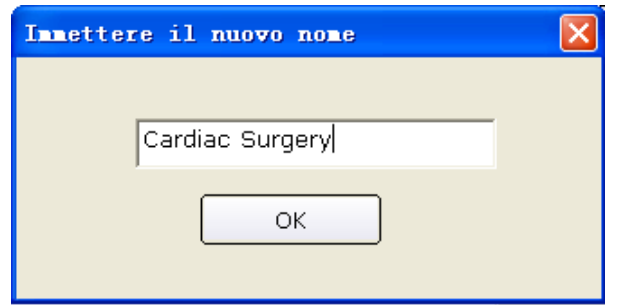

Fare clic sul pulsante **OK** per uscire dall'interfaccia **Edita**, quindi fare clic sull'elenco a

discesa, è possibile selezionare il nome del medico immesso. Edita...

- **Nota:** è possibile selezionare il medico, il tecnico o il medico richiedente nell'interfaccia Print Setting (Impostazione stampa). Prima che vengano configurati, questi elementi non sono disponibili nell'interfaccia **Info Paziente**. Per i dettagli, fare riferimento alla Sezione 9.1.1, "Impostazione delle informazioni di base".
- 4. Selezionare gli indicatori di rischio e i sintomi (per ECG sotto sforzo), quali fumo di sigarette, diabete, patologia cardiaca congenita, ipertensione, iperlipemia e anamnesi medica famigliare.
	- **Nota:** è possibile selezionare gli indicatori di rischio e i sintomi solo per la modalità di ECG sotto sforzo.

## **6.4 Selezione del tipo di campionamento**

È possibile selezionare il tipo di campionamento nell'interfaccia **Info Paziente**.

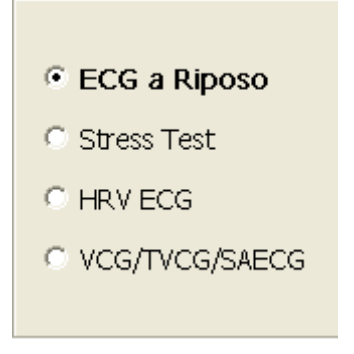

## **6.5 Campionamento per l'ECG a riposo**

Dopo aver immesso le informazioni sul paziente, fare clic sul pulsante **OK** nell'interfaccia **Info Paziente** per aprire l'interfaccia di campionamento ECG.

Prima del campionamento, se non si collega il PC alla scatola di campionamento ECG, viene visualizzato il seguente suggerimento.

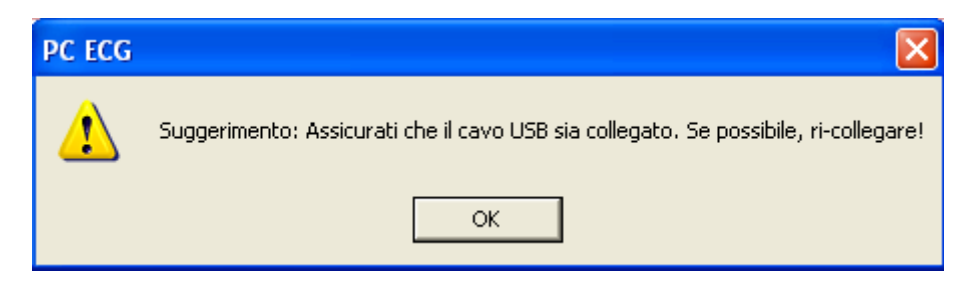

Il sistema inizia a eseguire il precampionamento ECG.

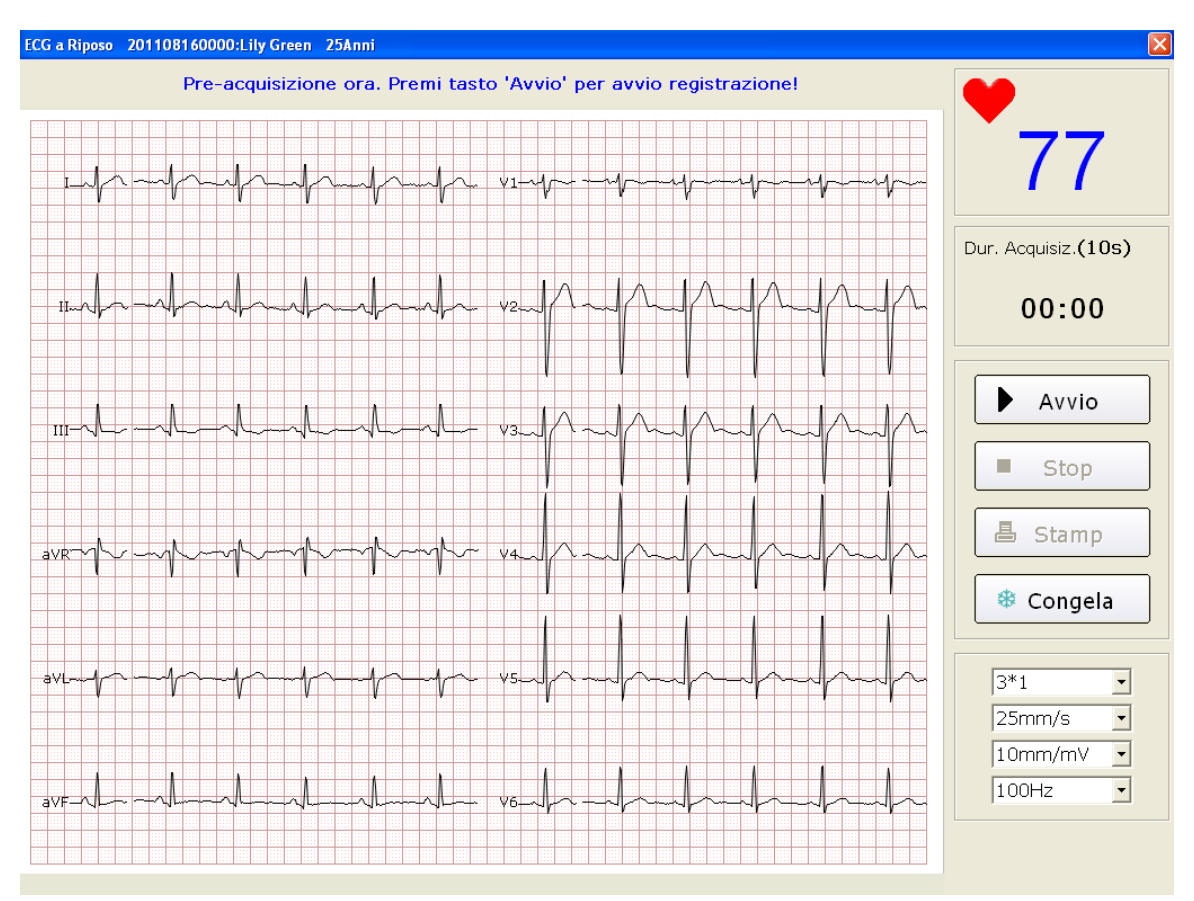

Figura 6-5 Interfaccia di precampionamento

## **6.5.1 Scelta della modalità di visualizzazione**

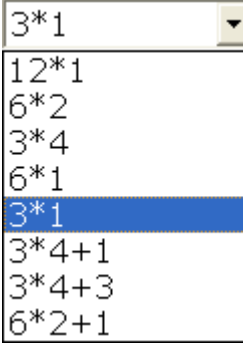

Sono disponibili otto modalità di visualizzazione, incluse **12\*1**, **6\*2**, **3\*4**, **6\*1**, **3\*1**, **3\*4+1**, **3\*4+3** e **6\*2+1**.

Quando la modalità di visualizzazione è impostata su **12\*1**, le onde ECG a 12 canali vengono visualizzate contemporaneamente in un'unica schermata.

Quando la modalità di visualizzazione è impostata su **6\*2**, le onde ECG a 12 canali vengono visualizzate in 2 gruppi da 6 in un'unica schermata.

Quando la modalità di visualizzazione è impostata su **3\*4**, le onde ECG a 12 canali vengono visualizzate in 4 gruppi da 3 in un'unica schermata.

Quando la modalità di visualizzazione è impostata su **6\*1**, le onde ECG a 6 canali vengono visualizzate in un'unica schermata.

Quando la modalità di visualizzazione è impostata su **3\*1**, le onde ECG a 3 canali vengono visualizzate contemporaneamente in un'unica schermata.

Quando la modalità di visualizzazione è impostata su **3\*4+1**, le onde ECG a 12 canali vengono visualizzate in 4 gruppi da 3 e una derivazione ritmo in un'unica schermata.

Quando la modalità di visualizzazione è impostata su **3\*4+3**, le onde ECG a 12 canali vengono visualizzate in 4 gruppi da 3 e tre derivazioni ritmo in un'unica schermata.

Quando la modalità di visualizzazione è impostata su **6\*2+1**, le onde ECG a 12 canali vengono visualizzate in 6 gruppi da 2 e una derivazione ritmo in un'unica schermata.

## **6.5.2 Selezione del filtro passa basso**

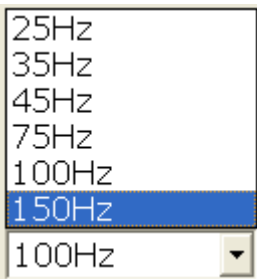

Il filtro passa basso limita la larghezza di banda dei segnali in ingresso. La frequenza di cutoff può essere impostata su **25Hz**, **35Hz**, **45Hz**, **75Hz**, **100Hz** o **150Hz**. I segnali in ingresso con frequenza superiore a quella di cutoff impostata vengono attenuati.

## **6.5.3 Selezione del guadagno**

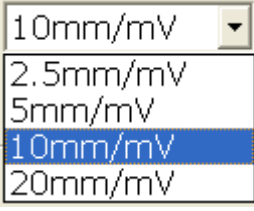

È possibile impostare la lunghezza indicata di un'onda ECG di 1mV sulla carta.

Il guadagno può essere impostato su **2.5mm/mV**, **5mm/mV**, **10mm/mV** o **20mm/mV**.

## **6.5.4 Selezione della velocità**

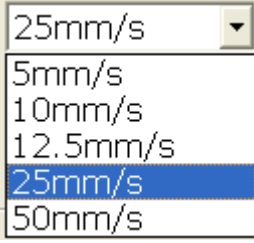

È possibile impostare la velocità della carta su **5mm/s**, **10mm/s**, **12,5mm/s**, **25mm/s** o **50mm/s**.

## **6.5.5 Registrazione dei dati ECG**

Quando le onde ECG precampionate sono stabili, è possibile fare clic sul pulsante **Avvio** per salvare i dati ECG campionati nella directory prevista. Fare riferimento a quanto indicato per il salvataggio dei dati nella Sezione 9.1.6, "Specificazione del percorso di salvataggio dei dati ECG".

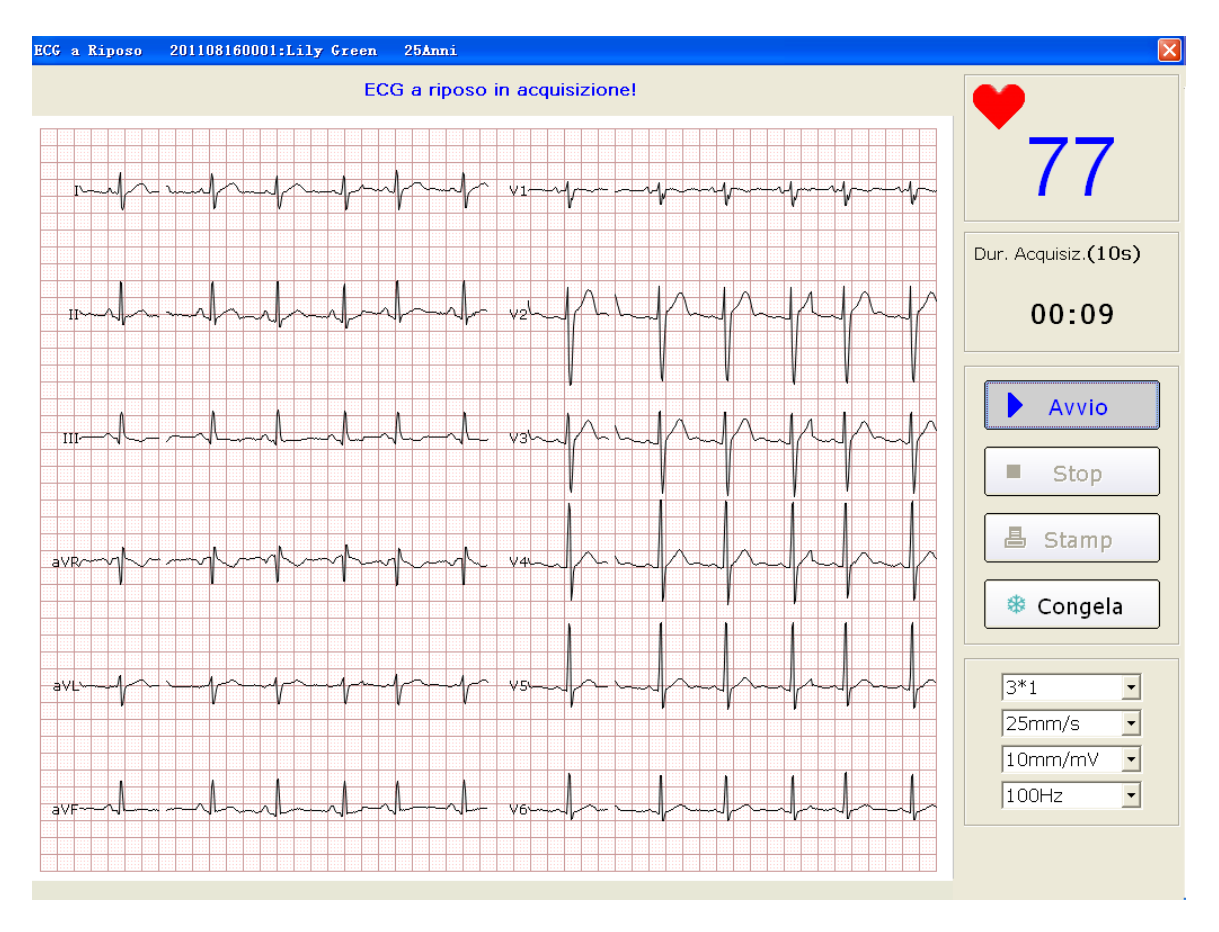

Figura 6-6 Interfaccia di campionamento ECG

**Nota**: dopo aver fatto clic sul pulsante **Avvio**, il sistema salva i dati ECG campionati. Se non si fa clic sul pulsante **Avvio**, i dati ECG campionati non vengono salvati.

## **6.5.6 Blocco e anteprima dell'ECG**

Fare clic sul pulsante **Congela** nell'interfaccia di campionamento ECG (Figura 6-7), il sistema visualizza l'interfaccia **Ved Tracce**. Il sistema è in grado di revisionare una forma d'onda di (almeno) 3 minuti (contando prima di fare clic sul pulsante **Congela** per 3 minuti. È possibile rivedere la forma d'onda trascinando la barra di scorrimento.

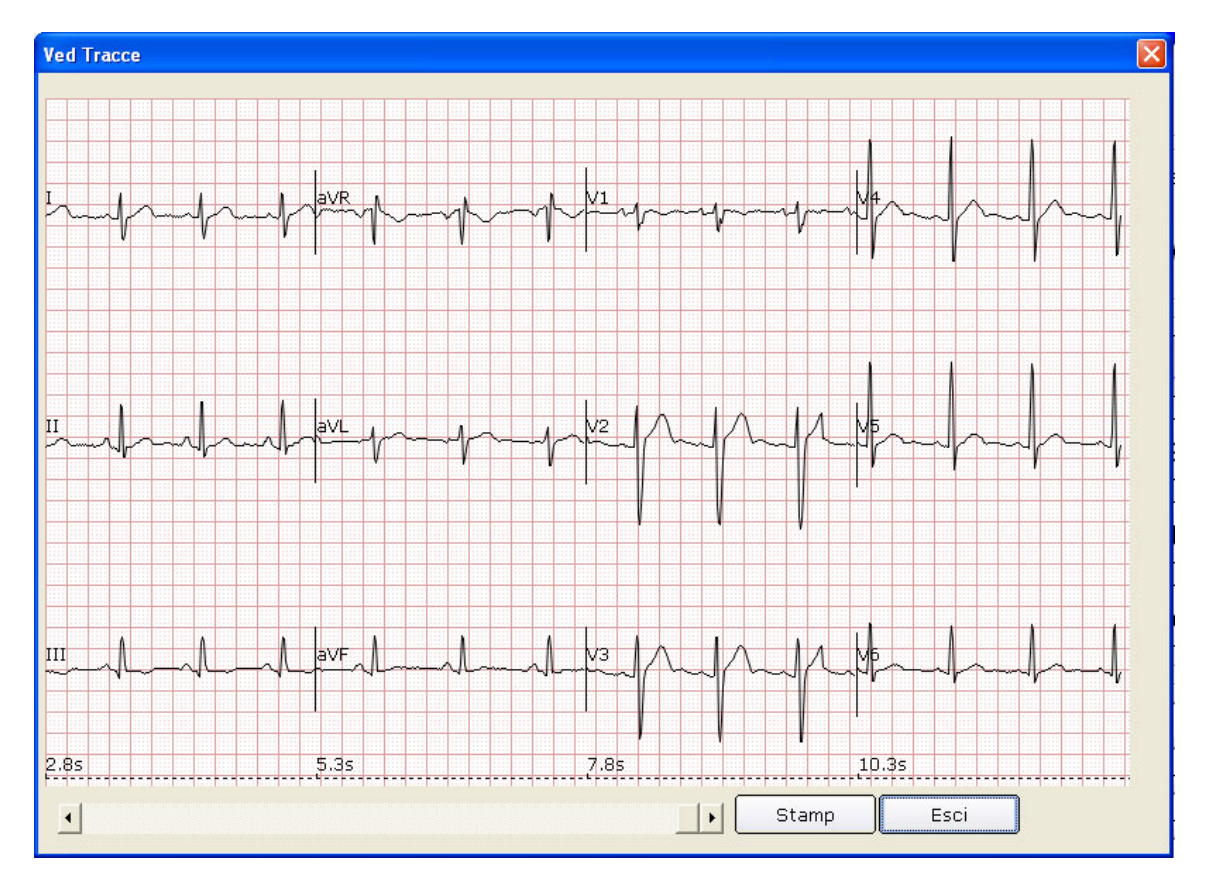

Figura 6-7 Interfaccia Ved Tracce

Fare clic su **Esci** per tornare all'interfaccia di campionamento ECG.

**Nota:** le modalità di visualizzazione nell'interfaccia **Ved Tracce** sono quelle selezionate nell'interfaccia di **campionamento ECG**. Le modalità di visualizzazione 3\*1 e 6\*1 vengono visualizzate nelle modalità 3\*4 e 6\*2.

## **6.5.7 Interruzione del campionamento dei dati**

Dopo aver fatto clic sul pulsante **Avvio**, è possibile interrompere il campionamento dei dati in due modi.

- 1. Il sistema interrompe il campionamento dei dati ECG e visualizza l'interfaccia di analisi ECG automaticamente al termine del campionamento ECG. Per i dettagli relativi all'impostazione del tempo di campionamento ECG, vedere la Sezione 9.2.2, "Impostazione del tempo di campionamento".
- 2. Prima del termine del campionamento ECG, è possibile fare clic sul pulsante **Stop** per interrompere il campionamento dei dati; l'interfaccia di analisi ECG viene visualizzata automaticamente.

## **6.5.8 Stampa delle onde ECG**

Fare clic sul pulsante **Stamp** nell'interfaccia di campionamento ECG per stampare le onde ECG nell'interfaccia **Ved Tracce**.

### **Nota**

- 1. È possibile impostare il tipo di stampante nell'interfaccia di impostazione della stampa. Sono disponibili due opzioni: **bianco-nero** e **colori** Il colore del referto è definito dall'impostazione del tipo di stampante e può essere visualizzato nell'interfaccia di anteprima. Per i dettagli relativi all'impostazione del tipo di stampante, vedere la Sezione 9.4, "Impostazione della stampante".
- 2. Il blocco e l'anteprima dell'ECG sono disponibili solo per l'ECG a riposo.

## **6.6 Analisi dei dati ECG**

È possibile aprire l'interfaccia di analisi ECG in uno dei tre modi seguenti:

- 1. Fare clic sul pulsante **Avvio**; il sistema interrompe il campionamento ECG e visualizza l'interfaccia di analisi ECG automaticamente al termine del campionamento ECG.
- 2. In alternativa, fare clic sul pulsante **Stop** per interrompere il campionamento dopo aver fatto clic sul pulsante **Avvio**; il sistema visualizza automaticamente l'interfaccia di analisi ECG.
- 3. In alternativa, fare doppio clic sulla registrazione di un esame nell'elenco delle registrazioni degli esami nell'interfaccia **Pazienti** (Figura 6-3) per aprire l'interfaccia di analisi ECG.

Se il tipo di campionamento è **ECG a Riposo** le interfacce di analisi ECG includono ECG normale, Dispersione QT, ECG in frequenza e ECG in alta frequenza (ECG AF).

Se il tipo di campionamento è **HRV RCG** le interfacce di analisi ECG includono Variabilità frequenza cardiaca e Turbolenza frequenza cardiaca.

Se il tipo di campionamento è **VCG/TVCG/SAECG**, le interfacce di analisi ECG includono ECG vettoriale, Durata ECG vettoriale e ECG a media di segnale.

## **6.6.1 Analisi dell'ECG normale**

Fare clic sul pulsante **Analisi norm** per aprire l'interfaccia di analisi dell'ECG normale. Sono disponibili quattro schede: **Tracce**, **Template Medie**, **Info-Dettagli** e **Onda ritmo**.

## **6.6.1.1 Visualizzazione della forma d'onda**

Fare clic sulla scheda **Tracce** nell'interfaccia di analisi ECG normale per aprire l'interfaccia **Tracce** (Figura 6-8).

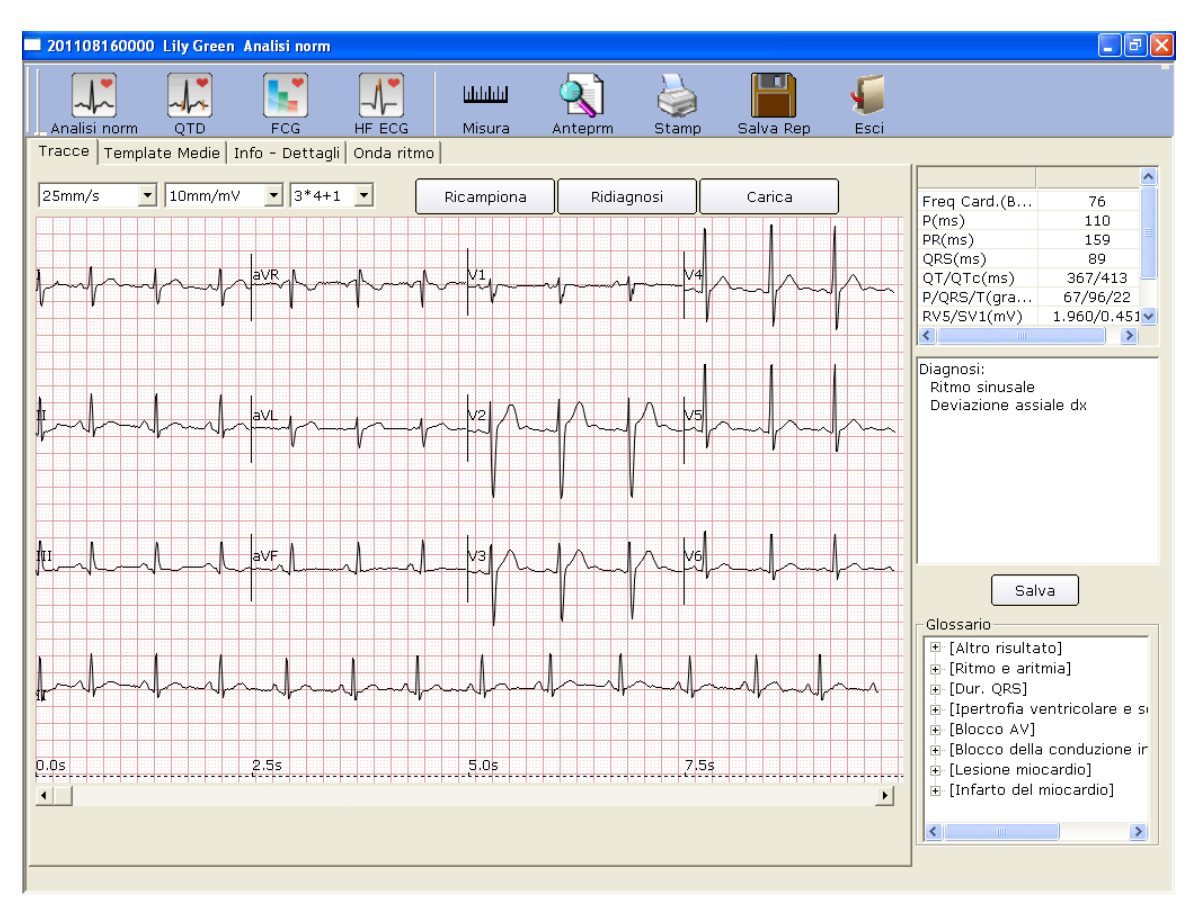

Figura 6-8 ECG normale - Interfaccia Tracce

È possibile scegliere una velocità, un guadagno e una modalità di visualizzazione per le onde visualizzate.

Fare clic sul pulsante **Misura** nell'interfaccia **Tracce**. Fare clic in un punto sull'onda, quindi trascinare il mouse in un altro punto. Vengono visualizzate la distanza, la differenza di ampiezza e la frequenza cardiaca tra i due punti.

### **Nota**

- 1. È possibile misurare la distanza tra due punti qualsiasi più volte dopo l'esecuzione del righello. La traccia e i dati dell'ultima misurazione vengono visualizzati dopo la misurazione.
- 2. Possono essere misurate solo le onde ECG.

Fare clic su **Ricampiona** per ricampionare i dati ECG.

Fare clic su **Ridiagnosi** per ridiagnosticare automaticamente i dati ECG di 10s sulla schermata. Fare clic su **Carica** per caricare i dati ECG su ENS.

I parametri comuni vengono visualizzati nel cerchio nella Figura 6-8. Questi parametri sono indicati di seguito.

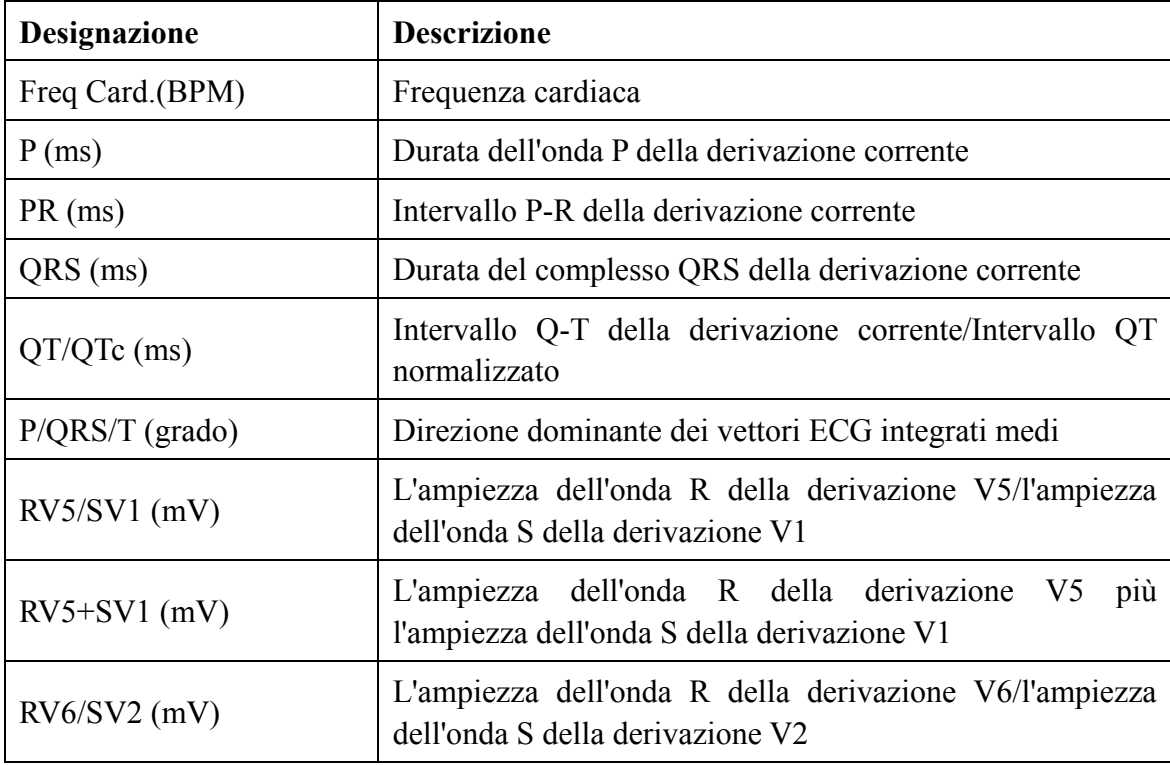

Facendo doppio clic su un parametro è possibile modificarlo. Fare clic sul pulsante **Salva Rep** per salvare la modifica.

### **Per modificare il risultato della diagnosi nell'interfaccia Tracce**

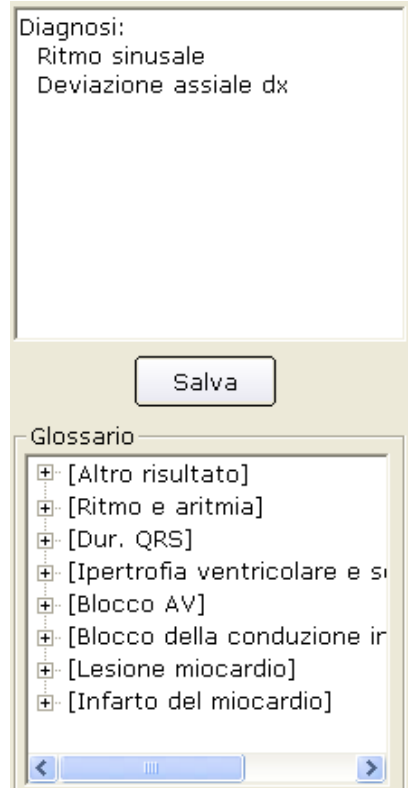

### **Per modificare il risultato della diagnosi**

- 1. Immettere le proprie opinioni nella casella di testo della diagnosi, quindi fare clic sul pulsante **Salva Rep**.
- 2. In alternativa, fare doppio clic sui risultati necessari da aggiungere nella casella di testo **Glossario**; i risultati selezionati vengono visualizzati nella casella di testo della diagnosi. Fare clic sul pulsante **Salva Rep**.

### **6.6.1.2 Informazioni sull'interfaccia Template Medie**

Fare clic sulla scheda **Template Medie** nell'interfaccia di analisi ECG normale per aprire l'interfaccia corrispondente (Figura 6-9). È possibile analizzare modelli medi in questa interfaccia.

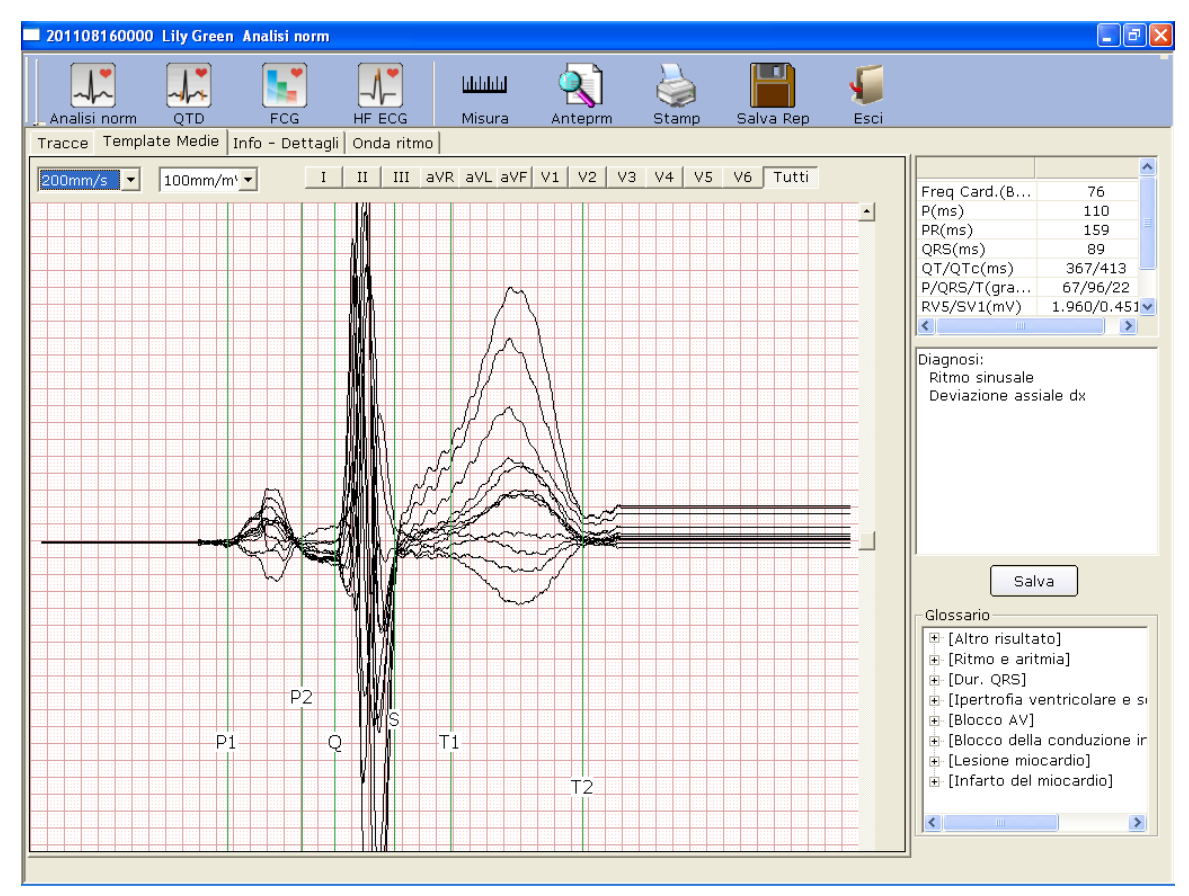

Figura 6-9 ECG normale - Interfaccia Template Medie

### **Per modificare la forma d'onda nell'interfaccia di analisi**

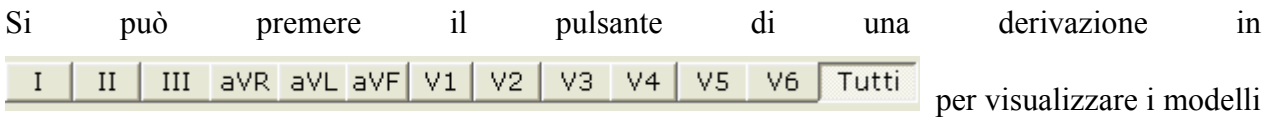

medi ingranditi di questa derivazione. Se si preme più di un pulsante delle derivazioni, i modelli medi ingranditi di queste derivazioni si sovrappongono con lo stesso asse centrale.

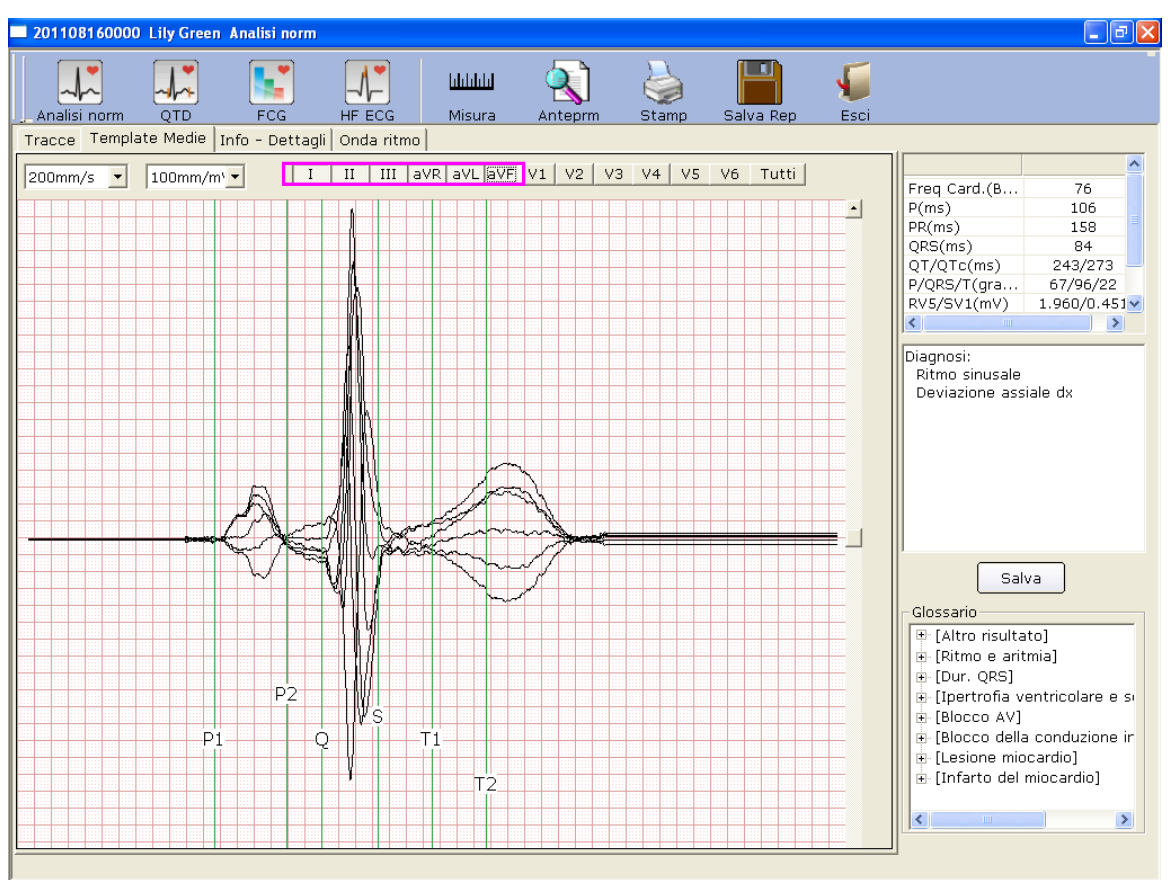

Se si preme **Tutti** i modelli medi ingranditi di tutte le derivazioni si sovrappongono con lo stesso asse centrale.

È possibile impostare la velocità e il guadagno dei modelli medi.

Si possono trascinare le linee di demarcazione di P1, P2, Q, S, T1 e T2 sui modelli medi.

P1 è il punto iniziale dell'onda P, P2 è il punto finale dell'onda P, Q indica la posizione del punto Q, S indica la posizione del punto S, T1 è il punto iniziale dell'onda T e T2 è il punto finale dell'onda T. Queste linee possono essere spostate trascinando il mouse, che assume l'aspetto di una mano quando si trova su questi marcatori. Inoltre è possibile utilizzare i tasti freccia sulla tastiera per spostare questi marcatori; i valori dei parametri corrispondenti vengono modificati.

### **Per modificare il risultato della diagnosi nell'interfaccia Template Medie**

Per ulteriori dettagli, fare riferimento alla Sezione 6.6.1.1, "Visualizzazione della forma d'onda".

### **6.6.1.3 Informazioni sull'interfaccia Info-Dettagli**

Fare clic sulla scheda **Info-Dettagli** nell'interfaccia di analisi ECG normale per aprire l'interfaccia corrispondente. Questa interfaccia visualizza i valori dei parametri delle derivazioni come mostra la Figura 6-10.

|              | ×                |               | 201108160000 Lily Green Analisi norm<br>N |          | ٠          |          | libblid     |                |           |                |           |          |                                               | $\Box$ e $\mathbf{x}$ |  |
|--------------|------------------|---------------|-------------------------------------------|----------|------------|----------|-------------|----------------|-----------|----------------|-----------|----------|-----------------------------------------------|-----------------------|--|
| Analisi norm |                  | <b>OTD</b>    | FCG.                                      |          | HF ECG     |          | Misura      | Anteprm        |           | Stamp          | Salva Rep | Esci     |                                               |                       |  |
|              |                  |               | Tracce Template Medie Info - Dettagli     |          | Onda ritmo |          |             |                |           |                |           |          |                                               |                       |  |
|              | $\mathbf{I}$     | $\mathbf{II}$ | III                                       | aVR      | aVL        | aVF      | V1          | V <sub>2</sub> | V3        | V <sub>4</sub> | V5        | V6       |                                               |                       |  |
| Tipo         | <b>RS</b>        | Rs            | qR                                        | rSr'     | rS         | qRs      |             | <b>RS</b>      | <b>RS</b> | RS.            | <b>RS</b> | qRs      | Freq Card.(B                                  | 76                    |  |
| Pa(mV)       | 0.072            | 0.153         | 0.103                                     | $-0.099$ | $-0.032$   | 0.127    | rs<br>0.068 | 0.053          | 0.075     | 0.078          | 0.073     | 0.052    | P(ms)                                         | 106                   |  |
| Pa'(mV)      | 0.000            | 0.000         | 0.000                                     | 0.000    | 0.000      | 0.000    | $-0.057$    | 0.000          | 0.000     | 0.000          | 0.000     | 0.000    | PR(ms)                                        | 158                   |  |
| Ra(mV)       | 0.586            | 1.029         | 0.770                                     | 0.030    | 0.301      | 0.854    | 0.233       | 0.937          | 0.881     | 1.889          | 1.960     | 1.113    | QRS(ms)                                       | 84                    |  |
| Ra'(mV)      | 0.000            | 0.000         | 0.000                                     | 0.343    | 0.000      | 0.000    | 0.000       | 0.000          | 0.000     | 0.000          | 0.000     | 0.000    | QT/QTc(ms)                                    | 243/273               |  |
|              | $Sa(mV) - 0.502$ | $-0.204$      | 0.000                                     | $-0.740$ | $-0.550$   | $-0.015$ | $-0.451$    | $-1.907$       | $-1.429$  | $-0.948$       | $-0.509$  | $-0.231$ | P/QRS/T(gra                                   | 67/96/22              |  |
| Sa'(         | 0.000            | 0.000         | 0.000                                     | 0.000    | 0.000      | 0.000    | 0.000       | 0.000          | 0.000     | 0.000          | 0.000     | 0.000    | RV5/SV1(mV)                                   | $1.960/0.451 \times$  |  |
|              | 0.241            | 0.195         | $-0.053$                                  | $-0.216$ |            | 0.011    | 0.032       | 0.783          |           |                | 0.289     | 0.166    | $\overline{\phantom{0}}$                      | ≯                     |  |
| Ta(mV)       |                  |               |                                           |          | 0.148      |          |             |                | 0.651     | 0.445          |           |          | Diagnosi:                                     |                       |  |
| Ta'(         | 0.000            | 0.000         | 0.000                                     | 0.000    | 0.000      | 0.000    | 0.000       | 0.000          | 0.000     | 0.000          | 0.000     | 0.000    | Ritmo sinusale<br>Deviazione assiale dx       |                       |  |
| Pd(ms)       | 115.00           | 108.00        | 105.00                                    | 106.00   | 105.00     | 106.00   | 108.00      | 121.00         | 119.00    | 119.00         | 112.00    | 114.00   |                                               |                       |  |
| Qd(ms)       | 0.00             | 0.00          | 30.00                                     | 0.00     | 0.00       | 25.00    | 0.00        | 0.00           | 0.00      | 0.00           | 0.00      | 21.00    |                                               |                       |  |
| Rd(ms)       | 32.00            | 43.00         | 62.00                                     | 20.00    | 32.00      | 43.00    | 30.00       | 33.00          | 41.00     | 47.00          | 39.00     | 35.00    |                                               |                       |  |
| Rd'(ms)      | 0.00             | 0.00          | 0.00                                      | 39.00    | 0.00       | 0.00     | 0.00        | 0.00           | 0.00      | 0.00           | 0.00      | 0.00     |                                               |                       |  |
| Td(ms)       | 186.00           | 200.00        | 180.00                                    | 184.00   | 185.00     | 79.00    | 118.00      | 178.00         | 190.00    | 193.00         | 206.00    | 205.00   |                                               |                       |  |
| PR(ms)       | 168.00           | 172.00        | 158.00                                    | 153.00   | 161.00     | 158.00   | 156.00      | 158.00         | 160.00    | 162.00         | 174.00    | 155.00   |                                               |                       |  |
|              | QT(ms) 356.00    | 352.00        | 361.00                                    | 370.00   | 363.00     | 243.00   | 286.00      | 361.00         | 362.00    | 364.00         | 360.00    | 372.00   |                                               |                       |  |
| $QRS$ (      | 81.00            | 72.00         | 92.00                                     | 95.00    | 89.00      | 84.00    | 88.00       | 97.00          | 92.00     | 91.00          | 74.00     | 87.00    |                                               |                       |  |
| $VAT(\ldots$ | 22.00            | 27.00         | 24.00                                     | 8.00     | 25.00      | 14.00    | 24.00       | 24.00          | 24.00     | 35.00          | 26.00     | 15.00    |                                               |                       |  |
| $STi$ (      | $-0.005$         | 0.020         | 0.013                                     | $-0.002$ | $-0.008$   | 0.023    | $-0.030$    | 0.126          | 0.095     | 0.053          | 0.013     | $-0.002$ |                                               |                       |  |
| ST1(         | 0.045            | 0.032         | $-0.007$                                  | $-0.040$ | 0.024      | 0.006    | 0.027       | 0.254          | 0.190     | 0.131          | 0.058     | 0.028    | Salva                                         |                       |  |
| $ST2$ (      | 0.080            | 0.070         | $-0.005$                                  | $-0.080$ | 0.042      | 0.028    | 0.027       | 0.340          | 0.276     | 0.188          | 0.106     | 0.053    |                                               |                       |  |
| ST3(         | 0.122            | 0.112         | $-0.015$                                  | $-0.120$ | 0.072      | 0.051    | 0.019       | 0.501          | 0.422     | 0.289          | 0.171     | 0.085    | Glossario                                     |                       |  |
| ST20         | 0.028            | 0.035         | $-0.010$                                  | $-0.025$ | 0.017      | 0.011    | 0.024       | 0.214          | 0.165     | 0.103          | 0.046     | 0.015    | E-[Altro risultato]                           |                       |  |
| ST40         | 0.053            | 0.050         | $-0.012$                                  | $-0.045$ | 0.032      | 0.013    | 0.027       | 0.264          | 0.213     | 0.143          | 0.074     | 0.033    | 画 [Ritmo e aritmia]                           |                       |  |
| ST60         | 0.065            | 0.060         | $-0.010$                                  | $-0.060$ | 0.037      | 0.018    | 0.027       | 0.312          | 0.261     | 0.170          | 0.096     | 0.043    | i [Dur. ORS]                                  |                       |  |
| ST80         | 0.085            | 0.083         | $-0.005$                                  | $-0.080$ | 0.044      | 0.033    | 0.024       | 0.375          | 0.324     | 0.221          | 0.129     | 0.063    | E [Ipertrofia ventricolare e si               |                       |  |
|              |                  |               |                                           |          |            |          |             |                |           |                |           |          |                                               |                       |  |
|              |                  |               |                                           |          |            |          |             |                |           |                |           |          | 由 [Blocco AV]                                 |                       |  |
|              |                  |               |                                           |          |            |          |             |                |           |                |           |          | + [Blocco della conduzione in                 |                       |  |
|              |                  |               |                                           |          |            |          |             |                |           |                |           |          | i- [Lesione miocardio]                        |                       |  |
|              |                  |               |                                           |          |            |          |             | Esp. Excel     |           |                |           |          | 由 [Infarto del miocardio]                     |                       |  |
|              |                  |               |                                           |          |            |          |             |                |           |                |           |          | $ \leftarrow$<br>$\parallel$ 1111 $\parallel$ | $\rightarrow$         |  |
|              |                  |               |                                           |          |            |          |             |                |           |                |           |          |                                               |                       |  |

Figura 6-10 ECG normale - Interfaccia Info-Dettagli

Fare clic sul pulsante **Esp. Excel** per esportare un file Excel.

### **Per modificare il risultato della diagnosi nell'interfaccia Info-Dettagli**

Per ulteriori dettagli, fare riferimento alla Sezione 6.6.1.1, "Visualizzazione della forma d'onda".

### **6.6.1.4 Informazioni sull'interfaccia Rhythm Wave (Onda ritmo)**

Fare clic sulla scheda **Onda ritmo** nell'interfaccia di analisi ECG normale per aprire l'interfaccia corrispondente. Questa interfaccia visualizza l'onda ritmo come mostra la Figura 6-11.

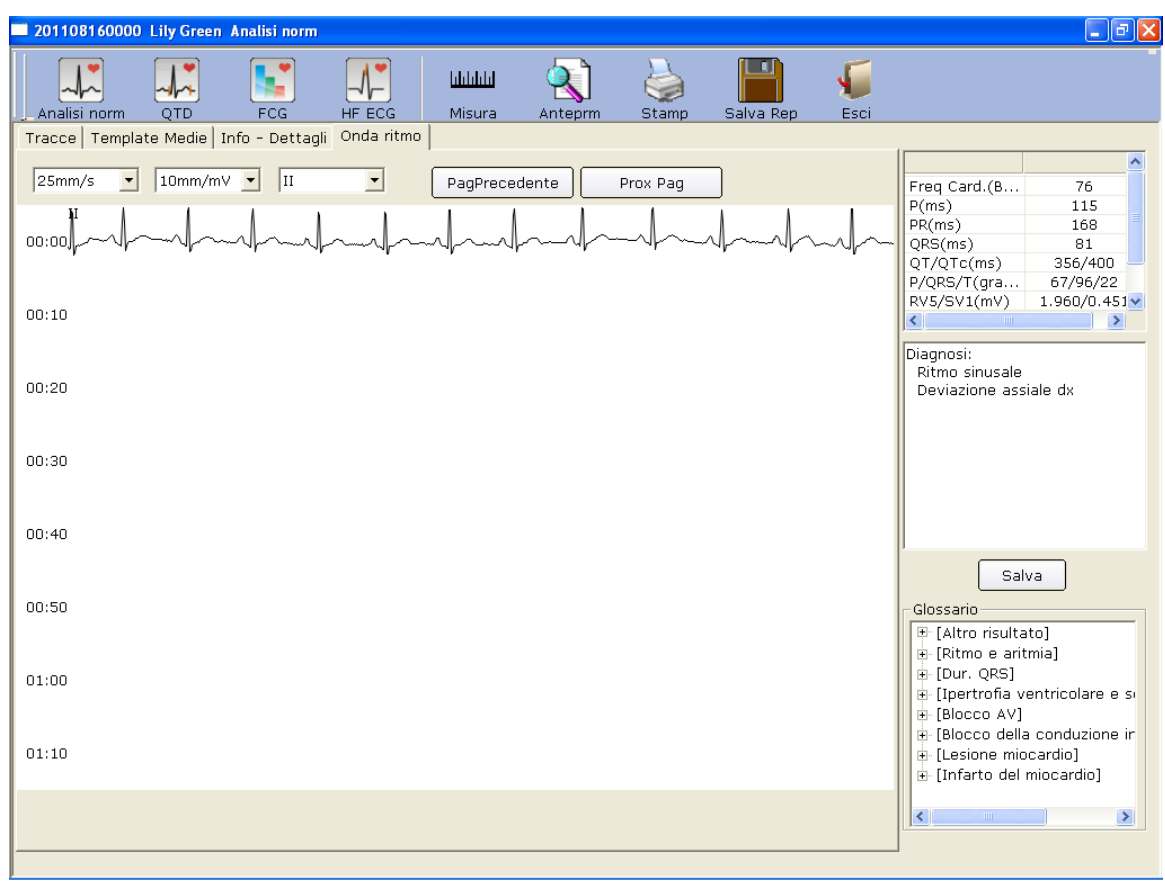

Figura 6-11 ECG normale - Interfaccia Onda ritmo

È possibile impostare il guadagno, la velocità e la derivazione delle onde ECG visualizzate. Inoltre l'interfaccia consente di scegliere il numero e il tipo di derivazioni delle onde ECG visualizzate.

È possibile fare clic su **PagPrecedente** o **Prox Pag** per visualizzare le onde della pagina precedente o successiva.

Fare clic in un punto sull'onda, quindi trascinare il mouse in un altro punto. Vengono stampate la distanza, la differenza di ampiezza e la frequenza cardiaca tra i due punti.

### **6.6.1.5 Anteprima dell'ECG normale**

Fare clic sul pulsante **Anteprim** per visualizzare l'interfaccia di anteprima dell'ECG normale.

Stamp(P) | Pag. succes. Pag. preced. Due pagine | Ingrandisci | Riduci | Chiudi è la barra degli

strumenti nell'interfaccia di anteprima dell'ECG normale.

- 1. Fare clic sul pulsante **Pag. success.** nella barra degli strumenti per passare alla pagina di anteprima successiva.
- 2. Fare clic sul pulsante **Due pagine** nella barra degli strumenti per visualizzare contemporaneamente l'anteprima di due pagine in un'unica schermata.
- 3. Fare clic sul pulsante **Ingrandisci** nella barra degli strumenti per ingrandire la pagina di anteprima.
- 4. Fare clic sul pulsante **Riduci** nella barra degli strumenti per ridurre la pagina di anteprima.
- 5. Fare clic sul pulsante **Chiudi** per chiudere l'interfaccia di anteprima dell'ECG normale e tornare all'interfaccia precedente.

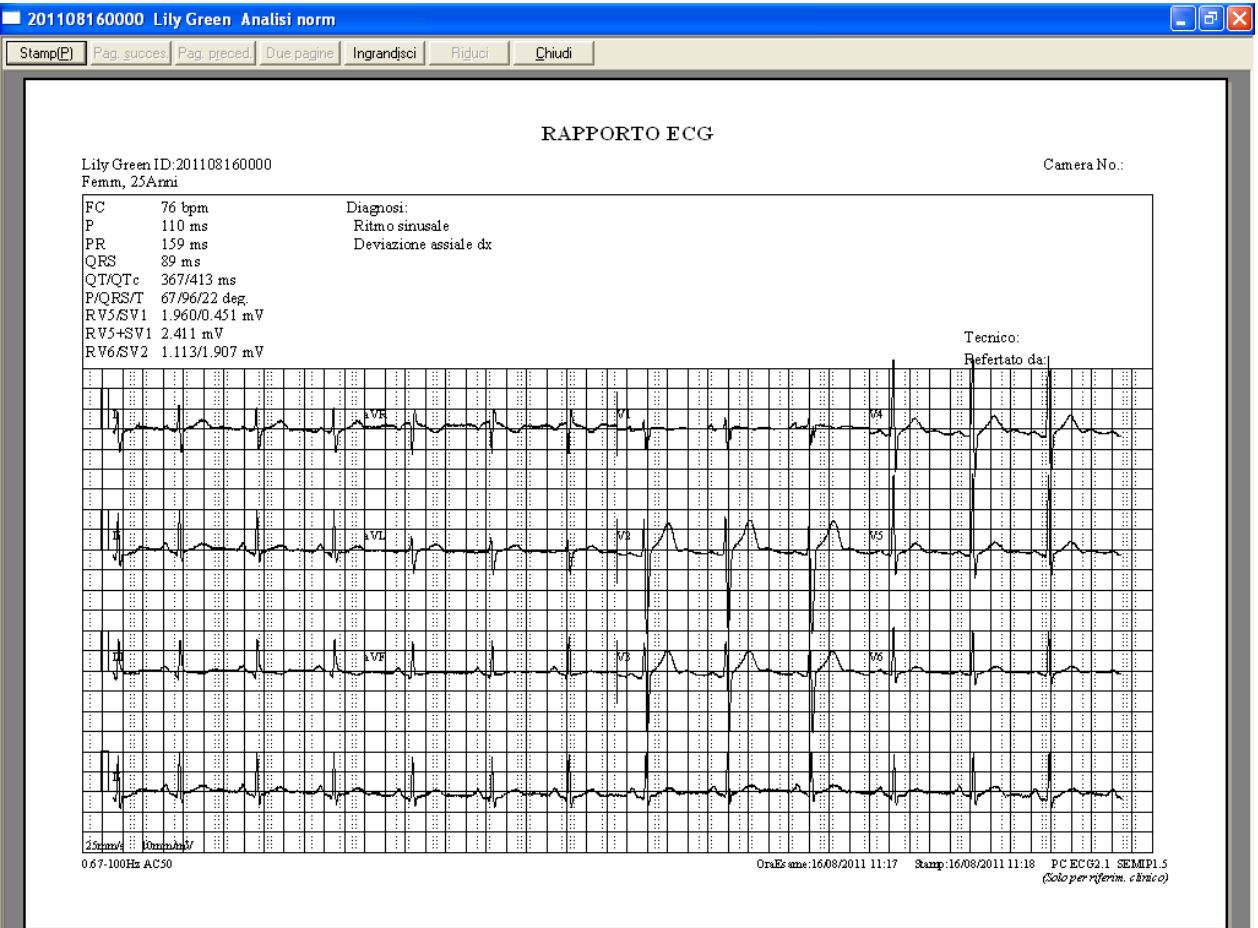

Figura 6-12 Onda ECG

**Nota:** è possibile stampare il titolo del referto in una o due righe dopo aver immesso il nome dell'ospedale. Per ulteriori dettagli, contattare il produttore o i distributori locali.

Le visualizzazioni del titolo del referto sono mostrate di seguito:

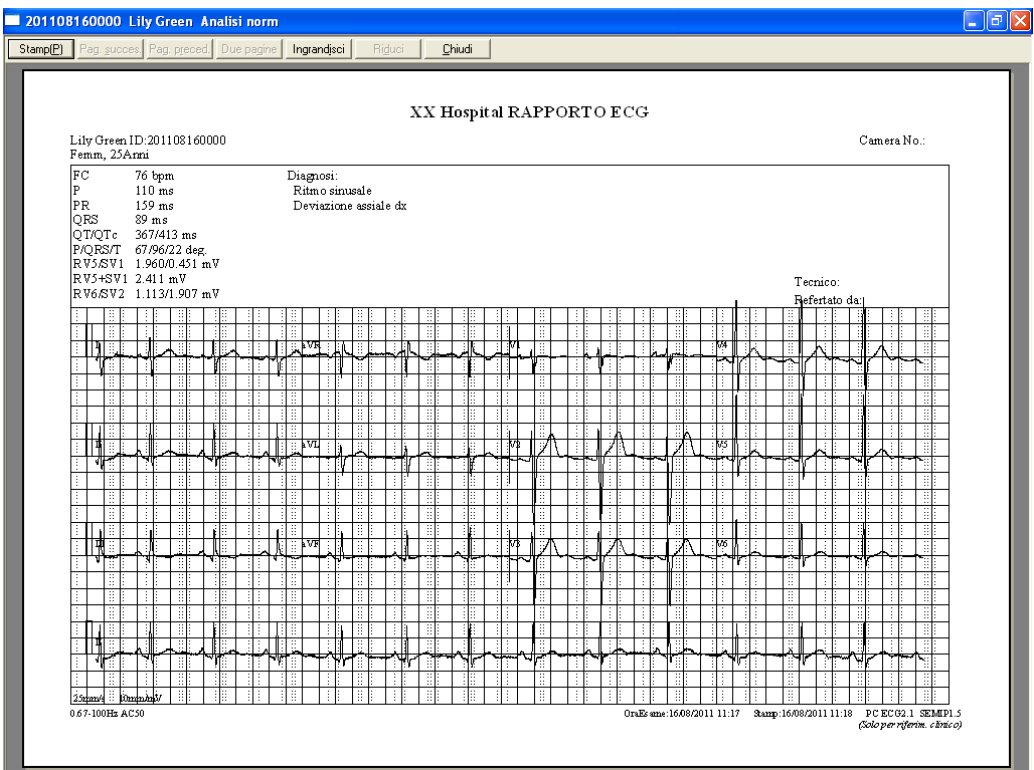

### Titolo referto in una riga

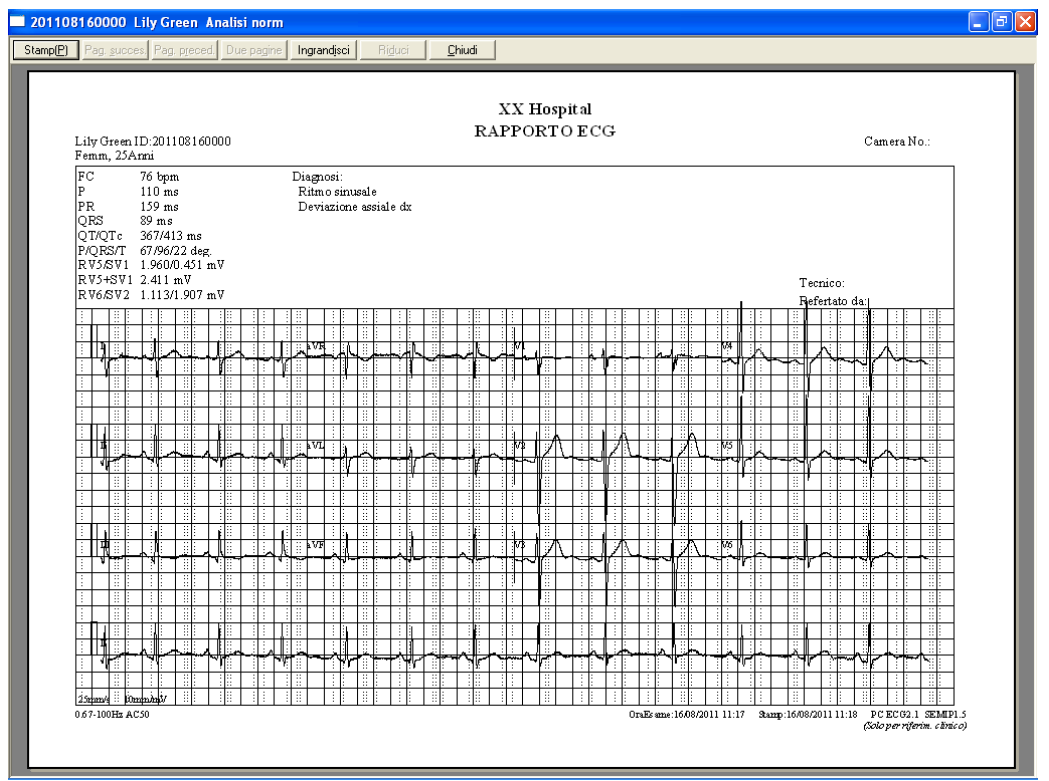

Titolo referto in due righe
# **6.6.2 Analisi della dispersione QT**

Fare clic sul pulsante della **QTD** per aprire l'interfaccia della dispersione QT.

Dispersione QT: la differenza tra l'intervallo QT maggiore e l'intervallo QT inferiore in base all'ECG di superficie a 12 derivazioni sincrona. L'intervallo QT è una misurazione del periodo tra l'inizio dell'onda Q e la fine dell'onda T.

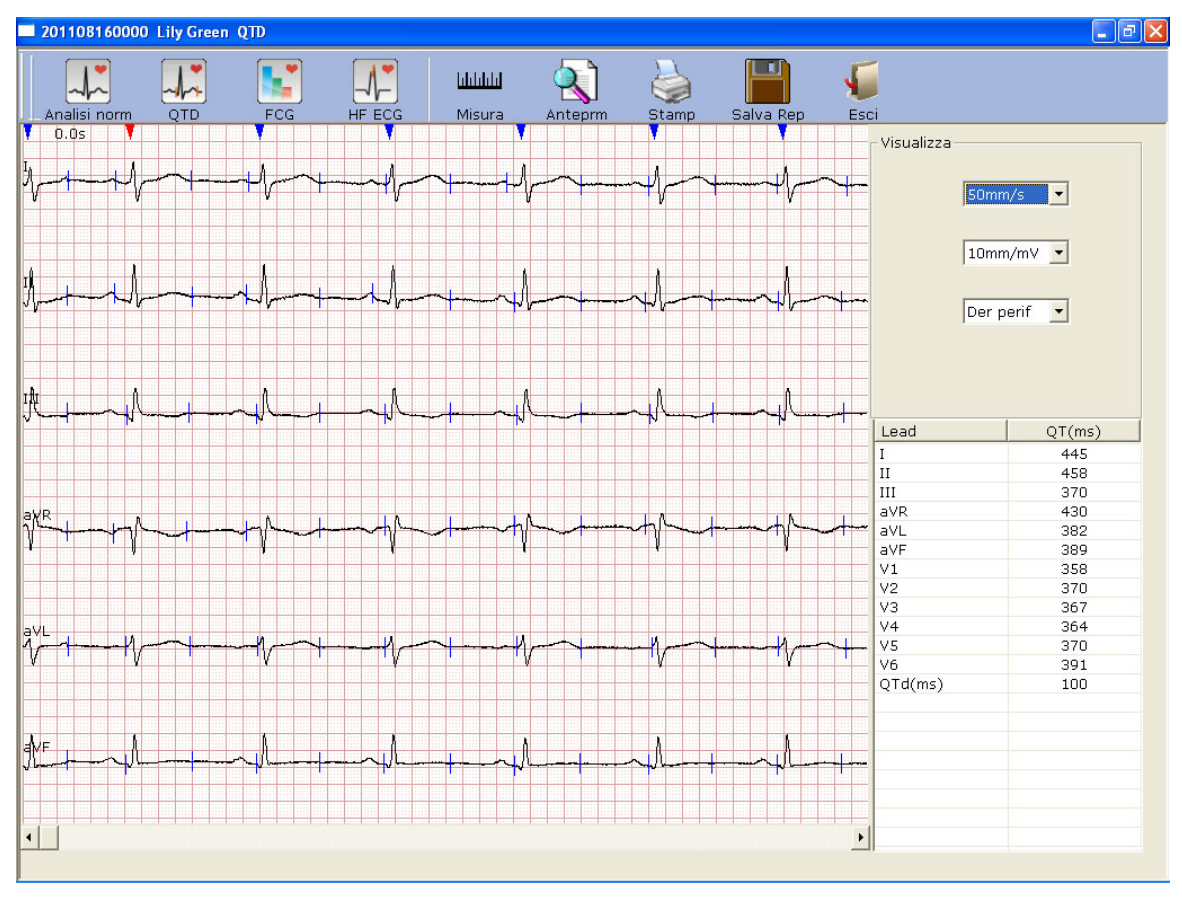

Figura 6-13 Interfaccia della QTD

# **6.6.2.1 Modifica della forma d'onda nell'interfaccia della dispersione QT**

Sono presenti icone a triangolo rosse e blu nella parte superiore delle onde ECG visualizzate. Si può fare clic sull'icona a triangolo per modificare il colore.

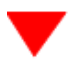

rappresenta l'onda R attualmente scelta

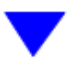

rappresenta la posizione dell'onda R

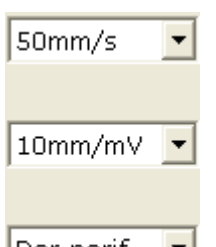

Der perif È possibile impostare la velocità e il guadagno delle onde ECG visualizzate. Inoltre l'interfaccia consente di scegliere il numero e il tipo di derivazioni delle onde ECG visualizzate.

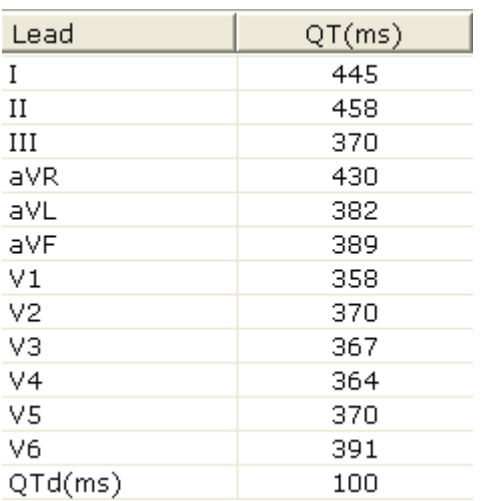

# **6.6.2.2 Informazioni sul valore QT**

 I valori QT delle 12 derivazioni e della dispersione QT (DQT) vengono visualizzati come mostra la figura a sinistra.

# **6.6.2.3 Anteprima della dispersione QT**

Fare clic sul pulsante **Anteprim** nell'interfaccia della dispersione QT per aprire l'interfaccia di anteprima della dispersione QT.

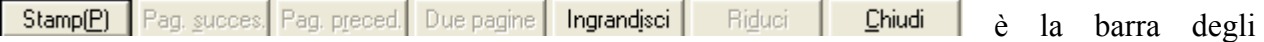

strumenti nell'interfaccia di anteprima della dispersione QT.

- 1. Fare clic sul pulsante **Ingrandisci** nella barra degli strumenti per ingrandire la pagina di anteprima.
- 2. Fare clic sul pulsante **Riduci** nella barra degli strumenti per ridurre la pagina di anteprima.
- 3. Fare clic sul pulsante **Chiudi** per chiudere l'interfaccia di anteprima della dispersione QT e tornare all'interfaccia precedente.

| 201108160000 Lily Green QTD                                                                                                    |                   |
|----------------------------------------------------------------------------------------------------|-------------------|
| Ingrandisci<br>Pag. succes. Pag. preced.<br>Due pagine<br>Riduci<br>Chiudi                                                                                                    |                   |
|                                                                                                    |                   |
|                                                                                                    |                   |
| Report QTD                                                                                                    |                   |
| Lily Green ID:201108160000<br>Femm, 25 Anni                                                                                                    | Camera No.:       |
| 非<br>H<br>н<br>Е<br>÷<br>÷<br>ΙI                                                                                                    | 445ms             |
| ₽<br>Ä,<br>ъ                                                                                                    |                   |
| H.<br>E<br>H<br>Ţ<br>Ħ<br>捕<br>В<br>非<br>ä<br>ä.<br>÷<br>H.<br>î.<br>e<br>$\rm I\hspace{-0.3mm}I$<br>÷<br>Ħ<br>非<br>Ξ<br>÷<br>Ξ<br>÷.<br>313<br>÷<br>쁰<br>f                                 | 458ms             |
| स्मा<br>3B<br>ý,<br>÷<br>پ<br>Y<br>ਮਾ<br>جد<br>Ħ<br>7<br>Ŧ.<br>÷B                                                                                                    |                   |
| B<br>ë<br>Е<br>÷<br>Ä<br>韭<br>ä<br>Е.<br>ЩΗ<br>÷<br>÷<br>÷<br>÷<br>Ш                                                                                                    | 370ms             |
| H.<br>П<br>非<br>Β<br>ä<br>16<br>÷<br>Ħ.<br>H<br>t<br>ö.<br>х<br>ΥŢ<br>श<br>क<br>Ŧ<br>B.<br>ΞB<br>÷<br>÷<br>⊞N<br>÷<br>ŦB<br>÷<br>H.<br>Œ<br>В                                               |                   |
| ä<br>ã<br>Ŧ<br>B<br>非<br>ä<br>ã<br>Ŧ<br>ä<br>ŧ<br>ŧ<br>÷<br>÷<br>H.<br>ŧ<br>ä                                                                                                    | aVR 430ms         |
| Ŧ<br>Я<br>والخ<br>Æ.<br>明日<br>B.<br>÷Е<br>ż<br>⋥<br>計正<br>÷<br>HE.<br>- 11<br>H.                                                                                                    |                   |
| Ŧ.<br>Ŧ<br>ã<br>ï<br>非正<br>î<br>÷<br>甘<br>ΞB<br>÷<br>ΞI<br>- HE<br>ΞB<br>Œ<br>ŧ<br>÷<br>а<br>Ŧ<br>H<br>Ŧ<br>Ŧ<br>Ŧ<br>Ŧ<br>Ŧ<br>Ŧ<br>Ŧ<br>Ħ<br>Ŧ<br>÷<br>÷<br>ΞI<br>÷<br>H<br>H E<br>÷<br>н | aVL 382ms         |
| 严<br>斗<br>Γг<br>₩<br>₹<br>ार<br>두<br>覃<br>不正<br>÷.<br>中以<br>ë.<br>п.<br>ाः<br>36                                                                                                    |                   |
| Ŧ<br>Ŧ<br>Ŧ<br>H<br>Ï<br>Ŧ<br>÷<br>H<br>B.<br>÷<br>÷<br>B<br>÷<br>11<br>甘<br>÷                                                                                                    | aVF 389ms         |
| ÷.<br>И<br>Æ<br>H.<br>H<br>H<br>÷<br>÷<br>÷<br>÷<br>Ħ<br>대<br>⊣⊺<br>ť<br>ų<br>™<br>ë<br>÷                                                                                                   |                   |
| Ť<br>ŦΕ<br>Т<br>₩<br>ा<br>T<br>τ<br>ाउ<br>V <sub>1</sub><br>E<br>H<br>Ŧ<br>÷<br>Æ<br>B<br>H<br>÷<br>÷<br>÷<br>316<br>÷                                                                      | 358ms             |
| B.<br>÷<br>ä<br>- 16<br>B<br>H.<br>Ì.<br>3B<br>÷<br>Ħ.<br>×<br>t<br>÷<br>÷<br>÷<br>÷<br>÷<br>H                                                                                              |                   |
| П<br>i.<br>K<br>Ŧ<br>W<br>₩<br>T<br>H.<br>TE M<br>Ŧ<br>÷<br>非<br>H.<br>÷<br>V <sub>2</sub><br>走<br>ä.<br>Ħ.<br>÷<br>ä<br>G<br>÷<br>ĵ<br>÷<br>픑<br>П                                         | 370ms             |
| Ħ<br>ä<br>œ.<br>$\pm$<br>羘<br>÷<br>H.<br>Ч.<br>Н<br>H.<br>÷<br>ä.<br>÷<br>甜<br>÷<br>非關<br>-11<br>VII E<br>H<br>н                                                                            |                   |
| V3<br>ă.<br>M<br>₿<br>非<br>٩I<br>Е<br>ŧ<br>š<br>B<br>H<br>g<br>÷<br>î,<br>÷<br>匪                                                                                                    | 367 <sub>ms</sub> |
| B.<br>B.<br>÷<br>∃∥⊞<br>н.<br>÷<br>÷<br>÷<br>ñ<br>ä.<br>ЭΠ<br>H<br>÷<br>ëL<br>÷<br>÷<br>÷<br>ä                                                                                              |                   |
| V4<br>÷<br>Ë.<br>非<br>H.<br>Ë.<br>÷<br>非<br>÷<br>÷<br>非<br>Ĭ.<br>÷<br>B.<br>Ħ.<br>A.                                                                                                    | 364ms             |
| ä.<br>ä.<br>î<br>ä.<br>÷<br>ĦВ<br>÷<br>÷<br>î.<br>ä<br>÷.                                                                                                    |                   |
| V5<br>ਸ਼<br>ı<br>p.<br>Į.<br>÷,<br>ીંછ                                                                                                    | 370 <sub>ms</sub> |
| H<br>Ŧ<br>H<br>÷<br>팕<br>ä<br>非<br>ã<br>H.<br>ŧ<br>æ<br>Ŧ<br>Ŧ<br>Ŧ<br>Ŧ<br>H<br>Ŧ<br>Ŧ<br>Ţ<br>Ŧ<br>Ţ<br>÷<br>÷<br>88 D<br>11<br>÷                                                         |                   |
| V6<br>咞<br>÷۲<br>F<br>स़ा<br>÷<br>ą<br>-le<br>T                                                                                                    | 391ms             |
| H<br>3B<br>N<br>H<br>ţ<br>÷<br>H<br>ä<br>÷<br>ŧ<br>-18<br>Ħ<br>B<br>f,<br>H.<br>ĵ<br>÷                                                                                                    |                   |
| ÷<br>H.<br>H<br>÷н<br>H<br>÷<br>÷<br>T<br>HH.<br>ν<br>÷<br>В<br>H.<br>÷<br>- F 11<br>÷<br>ä.<br>÷<br>Ш<br>H.                                                                                | QTd 100ms         |
| pummu<br>  Himminay<br>ाल<br>तात<br>ातिकारि<br>तात<br>ाह<br>तार<br>सि<br>तार<br>ना स<br>上工具<br>-311<br>тI I<br>l : E<br>зF<br>EE                                                            |                   |

Figura 6-14 Interfaccia di anteprima della QTD

# **6.6.3 Analisi dell'ECG in frequenza**

Fare clic sul pulsante dell' **FCG** per aprire l'interfaccia corrispondente.

L'ECG in frequenza visualizza le onde caratteristiche dello spettro del segnale ECG.

Nell'interfaccia dell'ECG in frequenza sono disponibili due schede: **Compare 2 deriv** e **Spettro pt. 12 derivaz**.

## **6.6.3.1 Informazioni sull'interfaccia del Compare 2 derivazioni**

L'interfaccia del confronto fra due derivazioni visualizza lo spettro di potenza, lo scostamento di fase, la scostamento dell'ampiezza, la coerenza, la risposta all'impulso e le funzioni di correlazione delle onde ECG come mostra la Figura 6-15.

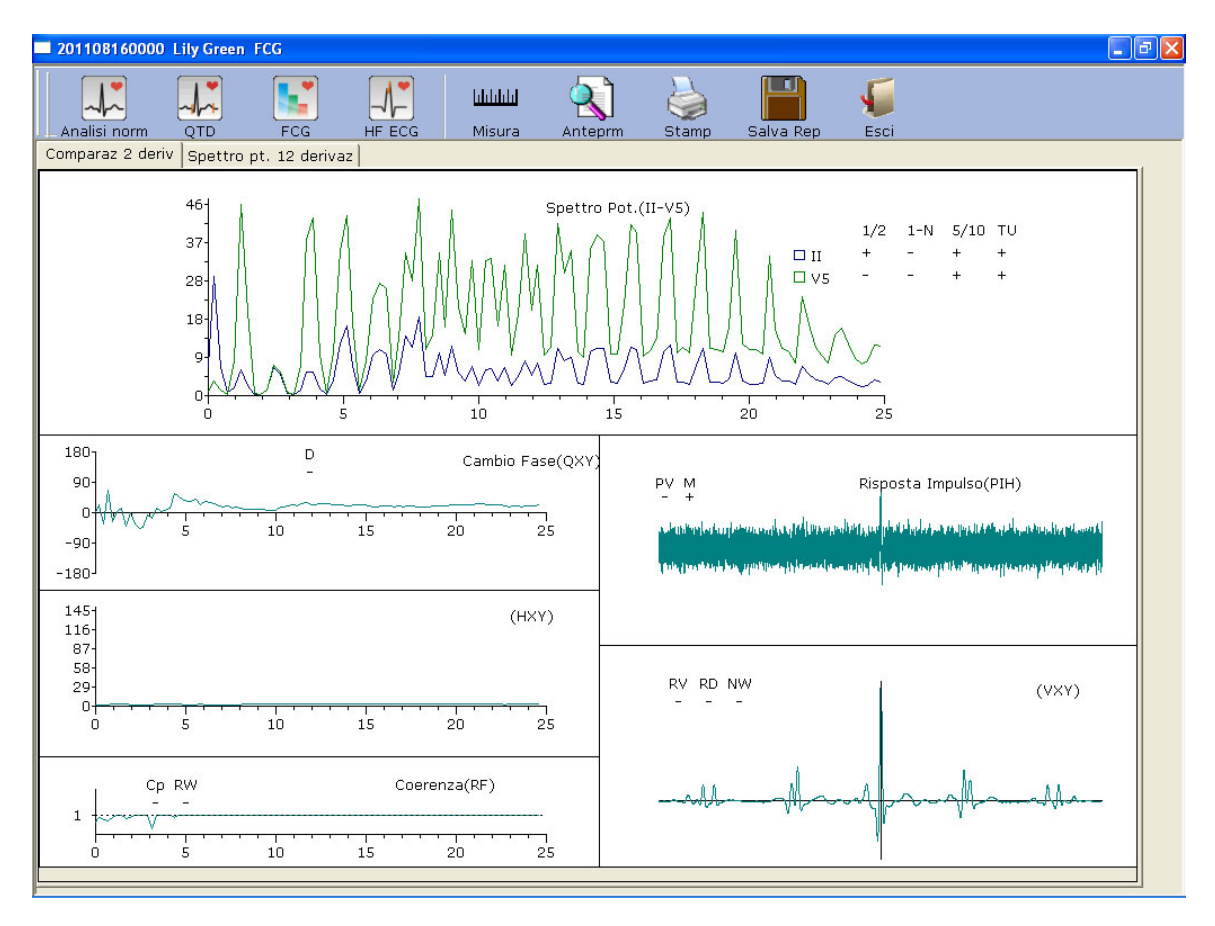

Figura 6-15 ECG in frequenza - Interfaccia del Compare 2 derivazioni

Ogni parametro dell'ECG in frequenza viene mostrato nella tabella seguente.

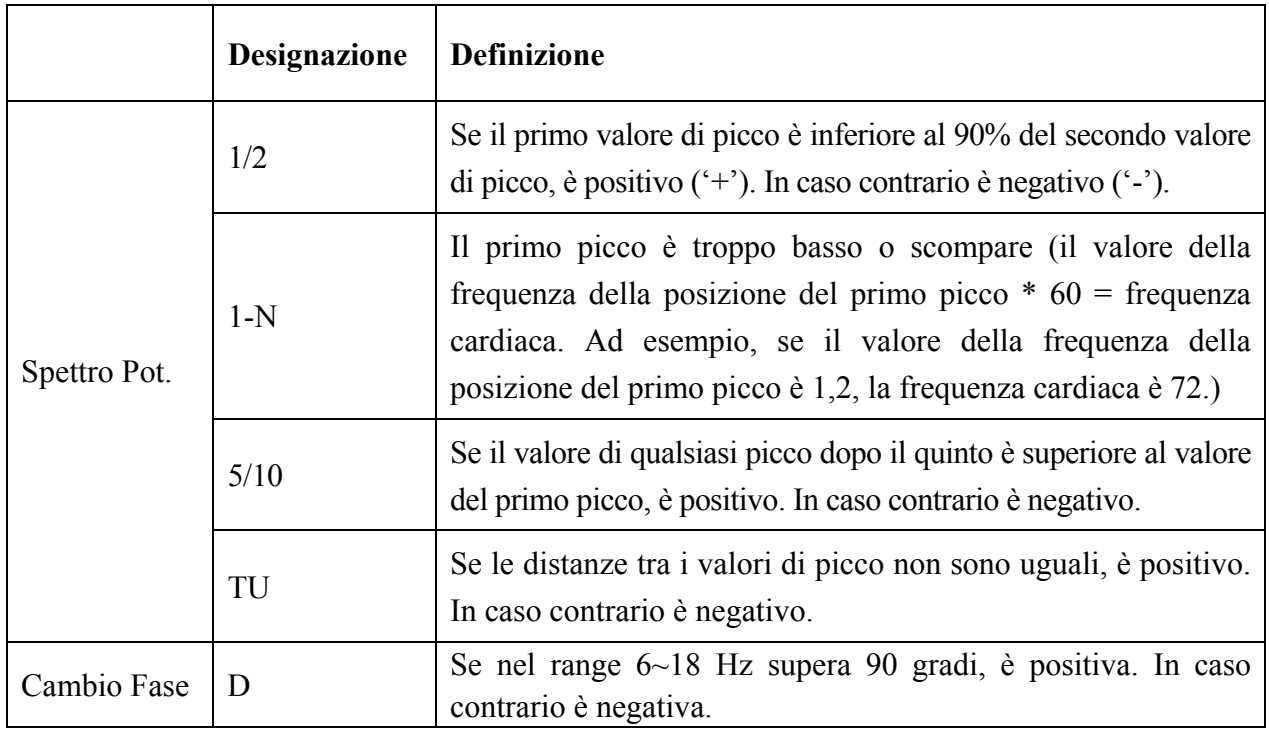

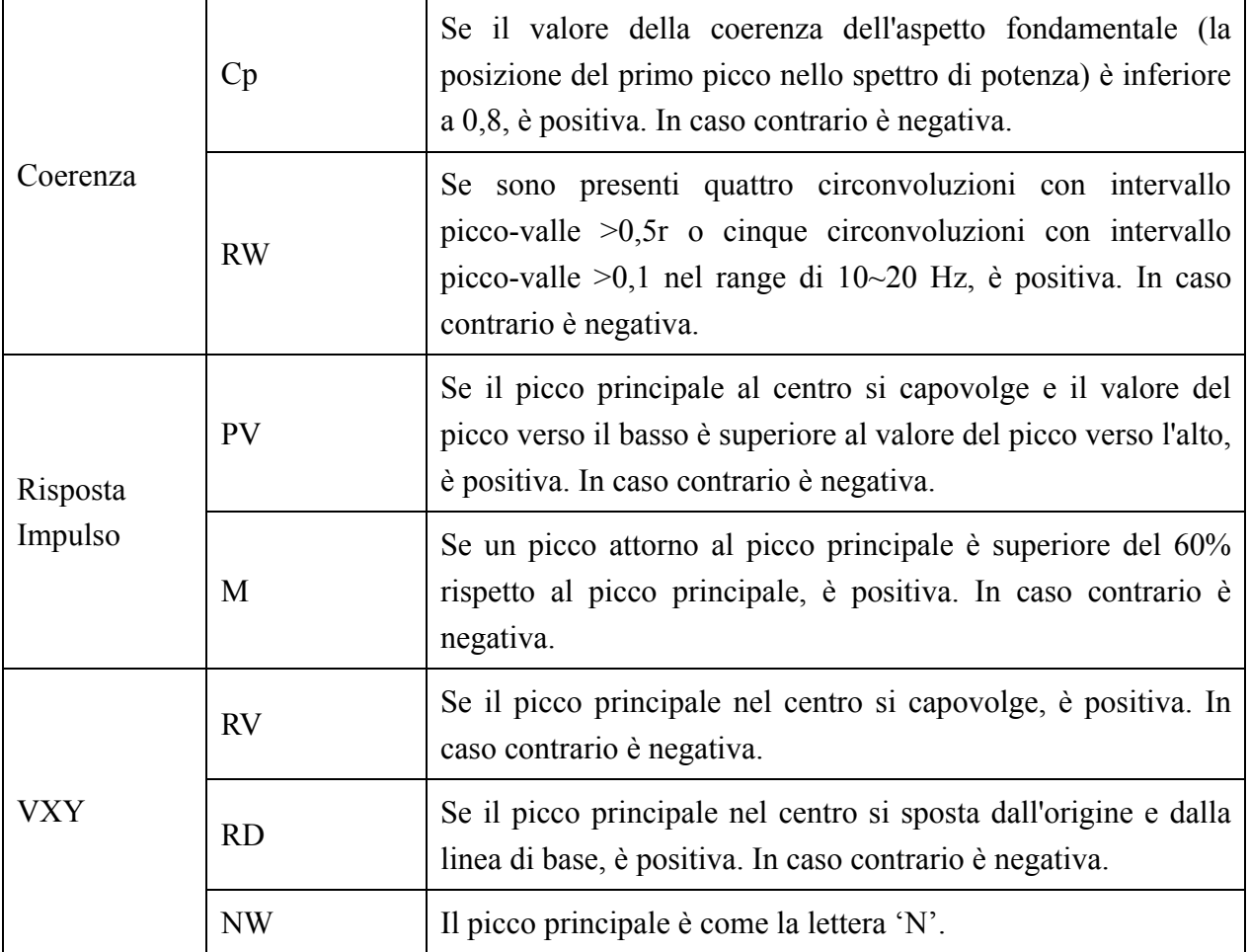

# **6.6.3.2 Informazioni sull'interfaccia Spettro di potenza 12 derivazioni**

L'interfaccia **Spettro pt. 12 derivaz** visualizza lo spettro di potenza delle onde ECG a 12 derivazioni.

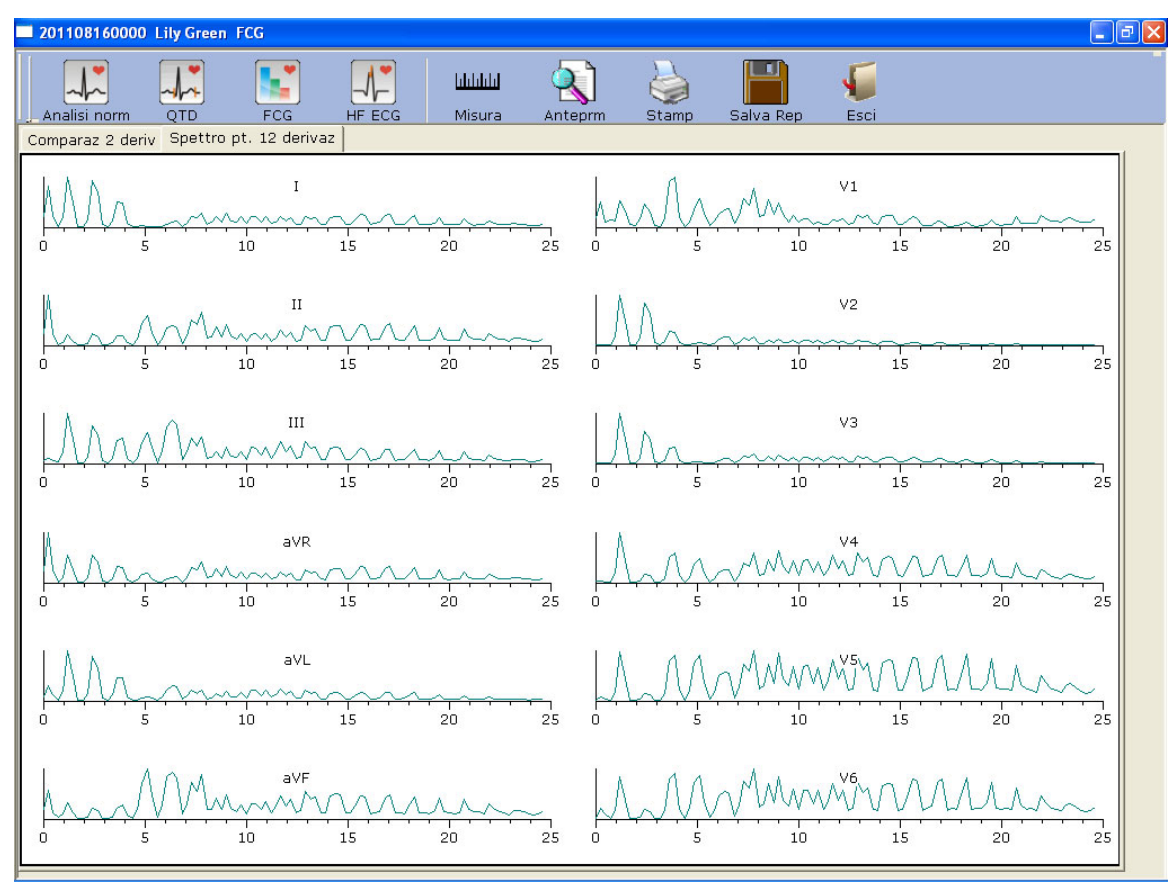

Figura 6-16 ECG in frequenza - Spettro di potenza 12 derivazioni

# **6.6.3.3 Anteprima dell'ECG in frequenza**

Fare clic sul pulsante **Anteprim** per aprire l'interfaccia di anteprima dell'ECG in frequenza.

Stamp(P) | Pag. succes. Pag. preced. Due pagine | Ingrandisci | Riduci | è la barra degli

strumenti nell'interfaccia di anteprima dell'ECG in frequenza.

**Ingrandisci** nella barra degli strumenti per ingrandire la pagina di anteprima.

- 1. Fare clic sul pulsante **Ingrandisci** nella barra degli strumenti per ingrandire la pagina di anteprima.
- 2. Fare clic sul pulsante **Riduci** nella barra degli strumenti per ridurre la pagina di anteprima.
- 3. Fare clic sul pulsante **Chiudi** per chiudere l'interfaccia di anteprima dell'ECG in frequenza e tornare all'interfaccia precedente.

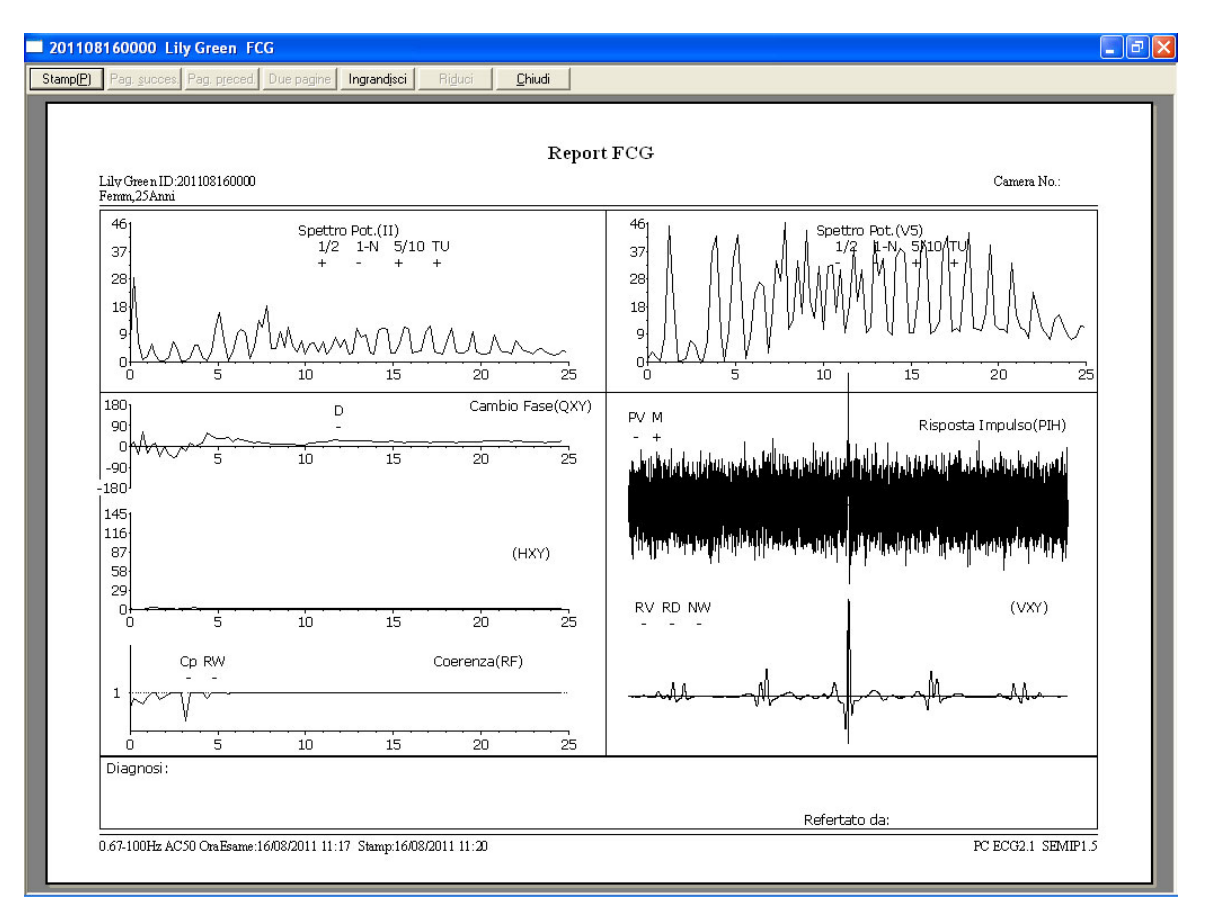

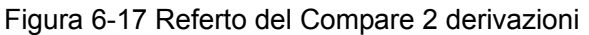

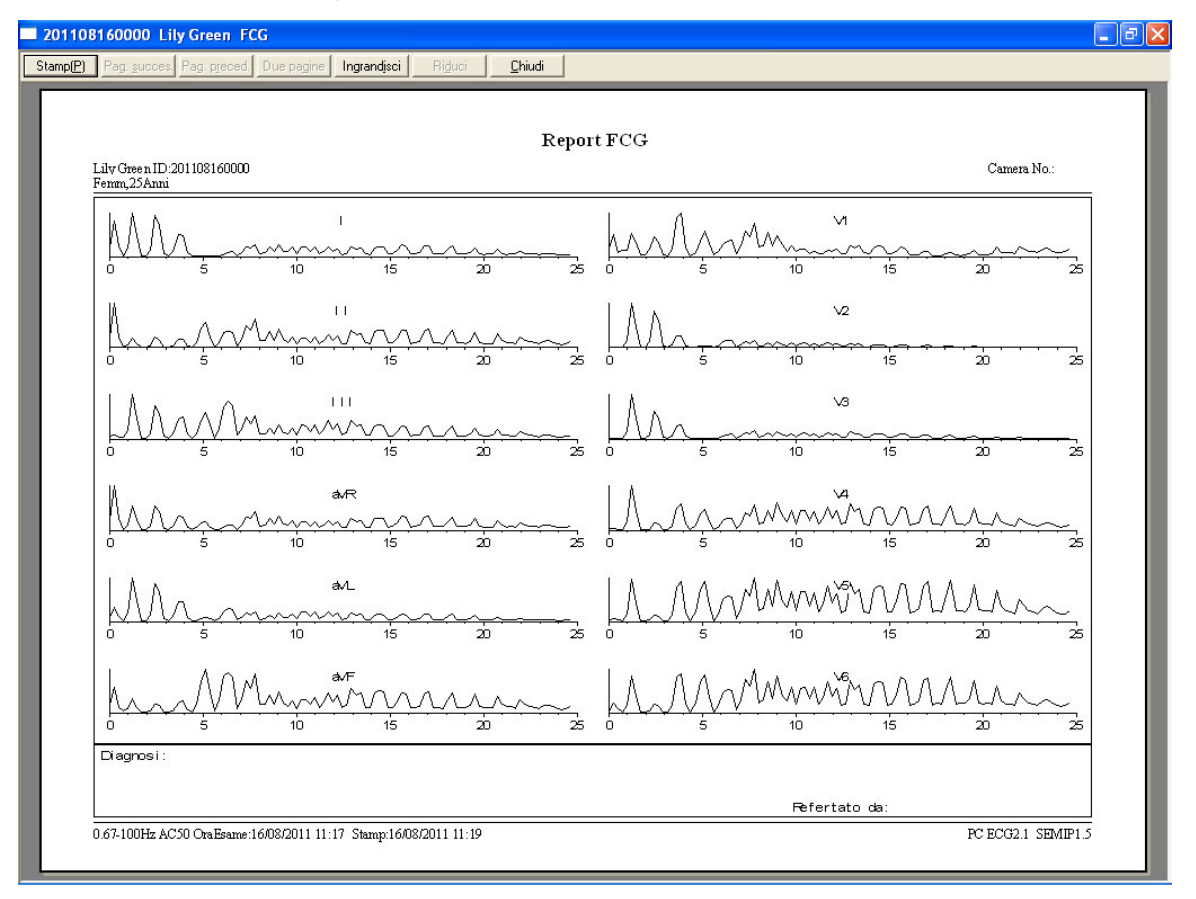

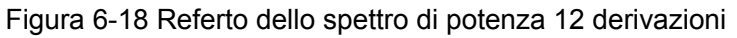

# **6.6.4 Analisi dell'ECG in alta frequenza**

In un elettrocardiogramma tradizionale, sono visibili solo i segnali ECG la cui ampiezza è compresa nel range dei millivolt e la cui frequenza è inferiore a 100 Hz. I segnali ECG con ampiezza compresa nel range dei microvolt e frequenza compresa tra 150 Hz e 250 Hz sono invisibili. L'anomalia di questi componenti in alta frequenza è indice di ischemia miocardica o infarto del miocardio.

L'ECG in alta frequenza rileva i componenti in alta frequenza di QRS, quali incisioni, segni e piegature.

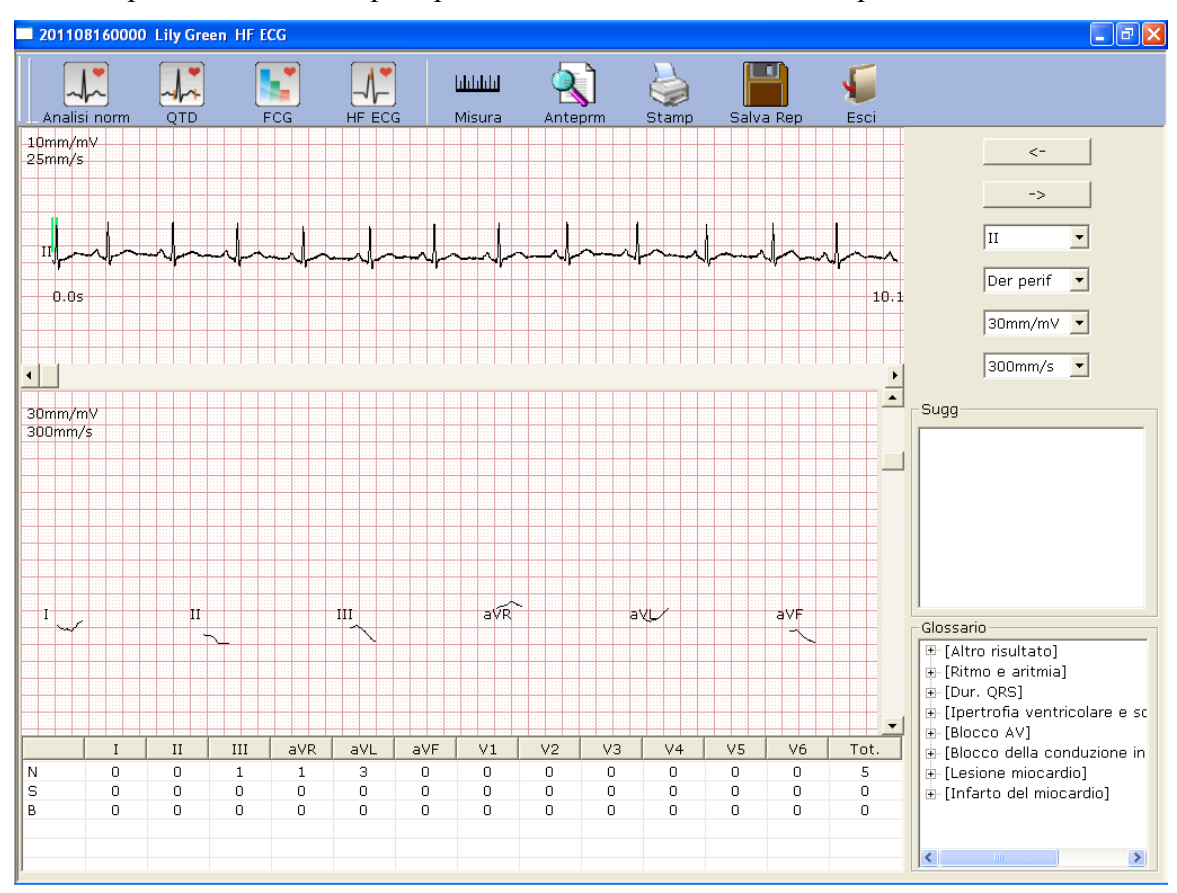

Fare clic sul pulsante **HF ECG** per aprire l'interfaccia di analisi corrispondente.

Figura 6-19 Interfaccia di analisi HF ECG

L'onda ECG tra le due linee verdi è l'onda presente.

 $\leftarrow$ 

Fare clic su  $\longrightarrow$  per selezionare altre onde ECG. Selezionare la derivazione presente

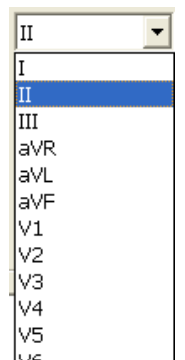

nell'elenco a discesa |v6

Der perif  $\vert \cdot \vert$ 

30mm/mV  $\overline{\phantom{a}}$ 

300mm/s  $\vert \cdot \vert$  È possibile scegliere il gruppo delle derivazioni, il guadagno e la velocità delle onde visualizzate nella parte inferiore dell'interfaccia di analisi Hf ECG.

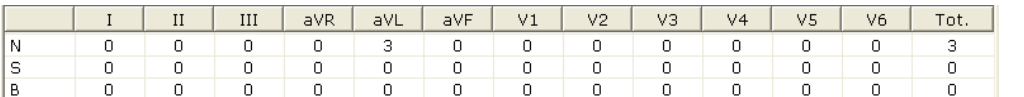

sono i dati

statistici delle piegature, delle incisioni e dei segni. Si può modificare un valore facendo doppio clic su di esso.

Fare clic sul pulsante **Anteprim** per aprire l'interfaccia di anteprima HF ECG.

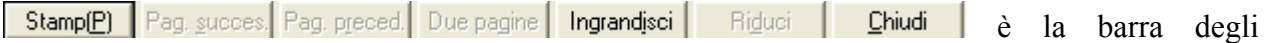

strumenti nell'interfaccia di anteprima ECG AF.

- 1. Fare clic sul pulsante **Ingrandisci** nella barra degli strumenti per ingrandire la pagina di anteprima.
- 2. Fare clic sul pulsante **Riduci** nella barra degli strumenti per ridurre la pagina di anteprima.
- 3. Fare clic sul pulsante **Chiudi** per chiudere l'interfaccia di anteprima HF ECG e tornare all'interfaccia precedente.

| 201108160000 Lily Green HF ECG |              |                                                                  |        |                         |                         |          |            |                |        |         |              |        |        |             |                      |           |        |     |   |         |   |        |               |        |   |        |             |   |                    | $\Box$ e $\boxtimes$ |
|--------------------------------|--------------|------------------------------------------------------------------|--------|-------------------------|-------------------------|----------|------------|----------------|--------|---------|--------------|--------|--------|-------------|----------------------|-----------|--------|-----|---|---------|---|--------|---------------|--------|---|--------|-------------|---|--------------------|----------------------|
| Stamp(P)                       |              | Pag. succes. Pag. preced.                                        |        |                         | Due pagine              |          |            | Ingrandisci    |        | Riduci  |              | Chiudi |        |             |                      |           |        |     |   |         |   |        |               |        |   |        |             |   |                    |                      |
|                                |              |                                                                  |        |                         |                         |          |            |                |        |         |              |        |        |             |                      |           |        |     |   |         |   |        |               |        |   |        |             |   |                    |                      |
|                                |              |                                                                  |        |                         |                         |          |            |                |        |         |              |        |        |             |                      |           |        |     |   |         |   |        |               |        |   |        |             |   |                    |                      |
|                                |              |                                                                  |        |                         |                         |          |            |                |        |         |              |        |        |             | Report ECG Alta Freq |           |        |     |   |         |   |        |               |        |   |        |             |   |                    |                      |
| Femm, 25Anni                   |              | Lily Green ID:201108160000                                       |        |                         |                         |          |            |                |        |         |              |        |        |             |                      |           |        |     |   |         |   |        |               |        |   |        | Camera No.: |   |                    |                      |
|                                |              |                                                                  | B      |                         | ŧ<br>÷                  |          | H.         |                |        |         | Ш.           |        | 16     | Ħ           | H.                   |           | ŧ      |     |   | 非       |   | н      | ä             |        |   | -11    |             |   |                    |                      |
| $\frac{30}{30}$                |              | ÷                                                                | 컒      | 38                      | E<br>÷                  |          | s,         | Ţ              | ÷      | П       | া            |        | 11     | Ħ           | Ŧ                    |           | Ŧ      | ÷   | ÷ | 퍎       |   | Ŧ      | Ŧ             | τ      |   | 퍎      |             |   | 쁣                  |                      |
|                                | Ħ.           | ÷                                                                | E      | 韭                       | Ħŧ                      |          | 91         | ÷              | ä.     | Ħ       | 甜            |        | NΕ     | 非           | Ŧ                    |           | ÷      | ÷   |   | 計       |   | Ħ      | Ŧ             | ÷      |   | 啡      |             | ֮ | H.                 |                      |
| ÷                              | ã<br>ä       | ۸'n<br>F                                                         | Ξ      | - HE                    | ÷<br>ŧ<br>ŧ             |          | J<br>Ł     | ÷              |        | ÷<br>÷. | 레<br>排       |        |        | ĵ<br>ĵ      | Ŧ<br>Ŧ               |           | ÷<br>÷ |     |   | 팕       | B | ÷      | ã<br>Ŧ        | ÷      |   | 퓕<br>ᆥ |             |   |                    |                      |
|                                | H,           |                                                                  | ä      |                         |                         |          | ŧ.         |                | ij.    |         | 바            |        | 18     | ÷           | Ā,                   |           |        |     |   | 排<br>쁽  |   |        | Ŧ             |        |   | ÷.     |             |   |                    |                      |
|                                | ö            |                                                                  | ä      | ात                      | ŧ<br>÷                  |          | ħ.         |                | ŝΙ     |         | 誹            |        | B      | ÷           | ă<br>VŔ              |           | ÷      |     |   | ₩       | ٣ |        | ä             |        | 뺶 | ᆥ      |             |   |                    |                      |
|                                | Æ            | ÷                                                                | ÷      | 计同步                     |                         |          | Ŧ          | ÷              | ÷.     | ÷       | ₩            |        | :∥∷    | ÷           | ÷                    |           | ÷      | f.  | ÷ | 田       |   | ÷      | Ŧ             |        |   | 半      |             |   | B                  |                      |
|                                | ä            |                                                                  |        |                         |                         |          | ä          | ų              | Ë.     |         | ä            |        | H      | š           | š                    |           | ŧ      |     |   | ÷.      |   |        |               |        |   | ш,     |             |   |                    |                      |
|                                | Ŧ<br>ä       | Ŧ<br>÷                                                           | B      | Ŧ<br>非                  | Ŧ                       |          | Ŧ<br>Ŧ     | ÷              | ÷.     | Ŧ<br>÷  | 뻬<br>EB      |        | 非      | Ŧ<br>÷      | Ŧ<br>Ŧ               |           | Ŧ<br>÷ |     |   | ŦП<br>E |   |        | B<br>Ŧ        | Ŧ<br>÷ |   | B<br>郡 |             |   | H<br>9             |                      |
| Ŧ                              | Ŧ            | ÷                                                                | ÷      | - HE                    | T                       |          | Ŧ          | ÷              | Ŧ      | ÷Ι      | Æ            |        | 16     | ŧ           | Ŧ                    |           | Ŧ      |     | ÷ | B       |   |        | B             | ÷      |   | 퍫      | ŧ           |   | 핅                  |                      |
|                                | H.           | Ţ                                                                | Ŧ      | 리플                      | ÷<br>÷                  |          | Ŧ          | Ŧ              | H.     | ÷.      | R.           |        |        | ÷           | Ŧ                    |           | ÷      |     | ÷ | ा       |   |        | H             | ÷      |   | 핅      |             |   | H                  |                      |
|                                | Ŧ            | Ŧ                                                                | H      | Œ                       | T                       |          | Ŧ          | ŧ              | H.     | Ħ       | T            |        | 挪      | Ţ           | Ŧ                    |           | ŧ      |     | ÷ | H       |   |        | B             | Ţ      |   | 퐈      |             | ñ | 1                  |                      |
|                                | Ŧ            | Ţ                                                                | Ξ      | 계                       | गा                      | t,       | 푶          | Ŧ              | ÷.     | ÷       | 郡            |        | 非      | Ŧ           | Ŧ                    |           | ÷      |     | ÷ | 핅       |   |        | Ŧ             | Ţ      |   | 콻      |             |   | H                  |                      |
|                                | Ŧ            | Ŧ                                                                | Ŧ      | 11                      | Ħ                       |          | 排出         | Ŧ              | Ŧ      | T       | 動            |        | 雷      | И<br>ĵ      | Ŧ                    |           | ÷      |     | ÷ | া       |   |        | Ŧ             | Ŧ      |   | त      | Æ           |   | 팕                  |                      |
|                                | H.<br>H.     | ÷<br>÷                                                           | H<br>H | -16<br>T                | ÷<br>÷<br>ţ<br>ĵ        |          | IU:<br>埋   | ÷<br>ŧ         | H<br>B | ÷<br>Ŧ. | 扣<br>H       |        | B<br>拙 | ĵ<br>÷<br>÷ | Ŧ<br>Ŧ               |           | ij     | 'n. | ÷ | 핅<br>과  |   | ï      | H<br>ă        | ÷<br>Ţ |   | 핅<br>郡 |             |   | Ħ<br>팚             |                      |
| ÷                              | B            | ÷                                                                | Ξ      | 데리                      | ÷<br>÷                  |          | ŧ.         | ÷              |        |         | ßΙ           |        | : 18   | ÷           | Ŧ                    |           |        | Y.  |   | 팕       |   | Å      | Ŧ             | ÷      |   | ा      |             |   | Ħ                  |                      |
| Ħ٢                             | 痢            | V                                                                |        | ाक्र                    | T                       |          | ţ.         | ÷              | 72     | ÷       | 레            |        | 非      | ÷           | Ŧ<br>UΔ              |           | Ţ.     |     |   | ή.      |   | H      | ä             | vá     |   | 里      |             |   |                    |                      |
|                                |              | V.                                                               |        | -12                     | ਜ਼ਾ                     |          | ŧ          | ÷              |        |         | 뻬            |        | ю      | ÷           | Ť                    |           |        |     |   | ₩       |   | Ŧ      | ã             | ÷      |   | Ŧ      |             |   | п                  |                      |
|                                | Ħ.           | ΛH                                                               | f      | 18                      | t                       |          | ŧ          | ÷              |        |         | 레            |        | i lii  | ĵ           | ã                    |           |        | 1   |   | ïГ      |   | Ħ      | ã             | ÷      |   | 非      |             |   | 9                  |                      |
| ÷                              | H,<br>ä      | W                                                                | π<br>ë | 비표<br>噩                 | 非正<br>÷<br>÷            |          | а          | ÷<br>÷         |        | Ŧ.<br>÷ | 페            | ŦЕ     |        | ÷<br>t      | B.<br>Ŧ              |           | ÷<br>÷ |     |   | ΞB<br>풀 |   | B<br>B | ë<br>ã        | ÷<br>÷ |   | 컒<br>計 | ÷           |   | H<br>ij.           |                      |
| ÷                              | ö            | ÷                                                                | B      | 해비                      | ÷                       |          | E,         | ÷              |        | ÷       |              |        |        | ÷           | H                    |           | ÷      |     |   | 핅       |   | B      | B             |        |   | ョ      |             |   | B                  |                      |
|                                | ä            |                                                                  | ä      | Œ                       | ŧ                       |          | 訊          |                |        |         |              |        |        | 甫           | Ŧ                    |           | ÷      |     |   | 팕       |   |        | Ŧ             |        |   | ΞB     |             |   | B                  |                      |
|                                |              |                                                                  |        |                         | Lista anorm:            |          |            |                |        |         |              |        |        |             |                      | Diagnosi: |        |     |   |         |   |        |               |        |   |        |             |   |                    |                      |
|                                | I            | $\;$ II                                                          | Ш      | aVR                     | $\mathtt{a}\mathtt{VL}$ | aVF      | $\rm{v}$ 1 | V <sub>2</sub> | V3     | V4      | V5           | V6     |        | Tot.        |                      |           |        |     |   |         |   |        |               |        |   |        |             |   |                    |                      |
| И                              | $\mathbf{1}$ | $\mathbf{1}$                                                     | 3      | $\overline{\mathbf{2}}$ | $\,0\,$                 | 2        | 0          | $\mathbf{0}$   | 0      | 0       | $1\,$        | 0      |        | 10          |                      |           |        |     |   |         |   |        |               |        |   |        |             |   |                    |                      |
| S                              | 0            | $\mathbb O$                                                      | 0      | 0                       | $\mathbf 0$             | 0        | 0          | $\mathbf{0}$   | 0      | 0       | $\mathbf{0}$ | 0      |        | 0           |                      |           |        |     |   |         |   |        |               |        |   |        |             |   |                    |                      |
| B                              | 0            | $\mathbf 0$                                                      | 0      | 0                       | $\theta$                | $\theta$ | 0          | 0              | 0      | 0       | $\Omega$     | 0      |        | 0           |                      |           |        |     |   |         |   |        | Refertato da: |        |   |        |             |   |                    |                      |
|                                |              | 0.67-100Hz AC50 OraEsame:16/08/2011 11:21 Stamp:16/08/2011 11:22 |        |                         |                         |          |            |                |        |         |              |        |        |             |                      |           |        |     |   |         |   |        |               |        |   |        |             |   | PC ECG2.1 SEMIP1.5 |                      |
|                                |              |                                                                  |        |                         |                         |          |            |                |        |         |              |        |        |             |                      |           |        |     |   |         |   |        |               |        |   |        |             |   |                    |                      |

Figura 6-20 Referto dell'ECG in alta frequenza

# **6.6.5 Analisi VFC**

Fare clic su **VFC** per visualizzare l'interfaccia di analisi HRV ECG (ECG VFC). L'interfaccia di analisi include due schede: **Risul Auto Diagnosi** e **Tracce**.

#### **Nota**

- 1. Il tempo di campionamento HRV può essere impostato nell'interfaccia di impostazione del campionamento.
- 2. La derivazione per l'analisi HRV può essere selezionata nell'interfaccia di impostazione del campionamento.

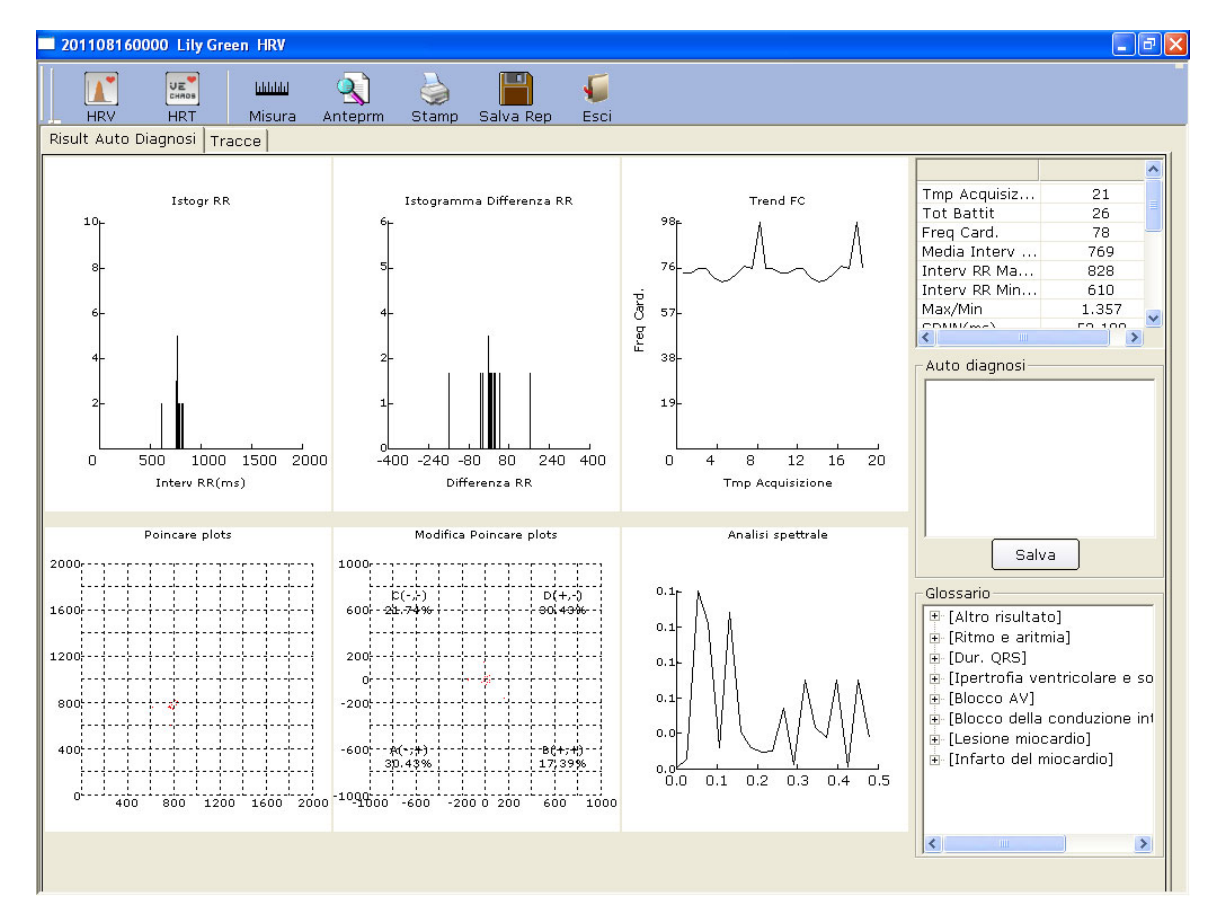

# **6.6.5.1 Modifica dei dati HRV nell'interfaccia di analisi**

Figura 6-21 Interfaccia di analisi di HRV

| <b>Designazione</b>  | <b>Definizione</b>                                                                    |
|----------------------|---------------------------------------------------------------------------------------|
| Tempo Acquisizine    | Tempo di campionamento impostato                                                      |
| <b>Tot Battit</b>    | Il numero totale dei battiti durante la misurazione                                   |
| Freq Card.           | Frequenza cardiaca                                                                    |
| Media Interv RR (ms) | Intervallo RR medio                                                                   |
| Interv RR Max (ms)   | Intervallo RR massimo                                                                 |
| Interv RR Min (ms)   | Intervallo RR minimo                                                                  |
| Max/Min              | Rapporto tra l'intervallo RR massimo e l'intervallo RR minimo                         |
| SDNN(ms)             | Deviazione standard del valore normale rispetto<br>agli<br>intervalli normali         |
| RMSSD(ms)            | Scarto quadratico medio della differenza successiva                                   |
| NN50                 | Il numero delle differenze di durata superiore a 50 ms tra le<br>durate NN adiacenti. |

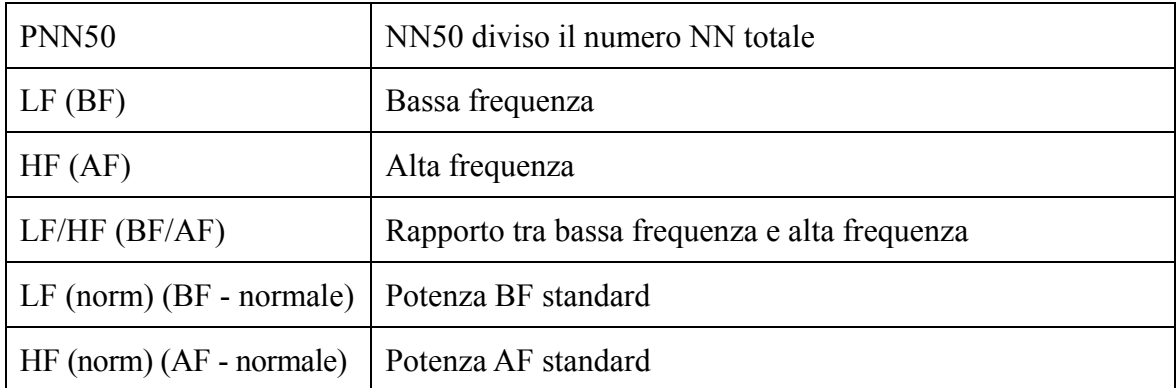

- H- Campo della diagnosi del medico
- 1. Immettere le proprie opinioni nella casella di testo **Auto diagnosi**, quindi fare clic sul pulsante **Salva Rep**.
- 2. In alternativa, fare doppio clic sui risultati necessari da aggiungere nella casella di testo **Glossario**; i risultati selezionati vengono visualizzati nella casella di testo **Auto diagnosi**. Fare clic sul pulsante **Salva Rep**.

## **6.6.5.2 Modifica della forma d'onda HRV nell'interfaccia della forma**

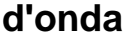

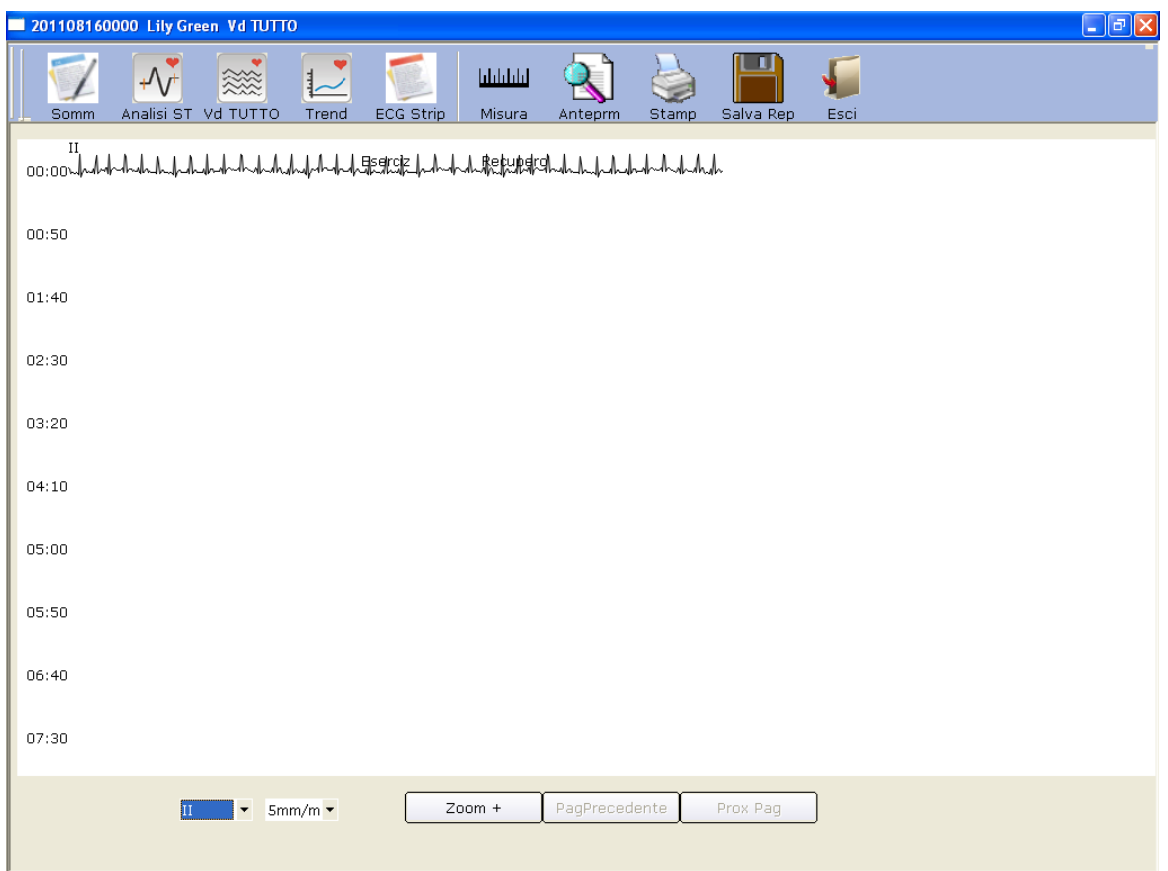

#### Figura 6-22 Interfaccia forma d'onda HRV

La forma d'onda HRV viene visualizzata nell'interfaccia **Tracce** (Figura 6-22).

- 1. È possibile trascinare il mouse sull'interfaccia per scegliere il campo dell'onda da stampare. Quindi fare clic sul pulsante **Stampa** per stampare il campo dell'onda selezionato.
- 2. Fare clic su **PagPrecedente** o **Prox Pag** per visualizzare le onde della pagina precedente o successiva.

# **6.6.5.3 Anteprima di HRV**

Fare clic sul pulsante **Anteprim** per aprire l'interfaccia di anteprima HRV.

```
Stamp(P) Pag, succes, Pag, preced, Due pagine | Ingrandisci | Riduci | Chiudi |
                                                                  è la barra degli
```
strumenti nell'interfaccia di anteprima HRV.

- 1. Fare clic sul pulsante **Ingrandisci** nella barra degli strumenti per ingrandire la pagina di anteprima.
- 2. Fare clic sul pulsante **Riduci** nella barra degli strumenti per ridurre la pagina di anteprima.
- 3. Fare clic sul pulsante **Chiudi** per chiudere l'interfaccia di anteprima HRV e tornare all'interfaccia precedente.

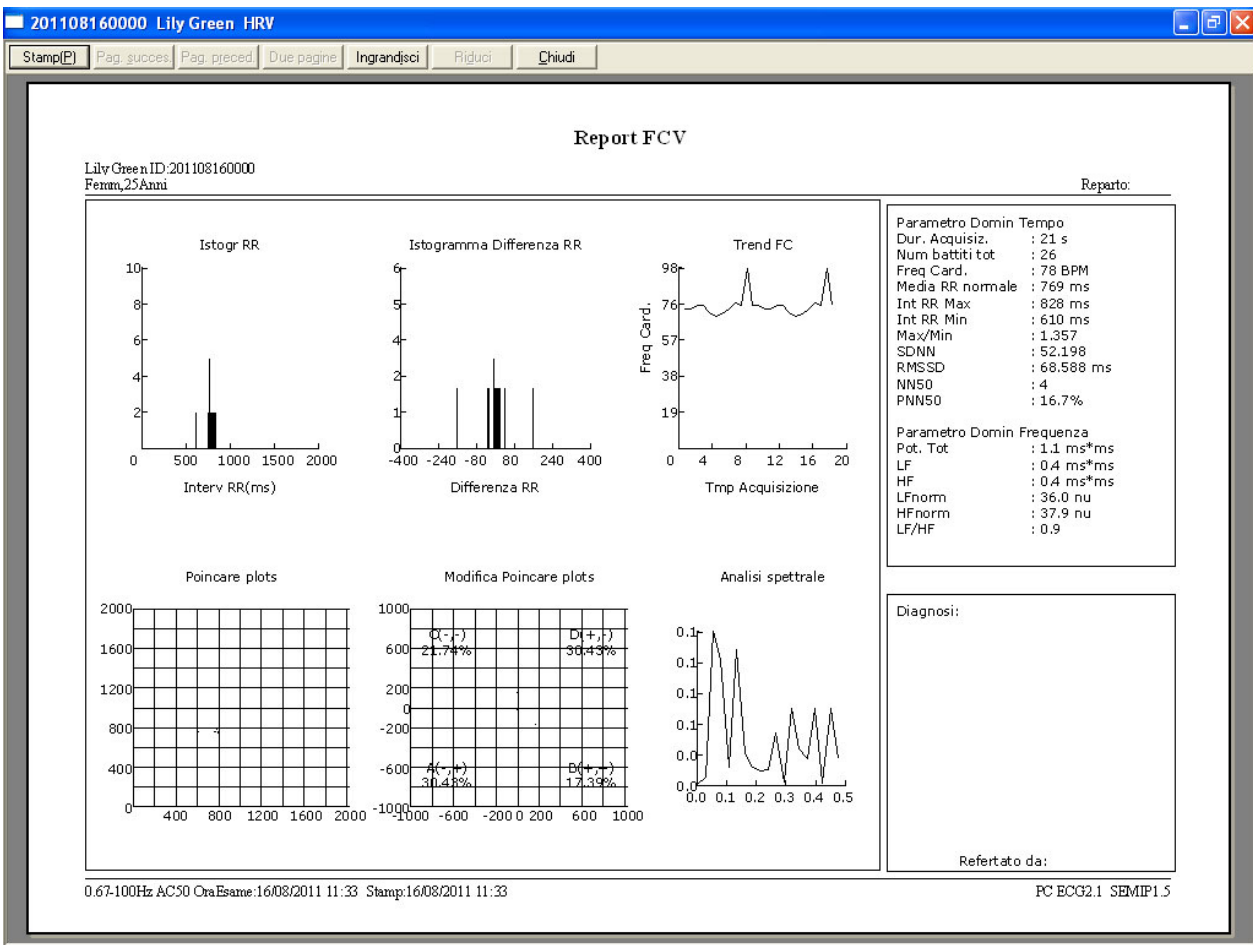

Figura 6-23 Interfaccia di anteprima HRV - Prima pagina

# **6.6.5.4 Stampa dell'onda HRV**

Fare clic in un punto sull'onda, quindi trascinare il mouse in un altro punto nell'interfaccia **Tracce** (Figura 6-22). Quindi fare clic su **Stampa** per stampare l'intervallo selezionato.

# **6.6.6 Analisi dell'ECG vettoriale**

Fare clic sul pulsante **VCG** nell'interfaccia di analisi ECG per visualizzare l'interfaccia di analisi VCG. L'ECG vettoriale visualizza l'immagine 3D dell'attività ECG.

È possibile scegliere il piano  $\boxed{\text{Front.}(F) \mid \text{Orizz.H}}$  sagittal(S) Tutti e il loop vettoriale Loop Vettore  $C$  Loop P C Loop QRS C Loop T C Tutti nell'interfaccia di analisi VCG. Le opzioni del piano includono **Front. (F)**,

**Orizz. (H)**, **Sagittale (S)** e **Tutti**. Le opzioni del loop includono **Loop P**, **Loop QRS**, **Loop T** e **Tutti**.

## **6.6.6.1 Visualizzazione dell'ECG vettoriale con tutti i piani e tutti i loop**

Impostare il piano su **Tutti** e il loop su **Tutti**.

La Figura 6-24 visualizza l'ECG vettoriale con il piano **Tutti** e il loop **Tutti**.

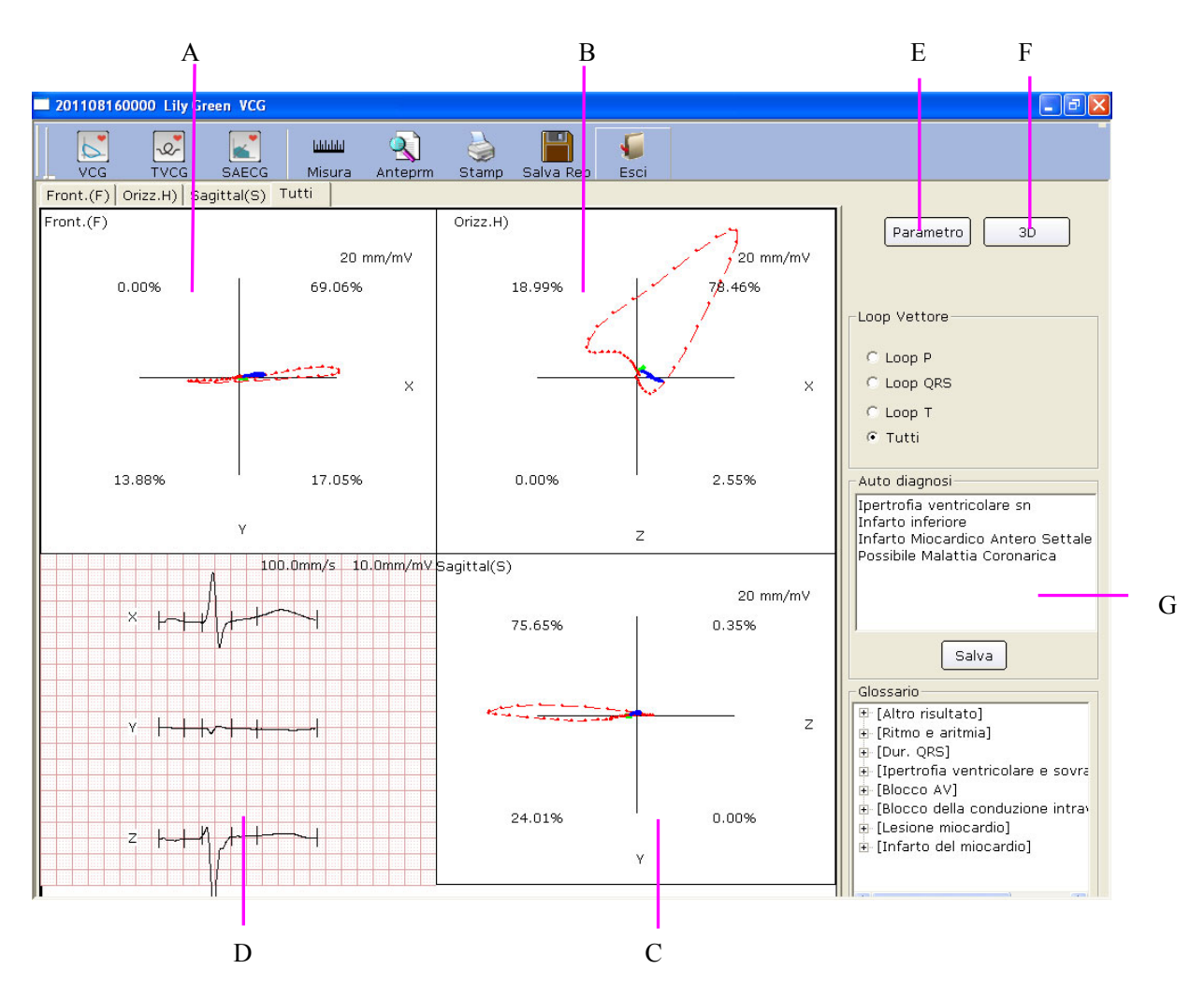

Figura 6-24 ECG vettoriale - Piano Tutti e loop Tutti

- A- ECG vettoriale di Frontale (F)
- B- ECG vettoriale di Orizzontale (H)
- C- ECG vettoriale di Sagittale (S)

D- Modelli medi delle derivazioni X, Y e Z. Fare doppio clic su questa figura per visualizzare il modello medio ingrandito. È possibile trascinare queste linee contrassegnate con P1, P2, Q, S, T1 e T2 sull'onda. Modificando la posizione della linea, vengono modificati i valori dei parametri corrispondenti.

E- Fare clic sul pulsante **Parametro** per visualizzare il seguente elenco dei parametri dell'ECG vettoriale.

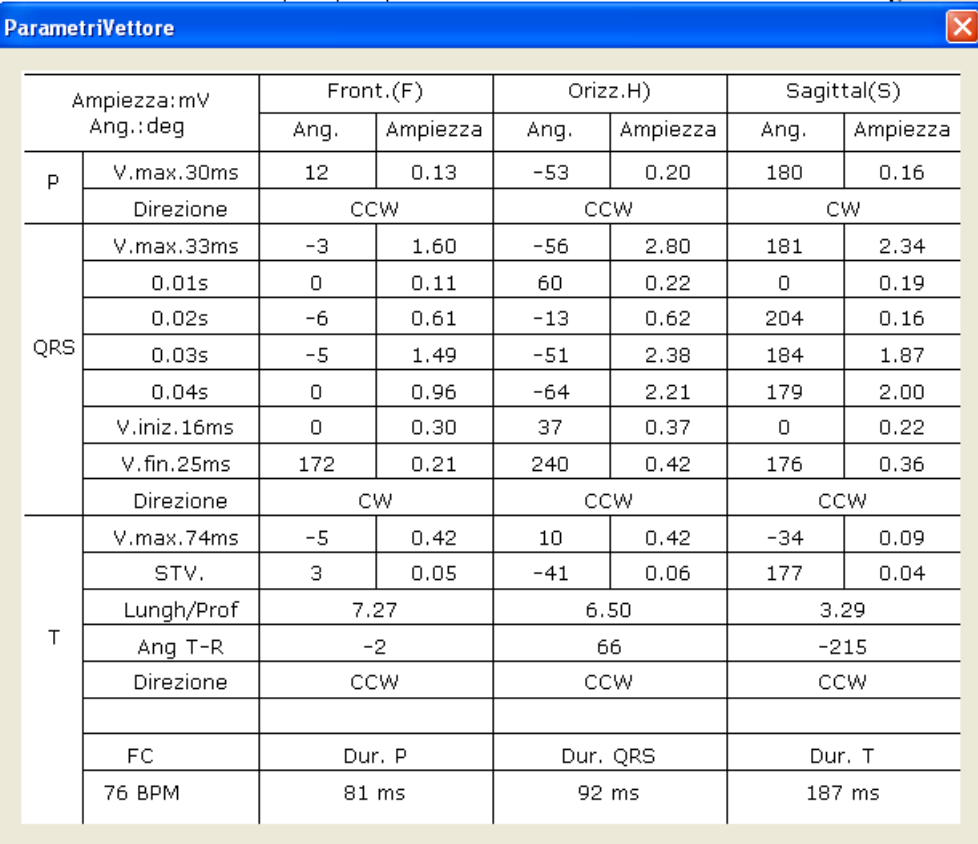

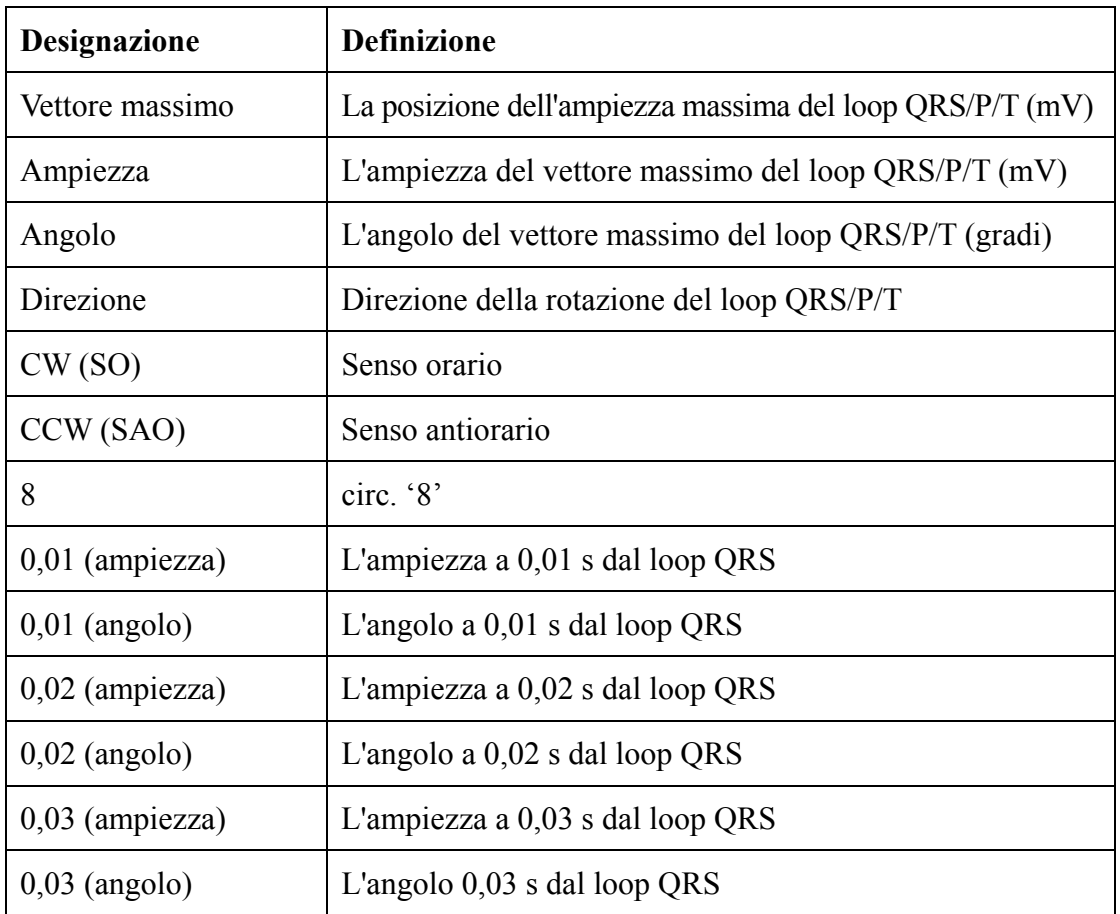

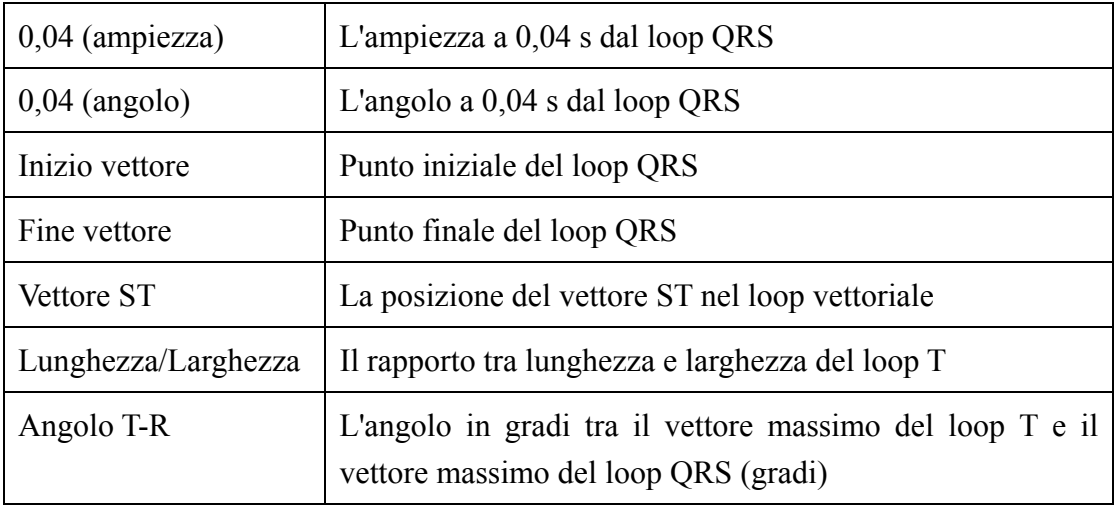

- F- Fare clic su **3D** per visualizzare il grafico VCG 3D.
- G- Campo della diagnosi
- 1. Immettere le proprie opinioni nella casella di testo **Auto diagnosi**, quindi fare clic sul pulsante **Salva Rep**.
- 2. In alternativa, fare doppio clic sui risultati necessari da aggiungere nella casella di testo **Glossario**; i risultati selezionati vengono visualizzati nella casella di testo **Auto diagnosi**. Fare clic sul pulsante **Salva Rep**.

# **6.6.6.2 Visualizzazione dell'ECG vettoriale con piano frontale e loop QRS**

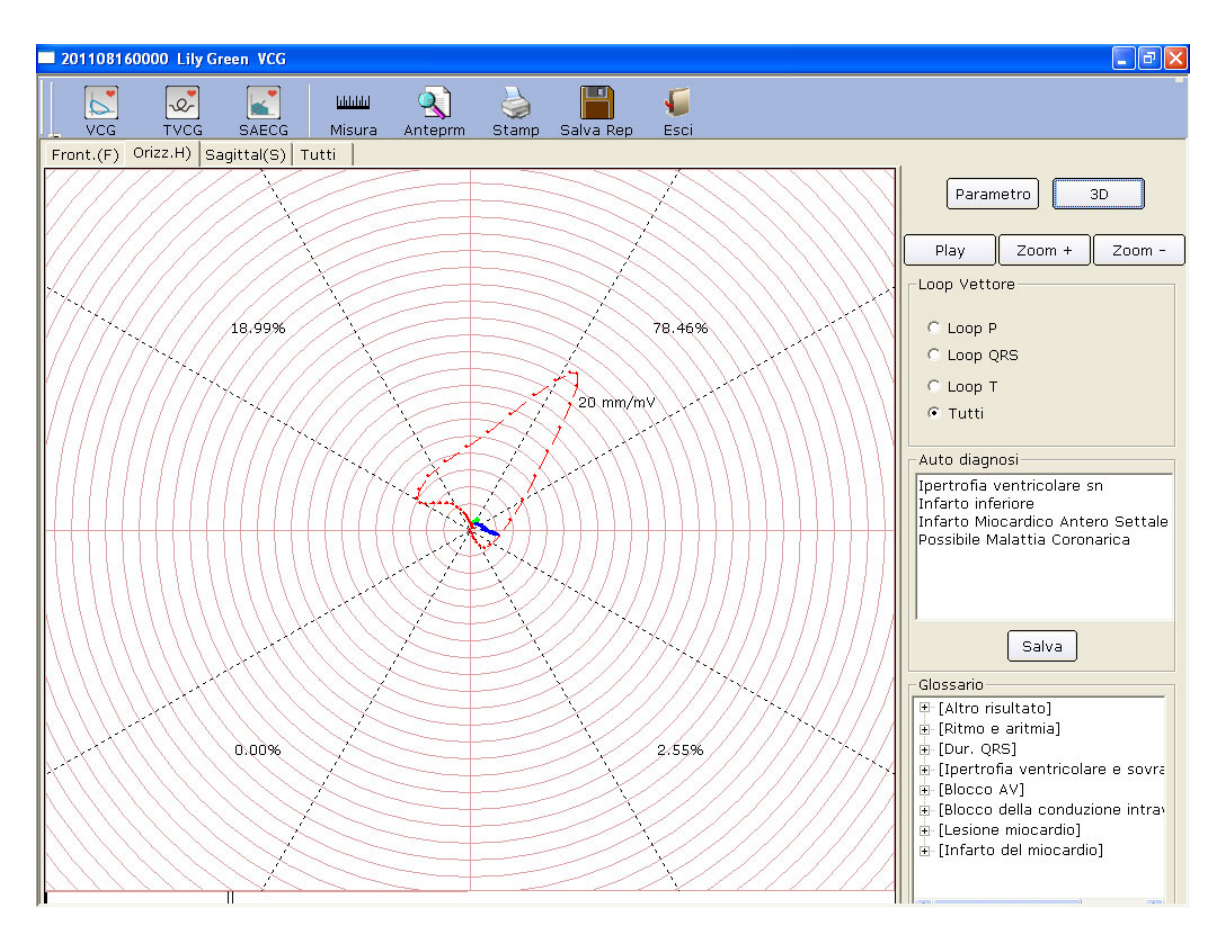

Figura 6-25 ECG vettoriale - Frontale e Loop QRS

I valori percentuali di **18.99%**, **78.46%**, **0.00%** e **2.55%** nel quadrato rappresentano le percentuali dell'area del loop QRS in ogni quadrante. **20 mm/mV** indica il guadagno multiplo ingrandito. La curva rossa è il loop QRS.

Si può fare clic sul pulsante **Ingrandisci** o **Riduci** per modificare il guadagno dei grafici visualizzati. È possibile fare clic sul pulsante **Riproduci** per osservare il processo di formazione del loop QRS.

# **6.6.6.3 Visualizzazione dell'ECG vettoriale 3D**

Fare clic su **3D** per visualizzare il grafico VCG 3D.

#### **3D (loop vettoriale in tre dimensioni)**

Questa funzione consente di osservare l'ECG vettoriale in tre dimensioni. Selezionando **Rotation** è possibile ruotare l'intera immagine per visualizzare tutte le direzioni dei loop vettoriali. Selezionare **Asse** per visualizzare gli assi. Selezionare **Piano** per visualizzare i piani.

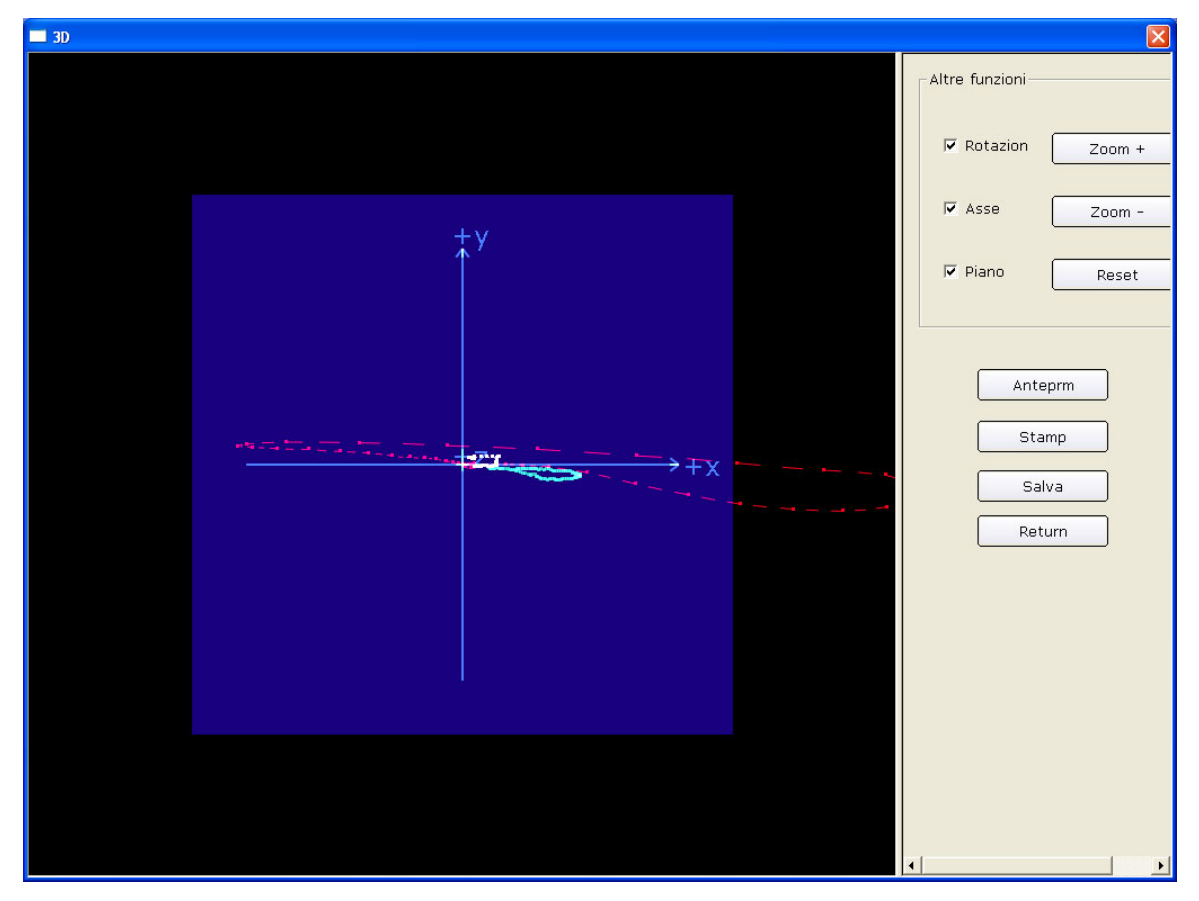

Fare clic su **Salva** per salvare il grafico nella schermata corrente.

Fare clic su **Anteprim** per visualizzare l'anteprima del grafico 3D.

Fare clic su **Stamp** per stampare il grafico 3D.

Fare clic su **Return** per tornare all'interfaccia di analisi ECG.

# **6.6.6.4 Anteprima dell'ECG vettoriale**

Fare clic sul pulsante **Anteprim** per aprire l'interfaccia di anteprima VCG.

Stamp(P) Pag, succes, Pag, preced, Due pagine | Ingrandisci | Riduci | Chiudi | è la barra degli

strumenti nell'interfaccia di anteprima VCG.

- 1. Fare clic sul pulsante **Ingrandisci** nella barra degli strumenti per ingrandire la pagina di anteprima.
- 2. Fare clic sul pulsante **Riduci** nella barra degli strumenti per ridurre la pagina di anteprima.
- 3. Fare clic sul pulsante **Chiudi** per chiudere l'interfaccia di anteprima VCG e tornare all'interfaccia precedente.

|                    | 201108160000 Lily Green VCG |          |                      |   |                |                   |         |               |        |                    |        |                    |            |                     |                   |                         |            |                          |               |            |       |           |             | $\Box$ e $\mathsf{X}$ |
|--------------------|-----------------------------|----------|----------------------|---|----------------|-------------------|---------|---------------|--------|--------------------|--------|--------------------|------------|---------------------|-------------------|-------------------------|------------|--------------------------|---------------|------------|-------|-----------|-------------|-----------------------|
| Stamp(P)           | Pag, succes, Pag, preced,   |          | Due pagine           |   |                | Ingrandisci       |         | <b>Riduci</b> |        |                    | Chiudi |                    |            |                     |                   |                         |            |                          |               |            |       |           |             |                       |
|                    |                             |          |                      |   |                |                   |         |               |        |                    |        |                    |            |                     |                   |                         |            |                          |               |            |       |           |             |                       |
|                    |                             |          |                      |   |                |                   |         |               |        |                    |        |                    | Report VCG |                     |                   |                         |            |                          |               |            |       |           |             |                       |
| Femm, 25 Anni      | Lily Green ID:201108160000  |          |                      |   |                |                   |         |               |        |                    |        |                    |            |                     |                   |                         |            |                          |               |            |       | Reparto:  |             |                       |
| 40.00%             | - 1999                      |          | $W = 20$ mm m \      |   | 1118.99%       |                   |         |               |        | 10.78,46%          |        |                    | 15.65%     |                     |                   | $x = 0.01$              |            |                          |               | Front.(F)  |       | Orizz.H)  |             | Sagittal(S)           |
|                    |                             |          |                      |   |                |                   |         |               |        | 20 mm/m            |        |                    |            |                     |                   | 20 mm/mV                |            | Ang.:deg<br>Ampie zza:mV | Ang.          | Ampie zz a | Ang.  | Ampiez za | Ang.        | Ampie 222             |
|                    |                             | 20 mm/m/ |                      |   |                |                   |         | 20 mm/mV      |        |                    |        |                    |            |                     | $20 \text{ mm}$ m |                         |            | V.max.30ms               | 12            | 0.13       | $-53$ | 020       | 180         | 0.16                  |
|                    |                             |          |                      |   |                |                   |         |               |        |                    |        |                    |            |                     |                   |                         | P          | Dire zione               |               | ccw        |       | COW       |             | CW                    |
|                    |                             |          |                      |   |                |                   |         |               |        |                    |        |                    |            |                     |                   |                         |            | V.max.33ms               | $-3$          | 1.60       | $-56$ | 280       | 181         | 2.34                  |
|                    |                             |          |                      |   |                |                   |         |               |        |                    |        |                    |            |                     |                   |                         |            | 0.01s                    | $\mathbf{0}$  | 0.11       | 60    | 022       | $\mathbf 0$ | 0.19                  |
|                    |                             |          |                      |   |                |                   |         |               |        |                    |        |                    |            |                     |                   |                         |            | 0.02s                    | $\cdot 6$     | 0.61       | $-13$ | 0.62      | 204         | 0.16                  |
|                    |                             |          |                      |   |                |                   |         |               |        |                    |        |                    |            |                     |                   |                         | <b>ORS</b> | 0.03s                    | $\cdot 5$     | 1.49       | $-51$ | 2.38      | 184         | 1.87                  |
| $-113.88%$<br>Р∕⊙∖ | $100$ mm/m $V$              |          | 117.05%<br>33 mm/m V | Þ | -110.00%<br>ð. | $100$ mm/m $\vee$ |         | п             |        | 12.55%<br>33 mm/mV |        | $-1124.01%$<br>■△☆ |            | $100 \text{ mm/mV}$ |                   | $(10.00\%$<br>33 mm m V |            | 0.04s                    | 0             | 0.96       | $-64$ | 221       | 179         | 2.00                  |
|                    |                             |          |                      |   |                |                   |         |               |        |                    |        |                    |            |                     |                   |                         |            | V.iniz.16ms              | $\mathfrak o$ | 0.30       | 37    | 0.37      | o           | 0.22                  |
|                    |                             |          |                      |   |                |                   |         |               |        |                    |        |                    |            |                     |                   |                         |            | V.fin.25ms               | 172           | 0.21       | 240   | 0.42      | 176         | 0.36                  |
|                    |                             |          |                      |   |                |                   |         |               |        |                    |        |                    |            |                     |                   |                         |            | Dire zione               |               | CW         |       | COW       |             | CCW                   |
|                    |                             |          |                      |   |                |                   |         |               |        |                    |        |                    |            |                     |                   |                         |            | V.max.74ms               | $-5$          | 0.42       | 10    | 0.42      | $-34$       | 0.09                  |
|                    |                             | Ш        | B                    |   | ä              |                   | Ħ       |               |        | 酣                  |        | 18                 | M<br>ΙzΙ   |                     | su cinni s        | 20 dm m m v             |            | STV.                     | $\mathbf{3}$  | 0.05       | $-41$ | 0.06      | 177         | 0.04                  |
| Ŧ                  |                             | Ħ,       |                      |   | B              |                   | H       |               |        | 팕                  |        | :   ::             |            | П                   |                   | Ŧ                       |            | Lungh/Prof               |               | 7.27       |       | 6.50      |             | 3.29                  |
| ŧ.<br>Ŧ            | ä<br>Ħ                      | ä<br>π   | E<br>B               |   | ä<br>H         | ΗН                | ä.<br>F |               | ŧ<br>÷ | 팕<br>킈             |        | Ш.<br>∰.           |            |                     | ÷                 | Ŧ<br>ł                  |            | Ang T-R                  |               | $\cdot$ 2  |       | 66        |             | $-215$                |
| ÷                  |                             |          |                      |   | ä              |                   | H       |               | ÷      | 팕                  |        |                    |            |                     |                   | Ţ                       |            | Dire zione               |               | CCW        |       | CCW       |             | CCW                   |
| ī                  | H                           |          |                      |   | Ŧ              |                   | H.      |               | ÷      | 팕                  |        | 18                 |            |                     | Ŧ.                | E<br>3                  |            |                          |               |            |       |           |             |                       |
| î.                 | ×<br>H                      |          | ĿЕ<br>Ш              |   | ä              |                   | ä<br>H  |               | ÷<br>÷ | 팕<br>레             |        | 謳                  |            |                     | ÷<br>÷            | E<br>÷                  |            | Freq Card.               |               | Dur. P     |       | Dur. QRS  |             | Dur. T                |
|                    |                             |          |                      |   |                |                   |         |               |        |                    |        |                    |            |                     |                   |                         |            | <b>76 BPM</b>            |               | 81 ms      |       | $92$ ms   |             | 187 ms                |

Figura 6-26 Interfaccia di anteprima VCG (il piano e il loop sono impostati su TUTTI)

# **6.6.7 Analisi della durata dell'ECG vettoriale**

Fare clic sul pulsante **TVCG** nell'interfaccia di analisi ECG per visualizzare l'interfaccia di analisi TVCG. La durata dell'ECG vettoriale è l'ECG vettoriale incluso il fattore della durata.

Come mostra la Figura 6-27, è possibile osservare le onde della derivazione X, Y, Z, X-Y, X-Z e Z-Y.

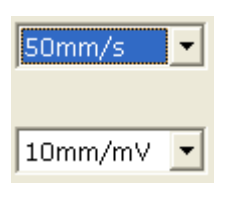

È possibile scegliere la velocità e il guadagno delle onde visualizzate.

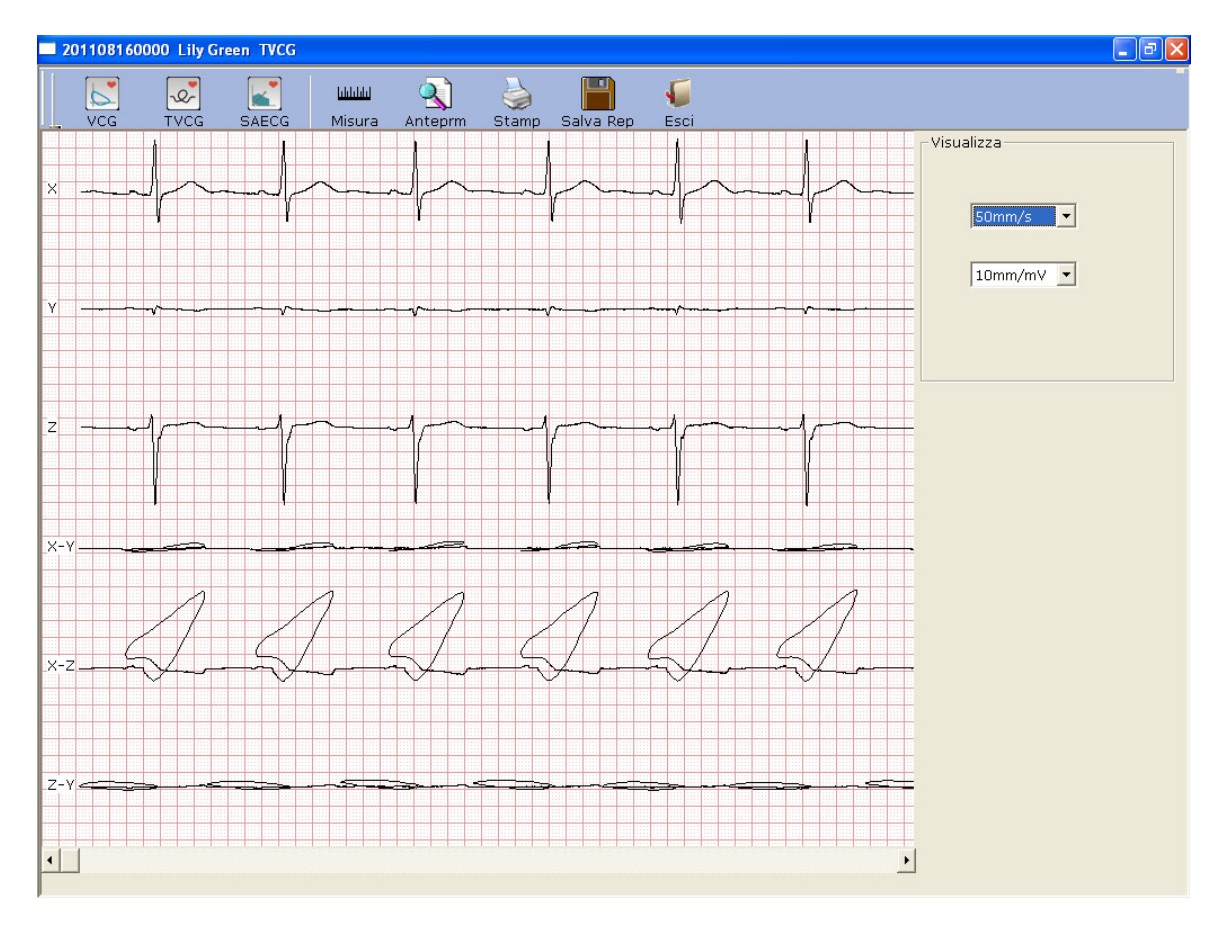

Figura 6-27 Interfaccia della durata dell'ECG vettoriale

Fare clic sul pulsante **Anteprim** per visualizzare l'interfaccia di anteprima TVCG.

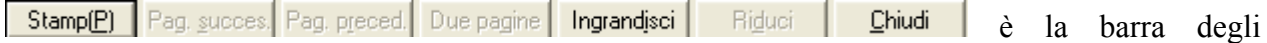

strumenti nell'interfaccia di anteprima TVCG.

- 1. Fare clic sul pulsante **Ingrandisci** nella barra degli strumenti per ingrandire la pagina di anteprima.
- 2. Fare clic sul pulsante **Riduci** nella barra degli strumenti per ridurre la pagina di anteprima.
- 3. Fare clic sul pulsante **Chiudi** per chiudere l'interfaccia di anteprima TVCG e tornare all'interfaccia precedente.

| 201108160000 Lily Green TVCG |                                                                            |          |   |         |          |    |              |   |         |   |             |        |        |        |        |          |  |           |   |             |    |         |         |    |         |  |   |  |         |  |    |         |        |         |  |        |   |                   |        |          |                    |  | $\Box$ $\Box$ $\times$ |  |  |
|------------------------------|----------------------------------------------------------------------------|----------|---|---------|----------|----|--------------|---|---------|---|-------------|--------|--------|--------|--------|----------|--|-----------|---|-------------|----|---------|---------|----|---------|--|---|--|---------|--|----|---------|--------|---------|--|--------|---|-------------------|--------|----------|--------------------|--|------------------------|--|--|
| Stamp(P)                     | Pag. succes. Pag. preced.                                                  |          |   |         |          |    | Due pagine   |   |         |   | Ingrandisci |        |        | Riduci |        |          |  | Chiudi    |   |             |    |         |         |    |         |  |   |  |         |  |    |         |        |         |  |        |   |                   |        |          |                    |  |                        |  |  |
|                              |                                                                            |          |   |         |          |    |              |   |         |   |             |        |        |        |        |          |  |           |   |             |    |         |         |    |         |  |   |  |         |  |    |         |        |         |  |        |   |                   |        |          |                    |  |                        |  |  |
|                              |                                                                            |          |   |         |          |    |              |   |         |   |             |        |        |        |        |          |  |           |   |             |    |         |         |    |         |  |   |  |         |  |    |         |        |         |  |        |   |                   |        |          |                    |  |                        |  |  |
|                              |                                                                            |          |   |         |          |    |              |   |         |   |             |        |        |        |        |          |  |           |   | Report TVCG |    |         |         |    |         |  |   |  |         |  |    |         |        |         |  |        |   |                   |        |          |                    |  |                        |  |  |
|                              | Lily Green ID:201108160000                                                 |          |   |         |          |    |              |   |         |   |             |        |        |        |        |          |  |           |   |             |    |         |         |    |         |  |   |  |         |  |    |         |        |         |  |        |   |                   |        |          |                    |  |                        |  |  |
|                              | Femm, 25Anni                                                               |          |   |         | н        |    |              |   |         |   |             |        |        |        |        |          |  | ΗЕ        |   |             |    |         |         |    |         |  |   |  |         |  |    |         |        |         |  |        |   |                   |        | Reparto: |                    |  |                        |  |  |
|                              |                                                                            | H.<br>H  |   |         | B        |    | 비표           | Ш | ŧ<br>÷  |   |             |        |        | ÷      |        | ВI<br>ЭB |  | E         |   | ÷           |    |         | ÷       |    |         |  |   |  |         |  |    |         |        | н<br>ä  |  |        |   | 계<br>핅            |        |          |                    |  |                        |  |  |
|                              |                                                                            | ÷.       |   |         |          |    | JН           |   | ПF      |   |             |        | 10.    |        | ा      | Щ.       |  |           |   | T F         |    | Б       |         |    | ÷Ŀ      |  |   |  |         |  |    |         | Ŀ.     | Æ.      |  |        |   | æΙ                |        |          |                    |  |                        |  |  |
|                              |                                                                            |          |   | ÷       |          |    |              |   | ÷       |   | Ħ           |        |        |        |        |          |  |           |   |             |    | Ŧ       |         |    |         |  |   |  | 排       |  |    |         |        | ã       |  | ÷      |   | ा                 |        |          | ∷ ा                |  |                        |  |  |
|                              |                                                                            | B.<br>H. |   |         | Ξ        |    | 非常<br>- Elli |   | 非<br>÷  |   | ा<br>ij.    | ÷      | Н.     | Ħ<br>÷ |        | Ч<br>회   |  | 非同        |   | 計上<br>÷     |    | ă.<br>Ξ | ÷.<br>÷ |    |         |  | ÷ |  | H.      |  |    |         | Ħ<br>Ħ | Ŧ<br>Е  |  |        |   | 계<br>ΞĪ           |        |          | Ш                  |  |                        |  |  |
|                              |                                                                            | ä        |   |         |          |    | - HE         |   | Ħŧ      |   | ă           | ÷      |        | ÷      |        | 計        |  | 18        |   | ÷           |    | B.      | ÷       |    |         |  |   |  | Ħ       |  |    |         | Ħ      | ÷       |  | ÷      |   | $\mathbb{E}$      |        |          | B                  |  |                        |  |  |
|                              |                                                                            | ÷        |   |         |          |    | ŦЕ           |   | ПΙ      |   | Ä           | ÷      |        | ÷      |        | ₹        |  |           |   | :1:         |    | π       |         |    |         |  |   |  | لنز     |  |    |         | ाः     | ÷       |  |        |   | жI                |        |          | π                  |  |                        |  |  |
|                              |                                                                            | ä<br>Ħ.  | ÷ |         | B        |    | HB.<br>旧     |   | Ŀ<br>非主 |   | Ŧ<br>Ŧ      | Ŧ      | ÷.     | ÷<br>÷ |        | Ħ<br>ョ   |  | 非<br>:∥∷  |   | š<br>÷      |    | ã<br>Ŧ  | ÷<br>÷  |    | ÷       |  | ÷ |  | ΞB<br>開 |  |    |         | B<br>Ħ | ä<br>Ŧ  |  | ÷      |   | H<br>Ŧ            | ÷      |          | 표                  |  |                        |  |  |
|                              |                                                                            |          |   |         |          |    |              |   | ÷       |   | ä           |        |        |        |        |          |  |           |   |             |    | Ŧ       |         |    |         |  |   |  | ΞI      |  |    |         |        | Ŧ       |  |        |   | 핅                 |        |          |                    |  |                        |  |  |
|                              |                                                                            | Ħ        | ŧ |         | ÷        |    | Ŧ            |   | Ħ       | ÷ | Ŧ           | ŧ      | Ħ.     |        | Ħ      | H        |  | 18        |   | ł           |    | Ŧ       | ŧ       |    |         |  | ÷ |  | 围       |  |    |         | H      | B       |  | ÷      |   | 퍪                 |        |          | 페                  |  |                        |  |  |
|                              |                                                                            | π<br>Ŧ   |   | Ŧ       | Ŧ        |    | ाः           |   | Ţ       |   |             |        | π<br>Ŧ | Ħ      |        | зB<br>Æ  |  |           |   | Ŧ<br>Ţ      |    | IJ      | τ<br>÷  |    | т       |  |   |  |         |  |    |         | Ħ      | π<br>ë  |  | 7      |   | Ŧ<br>핅            |        |          |                    |  |                        |  |  |
|                              |                                                                            | H.       | ÷ |         |          |    | 매            |   | 非       |   | 7<br>臦      | ÷<br>Ŧ | H.     | ÷      |        | 킈        |  | :18<br>B. |   | ÷           |    | Ξ       | ÷       |    | ÷       |  | ÷ |  | 'n<br>Ш |  |    |         | B      | Ξ       |  | ÷      |   | 핅                 |        |          | 핆<br>ा।            |  |                        |  |  |
|                              |                                                                            | B        |   |         | ä        |    | - 16         | ŧ | t       |   | 臦           |        | H.     | Ħ      |        |          |  | :18       | ÷ | ŧ           |    |         | Ŧ       |    |         |  |   |  |         |  |    |         | Ħ      | H       |  | ÷      |   | 과                 |        |          | H                  |  |                        |  |  |
|                              |                                                                            | Ξ        |   |         |          |    | 계증           |   | Ŧ<br>ΠŦ |   | W.          | τ      | ÷.     | ÷.     |        | 甜        |  | 119       |   | ÷<br>Ŧ      |    | H.      | ÷<br>Ŧ  |    |         |  |   |  |         |  | Ŀ. |         | H<br>非 | Ŧ<br>को |  | ÷<br>÷ |   | 팕                 |        |          | W                  |  |                        |  |  |
| Ŧ<br>⋉                       |                                                                            | Ħ        | ÷ | Ŧ       | B.<br>44 |    | 非同<br>-18    |   | Ш÷      | ÷ | ţ<br>÷.     |        | ÷      | ÷      | ा      | 비<br>出世  |  | EE.       |   | ÷           |    | Ŧ<br>Ξ  | ÷       |    | ÷       |  | ÷ |  | H<br>재  |  |    |         | B.     | Ξ       |  | ÷      |   | त                 | ÷      |          | 訷<br>H.            |  |                        |  |  |
|                              |                                                                            | B        | ÷ |         | B        | 개譜 |              |   | Ħŧ      |   | ă           |        | B.     | Ŧ.     |        |          |  |           | ÷ | $\vdots$    |    | Ŧ       |         | مؤ |         |  |   |  | 排       |  |    |         | l i    | ä       |  |        |   | ÷                 |        |          | H.                 |  |                        |  |  |
|                              |                                                                            | В        | ĵ |         |          |    |              |   | ÷       |   | ₽           |        |        |        |        |          |  |           |   | ÷           |    | ÷       |         |    |         |  |   |  | ij      |  |    |         | Ħ      | B       |  |        |   | B                 |        |          |                    |  |                        |  |  |
| ÷<br>Ŧ                       |                                                                            | ä<br>H.  |   |         |          |    | 非常<br>- Elli | я | 非正      |   | ij.<br>H.   |        | H.     |        | ÷<br>α | 바<br>÷Б  |  | B<br>Æ.   |   | t<br>÷      | ঞ্ | ť       | Æ       |    |         |  |   |  | Ħ<br>÷. |  |    |         | B      | بمفرا   |  | l.     |   | $\mathbb{E}$<br>파 |        |          |                    |  |                        |  |  |
| ⊭ż                           |                                                                            | Ť        | ٦ |         |          |    |              |   |         |   | У           |        |        |        |        |          |  |           |   | E           |    |         |         |    |         |  |   |  |         |  |    |         |        |         |  |        | Ť |                   |        |          |                    |  |                        |  |  |
|                              |                                                                            |          |   |         |          |    |              |   |         |   | B           |        |        | Ŧ      |        |          |  |           |   |             |    | ä       |         |    |         |  |   |  | 핅       |  |    |         |        | ë       |  |        |   | ÷.                |        |          |                    |  |                        |  |  |
|                              |                                                                            | Ħ        |   |         | ä        |    | HB.<br>- HE  | ÷ | ÷<br>Ħŧ |   | H.<br>H     | ŧ      | ÷.     | ÷<br>÷ |        | 픪<br>BB. |  | 排         |   | ÷<br>ł      |    | ä<br>Ŧ  | ŧ<br>÷  |    | ÷       |  | ÷ |  | ÷.<br>B |  |    |         | Ħ      | ä<br>B  |  |        |   | ÷.<br>계           |        |          | 쁿                  |  |                        |  |  |
|                              |                                                                            |          |   |         |          |    | Æ            | ŧ | H       |   | H           |        | ÷      |        |        |          |  |           |   | ÷           |    | Ŧ       | ÷       |    |         |  |   |  | H       |  |    |         | H      | H       |  | ÷      |   | 郡                 |        |          | B                  |  |                        |  |  |
| ż۰                           |                                                                            | m        |   | ÷       |          |    | া            |   |         |   | ÷           |        | Ħ      |        |        | -ap      |  | ŦΕ        |   | тr          |    | ÷       |         |    |         |  |   |  | ₩       |  |    |         | ┯      | F       |  | 7      |   | 쿢                 |        |          |                    |  |                        |  |  |
|                              |                                                                            | Ŧ        |   |         |          |    | 明<br>非       |   | Ŧ<br>ПŦ | Ŧ | Ŧ<br>Ŧ      | Ŧ<br>÷ | Ŧ<br>H | П      | ÷l:    | E.<br>Æ  |  | Ŧ<br>HB.  |   | Ŧ<br>ाः     |    | Ŧ<br>Ŧ  | Ŧ<br>÷  |    | Ŧ<br>Ŧ. |  | ÷ |  | 팕<br>Æ  |  | B  | Ш<br>ПŦ |        | Ŧ<br>Ŧ  |  | Ŧ<br>Ŧ |   | 퍪<br>丽            | ÷<br>÷ |          | Ξ<br>Вŀ            |  |                        |  |  |
|                              | 50mm/s<br>0.67-100Hz AC50 OraEsame:16/08/2011 11:35 Stamp:16/08/2011 11:37 |          |   | 10mm/mV |          |    |              |   |         |   |             |        |        |        |        |          |  |           |   |             |    |         |         |    |         |  |   |  |         |  |    |         |        |         |  |        |   |                   |        |          | PC ECG2.1 SEMIP1.5 |  |                        |  |  |
|                              |                                                                            |          |   |         |          |    |              |   |         |   |             |        |        |        |        |          |  |           |   |             |    |         |         |    |         |  |   |  |         |  |    |         |        |         |  |        |   |                   |        |          |                    |  |                        |  |  |
|                              |                                                                            |          |   |         |          |    |              |   |         |   |             |        |        |        |        |          |  |           |   |             |    |         |         |    |         |  |   |  |         |  |    |         |        |         |  |        |   |                   |        |          |                    |  |                        |  |  |
|                              |                                                                            |          |   |         |          |    |              |   |         |   |             |        |        |        |        |          |  |           |   |             |    |         |         |    |         |  |   |  |         |  |    |         |        |         |  |        |   |                   |        |          |                    |  |                        |  |  |
|                              |                                                                            |          |   |         |          |    |              |   |         |   |             |        |        |        |        |          |  |           |   |             |    |         |         |    |         |  |   |  |         |  |    |         |        |         |  |        |   |                   |        |          |                    |  |                        |  |  |

Figura 6-28 Interfaccia di anteprima della durata dell'ECG vettoriale

# **6.6.8 Analisi dell'ECG a media di segnale**

ECGMS è definito anche potenziale del ritardo ventricolare (VLP). Fare clic su **ECGMS** per aprire l'interfaccia di analisi ECGMS. L'interfaccia di analisi ECGMS include due schede: **T Domainte** e **Freq. Domainte**.

#### **6.6.8.1 Informazioni sull'interfaccia T Domainte**

Fare clic sulla scheda **T Domainte** per aprire l'interfaccia corrispondente.

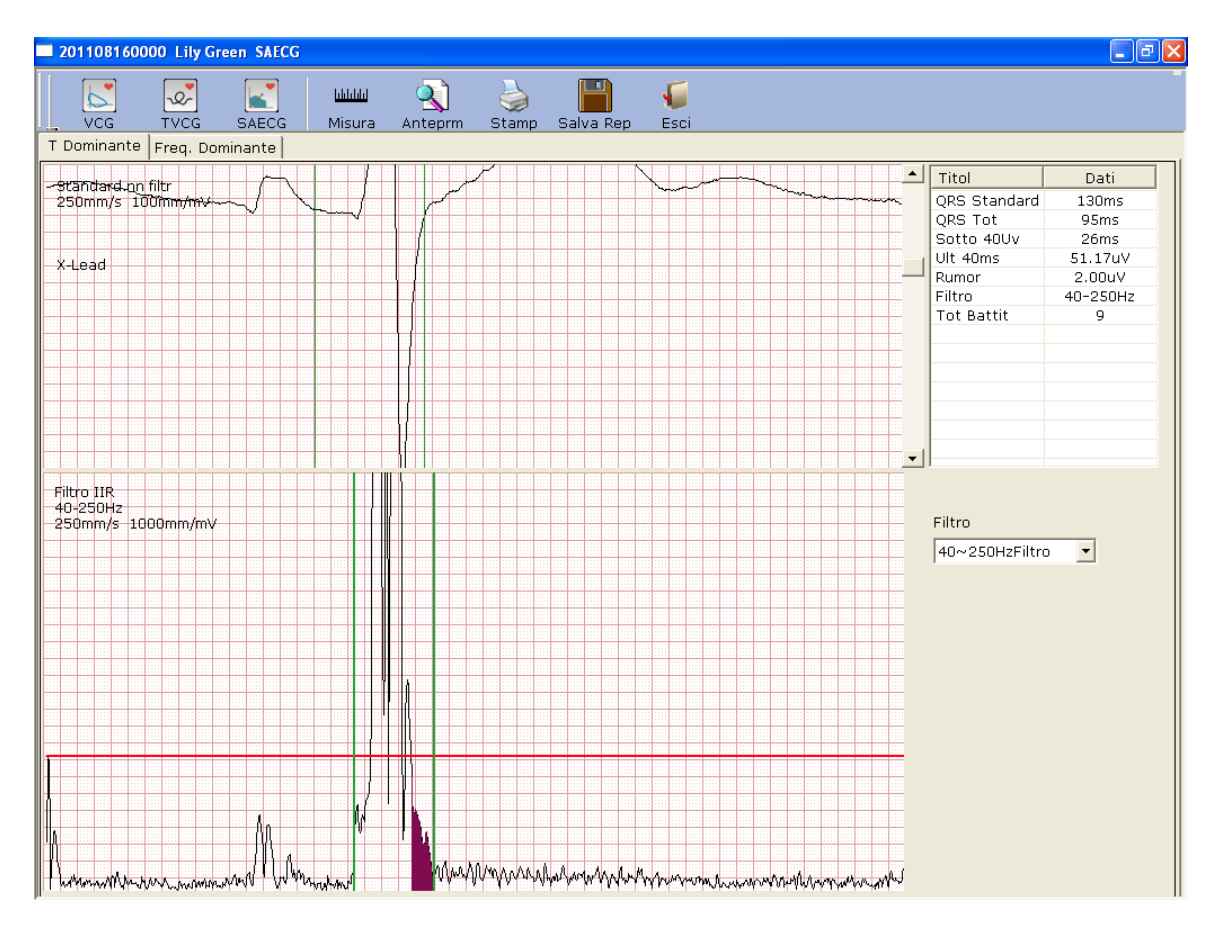

Figura 6-29 Interfaccia T Domainte

Ogni parametro dell'ECGMS viene mostrato nella tabella seguente.

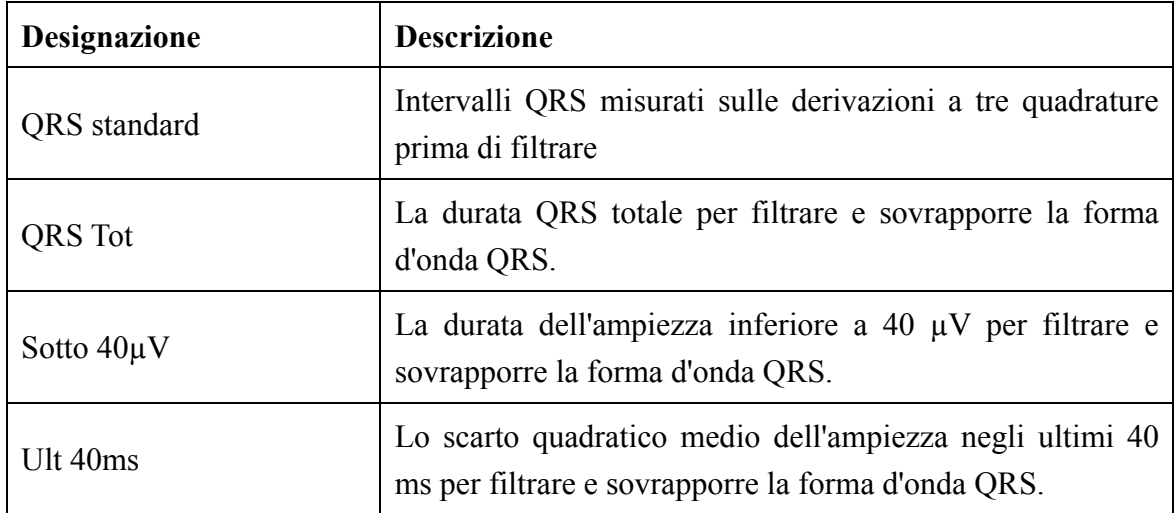

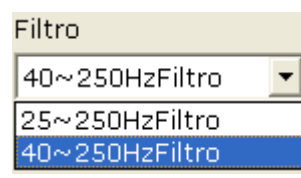

Selezionare un filtro nell'elenco a discesa **Filtro** .

La parte superiore dell'interfaccia **T Domainte** è l'interfaccia della forma d'onda QRS standard sovrapposta. La linea verde a sinistra è il punto iniziale della forma d'onda QRS standard non

filtrata, la linea verde a destra è il punto finale. È possibile trascinare rispettivamente le due linee verdi per modificare la durata QRS.

La parte inferiore dell'interfaccia **T Domainte** è l'interfaccia della forma d'onda QRS standard sovrapposta dopo il filtraggio. La linea verde a sinistra è il punto iniziale della forma d'onda QRS standard filtrata, la linea verde a destra è il punto finale. È possibile trascinare rispettivamente le due linee verdi per modificare la durata QRS; vengono modificati anche i parametri corrispondenti nella parte destra.`

# **6.6.8.2 Informazioni sull'interfaccia Dominio della frequenza**

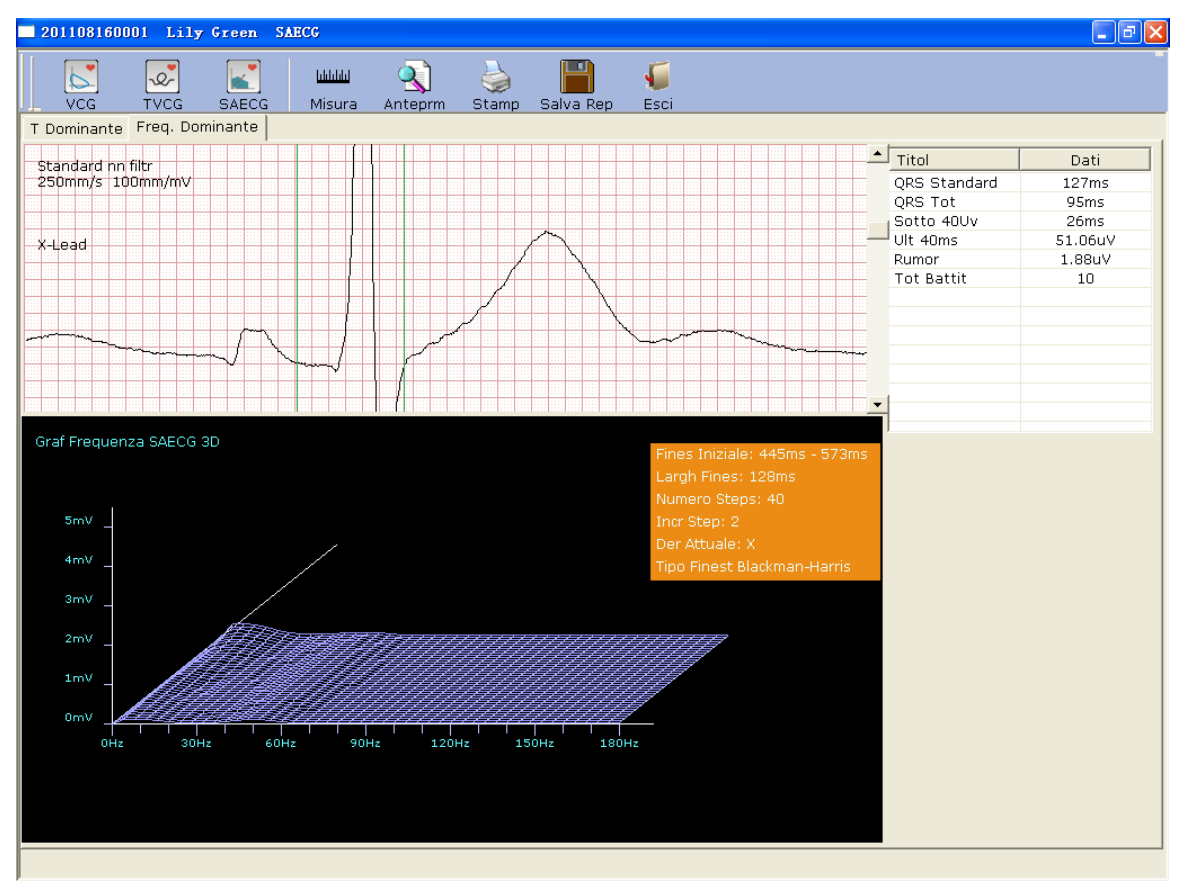

Fare clic sulla scheda **Freq. Domainte** per aprire l'interfaccia corrispondente.

Figura 6-30 Interfaccia Dominio della frequenza

È possibile trascinare le linee verdi verticali sull'onda ECG; in questo modo vengono modificati i parametri corrispondenti nella parte destra e il grafico 3D nella parte inferiore.

## **6.6.8.3 Anteprima dell'ECG a media di segnale**

Fare clic sul pulsante **Anteprim** per visualizzare l'interfaccia di anteprima ECGMS.

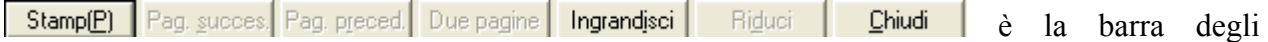

strumenti nell'interfaccia di anteprima ECGMS.

- 1. Fare clic sul pulsante **Ingrandisci** nella barra degli strumenti per ingrandire la pagina di anteprima.
- 2. Fare clic sul pulsante **Riduci** nella barra degli strumenti per ridurre la pagina di anteprima.
- 3. Fare clic sul pulsante **Chiudi** per chiudere l'interfaccia di anteprima ECGMS e tornare all'interfaccia precedente.

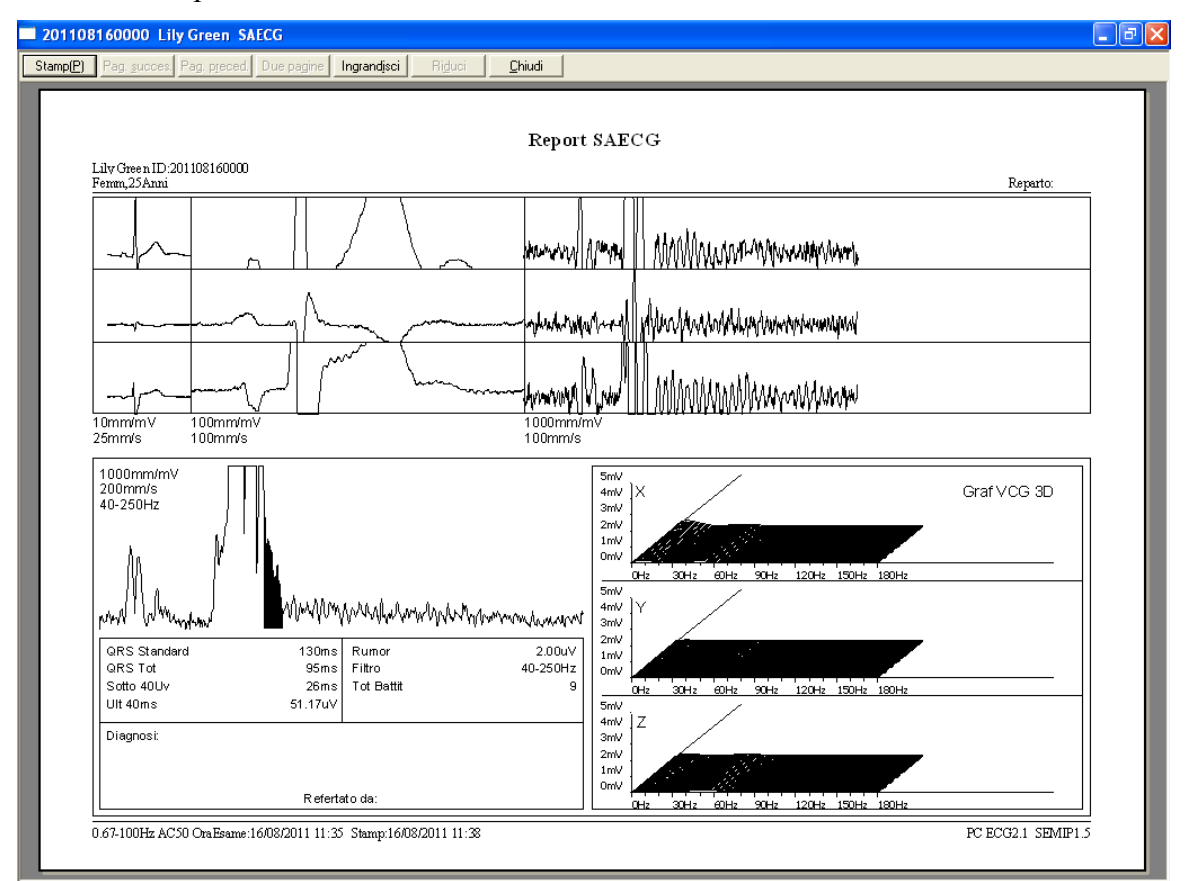

Figura 6-31 Referto dell'ECG a media di segnale

# **6.6.9 Stampa dei referti ECG**

1. Scegliere **Avvio** > **Stampanti e fax**, quindi fare clic con il pulsante destro del mouse sull'icona della stampante utilizzata e selezionare **Imposta come stampante predefinita**. Quindi chiudere l'interfaccia **Stampanti e fax**.

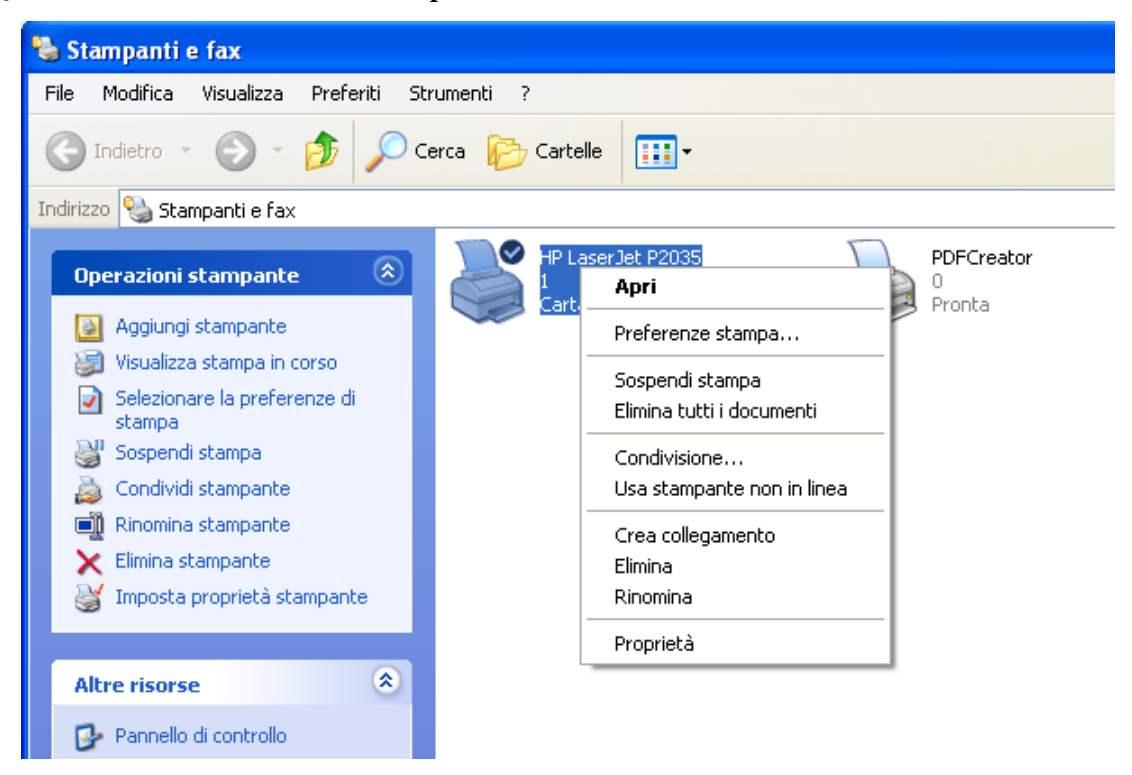

- 2. Fare clic sul pulsante **Stampa** nell'interfaccia di analisi per stampare un referto ECG.
- 3. In alternativa, fare clic sul pulsante **Stampa** nell'interfaccia di anteprima per stampare un referto ECG.

# **6.6.10 Salvataggio dei referti ECG**

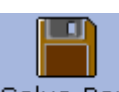

È possibile fare clic sul pulsante Salva Rep Salva Rep per salvare i referti ECG.

Il formato dei referti può essere selezionato fra **PDF**, **WORD**, **JPG** e **BMP**. Fare clic sul pulsante **Naviga** per scegliere il percorso di salvataggio e fare clic su **OK** per salvare i dati campionati nella directory prevista. Durante il salvataggio, vengono visualizzati suggerimenti.

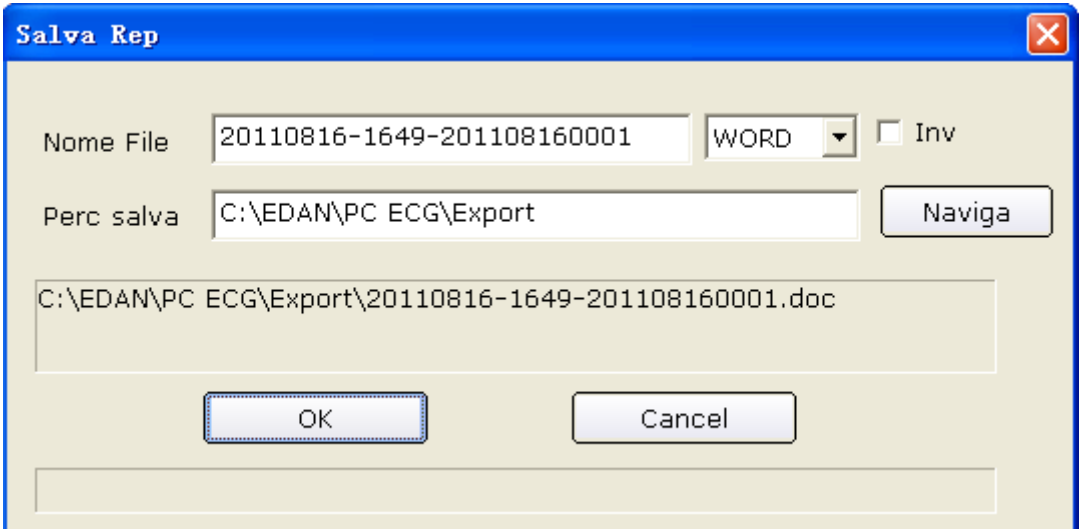

Se si seleziona **Inv**, i dati campionati vengono inviati tramite e-mail (Outlook Express) una volta salvati nella directory prevista. Durante il salvataggio e l'invio, vengono visualizzati suggerimenti.

#### **Nota**

- 1. In Windows 7/Vista, il referto viene inviato tramite e-mail solo se OUTLOOK EXPRESS è installato.
- 2. Prima di salvare i referti, è necessario installare il software Microsoft Word o PDFCreator nel PC; in caso contrario, non è possibile eseguire Report Save (Salva referti).

# **6.7 Campionamento STAT ECG**

Fare clic sul pulsante **STAT ECG** nell'interfaccia iniziale (Figura 6-1) per campionare direttamente l'ECG normale senza immettere le informazioni su un nuovo paziente o selezionare una registrazione paziente esistente dal database prima di eseguire il campionamento. Il sistema assegna automaticamente un nuovo ID paziente.

# **Capitolo 7 Istruzioni operative per l'ECG sotto sforzo**

La funzionalità ECG sotto sforzo è opzionale. In altri termini, è disponibile solo se è stata acquistata.

# **7.1 Visualizzazione delle informazioni sul posizionamento**

# **della derivazione**

1. Fare clic sul pulsante **Posizione Der** sull'interfaccia iniziale per visualizzare la finestra **Posizione Der**.

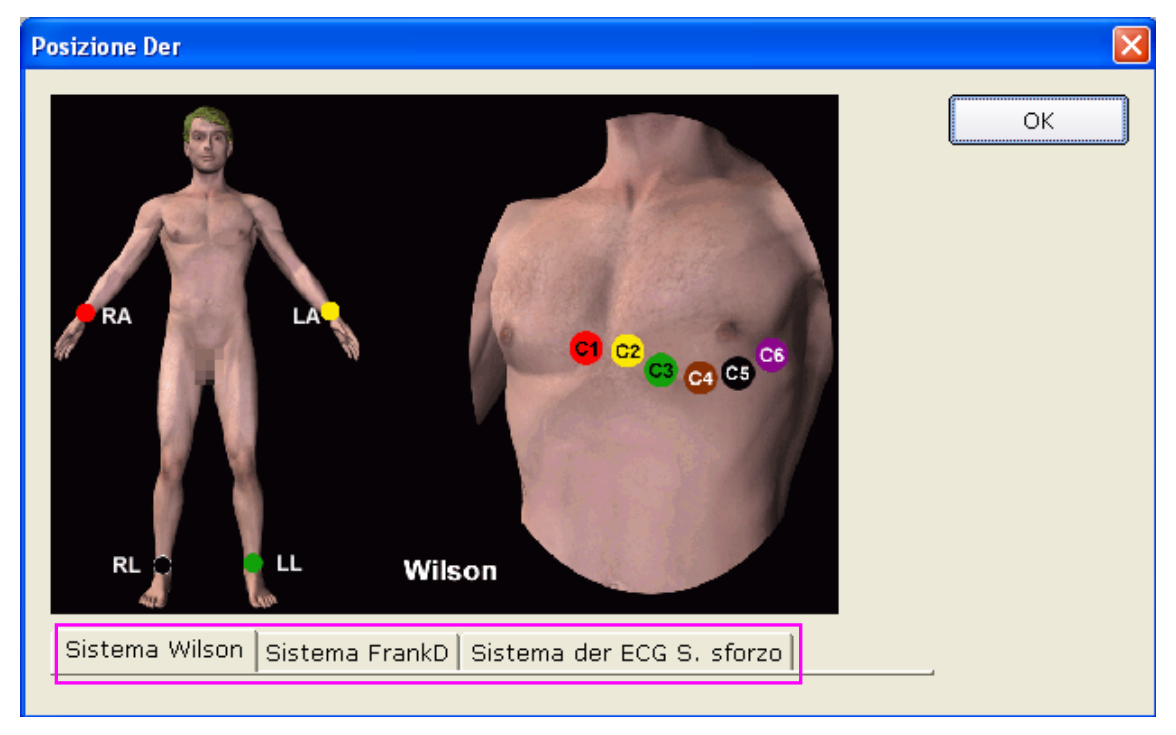

2. Fare clic su **Sistema der ECG S. sforzo** per visualizzare le informazioni sul posizionamento della derivazione.

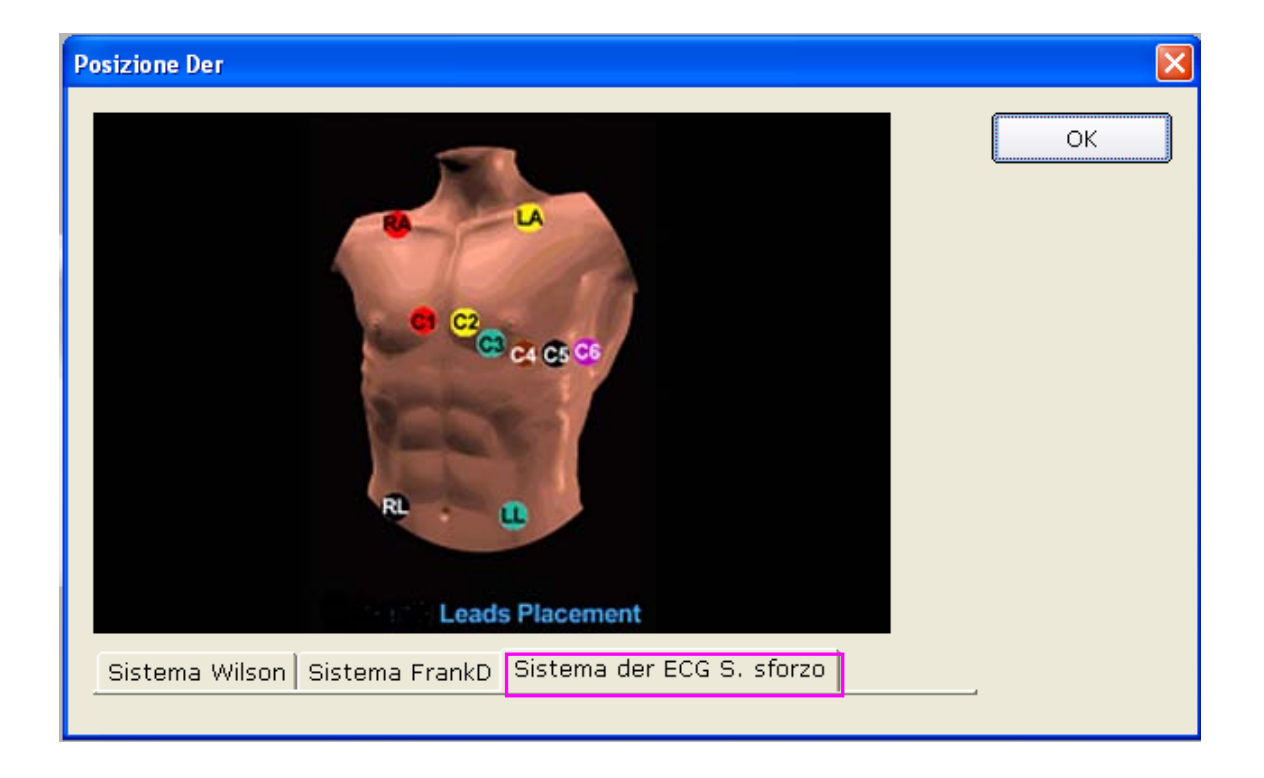

# **7.2 Selezione di una registrazione paziente per iniziare un**

## **nuovo test**

- 1. È possibile selezionare una registrazione paziente dal database per iniziare un nuovo test. I passaggi operativi sono gli stessi dell'ECG a riposo. Per i dettagli, fare riferimento alla Sezione 6.2, "Selezione di una registrazione paziente per iniziare un nuovo test".
- 2. Selezionare **Stress Test** nell'interfaccia **Info Paziente**.

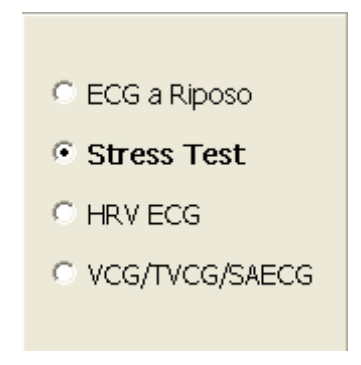

3. Fare clic su **OK** nell'interfaccia **Info Paziente** per aprire l'interfaccia **Imposta Stress Test**. Dopo aver impostato i parametri, fare clic sul pulsante **OK** per aprire l'interfaccia di precampionamento.

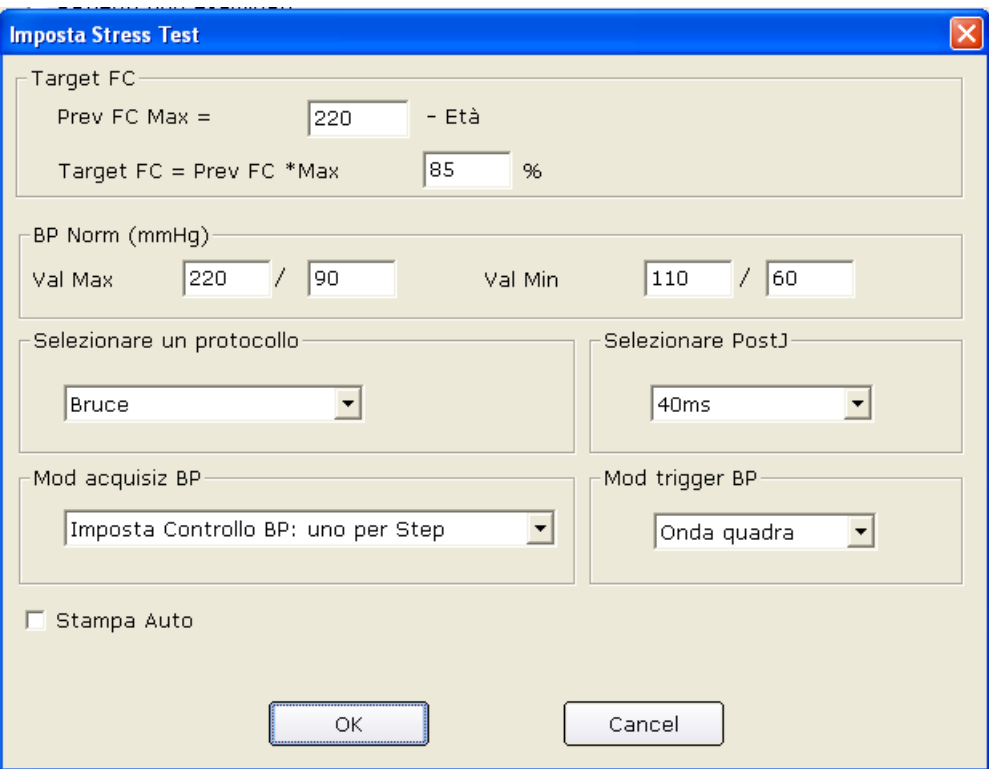

## **7.2.1 Impostazione della frequenza cardiaca target**

Il sistema applica le seguenti formule per calcolare la frequenza cardiaca target.

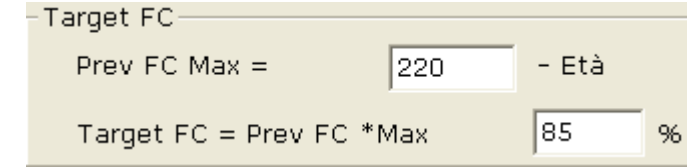

**220** e **85** sono valori predefiniti. Possono essere modificati in diverse situazioni nell'interfaccia **Imposta Stress Test**.

## **7.2.2 Impostazione della pressione sanguigna normale**

Impostare il range normale della pressione sanguigna nell'interfaccia **Imposta Stress Test**. Quando la pressione sanguigna del paziente supera il range normale della pressione sanguigna, il sistema lo considera uno stato anomalo.

# **7.2.3 Impostazione di un protocollo**

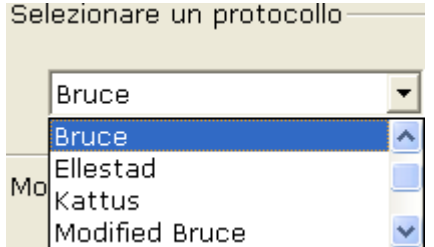

Selezionare un protocollo dall'elenco a discesa .

# **7.2.4 Impostazione del valore dopo J**

Selezionare un valore dopo J dall'elenco a discesa dei valori dopo J nell'interfaccia **Imposta Stress Test**.

Il valore dopo J è la lunghezza dopo il punto J del segmento ST. Si può impostare il valore dopo J su **0ms**, **20ms**, **40ms**, **60ms** o **80ms**.

**Nota**: il punto J è il punto di connessione tra la fine del complesso QRS e l'inizio del segmento ST. Rappresenta il punto standard per fissare la posizione del segmento ST in questo sistema. Selezionare l'opzione adeguata in base alle onde ECG effettive del paziente.

# **7.2.5 Impostazione della modalità di campionamento della**

## **pressione sanguigna**

Selezionare una modalità di campionamento della pressione sanguigna dall'elenco **Mod acquisiz BP**.

Mod acquisiz BP-

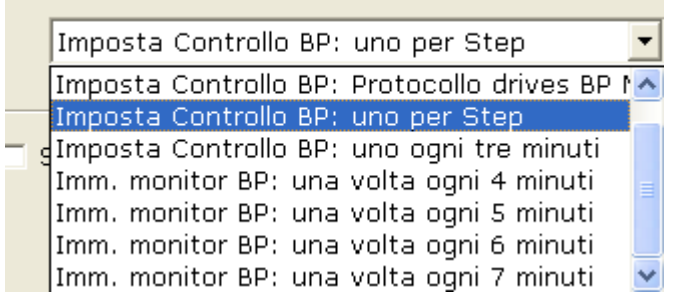

# **7.2.6 Impostazione della modalità di attivazione della pressione**

# **sanguigna**

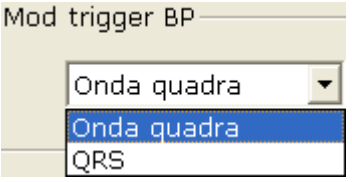

 È possibile impostare la modalità di attivazione della pressione sanguigna su **Onda quadra** o **QRS** nell'interfaccia **Imposta Stress Test**.

# **7.2.7 Impostazione della stampa automatica**

Selezionare **Stampa auto** per stampare automaticamente i referti ECG.

# **7.3 Immissione delle informazioni su un nuovo paziente**

Se il paziente è nuovo,

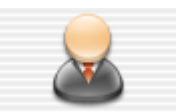

1. Fare clic sul pulsante **Nv Paziente** nell'interfaccia iniziale (Figura 6-1) per visualizzare l'interfaccia **Info Paziente**. Quindi immettere le informazioni sul paziente. I passaggi operativi sono gli stessi dell'ECG a riposo. Per i dettagli, fare riferimento alla Sezione 6.3, "Immissione delle informazioni su un nuovo paziente".

#### **Nota:**

- 1. È necessario immettere l'ID paziente e l'età.
- 2. Immettere l'età del paziente corretta poiché questo parametro è direttamente correlato al calcolo della frequenza cardiaca target.
- 2. Selezionare **Stress ECG** nell'interfaccia **Info Paziente**.

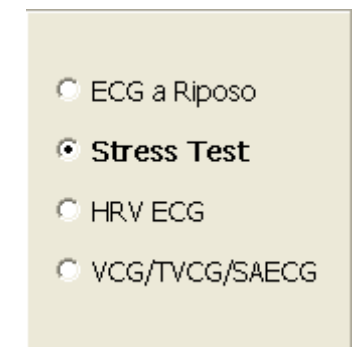

3. Fare clic su **OK** nell'interfaccia **Info Paziente** per aprire l'interfaccia **Stress ECG**. Dopo aver impostato i parametri, fare clic sul pulsante **OK** per aprire l'interfaccia di precampionamento.

Per i dettagli sull'impostazione dei parametri nell'interfaccia **Imposta Stress Test**, fare riferimento alla Sezione 7.2, "Selezione di una registrazione paziente per iniziare un nuovo test".

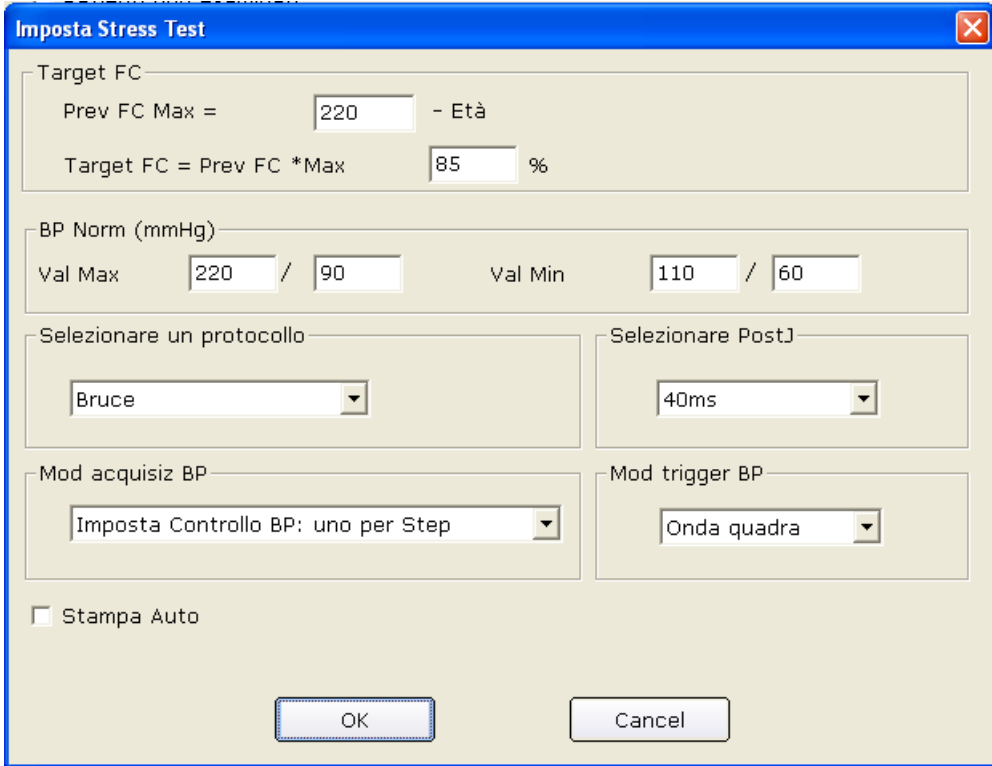

# **7.4 Precampionamento ECG**

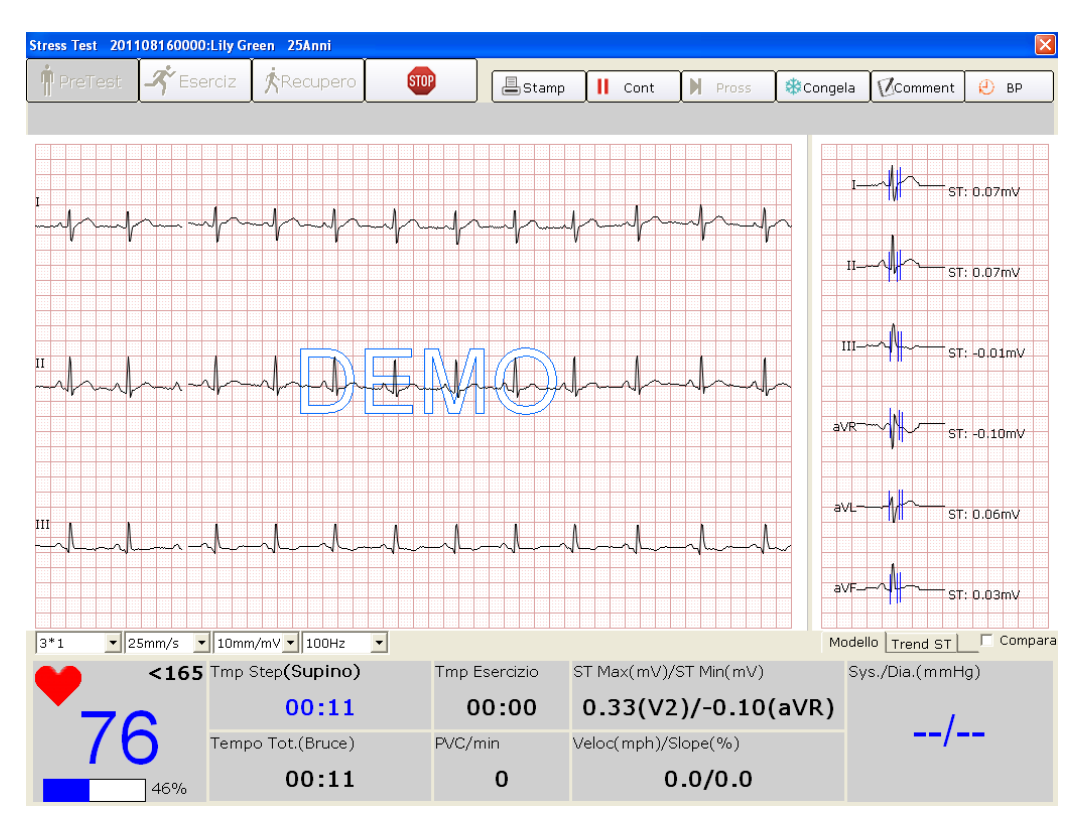

Figura 7-1 Interfaccia di precampionamento

- 1. Selezionare una modalità di visualizzazione dall'elenco a discesa corrispondente  $3*1$
- 2. Selezionare un guadagno dall'elenco a discesa corrispondente <sup>20mm/mV</sup>
- 3. Selezionare una velocità dall'elenco a discesa corrispondente <sup>50mm/s</sup>

4. Selezionare un filtro passa basso dall'elenco a discesa corrispondente 150Hz

# **7.5 Fase di pretest**

#### **Nota**

- 1. Se il test dura oltre 40 minuti, il sistema entra nello stato di monitoraggio. I dati non vengono più salvati o stampati.
- 2. La durata della fase di pretest non è fissa, ma non deve essere inferiore a 15 secondi.
- 3. La durata della stampa del referto della fase di pretest è di 14 secondi.

Quando i tracciati sono soddisfacenti e sono state specificate le impostazioni desiderate, è possibile iniziare il pretest.

Fare clic sul pulsante **Pretest** nell'interfaccia di precampionamento (Figura 7-1) per entrare nella fase di pretest.

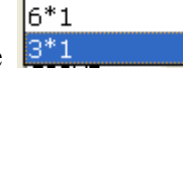

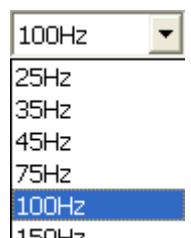

 $3*1$  $\color{blue}\star$  $12*1$ 

> 6\*2 3\*4

10mm/mV

 $2.5$ mm/mV 5mm/mV 10mm/m\

25mm/s 5mm/s 10mm/s 12.5mm/s 25mm/s

 $\overline{\phantom{a}}$ 

 $156$ 

Sys/Dia(mmHg)

120/76

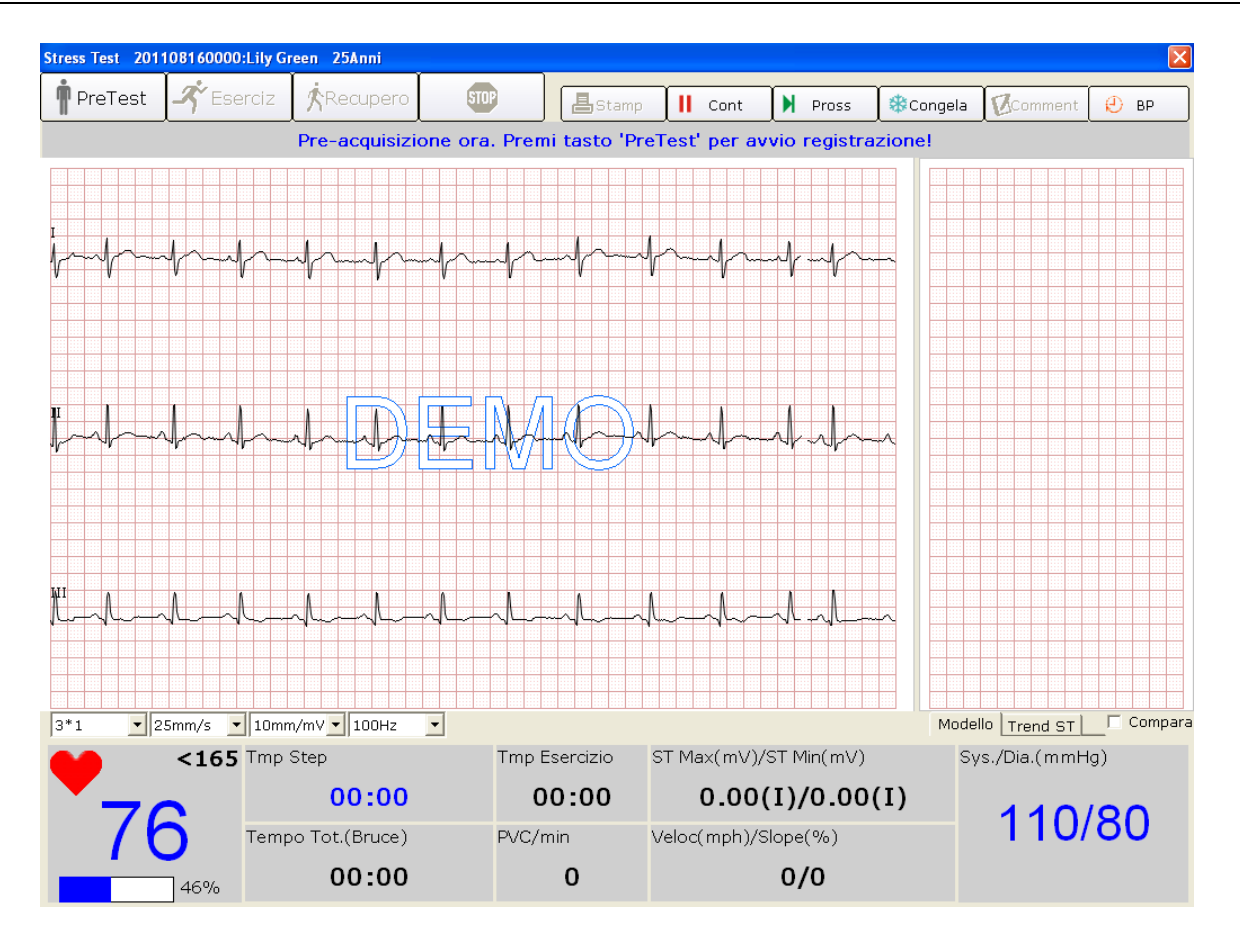

# **7.5.1 Visualizzazione della frequenza cardiaca e della pressione sanguigna**

1. Esaminare la frequenza cardiaca nel campo corrispondente **. Il mumero centrale** è la frequenza cardiaca corrente, il numero a destra è la frequenza cardiaca target.

Il simbolo **de la contra il rapporto percentuale fra frequenza cardiaca corrente** e la frequenza cardiaca target; la parte blu indica la frequenza cardiaca corrente.

- **Nota:** se la frequenza cardiaca corrente supera la frequenza cardiaca target, nell'interfaccia di campionamento viene visualizzato il suggerimento *The current HR has exceeded the target HR!* (FC corrente ha superato FC target) e il colore di sfondo del campo della frequenza cardiaca passa da bianco a giallo.
- 2. Esaminare la pressione sanguigna nel campo corrispondente . Il numero a sinistra è la pressione sistolica, quello a destra è la pressione diastolica. La pressione

sanguigna visualizzata viene aggiornata ad ogni intervallo impostato. Facendo clic sul pulsante **BP** è possibile aggiornare manualmente la pressione sanguigna.

Fare doppio clic sul campo della pressione sanguigna nell'interfaccia di campionamento ECG per aprire la seguente finestra di dialogo, quindi immettere manualmente la pressione sanguigna. Se si imposta la modalità di campionamento della pressione sanguigna su **Prego inserire il valore di pressione** nell'interfaccia **Imposta Stress Test**, facendo clic sul pulsante **BP** è possibile aprire anche la seguente finestra di dialogo.

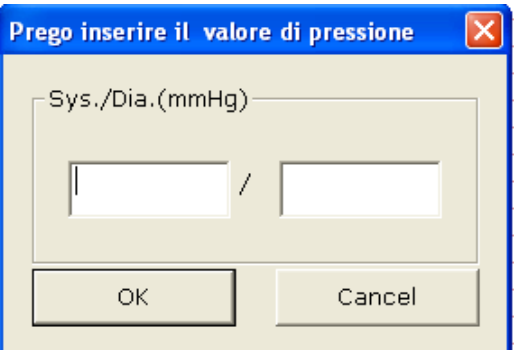

**Nota:** se la pressione sistolica o diastolica supera il range normale della pressione sanguigna, nell'interfaccia di campionamento viene visualizzato il suggerimento *The systolic/diastolic BP has exceeded the normal range!* (La pressione sistolica/diastolica ha superato il range normale) e il colore di sfondo del campo della pressione sanguigna passa da bianco a giallo.

# **7.5.2 Visualizzazione di altre informazioni**

- 1. Se viene utilizzato un tapis roulant, si possono visualizzare altre informazioni quali la durata della fase, la durata dello sforzo, la durata totale, PVC/min, velocità/pendenza ed ST max/min.
- 2. Se viene utilizzato un ergometro, si possono visualizzare altre informazioni quali la durata della fase, la durata dello sforzo, la durata totale, potenza/RPM ed ST max/min.
- **Nota:** la durata totale viene conteggiata dall'inizio della fase del pretest alla fine del test sotto sforzo.

# **7.5.3 Modifica della forma d'onda**

1. Fare clic sul pulsante **Congela** per bloccare le onde sulla schermata corrente e viene visualizzata l'interfaccia **Ved Tracce**.
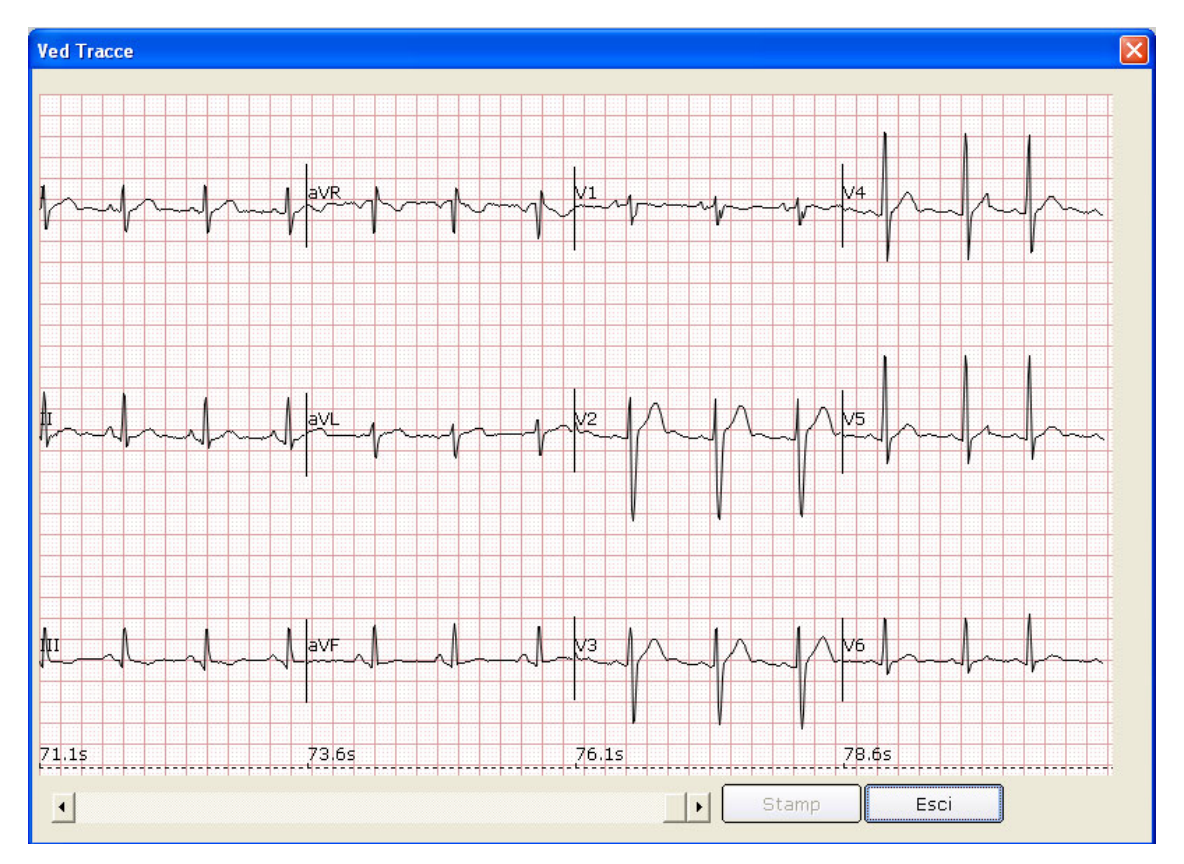

Fare clic su **Esci** per tornare all'interfaccia di campionamento ECG.

2. Fare clic sul pulsante **Comment** per visualizzare la finestra di dialogo **Comment**. Immettere il commento nella finestra di dialogo **Comment**. Facendo clic sul pulsante **OK** viene visualizzato il commento sulle onde ECG nell'interfaccia di analisi.

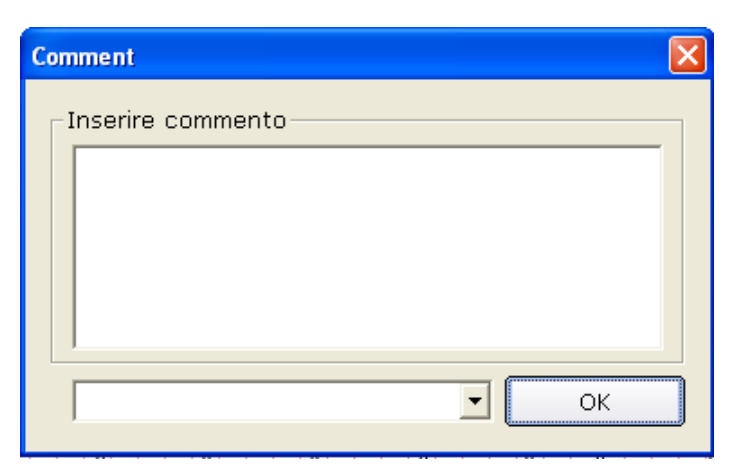

3. Facendo clic sul pulsante **Modello** vengono visualizzate le forme d'onda medie di 12 derivazioni e le linee di calibrazione. Le onde medie vengono aggiornate ogni 10 secondi. Fare clic con il pulsante destro del mouse sul campo delle onde medie per visualizzare il menu del gruppo di derivazioni dove è possibile selezionare altre derivazioni. Selezionare **Compara** per confrontare i segmenti ST correnti con i battiti medi dei dati campionati nel primo stadio della fase del pretest. Facendo doppio clic sull'onda media di una derivazione, vengono visualizzate l'onda media amplificata della derivazione e le linee di calibrazione. È possibile trascinare le linee di calibrazione sull'onda. L'onda media viene aggiornata ogni 10 secondi.

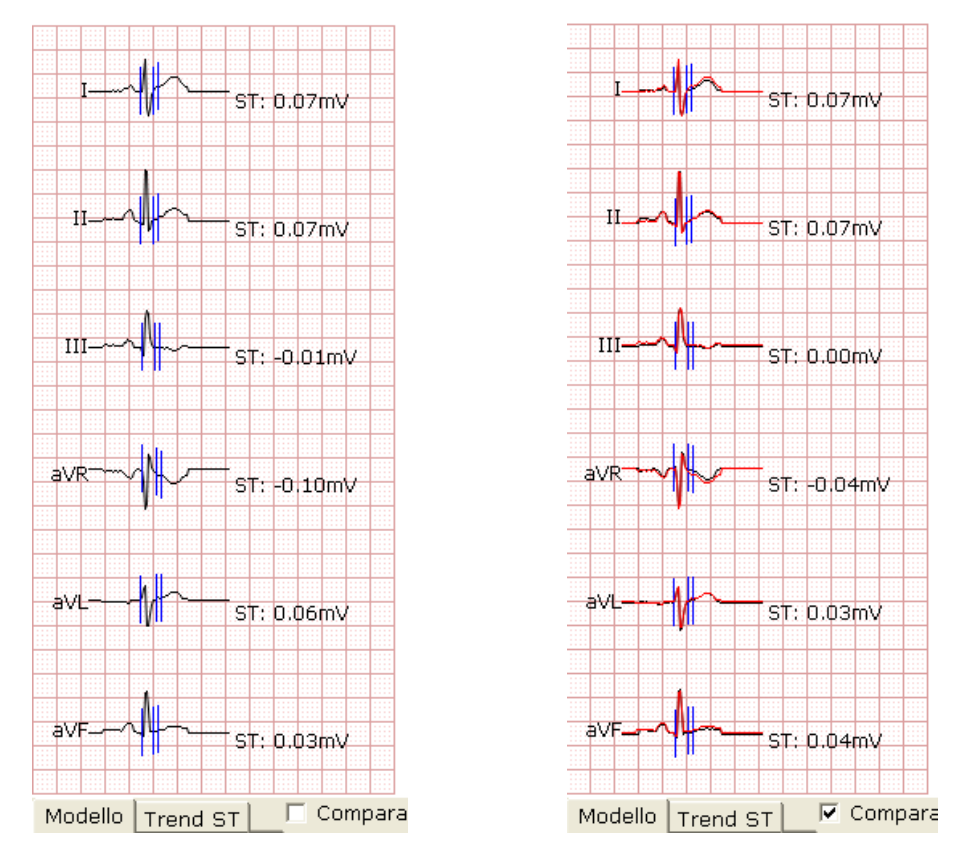

4. Fare clic sul pulsante **Trend ST** per visualizzare il trend ST. Fare clic con il pulsante destro del mouse sul campo dei trend ST per visualizzare il menu del gruppo di derivazioni dove è possibile selezionare altre derivazioni.

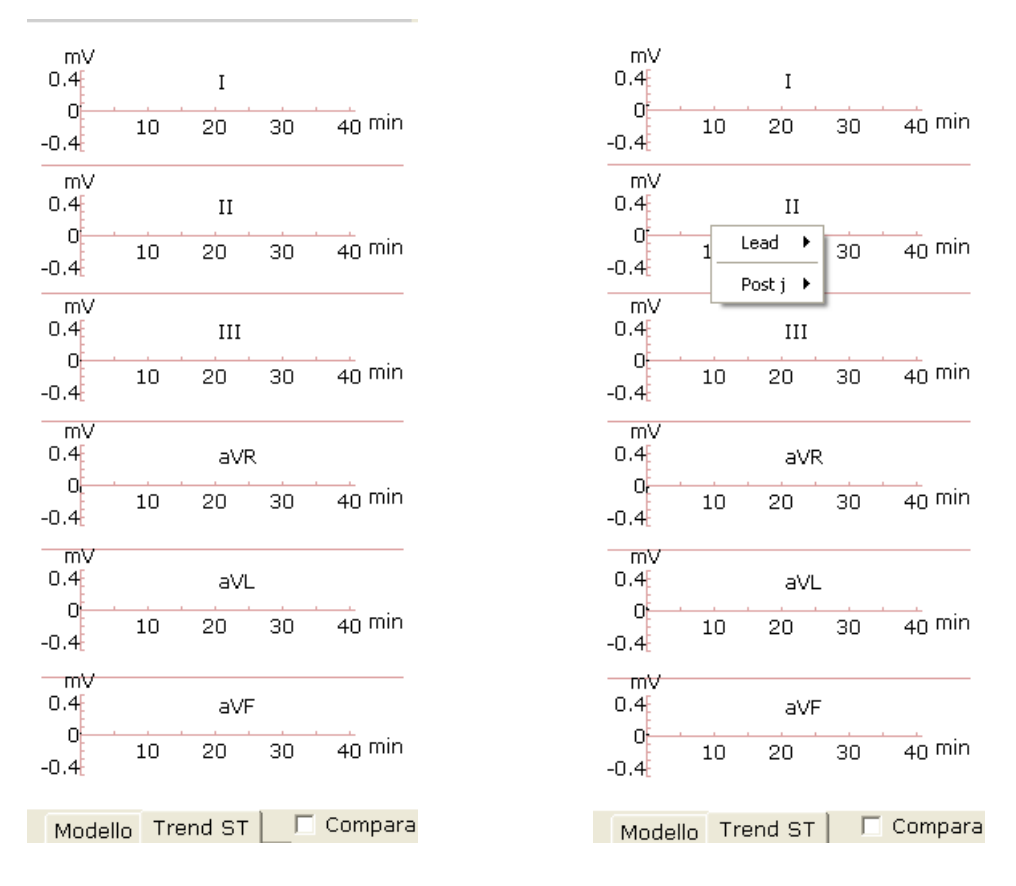

## **7.5.4 Stampa del referto del pretest**

- 1. Il referto del pretest viene stampato automaticamente 14 secondi dopo l'inizio della fase di pretest.
- 2. In alternativa, è possibile fare clic sul pulsante **Stampa** per stampare il referto del pretest.

## **7.6 Fase sotto sforzo**

- **Nota:** se il test dura oltre 40 minuti, il sistema entra nello stato di monitoraggio. I dati non vengono più salvati o stampati.
- 1. Insegnare al paziente come utilizzare il tapis roulant/l'ergometro. Quindi fare clic sul pulsante **Eserciz** per entrare nella fase sotto sforzo. In alternativa, il sistema entra automaticamente nella fase sotto sforzo una volta trascorsa la durata del pretest impostata.
- 2. Visualizzare la frequenza cardiaca e la pressione sanguigna del paziente. Per ulteriori dettagli, vedere la Sezione 7.5.1, "Visualizzazione della frequenza cardiaca e della pressione sanguigna".

#### **Nota**

- 1) Se la frequenza cardiaca corrente supera la frequenza cardiaca target, nell'interfaccia di campionamento viene visualizzato il suggerimento *The current HR has exceeded the target HR!* (FC corrente ha superato FC target) e il colore di sfondo del campo della frequenza cardiaca passa da bianco a giallo.
- 2) Quando la frequenza cardiaca corrente supera la frequenza cardiaca target, fare clic sul pulsante **Recupero** per entrare nella fase di recupero e osservare le forme d'onda.
- 3. Visualizzare altre informazioni. Per i dettagli, vedere la Sezione 7.5.2, "Visualizzazione di altre informazioni".
- 4. Modificare la forma d'onda. Per i dettagli, vedere la Sezione 7.5.3, "Modifica della forma d'onda".
- 5. Fare clic sul pulsante **Stampa** per stampare il referto del test sotto sforzo.
- 6. Il sistema entra automaticamente nello stadio successivo della fase sotto sforzo al termine della durata impostata di questa fase. In alternativa, fare clic sul pulsante **Eserciz** o **Pross** per entrare manualmente nello stadio successivo della fase sotto sforzo.
- 7. Facendo clic sul pulsante **Cont** il sistema entra nello stato **Cont**. Il suggerimento *Cont* viene visualizzato nel campo della velocità/potenza. Il pulsante **Pross** non è più disponibile. In questo stato, il sistema non segue le impostazioni precedenti per modificare la velocità e l'inclinazione del tapis roulant ma mantiene la velocità e l'inclinazione correnti finché non viene premuto di nuovo questo pulsante.

## **7.7 Fase di recupero**

- 1. Quando la frequenza cardiaca corrente supera la frequenza cardiaca target, fare clic sul pulsante **Recupero** per entrare nella fase di recupero. In alternativa, il sistema entra automaticamente nella fase di recupero al termine della durata del test sotto sforzo impostata.
- 2. Visualizzare la frequenza cardiaca e la pressione sanguigna del paziente. Per ulteriori dettagli, vedere la Sezione 7.5.1, "Visualizzazione della frequenza cardiaca e della pressione sanguigna".
- **Nota:** se la frequenza cardiaca corrente supera la frequenza cardiaca target, nell'interfaccia di campionamento viene visualizzato il suggerimento *The current HR has exceeded the target HR!* (FC corrente ha superato FC target) e il colore di sfondo del campo della frequenza cardiaca passa da bianco a giallo.
- 3. Visualizzare altre informazioni. Per i dettagli, vedere la Sezione 7.5.2, "Visualizzazione di altre informazioni".
- 4. Modificare la forma d'onda. Per i dettagli, vedere la Sezione 7.5.3, "Modifica della forma d'onda".
- 5. Fare clic sul pulsante **Stampa** per stampare il referto del recupero.
- 6. Il sistema entra automaticamente nello stadio successivo della fase di recupero al termine della durata impostata di questa fase. In alternativa, fare clic sul pulsante **Recupero** o sul pulsante **Pross** per entrare manualmente nello stadio successivo della fase di recupero.
- **Nota:** se il test dura oltre 40 minuti, il sistema entra nello stato di monitoraggio. I dati non vengono più salvati o stampati.

## **7.8 Uscita dal test sotto sforzo**

Durante il test sotto sforzo, fare clic sul pulsante **STOP** per visualizzare la seguente finestra di dialogo. Immettere i motivi dell'interruzione nella finestra di dialogo oppure selezionare un motivo dall'elenco a discesa. Quindi fare clic sul pulsante **OK** per aprire l'interfaccia di analisi. Il motivo dell'interruzione viene visualizzato nel referto di riepilogo.

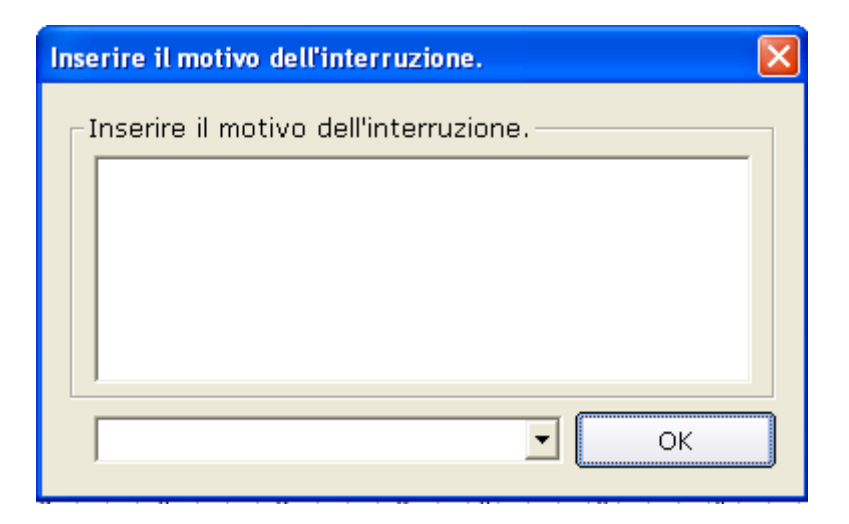

## **7.9 Informazioni sull'interfaccia di analisi**

## **7.9.1 Informazioni sull'interfaccia Summary (Riepilogo)**

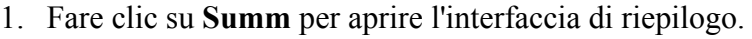

|                                   | 201108160000 Lily Green Somm |       |                         |                           |         |                |           |                    |               | $\Box$ e $\times$                                                                                                |
|-----------------------------------|------------------------------|-------|-------------------------|---------------------------|---------|----------------|-----------|--------------------|---------------|----------------------------------------------------------------------------------------------------|
| Somm                              | Analisi ST Vd TUTTO          | Trend | ECG Strip               | <b>Libraria</b><br>Misura | Anteprm | Stamp          | Salva Rep | Esci               |               |                                                                                                    |
| Step                              | Tmp Step(min:sec)            |       | BP(mmHq)                | Freq Card                 |         | Max ST Ascend( |           | Max ST Descend     | PVC,          | Protocollo: Bruce                                                                                                |
| Supino<br>Step1                   | 00:16<br>00:06               |       | 110.0/80.0<br>$- -/- -$ | 76<br>76                  |         | 0.32<br>0.26   |           | $-0.08$<br>$-0.07$ |               | Tempo Tot.:0:31(min:sec)                                                                                         |
| Recupero                          | 00:08                        |       | 110.0/80.0              | 76                        |         | 0.26           |           | $-0.07$            | c.            | FC Max: 76 BPM                                                                                                   |
|                                   |                              |       |                         |                           |         |                |           |                    |               | BP Max: 110/80mmHq                                                                                               |
|                                   |                              |       |                         |                           |         |                |           |                    |               | ST Max: 0.32mV                                                                                                   |
|                                   |                              |       |                         |                           |         |                |           |                    |               | ST Min: -0.08mV                                                                                                  |
| $\overline{\left( \cdot \right)}$ |                              | IIII. |                         |                           |         |                |           |                    | $\rightarrow$ | Carico Max: 4.0METs                                                                                              |
| <b>AreTest</b>                    | $00:00 - 00:05$              |       |                         | $\sqrt{1}$                |         |                |           |                    |               | Diagnosi                                                                                                    |
| II                                |                              |       |                         | ю                         |         |                |           |                    |               |                                                                                                    |
| <b>HI</b>                         |                              |       |                         | ф                         |         |                |           |                    |               |                                                                                                    |
| avR                               |                              |       |                         | $\sqrt{4}$                |         |                |           |                    |               | Salva                                                                                                    |
|                                   |                              |       |                         |                           |         |                |           |                    |               | Glossario                                                                                                    |
| laVL.                             |                              |       |                         | V5.                       |         |                |           |                    |               | □ [Altro risultato]<br>$\blacktriangle$<br><b>i</b> -[Ritmo e aritmia]<br>由[Dur. QRS]<br>F- [Ipertrofia ventrici |
| aVF                               |                              |       |                         | M6                        |         |                |           |                    |               | 由 [Blocco AV]<br>由 [Blocco della cond<br><b>E</b> [Lesione miocardic⊻                                            |
| $\blacksquare$                    |                              |       |                         |                           |         |                |           |                    |               | K<br>⋗                                                                                                    |

Figura 7-2 Interfaccia Riepilogo

Fare clic sul pulsante **Misura** quindi su un punto dell'onda e trascinare il mouse in un altro punto. Vengono visualizzate la distanza, la differenza di ampiezza e la frequenza cardiaca tra i due punti.

2. Se viene utilizzato un tapis roulant, è possibile visualizzare nell'elenco lo stadio, la durata dello stadio, la velocità, la pendenza, il carico di lavoro (MET), la pressione sanguigna, la frequenza cardiaca, PVC, ST max e min in ciascuno stadio del test sotto sforzo.

Se viene utilizzato un ergometro, è possibile visualizzare nell'elenco lo stadio, la durata dello stadio, la potenza, la pressione sanguigna, la frequenza cardiaca, PVC, ST max e min in ciascuno stadio del test sotto sforzo.

- 3. Facendo clic su uno stadio, la barra di scorrimento del campo delle onde raggiunge le onde ECG dello stadio.
- 4. Fare clic con il pulsante destro del mouse, quindi fare clic sul menu pop-up **Aggiungi commento**. Quindi è possibile immettere il commento nella finestra di dialogo **Comment**. Facendo clic sul pulsante **OK** il commento viene visualizzato sull'onda. Fare clic con il pulsante destro del mouse sul commento; ora è possibile fare clic sul pulsante **Cancella commento** per eliminare il commento.
- 5. Immettere i risultati della diagnosi nella casella di testo **Diagnosi**, quindi fare clic su **Salva**.
- 6. In alternativa, fare doppio clic sui risultati necessari da aggiungere nella casella di testo **Glossario**; i risultati selezionati vengono visualizzati nella casella di testo **Diagnosi**. Fare clic sul pulsante **Salva**.
- 7. Fare clic sul pulsante **Anteprim** per visualizzare la finestra **Imp. Stampante**.

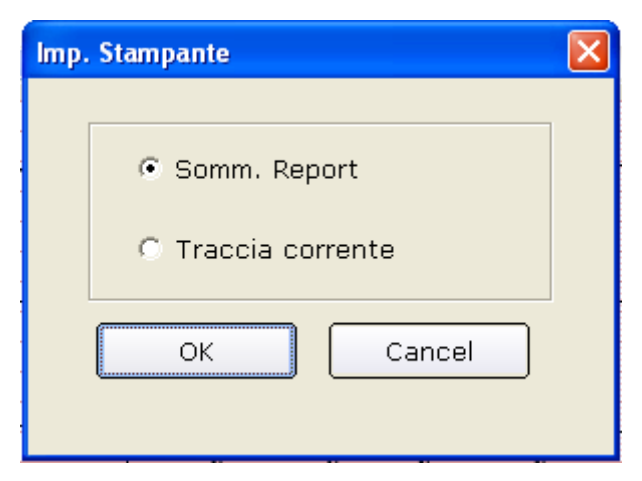

Selezionare **Summ. Report** o **Traccia corrente**. Fare clic sul pulsante **OK** per aprire l'interfaccia di anteprima.

 $\overline{\mathbf{1}}$ 

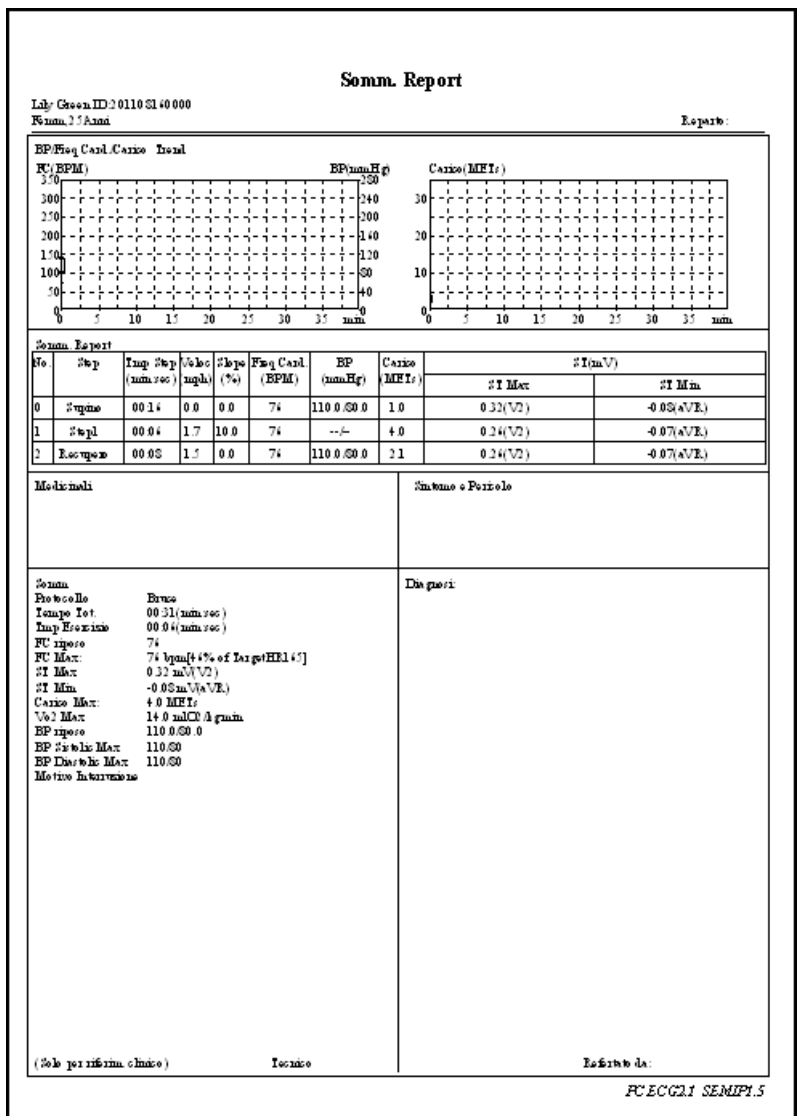

Figura 7-3 Summary Report (Report di riepilogo)

|          |                                                                         |  |     | 201108160000 Lily Green Somm |  |          |   |        |    |         |     |         |   |   |         |          |         |          |   |   |   |                            |        |   |         |        |                        |    |          |        |                             |
|----------|-------------------------------------------------------------------------|--|-----|------------------------------|--|----------|---|--------|----|---------|-----|---------|---|---|---------|----------|---------|----------|---|---|---|----------------------------|--------|---|---------|--------|------------------------|----|----------|--------|-----------------------------|
| Stamp(P) | Pag. succes. Pag. preced. Due pagine<br>Ingrandisci<br>Riduci<br>Chiudi |  |     |                              |  |          |   |        |    |         |     |         |   |   |         |          |         |          |   |   |   |                            |        |   |         |        |                        |    |          |        |                             |
|          |                                                                         |  |     |                              |  |          |   |        |    |         |     |         |   |   |         |          |         |          |   |   |   |                            |        |   |         |        |                        |    |          |        |                             |
|          |                                                                         |  |     |                              |  |          |   |        |    |         |     |         |   |   |         |          |         |          |   |   |   |                            |        |   |         |        |                        |    |          |        |                             |
|          | RAPPORTO ECG                                                            |  |     |                              |  |          |   |        |    |         |     |         |   |   |         |          |         |          |   |   |   |                            |        |   |         |        |                        |    |          |        |                             |
|          | Femm, 25Anni                                                            |  |     | Lily Green ID:201108160000   |  |          |   |        |    |         |     |         |   |   |         |          |         |          |   |   |   |                            |        |   |         |        |                        |    |          |        |                             |
|          |                                                                         |  |     |                              |  |          |   |        |    | ë       |     |         |   |   |         |          |         |          |   |   |   |                            |        |   |         |        |                        |    | Reparto: |        |                             |
|          |                                                                         |  |     | Ŧ                            |  | Ŧ        |   |        |    | Ŧ       |     | B       |   |   |         |          | à       | B        |   |   |   |                            |        |   | ŧ       |        |                        |    |          | B      |                             |
|          | N S                                                                     |  | Е   |                              |  |          |   |        |    |         |     |         |   |   |         |          |         |          |   |   |   |                            |        |   | ïл      |        |                        |    |          |        |                             |
|          | ÷                                                                       |  | V   |                              |  |          |   |        |    | Ŧ       |     | ×       |   |   | 핖       |          | ţ<br>3  | Ŧ        |   |   |   |                            |        |   | Ŧ       | π      |                        |    |          |        |                             |
|          | ŧ<br>ŧ                                                                  |  | ÷   | ÷                            |  | 丽        |   | ÷      |    | Ŧ<br>Ŧ  |     | B       | t |   | Ŧ<br>÷  | 非        | ŧ       | H<br>Ŧ   |   |   | ÷ |                            | B      |   | Ţ<br>÷  | H<br>H |                        |    |          | ÷<br>E |                             |
|          |                                                                         |  |     |                              |  | EE.      |   |        |    | Ŧ       |     |         |   |   | B       |          |         | Ξ        |   |   |   |                            |        |   | ÷       |        |                        |    |          | B      |                             |
|          | Iш<br>ä                                                                 |  |     | B                            |  | ÷l:      |   | ÷ШЕ    |    | Ŧ       |     | Ξ       |   |   | B       |          |         | E        | Ţ |   |   |                            |        |   | Τ       |        |                        |    |          | Ė      |                             |
|          |                                                                         |  |     |                              |  |          |   | ٦F     |    | Ŧ       | ۳   | Ť       |   |   |         |          |         | Ť        |   |   |   |                            |        |   |         |        |                        |    |          |        |                             |
|          |                                                                         |  | ÷   | ÷                            |  | 非        |   | ÷      |    | Ŧ.<br>H | ÷   | ÷       |   | ÷ | B)      | 主臣       | £       | Ĩ.<br>H, |   | н |   | Τ                          | ÷      | ÷ | ÷       |        |                        |    | Ŧ        |        |                             |
|          |                                                                         |  |     | ä                            |  | 非        |   |        | 指  |         |     | ë       |   |   | ä       |          |         | ä.       |   |   |   |                            | Ŧ      |   | ÷       | ä      |                        |    |          | ÷      |                             |
|          | 鬥                                                                       |  |     | ÷                            |  | - HB     |   | Ħ      |    | Ŧ       |     | B       |   |   | Ŧ       |          | ī       | Ŧ        | ť |   |   |                            | Ŧ      | 吾 | ÷       | B      |                        |    |          |        |                             |
|          |                                                                         |  |     | Ŧ                            |  | ŦЕ       |   | ЭΝ     |    | Ŧ       | Œ   | ÷       |   | ÷ |         | ÷Е       | ٠þ      | Æ        |   |   |   |                            |        |   | H.      |        |                        |    |          |        |                             |
|          | B                                                                       |  | Ŧ   | B<br>Ξ                       |  | Œ<br>T   |   | Ţ<br>÷ | 非正 | Ŧ       |     | H.<br>Ξ |   | ŧ | Ŧ<br>B  | -18<br>Ŧ | ţ<br>Ŧ  | Ŧ<br>H   |   |   | Ħ |                            | B      |   | Ŧ<br>÷  | B      |                        | ÷. |          | ÷      |                             |
|          |                                                                         |  | t   | Ξ                            |  | 非        | ÷ | ÷      | н  | Ŧ       | ÷   | Ξ       | ÷ |   | π       | 非        |         | Ŧ        |   |   | ÷ |                            | Ξ      | ÷ | B.<br>ŧ | Ξ      |                        | ΞI |          |        |                             |
|          |                                                                         |  |     |                              |  | æ        |   |        |    | 픞       |     | Ξ       |   |   |         |          |         | H        |   |   |   |                            |        |   | ÷       |        |                        |    |          |        |                             |
|          | 河区                                                                      |  | Ť.  |                              |  | U B      |   |        |    | Ħ.      | ıi. | ä       |   |   | Е       | ŦШ       | 谐       | H.       |   |   |   |                            |        |   | ÷       |        |                        |    |          |        |                             |
|          | শ∷                                                                      |  | r,  | Β                            |  | 非正<br>非  |   |        |    | ᢟ<br>Ŧ  |     | ä       |   |   | 쁿       | 非        | γ<br>ł, | Ť<br>Ŧ   |   |   |   |                            | B      |   | ٣<br>÷  | ä      |                        | ÷  |          |        |                             |
|          |                                                                         |  |     | з                            |  | 18       |   |        |    | 푶       |     | и       |   |   | π       | ŦЕ       |         | Ξ        |   |   |   |                            | Β      |   | Ŧ       | Ŧ      |                        |    |          |        |                             |
|          | ŧ                                                                       |  |     | Ð                            |  | - H      |   | ÷      |    | H       |     | ä       |   |   | ÷       |          |         | H        |   |   |   |                            | ÷      |   | ÷       | B      |                        |    |          | ÷      |                             |
|          | B<br>M                                                                  |  |     |                              |  | 세표<br>÷Е |   | ÷      |    | Ŧ<br>포  | ÷   |         |   |   |         |          | ŧ<br>Ţ  | Ŧ<br>Ŧ   |   |   |   |                            |        |   | H.<br>Ŧ | B      |                        |    | т.       | ÷      |                             |
|          |                                                                         |  | Y.  | ×                            |  | 非        |   | V      |    | π       |     |         |   |   | Ŧ       |          | Ħ<br>÷. | Ξ        |   |   |   |                            | -9     |   | П       | Β      | ÷                      |    |          |        |                             |
|          |                                                                         |  |     |                              |  | ĦЕ       |   | ÷      |    | Ŧ       |     | ä       |   |   | B       |          | 7       | Ŧ        |   |   |   |                            | ă      |   | ÷       |        |                        |    |          | ã      |                             |
|          | B                                                                       |  |     | Е                            |  | ĦЕ       |   | ÷      |    | Ħ.      |     | Ξ       |   |   | ÷       |          | î       | H        |   |   |   |                            | B      |   | ÷       | Η      |                        |    |          | ÷      |                             |
|          |                                                                         |  |     | B                            |  |          |   |        |    | ä.      |     |         |   |   | ÷       |          |         | Ĩ.       |   |   |   |                            |        |   | ÷       | ä      |                        |    |          | B      |                             |
|          | 中国                                                                      |  | ਧਾਸ |                              |  |          |   |        | T  |         |     | ä       |   |   |         |          | N       | H        |   |   |   |                            |        |   |         | Β      |                        | ΞI |          |        |                             |
|          | Ŧ                                                                       |  |     | $\ddot{u}$                   |  | 세표       | ÷ | ŧ      | H  | T<br>Ŧ  | ÷   | Ŧ<br>ä  | Ŧ |   | 고<br>ă. | -18      | Ħ       | τ<br>Ŧ   |   | ÷ | ÷ |                            | Ŧ<br>푶 | ÷ | ŧ       | B      |                        | 田  | ÷ E      | Ŧ<br>÷ |                             |
|          | 2stano ilianinis                                                        |  |     | ∷                            |  |          |   |        |    | Ŧ       |     | B       |   |   |         |          |         | Ŧ        |   |   |   |                            | B      |   | ÷       | B      |                        |    |          |        |                             |
|          | 0.67-100Hz AC50                                                         |  |     |                              |  |          |   |        |    |         |     |         |   |   |         |          |         |          |   |   |   | OraEs ame:16.08/2011 11:29 |        |   |         |        | Stamp:16/08/2011 11:30 |    |          |        | PC ECG2.1 SEMIPL5           |
|          |                                                                         |  |     |                              |  |          |   |        |    |         |     |         |   |   |         |          |         |          |   |   |   |                            |        |   |         |        |                        |    |          |        | (Solo per riferim. clinico) |

Figura 7-4 Referto dell'onda corrente

**Nota:** il risultato della diagnosi viene visualizzato nel campo della diagnosi del referto di riepilogo.

## **7.9.2 Informazioni sull'interfaccia di analisi ST**

1. Fare clic sul pulsante **Analisi ST** per visualizzare l'interfaccia corrispondente.

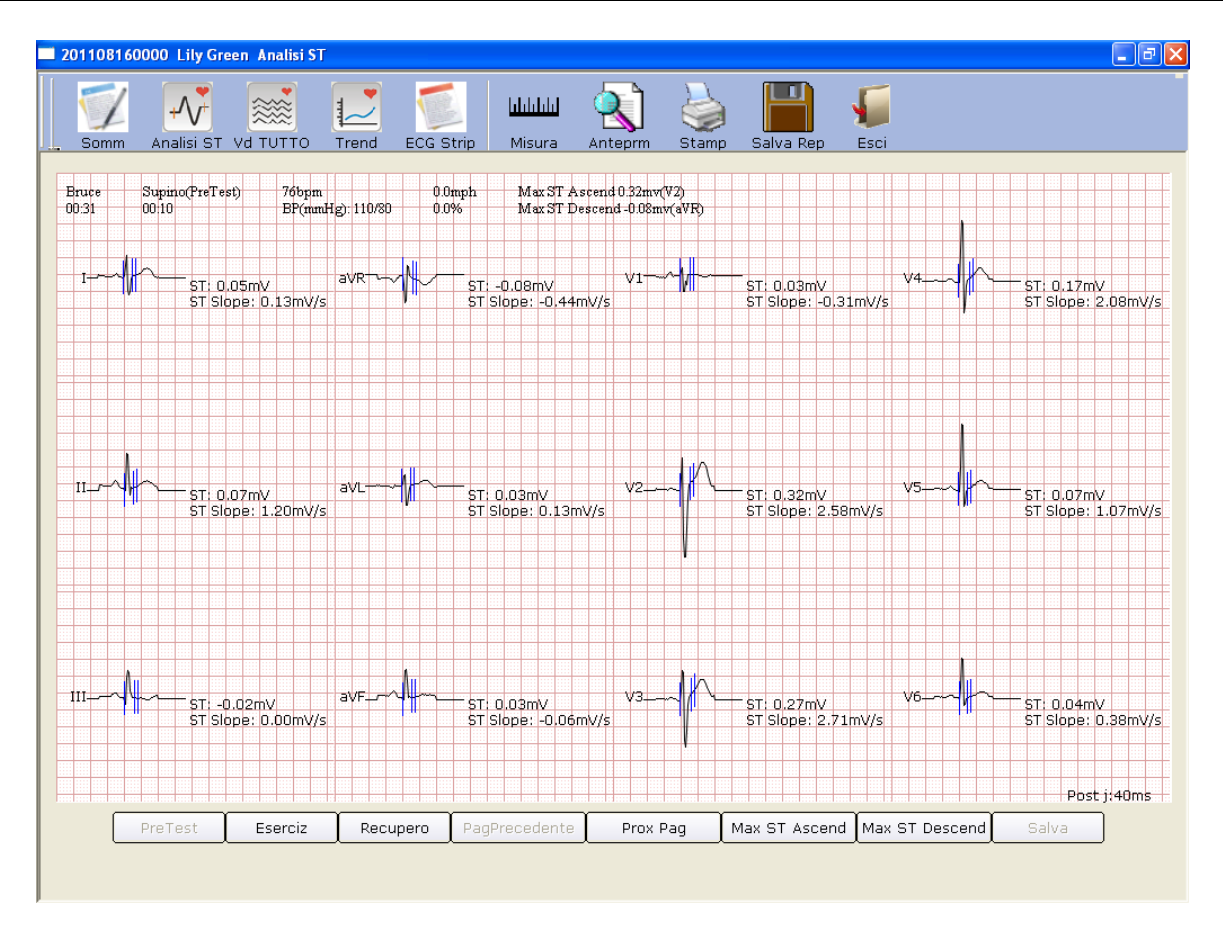

Figura 7-5 Interfaccia di analisi ST

- 2. Fare clic su **PreTest** per visualizzare le onde dell'analisi ST a 12 derivazioni della fase di pretest.
- 3. Fare clic su **Eserciz** per visualizzare le onde dell'analisi ST a 12 derivazioni della fase sotto sforzo.
- 4. Fare clic su **Recupero** per visualizzare le onde dell'analisi ST a 12 derivazioni della fase di recupero.
- 5. Fare clic su **PrePrecedente** /**Prox Pag** per visualizzare le onde dell'analisi ST a 12 derivazioni ogni 10 secondi.
- 6. Fare clic su **Max ST Ascend** per visualizzare le onde ascendenti ST max.
- 7. Fare clic su **Max ST Descend** per visualizzare le onde discendenti ST max.
- 8. È possibile fare clic con il pulsante destro del mouse sull'onda per selezionare il valore dopo J nell'interfaccia **Analisi ST**. Facendo doppio clic sull'onda di una derivazione, vengono visualizzate l'onda amplificata della derivazione e le linee di calibrazione. Trascinando le linee di calibrazione sull'onda, viene modificato il valore ST. Facendo clic sul pulsante **OK** il pulsante **Salva** diventa disponibile. Fare clic su **Salva** per salvare le modifiche.

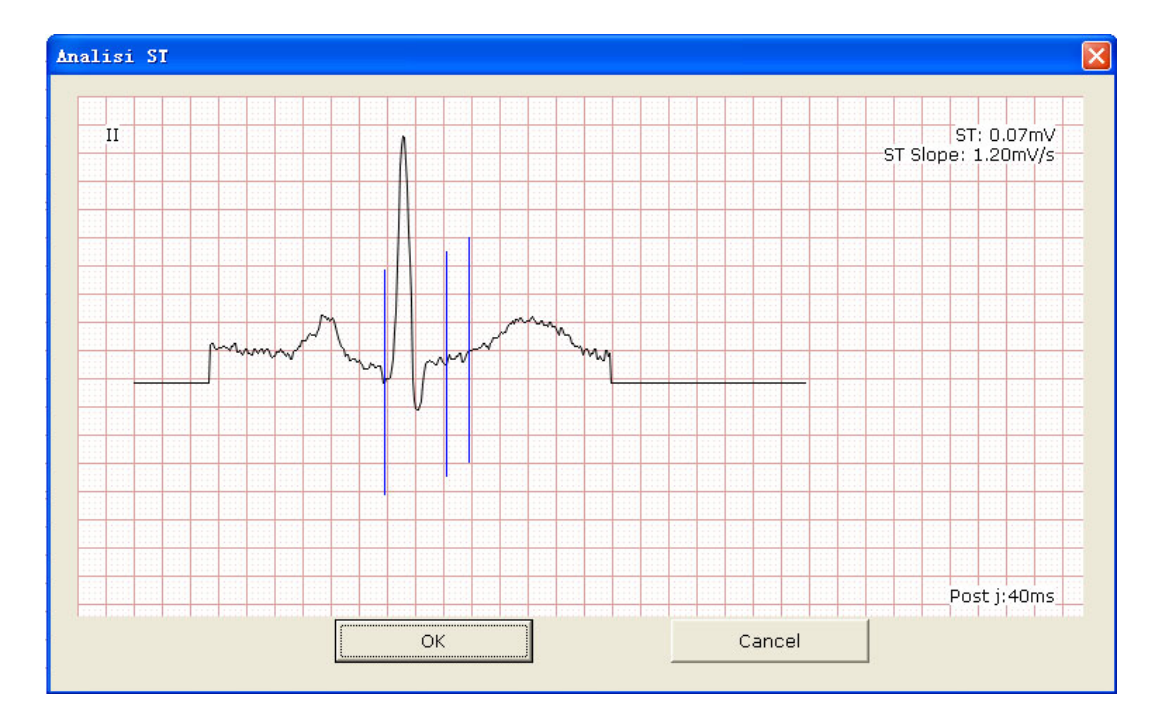

## **7.9.3 Informazioni sull'interfaccia di revisione All View (Tutte le**

## **viste)**

1. Fare clic sul pulsante **Vd TUTTO** per visualizzare l'interfaccia corrispondente.

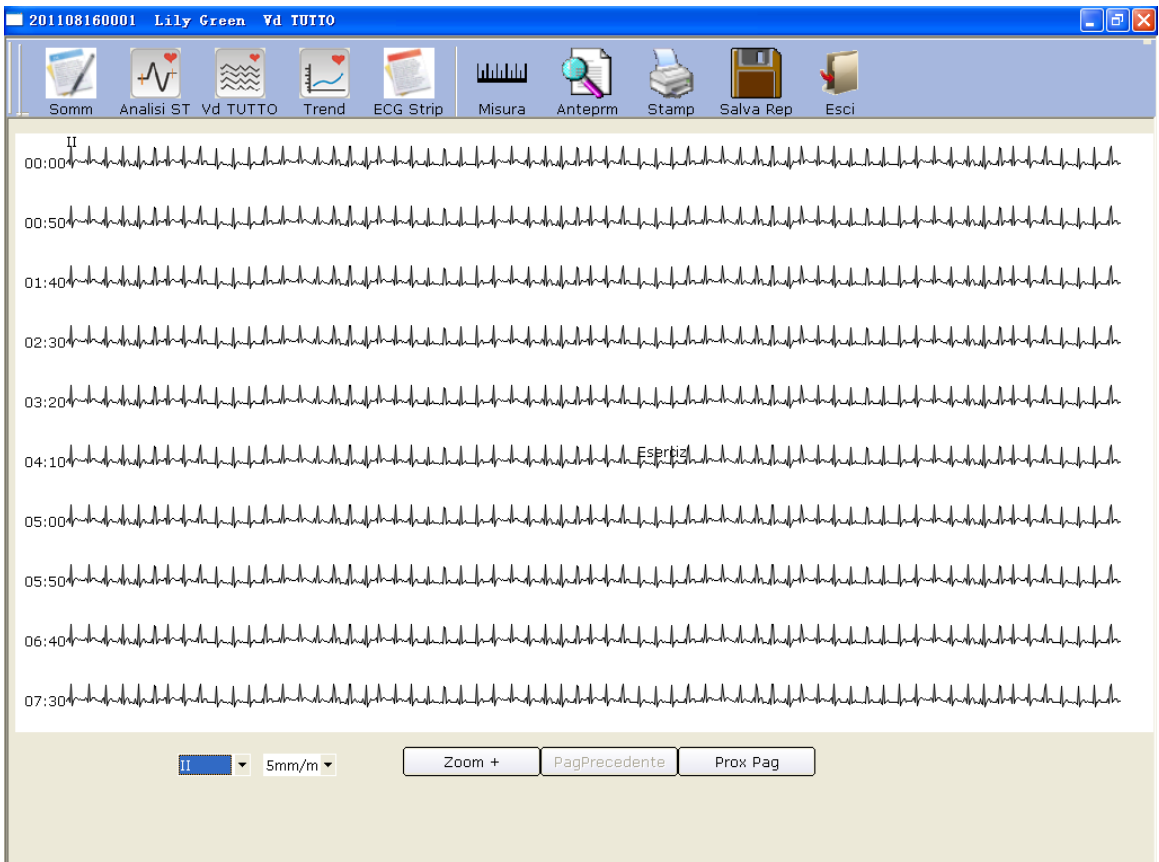

Figura 7-6 InterfacciaTutte le viste

Questa interfaccia visualizza l'onda ECG di una derivazione dall'inizio alla fine del test sotto sforzo.

- 2. Selezionare una derivazione dall'elenco a discesa delle derivazioni  $\begin{bmatrix} \mathbb{I} & \bullet \end{bmatrix}$  per visualizzare l'onda ECG della derivazione.
- 3. Selezionare un guadagno dall'elenco a discesa corrispondente 10mm/mV
- 4. Facendo clic in un punto sull'onda e trascinando il mouse in un altro punto, l'intervallo selezionato viene contrassegnato con due linee rosse.

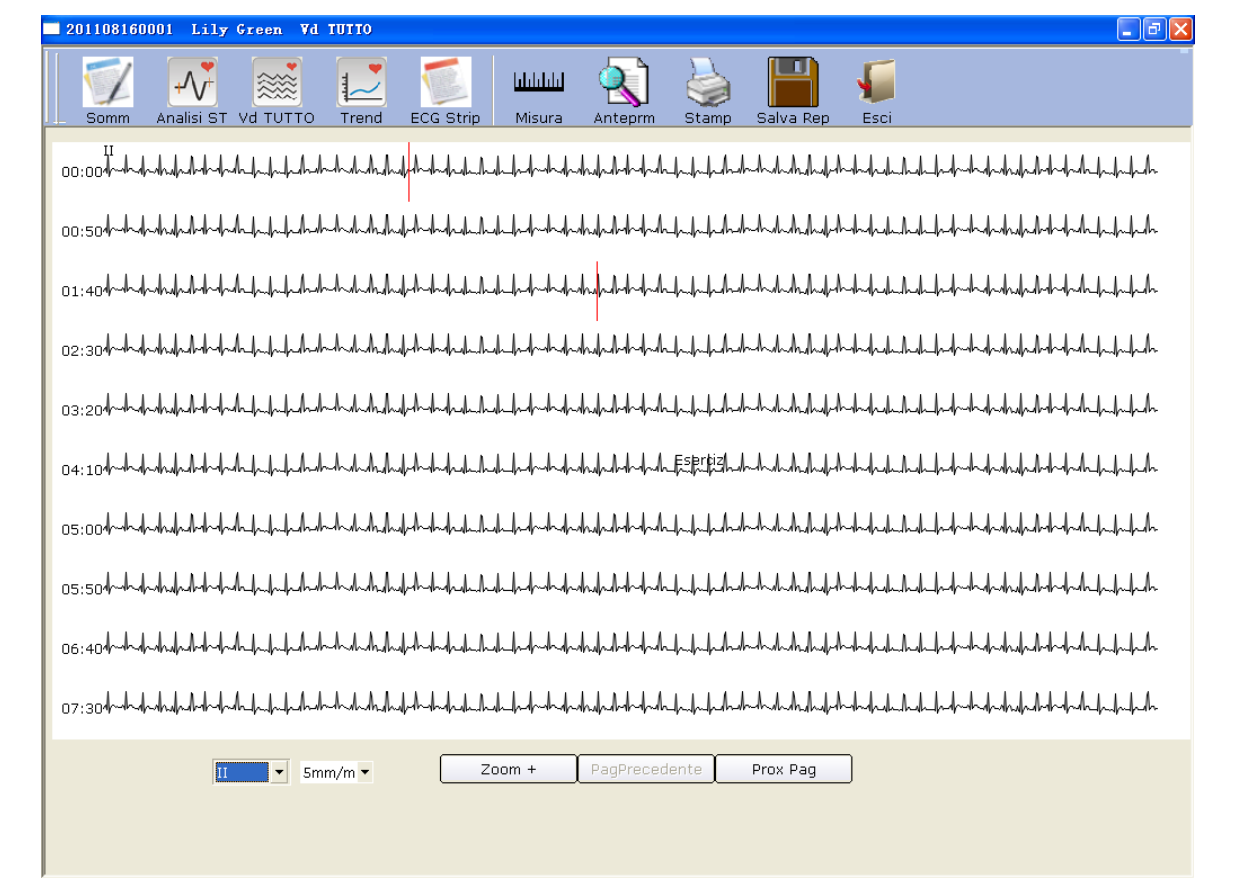

Quindi fare clic sul pulsante **Zoom +** per visualizzare il segmento ECG ingrandito/ amplificato.

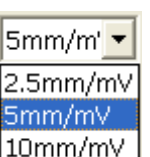

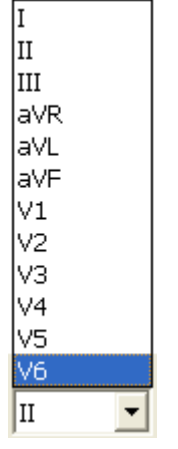

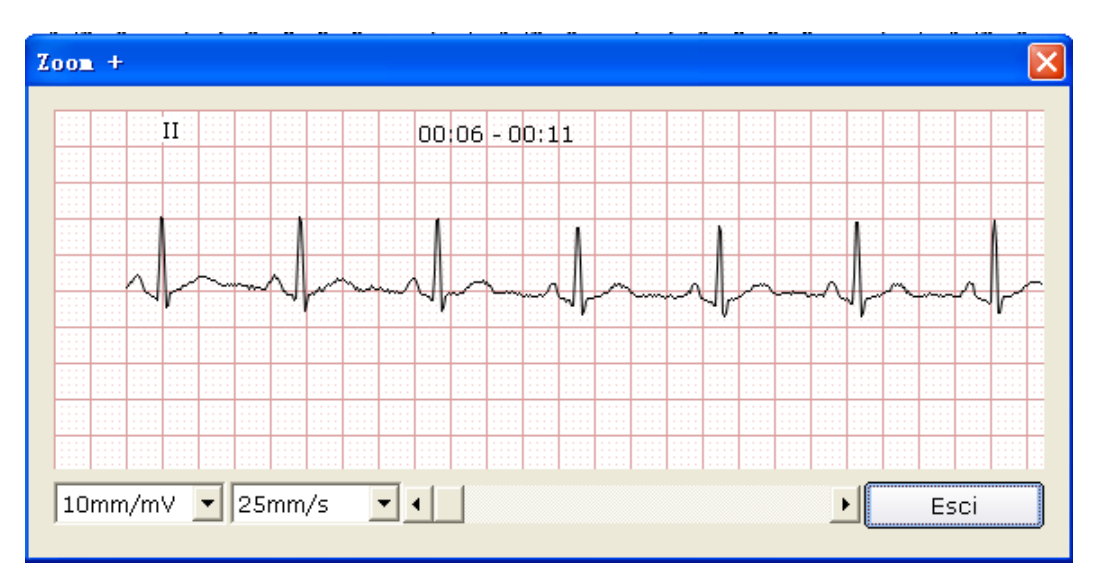

Trascinare la barra di scorrimento inferiore per visualizzare per intero le onde ECG ingrandite/ amplificate.

5. L'interfaccia **Vd TUTTO** visualizza le onde ECG di 450 secondi (50 secondi per linea, almeno 9 linee in una pagina). Le onde ECG che superano i 400 secondi possono essere riesaminate facendo clic sul pulsante **Pagina Precedente**/**Prox Pagina**.

## **7.9.4 Informazioni sull'interfaccia dei trend**

Fare clic sul pulsante **Trend** per visualizzare l'interfaccia dei trend.

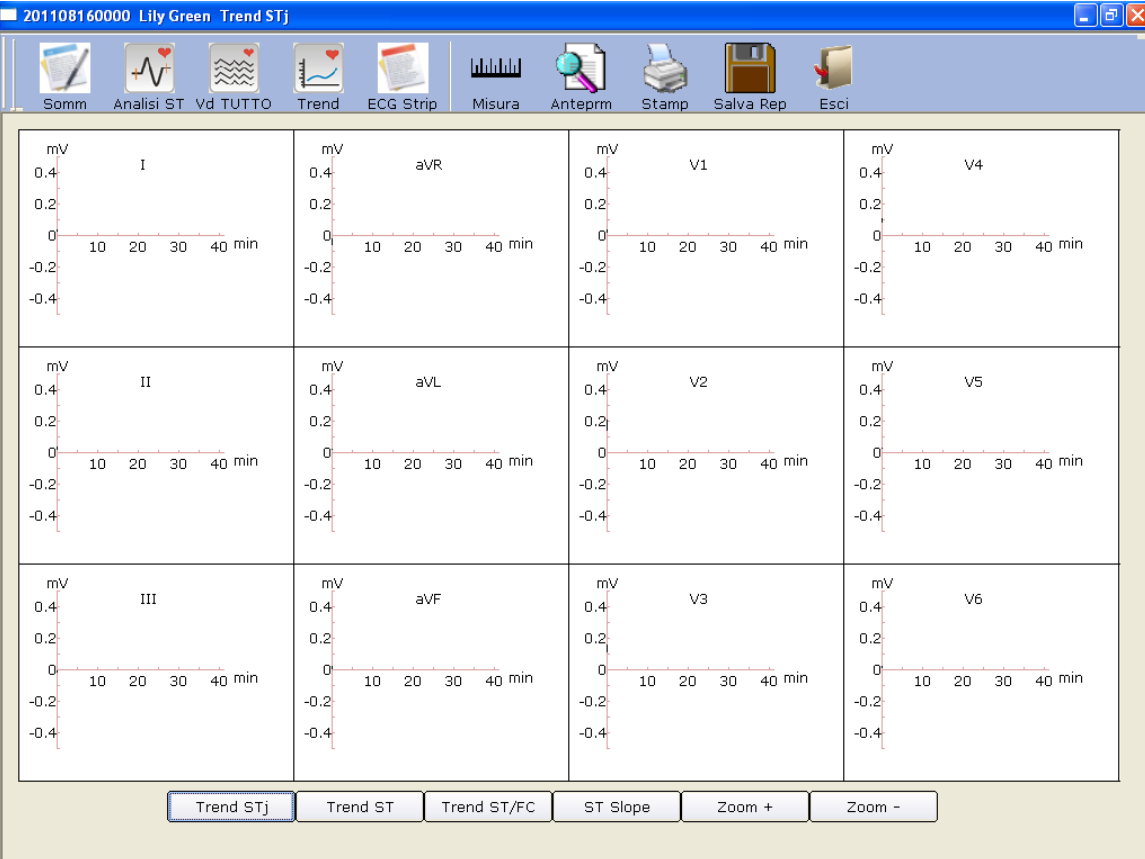

Figura 7-7 Interfaccia dei trend

È possibile osservare il trend a 12 derivazioni del test sotto sforzo nell'interfaccia dei trend.

Le coordinate orizzontali indicano la durata del test mentre le unità delle coordinate verticali sono differenti nelle diverse interfacce dei trend.

## **7.9.5 Informazioni sull'interfaccia ECG Strip (Tracciato ECG)**

Fare clic sul pulsante **ECG Strip** per visualizzare l'interfaccia ECG Strip (Tracciato ECG).

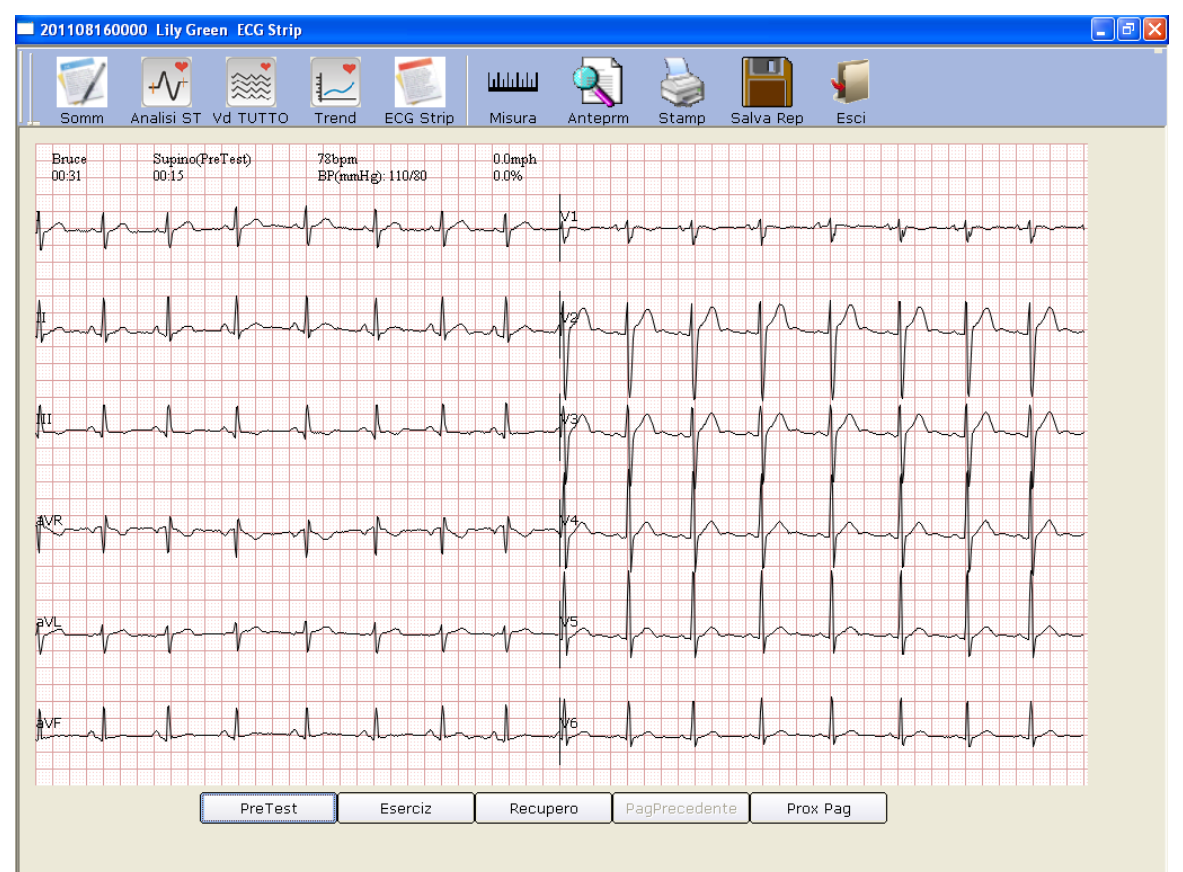

Figura 7-8 Interfaccia Tracciato ECG

- 1. Fare clic su **Pretest** per visualizzare i tracciati delle onde della fase di pretest.
- 2. Fare clic su **Eserciz** per visualizzare i tracciati delle onde della fase sotto sforzo.
- 3. Fare clic su **Recupero** per visualizzare i tracciati delle onde della fase di recupero.
- 4. Fare clic su **PaginaPrecedente**/**Prox Pag** per visualizzare i tracciati delle onde ogni 30 secondi.

## **7.9.6 Anteprima dei referti ECG**

Fare clic sul pulsante **Anteprim** per visualizzare l'anteprima di un referto ECG.

## **7.9.7 Stampa dei referti ECG**

È possibile stampare un referto ECG facendo clic sul pulsante **Stampa**. Per ulteriori dettagli, fare riferimento alla Sezione 6.6.9, "Stampa dei referti ECG".

## **7.9.8 Salvataggio dei referti ECG**

È possibile salvare un referto ECG facendo clic sul pulsante **Salva Rep**. Per i dettagli, fare riferimento alla Sezione 6.6.10, "Salvataggio dei referti ECG".

## **7.9.9 Uscita dall'interfaccia di analisi**

Fare clic sul pulsante **Exit** (Esci) nell'interfaccia di analisi per tornare all'interfaccia iniziale.

## **Capitolo 8 Elaborazione delle registrazioni paziente**

Fare clic sul pulsante **Pazienti** nell'interfaccia iniziale (Figura 6-1) per aprire l'interfaccia Pazienti (Figura 8-1).

| $\vert \cdot \vert$<br>Nome                                         |                          | Cerca                             | Ricerca Avanzata |                       |                               |
|---------------------------------------------------------------------|--------------------------|-----------------------------------|------------------|-----------------------|-------------------------------|
| Medico Visita                                                       | □ Pazienti non esaminati |                                   |                  |                       |                               |
| E- Visita                                                           | ID                       | Nome                              | Sex              | Età                   | Tutti<br>$\blacktriangledown$ |
| ECG a Riposo<br>头<br>$\rightarrow$ HRV<br>$\rightarrow$ Stress Test | 201108160001             | Lily Green                        | Femm             | 25Anni                | Modif.                        |
| VCG/TVCG/SAECG                                                      |                          |                                   |                  |                       | Elimin                        |
|                                                                     |                          |                                   |                  |                       | Seleziona                     |
|                                                                     |                          |                                   |                  |                       | Unisci/Ass.                   |
|                                                                     |                          |                                   |                  |                       |                               |
|                                                                     | $\left  \cdot \right $   | $\Box$ $\Box$ Tutte le registraz. |                  |                       |                               |
|                                                                     | ID Visita                | Diagnosi:                         | Stato            | Tipo di Visita        |                               |
|                                                                     |                          |                                   |                  |                       | Compara                       |
|                                                                     |                          |                                   |                  |                       | Importa                       |
|                                                                     |                          |                                   |                  |                       | Esporta                       |
|                                                                     | $\blacktriangleleft$     | $\parallel$ III                   |                  | $\blacktriangleright$ |                               |

Figura 8-1 Interfaccia Pazienti

Fare clic su una registrazione paziente nell'elenco delle informazioni sul paziente; tutte le registrazioni degli esami del paziente vengono visualizzate nell'elenco corrispondente.

**Nota:** facendo clic su un'opzione nell'elenco delle informazioni sul paziente, quali ID, nome, ecc., tutte le registrazioni paziente vengono ordinate in sequenza.

## **8.1 Ricerca delle registrazioni paziente**

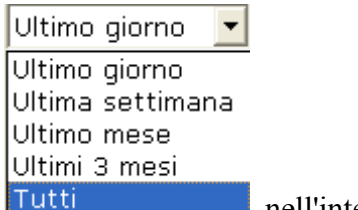

1. Selezionare un elemento di ricerca nell'elenco a discesa **Tutti** nell'interfaccia

**Pazienti**. Tutte le registrazioni paziente che soddisfano le condizioni di ricerca vengono elencate nell'elenco delle informazioni sul paziente.

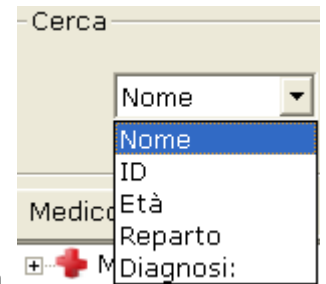

- 2. In alternativa, selezionare un elemento di ricerca nell'elenco a discesa  $\Box$  Multiplinosi: immettere le informazioni corrispondenti nella casella di testo a destra, quindi fare clic sul pulsante **Cerca**. Tutte le registrazioni paziente che soddisfano le condizioni di ricerca vengono visualizzate nell'elenco delle informazioni sul paziente.
- 3. In alternativa, fare clic su **Ricerca Avanzata** per visualizzare la finestra **Condiz Ricerca**. Immettere le condizioni di ricerca. Facendo clic sul pulsante **Cerca** nell'elenco delle informazioni sul paziente vengono visualizzate tutte le registrazioni paziente che soddisfano le condizioni.
- **Nota:** Ut-Definito 1 e Ut-Definito 2 non sono disponibili prima che vengano impostati nell'interfaccia di impostazione delle informazioni di base (Figura 9-1).

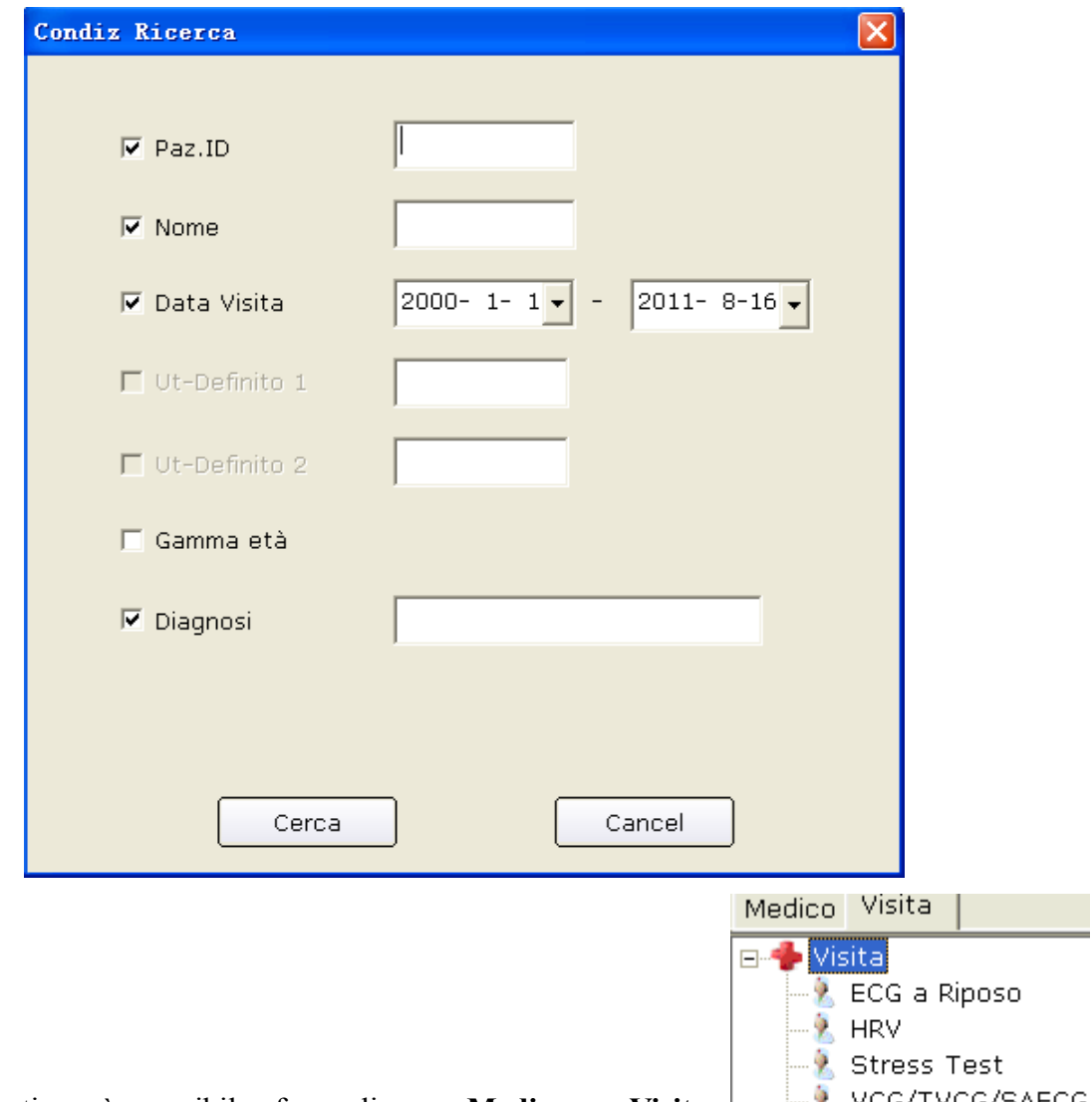

- **ELLA** VCG/TVCG/SAECG 4. In alternativa, è possibile fare clic su **Medico** o **Visita**  (Registrazione esame) e scegliere il nome del medico o i tipi di esame: tutte le registrazioni paziente che soddisfano le condizioni vengono visualizzate nell'elenco delle informazioni sul paziente.
- 5. Selezionare **Pazienti non esaminati**: le registrazioni paziente, che sono state registrate ma non esaminate, vengono visualizzate nell'elenco delle informazioni sul paziente.

## **8.2 Modifica delle registrazioni paziente**

Fare clic su una registrazione paziente nell'elenco delle informazioni sul paziente nell'interfaccia **Pazienti**, quindi fare clic sul pulsante **Modif.** per visualizzare l'interfaccia **Info Paziente**. Quindi è possibile modificare le informazioni del paziente nell'interfaccia **Info Paziente**. Fare clic sul pulsante **OK** per salvare queste modifiche.

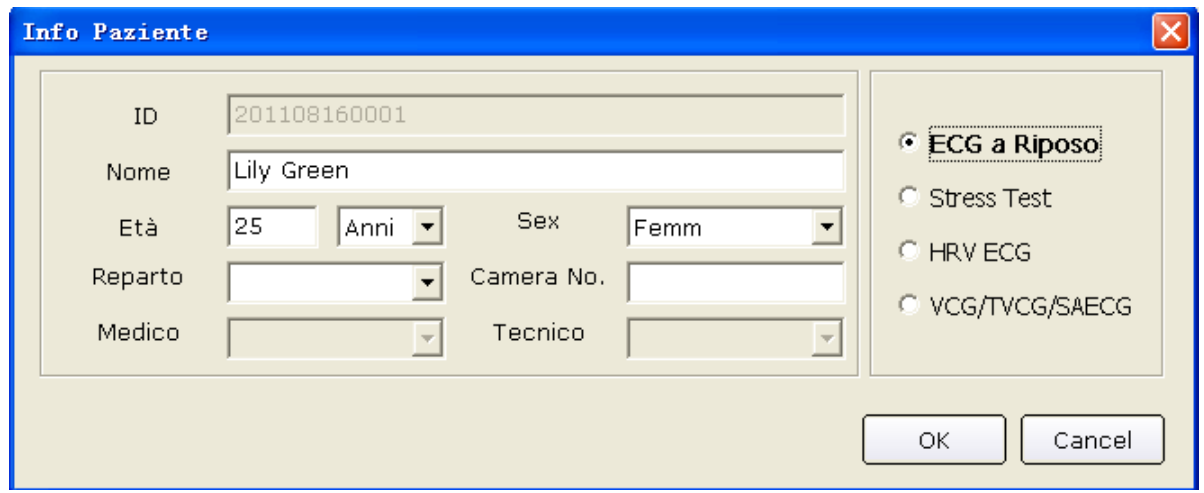

## **8.3 Eliminazione delle registrazioni**

**Nota:** l'eliminazione delle registrazioni è permanente e non è possibile ripristinare le registrazioni eliminate. Utilizzare questa opzione con estrema cautela.

#### **8.3.1 Eliminazione delle registrazioni paziente**

Fare clic su una registrazione paziente nell'elenco delle informazioni sul paziente nell'interfaccia **Pazienti**, quindi fare clic sul pulsante **Elimin** per eliminare la registrazione paziente dall'elenco delle informazioni sul paziente. Contemporaneamente vengono eliminate tutte le registrazioni degli esami del paziente.

Per selezionare più registrazioni paziente contemporaneamente, è possibile fare clic sulla prima registrazione paziente da eliminare nell'elenco delle informazioni sul paziente e premere il tasto **Shift** sulla tastiera, quindi fare clic sull'ultima registrazione paziente da eliminare nell'elenco delle informazioni sul paziente. Inoltre è possibile premere il tasto **Ctrl** sulla tastiera, quindi selezionare una registrazione paziente alla volta. Dopo aver selezionato tutte le registrazioni paziente da eliminare, fare clic sul pulsante **Elimin** per eliminare tutte le registrazioni paziente selezionate dall'elenco delle informazioni sul paziente.

#### **8.3.2 Eliminazione delle registrazioni degli esami di un paziente**

I metodi operativi per eliminare le registrazioni degli esami sono simili a quelli per l'eliminazione delle registrazioni paziente.

## **8.4 Selezione di una registrazione paziente**

Fare clic su una registrazione paziente nell'elenco delle informazioni sul paziente nell'interfaccia **Pazienti**, quindi fare clic sul pulsante **Seleziona** per visualizzare l'interfaccia **Info Paziente**. Quindi fare clic sul pulsante **OK**; il sistema campiona i dati ECG del paziente.

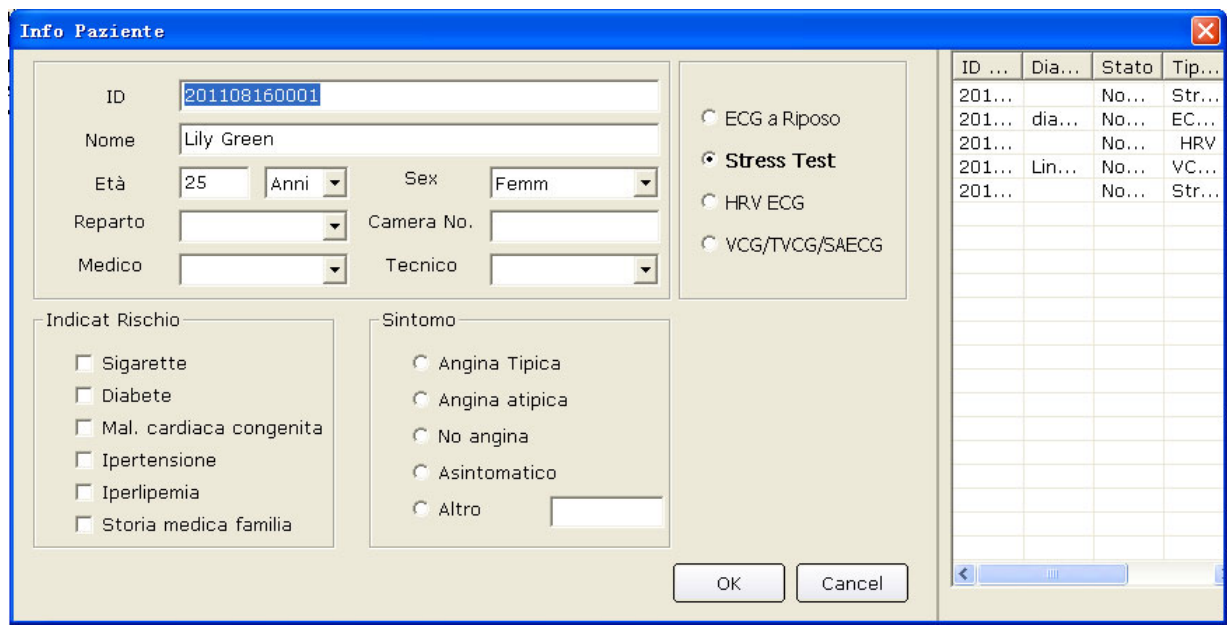

## **8.5 Unione delle registrazioni degli esami**

Fare clic su una registrazione dell'esame nell'elenco delle registrazioni degli esami nell'interfaccia **Pazienti** e fare clic sul pulsante **Unisci**/**Ass.** per visualizzare l'interfaccia **Info Paziente**. Immettere un ID paziente e fare clic sul pulsante **OK** per assegnare la registrazione dell'esame selezionata al paziente.

## **8.6 Confronto di due registrazioni di esami**

Premere il pulsante **Ctrl** sulla tastiera e selezionare due registrazioni di esami, quindi fare clic sul pulsante **Compara** per visualizzare l'interfaccia **Compara**.

**Nota:** selezionare due registrazioni da confrontare solo nell'ECG a riposo.

È possibile selezionare la derivazione, la velocità e il guadagno da confrontare dall'elenco a discesa delle derivazioni. Quindi le onde della derivazione, velocità e guadagno selezionati delle due registrazioni di esami vengono visualizzate nell'interfaccia. Si può trascinare la barra di scorrimento nella parte inferiore per visualizzare tutte le onde della derivazione selezionata.

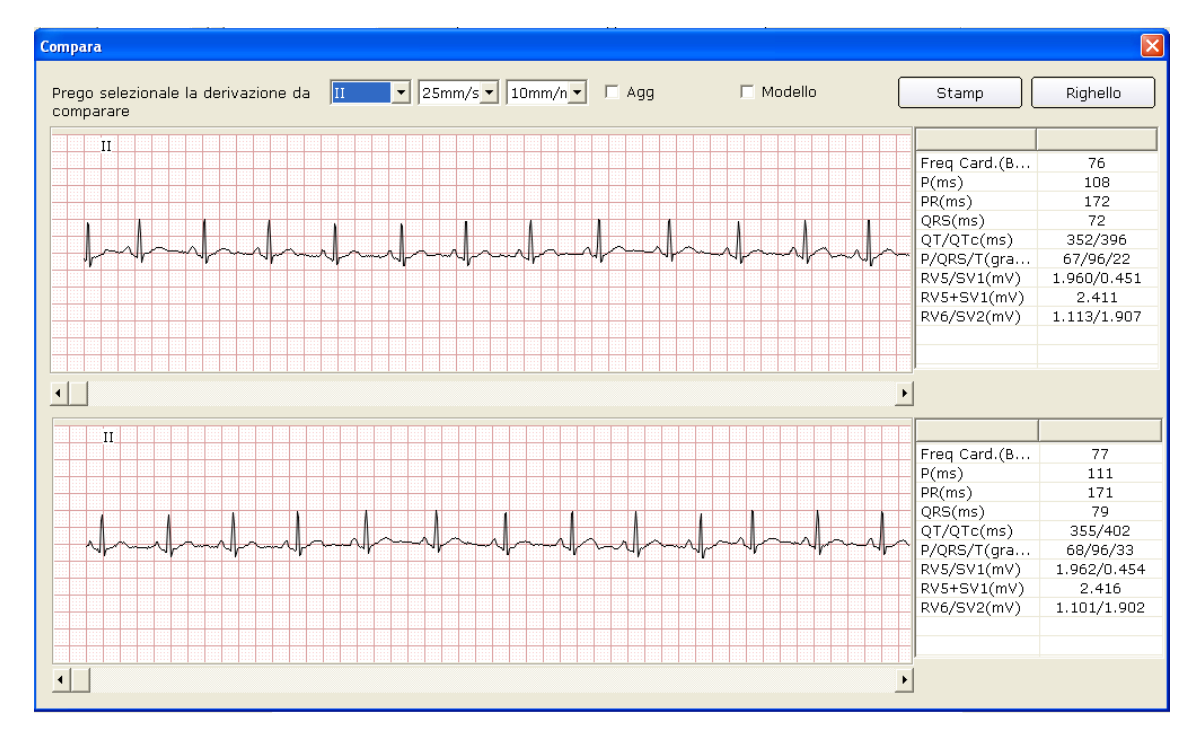

Se è selezionato **Agg,** le onde delle due registrazioni degli esami vengono visualizzate nell'interfaccia. L'onda nera è quella originale, l'onda blu è quella confrontata. Si può trascinare la barra di scorrimento nella parte inferiore per visualizzare tutte le onde delle due registrazioni di esami.

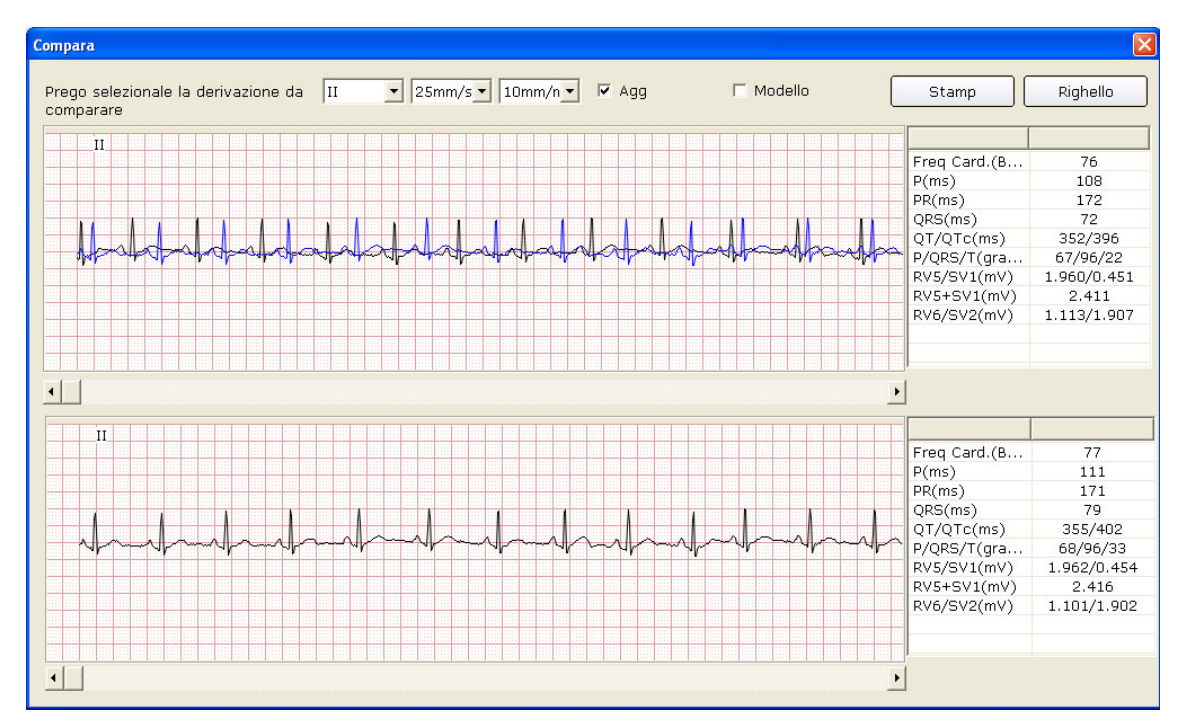

Se è selezionato **Modello**, i modelli delle due registrazioni di esami vengono visualizzati nell'interfaccia.

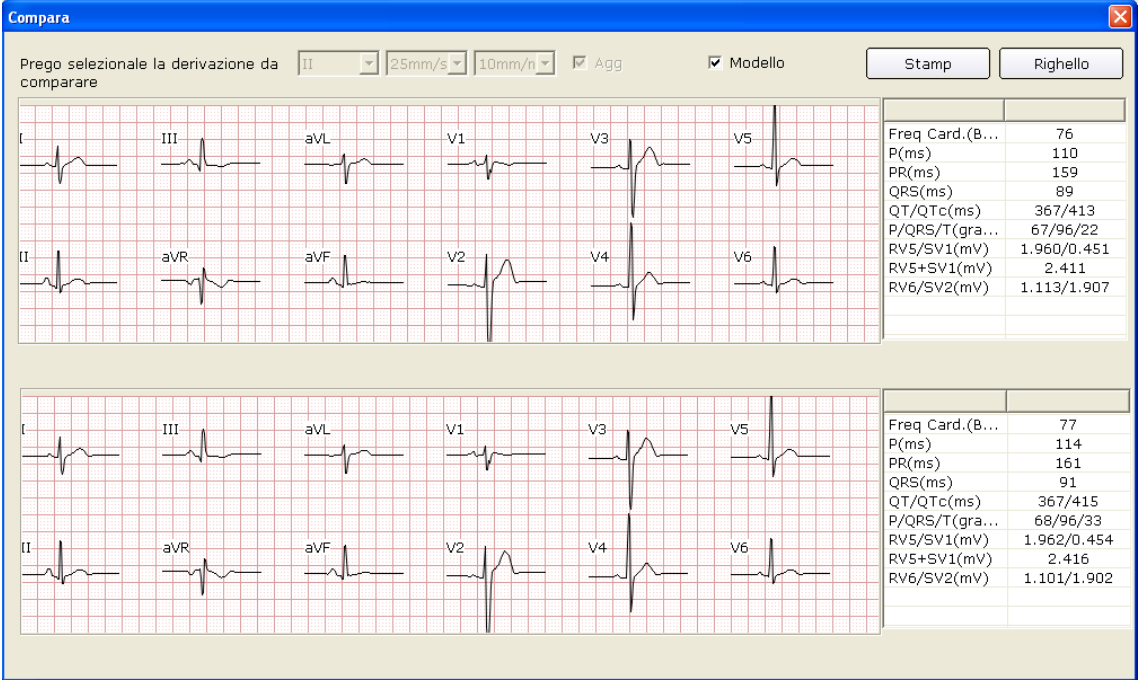

È possibile premere il pulsante **Stampa** per stampare l'interfaccia corrente.

Fare clic sul pulsante **Righello** nell'interfaccia **Compara**. Fare clic in un punto sull'onda, quindi trascinare il mouse in un altro punto. Vengono visualizzate la distanza, la differenza di ampiezza e la frequenza cardiaca tra i due punti.

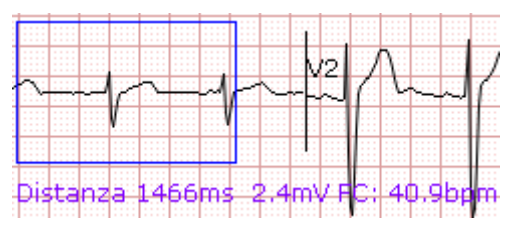

# **8.7 Importazione dei dati ECG nell'interfaccia Data Manager (Gestione dati)**

Fare clic sul pulsante **Importa** nell'interfaccia **Pazienti** (Figura 8-1) per aprire la finestra seguente.

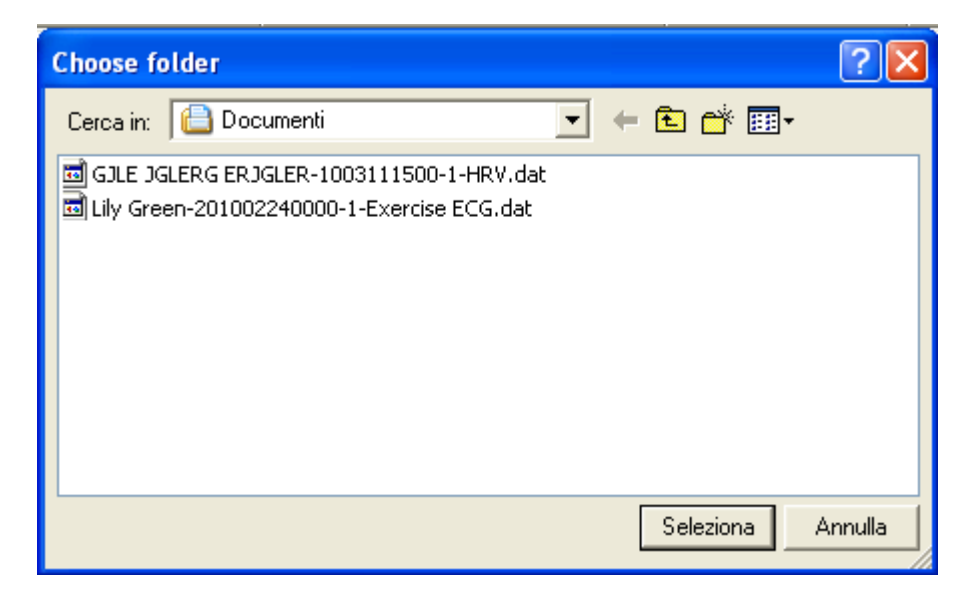

Selezionare i dati da importare e fare clic sul pulsante **Seleziona** per importare i dati nell'interfaccia **Pazienti**.

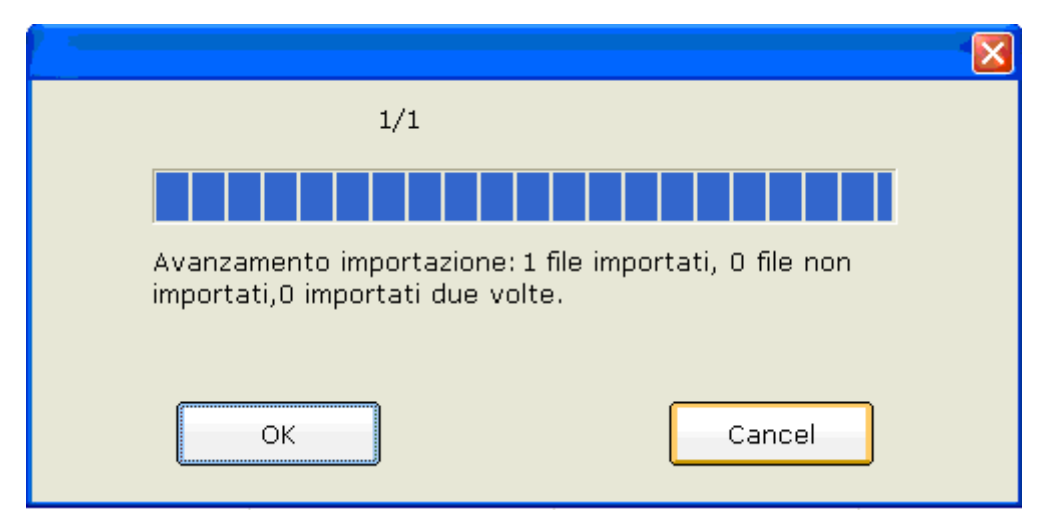

Per importare più registrazioni di esami contemporaneamente, è possibile fare clic sulla prima registrazione da importare e premere il tasto **Shift** sulla tastiera, quindi fare clic sull'ultima registrazione da importare. Inoltre è possibile premere il tasto **Ctrl** sulla tastiera, quindi selezionare una registrazione per volta. Dopo aver selezionato tutte le registrazioni di esami da importare, fare clic sul pulsante **Seleziona** per importare tutte le registrazioni degli esami nell'interfaccia **Pazienti**. Se tutti i dati vengono impostati correttamente nell'interfaccia, viene visualizzato il seguente suggerimento.

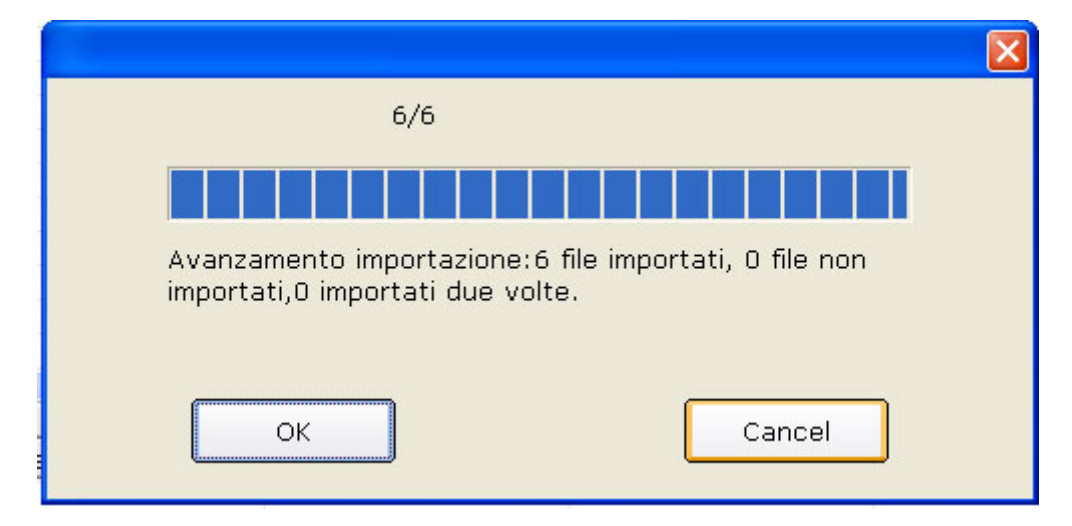

Se i dati da importare sono presenti nell'interfaccia **Pazienti**, viene visualizzato il seguente suggerimento.

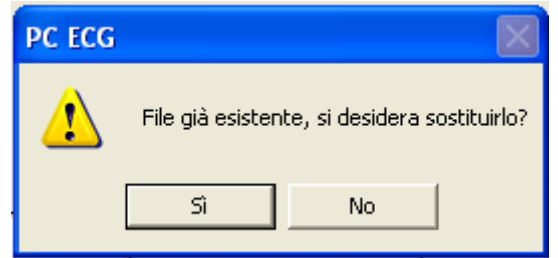

Se si preme il pulsante **Sì**, la registrazione importata sostituisce il file con lo stesso nome.

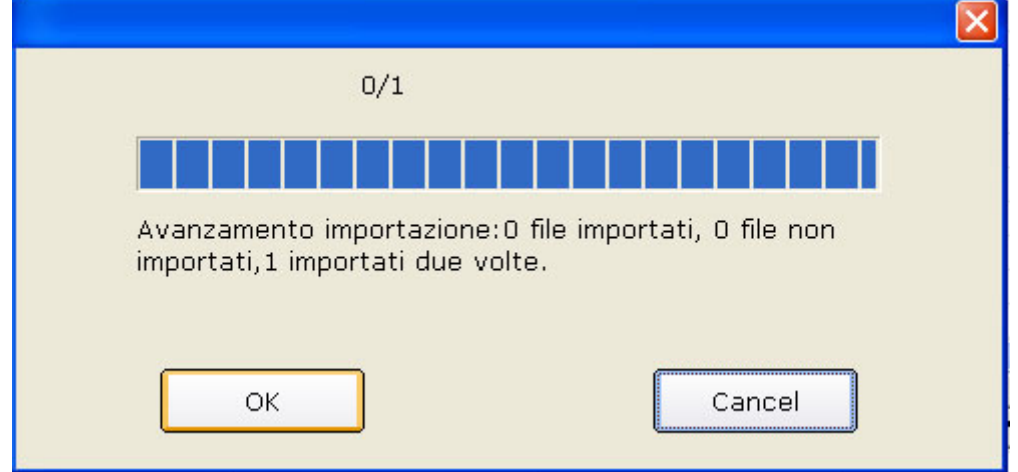

Se si preme il pulsante **No**, il sistema suggerisce che un'operazione non è riuscita.

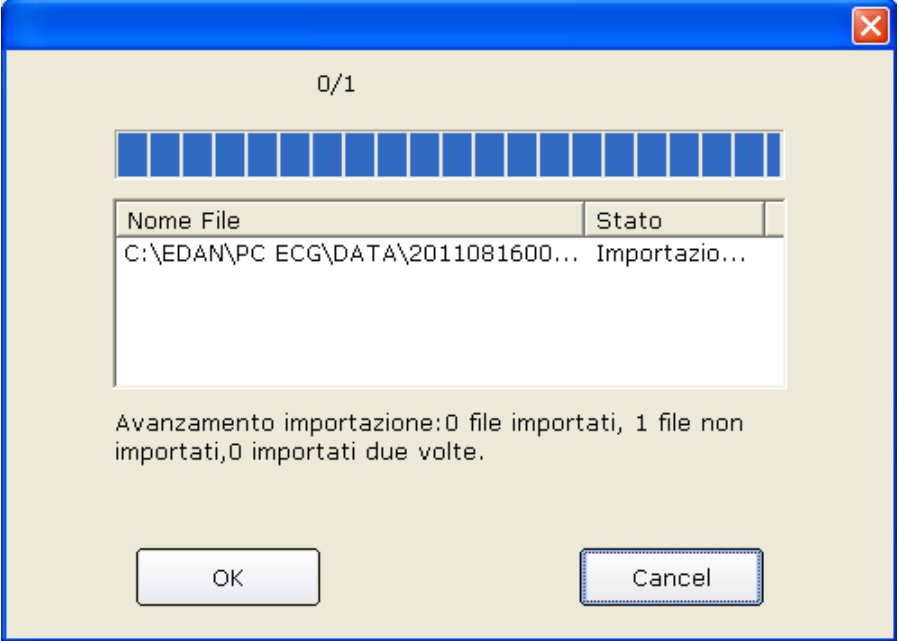

**Nota:** solo i dati ECG in formato DAT possono essere importati.

# **8.8 Esportazione dei dati ECG dall'interfaccia Data Manager (Gestione dati)**

Selezionare le registrazioni degli esami e fare clic sul pulsante **Esporta** nell'interfaccia **Pazienti**  (Figura 8-1) per aprire la finestra seguente. Assegnare il nome file, il percorso di salvataggio e il formato del file di esportazione (SCP, FDA-XML, DICOM, dat, pdf), quindi fare clic sul pulsante **OK** per esportare i dati nel percorso selezionato. Contemporaneamente vengono esportate le informazioni sul paziente di queste registrazioni.

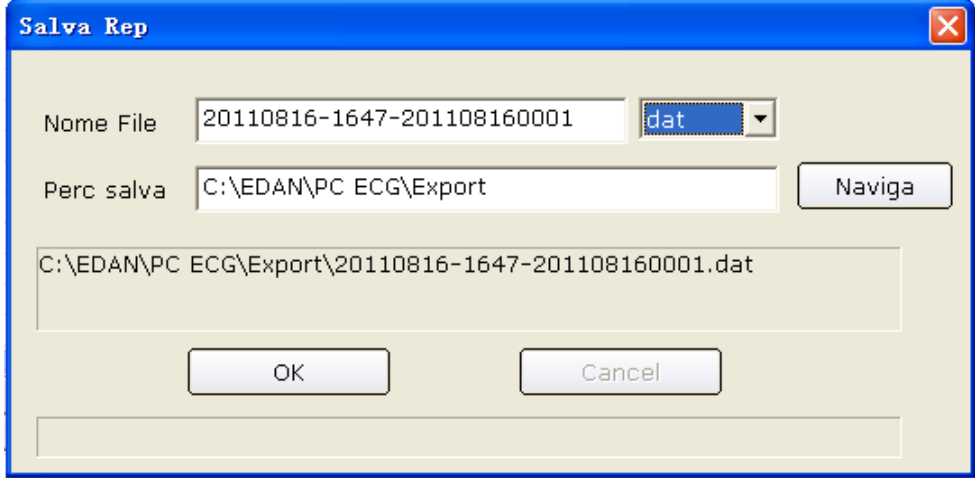

Quando l'esportazione viene eseguita correttamente, vengono visualizzati suggerimenti. Se si seleziona **SCP** e **Comprimi**, viene esportato il file SCP compresso.

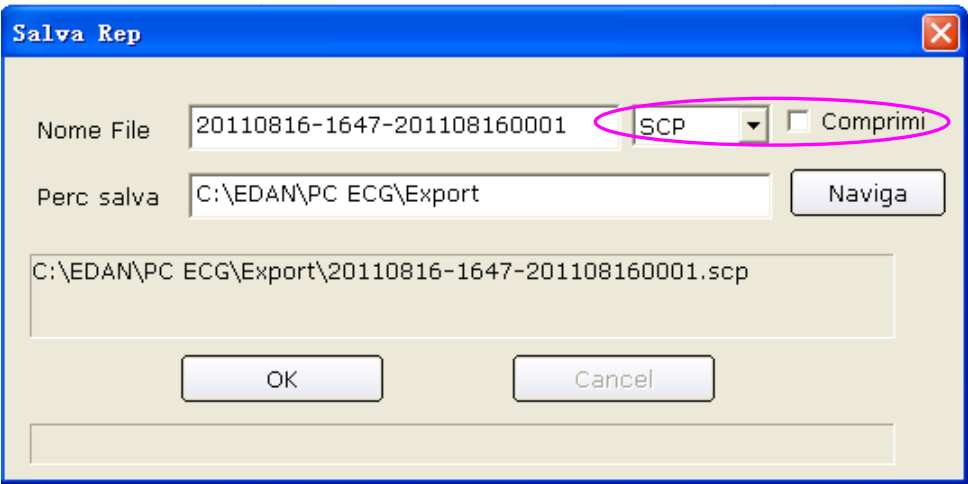

**Nota:** solo se il formato del file di esportazione è impostato su **SCP** è possibile visualizzare la casella di controllo **Comprimi**.

Se si seleziona **pdf**, il file pdf viene esportato solo per l'ECG a riposo e sotto sforzo. È necessario accedere all'interfaccia di analisi per esportare i file pdf per HRV ECG, VCG, TVCG ed ECGMS.

## **8.9 Visualizzazione di una registrazione dell'esame**

Fare clic su una registrazione paziente nell'elenco delle informazioni sul paziente; tutte le registrazioni del paziente vengono visualizzate nell'elenco delle registrazioni di esami.

Selezionando **Tutte le registraz.**, tutte le registrazioni di esami vengono visualizzate nell'elenco delle registrazioni di esami.

Fare doppio clic su una registrazione dell'esame nell'elenco delle registrazioni di esami nell'interfaccia **Pazienti** (Figura 8-1). Se si tratta di una registrazione ECG normale, viene visualizzata l'interfaccia di analisi ECG normale. Se si tratta di una registrazione HRV (VFC), viene visualizzata l'interfaccia di analisi HRV. Quindi è possibile eseguire l'operazione corrispondente nella registrazione dell'esame. Per ulteriori informazioni sull'operazione, fare riferimento alla Sezione 6.6, "Analisi dei dati ECG" e alla Sezione 7.9, " Informazioni sull'interfaccia di analisi".

# **Capitolo 9 Configurazione del sistema**

Fare clic sul pulsante **Impostazioni** nell'interfaccia iniziale (Figura 6-1) per aprire l'interfaccia **Impostazioni**.

Sono disponibili otto schede nell'interfaccia **Impostazioni**: **Info di Base**, **Imposta Acq.**, **Device**, **Imp. Stampante**, **Nome file uscita**, **Manutenz. Dati, GDT** e **Altro**.

Dopo aver modificato alcune informazioni nell'interfaccia **Impostazioni**,

- 1. Fare clic sul pulsante **OK** per salvare queste modifiche e uscire.
- 2. In alternativa, fare clic sul pulsante **Cancel** per ignorare queste modifiche e uscire.

## **9.1 Configurazione delle informazioni di base**

Fare clic sulla scheda **Info di Base** nell'interfaccia **Impostazioni** per visualizzare l'interfaccia di impostazione delle informazioni di base.

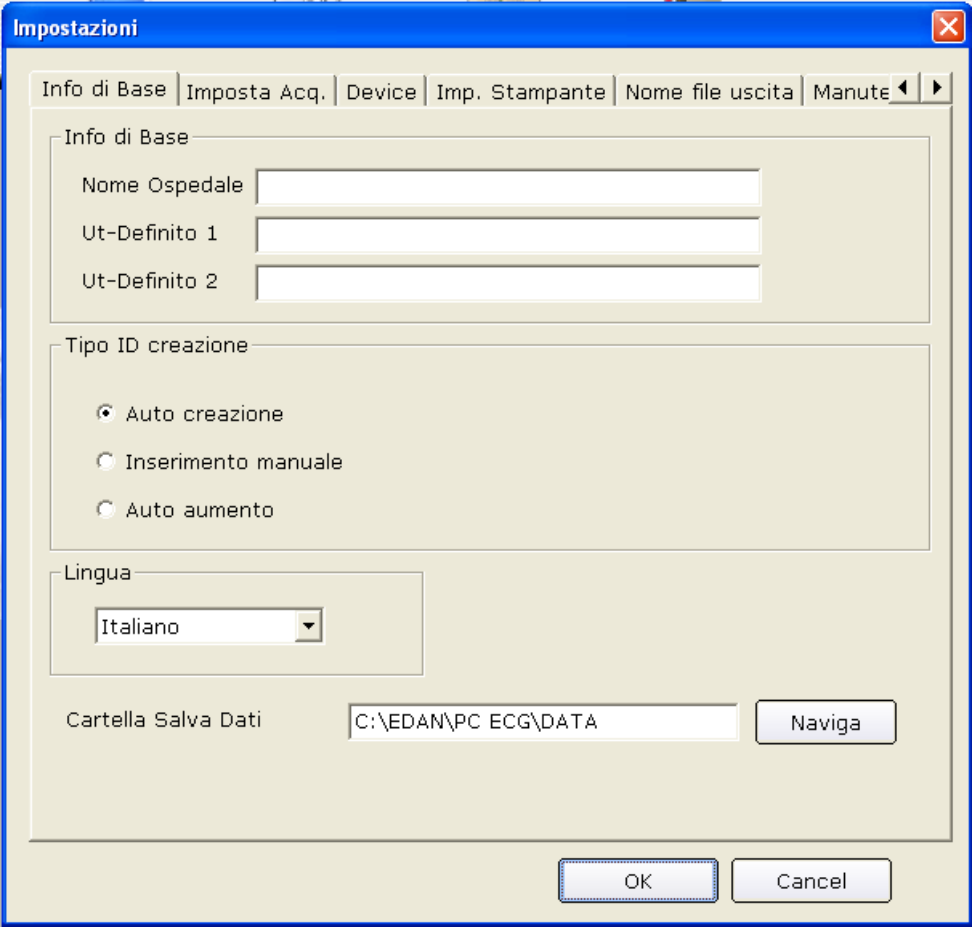

Figura 9-1 Interfaccia di impostazione delle informazioni di base

### **9.1.1 Impostazione delle informazioni di base**

Immettere le informazioni nella casella di testo **Nome Ospedale**, **Ut-Definito 1** o **Ut-Definito 2** nell'interfaccia di impostazione delle informazioni di base (Figura 9-1).

Quando si compila la casella di testo **Ut-Definito 1/2** (Definito dall'utente 1/2), gli elementi corrispondenti nell'interfaccia **Info Paziente** vengono modificati in base a ciò che si inserisce nella casella di testo.

Ad esempio, se si immette **aa** nella casella di testo **Ut-Definito 1** e si immette **bb** nella casella di testo **Ut-Definito 2** nell'interfaccia di impostazione delle informazioni di base (Figura 9-1), gli elementi corrispondenti nell'interfaccia **Info Paziente** risultano **aa** e **bb**, rispettivamente.

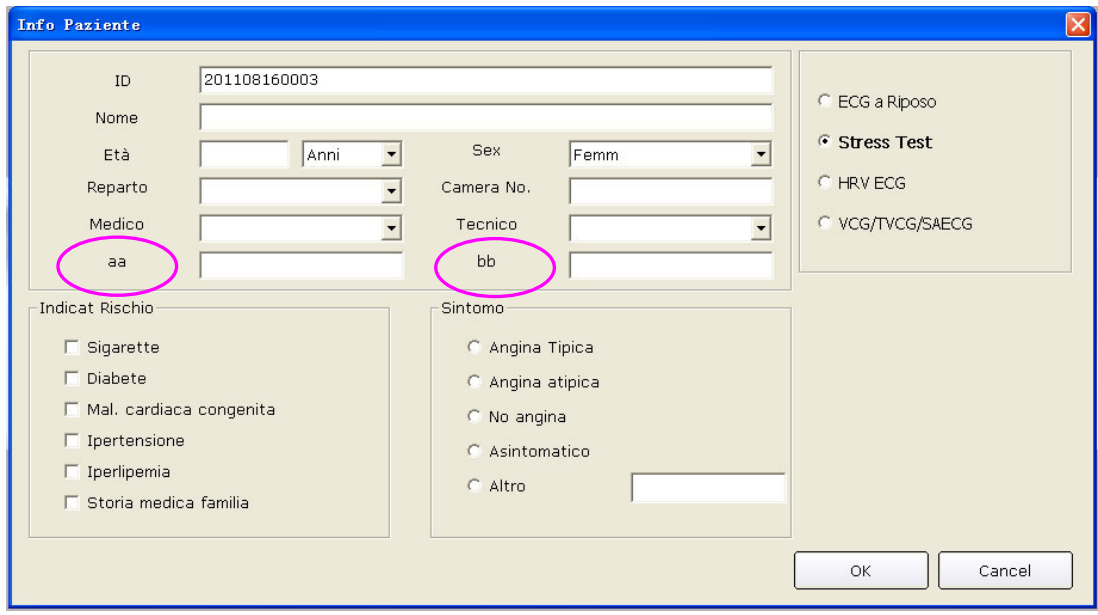

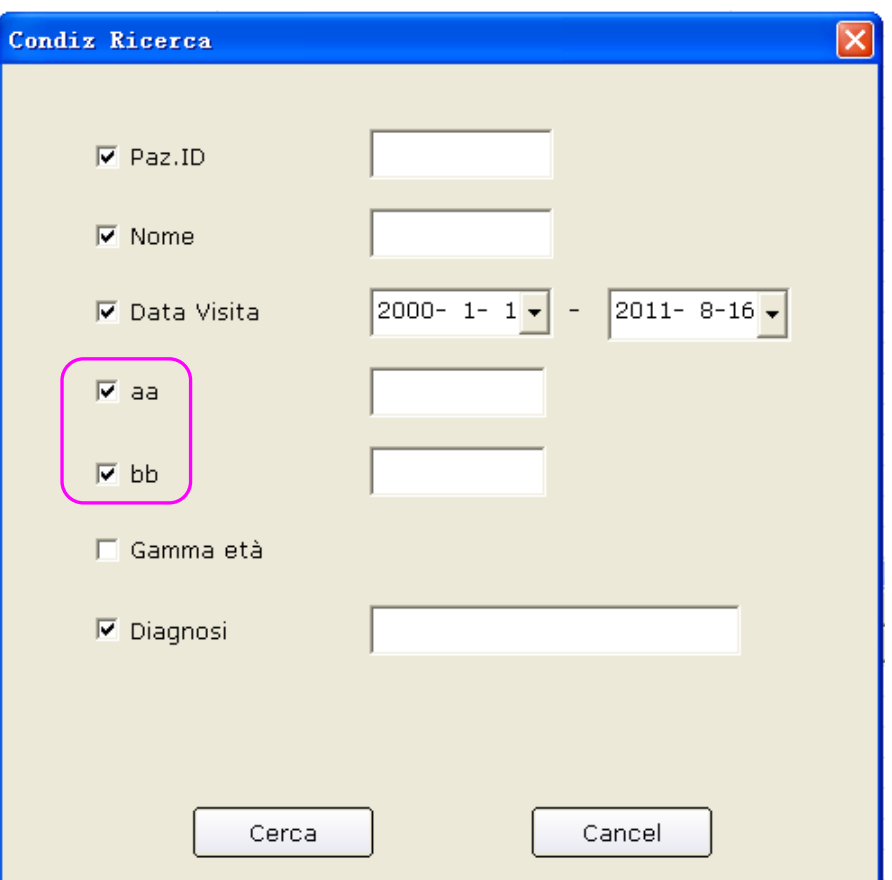

**Nota:** fare clic sul pulsante **Nv Paziente** nell'interfaccia iniziale per aprire l'interfaccia per aprire l'interfaccia **Info Paziente** come mostra la figura sopra.

## **9.1.2 Impostazione della modalità di creazione dell'ID**

Impostare **Tipo ID creazione** su **Auto Creazione**, **Inserimento manuale** o **Auto aumento**.

Quando **Tipo ID creazione** è impostato su **Auto Creazione**, l'ID paziente può essere generato automaticamente in base alla data dell'esame.

Quando **Tipo ID creazione**è impostato su **Inserimento manuale**, è necessario immettere l'ID paziente manualmente nell'interfaccia **Info Paziente**.

Quando **Tipo ID creazione** è impostato su **Auto aumento**, l'ID paziente può essere aumentato di uno automaticamente. È necessario impostare il formato e il numero iniziale dell'ID.

#### **9.1.3 Impostazione della modalità del nome**

Se si seleziona **Nome/Cognome**, la casella di testo **Nome** nell'interfaccia **Info Paziente** viene sostituita dalle caselle di testo **Nome** e **Cognome**.

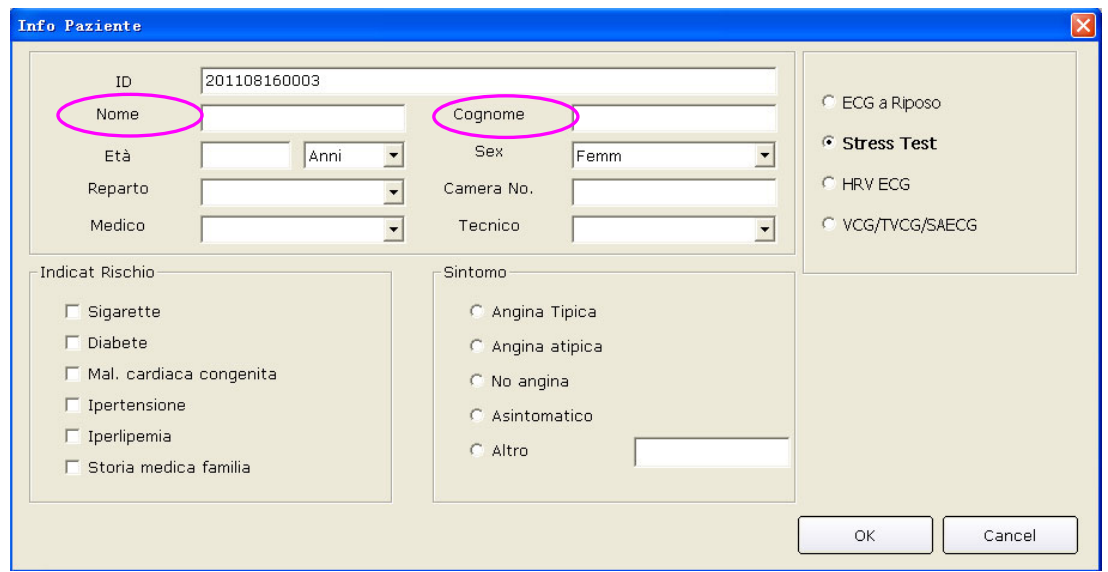

#### **9.1.4 Selezione della data di nascita**

Se si seleziona **Giorno di nascita**, la casella di testo corrispondente viene visualizzata nell'interfaccia **Info Paziente** e la casella di testo **Età** non è più disponibile.

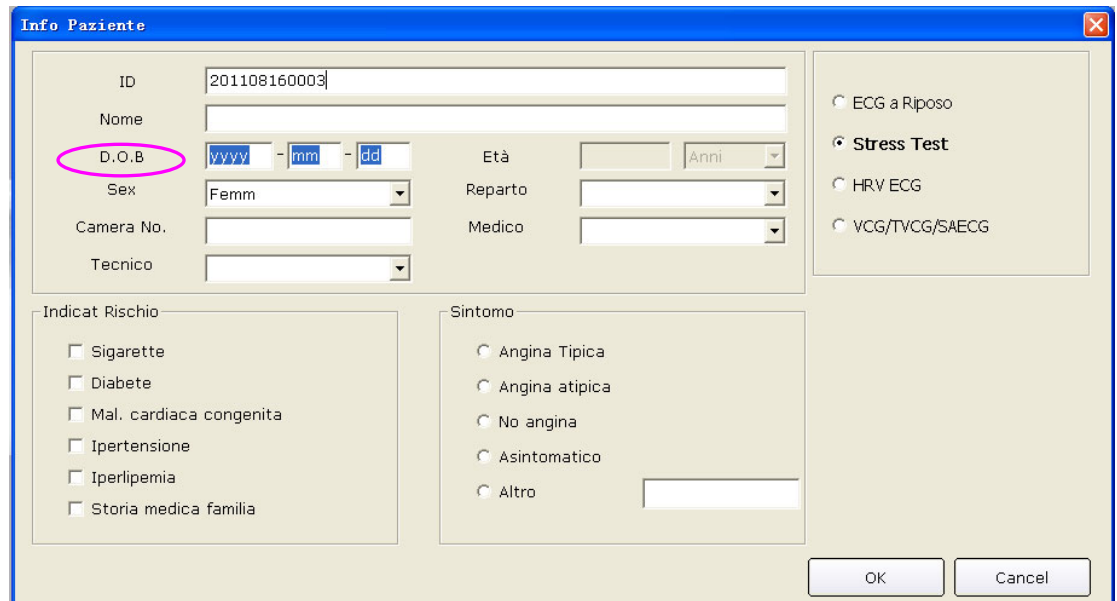

#### **9.1.5 Impostazione della lingua**

È possibile impostare la lingua su **Italiano** o **English**.

**Nota:** per confermare l'impostazione della lingua, dopo averla impostata, è necessario uscire dal sistema e riavviarlo.

## **9.1.6 Specificazione del percorso di salvataggio dei dati ECG**

Fare clic sul pulsante **Naviga** nell'interfaccia di impostazione delle informazioni di base (Figura 9-1) per assegnare il percorso di salvataggio.

## **9.2 Impostazione del campionamento**

| Impostazioni                                                                                                    |                                                                                                    |
|----------------------------------------------------------------------------------------------------|----------------------------------------------------------------------------------------------------|
| Info di Base Imposta Acq. Device   Imp. Stampante   Nome file uscita   Manute 1                                                                    |                                                                                                    |
| Imposta Filtro<br>$\nabla$ DFT<br>$\Box$ EMG<br><b>☑</b> Filtro Lowpass<br>100Hz<br>$\nabla$ Filtro AC<br>$G$ 50Hz $G$ 60Hz                        |                                                                                                    |
| Dur. Acquisiz.<br>10<br>ECG a Riposo<br>$\mathsf{s}$<br>5<br>Min.<br><b>HRV</b><br>180<br>5<br>VCG/ECGMS                                           | Altro<br>Standard<br>Sequenza Deriv.<br>Debole<br>Rilevamento PACE<br>$_{II}$<br>Calcolo FC<br>$_{\rm II}$<br>$\blacktriangledown$<br>Analisi der FCV |
| □ In caso aritmia stampa automatica<br>$\nabla$ Griglia Sfondo<br><b>▽</b> Anti-Gradini<br>□ Voce QRS<br>□ Modalità sequenza durante campionamento |                                                                                                    |
|                                                                                                    | Cancel<br>ОК                                                                                                    |

Figura 9-2 Interfaccia di impostazione del campionamento

## **9.2.1 Impostazione del filtro**

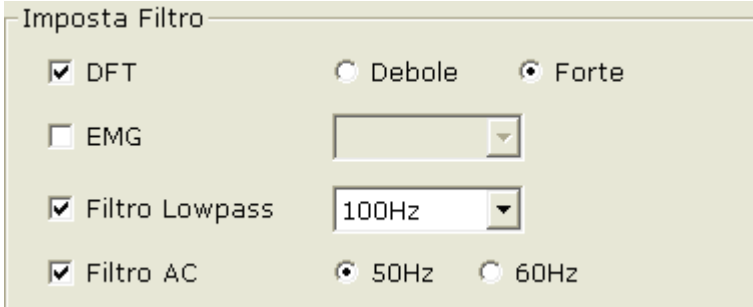

Impostare i filtri nell'interfaccia di impostazione del campionamento (Figura 9-2).

#### **Filtro DFT**

Il filtro DFT riduce notevolmente le fluttuazioni della linea di base senza influire sui segnali ECG. Sono disponibili due opzioni: **Debole** e **Forte**.

**Nota:** se il filtro DFT è impostato su **Forte**, i dati ECG visualizzati sullo schermo sono 0,85 secondi in ritardo rispetto ai dati ECG in tempo reale; se il filtro DFT è impostato su **Debole**, i dati ECG visualizzati sullo schermo sono 1,8 secondi in ritardo rispetto ai dati ECG in tempo reale.

#### **Filtro EMG**

Il filtro EMG riduce i disturbi causati dal forte tremore muscolare. La frequenza di cutoff può essere impostata su **25Hz**, **35Hz** o **45Hz**.

#### **Filtro passa basso**

Il filtro passa basso limita la larghezza di banda dei segnali in ingresso. La frequenza di cutoff può essere impostata su **75Hz**, **100Hz** o **150Hz**. Tutti i segnali in ingresso con frequenza superiore a quella di cutoff impostata vengono attenuati.

#### **Filtro AC**

Il filtro AC riduce le interferenze da corrente alternata senza attenuare o distorcere i segnali ECG. Sono disponibili due opzioni: **50Hz** e **60Hz**.

#### **9.2.2 Impostazione del tempo di campionamento**

È possibile immettere manualmente il tempo di campionamento ECG normale. Il range è 10~600 s.

È possibile immettere manualmente il tempo di campionamento HRV. Il range è 1~15 min.

È possibile immettere manualmente la durata della modalità sequenza. Il range è 10~900 s.

È possibile impostare la derivazione dell'analisi HRV su una delle 12 derivazioni standard: І, П, Ш, aVR, aVL, aVF, V1, V2, V3, V4, V5 o V6.

## **9.2.3 Impostazione della sequenza delle derivazioni**

È possibile impostare **Sequenza Deriv.** su **Standard** o **Cabrera**; tutti i gruppi di derivazioni vengono visualizzati o stampati nella sequenza corrispondente come mostrato nella tabella seguente.

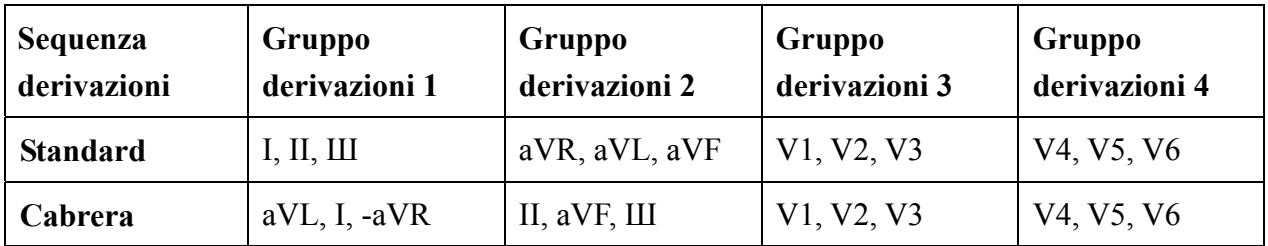

#### **Sequenza derivazioni**

#### **9.2.4 Impostazione del rilevamento del pacemaker**

Quando **Rilevamento PACE** è impostato su **Forte**, i segnali del pacemaker sono facili da rilevare.

Quando **Rilevamento PACE** è impostato su **Debole**, i segnali del pacemaker non sono facili da rilevare.

## **9.2.5 Impostazione della derivazione per il calcolo della frequenza**

#### **cardiaca**

È possibile impostare il **Calcolo FC** su una delle 12 derivazioni standard: І, П, Ш, aVR, aVL, aVF, V1, V2, V3, V4, V5 o V6.

# **9.2.6 Selezione della stampa automatica nel rilevamento dell'aritmia**

Quando **In caso aritmia stampa automatica** è selezionato, se i dati ECG di aritmia, inclusi tachicardia ventricolare, 5>PVCS>=3, coppie PVCS, bigeminismo, trigeminismo, R ON T, PVC singola e battito mancato, vengono rilevati durante il campionamento, la stampa viene attivata automaticamente.

## **9.2.7 Impostazione del caricamento automatico durante**

#### **l'interruzione del campionamento**

Quando **Auto upload when sampling stops!** (Caricamento auto durante interruzione campionamento) è selezionato, i dati vengono caricati su ENS dopo l'interruzione del campionamento.

## **9.2.8 Impostazione della griglia di sfondo**

Selezionando **Griglia Sfondo** viene visualizzata la griglia sullo sfondo dell'interfaccia di campionamento ECG.

Deselezionando **Griglia Sfondo** non viene visualizzata la griglia sullo sfondo dell'interfaccia di campionamento ECG.

#### **9.2.9 Impostazione dell'anti-aliasing**

Selezionando **Anti-Gradini**, il sistema rende automaticamente uniforme la forma d'onda. Deselezionando **Anti-Gradini**, il sistema non rende uniforme la forma d'onda.

#### **9.2.10 Selezione della voce QRS**

Se si seleziona **Voce QRS**, viene emesso un segnale acustico quando viene rilevata un'onda R.

# **9.2.11 Selezione della modalità sequenza durante il campionamento**

Quando **Modalità sequenza durante campionamento** è selezionato, i gruppi di onde vengono visualizzati e rilevati in successione.

## **9.3 Impostazione del dispositivo**

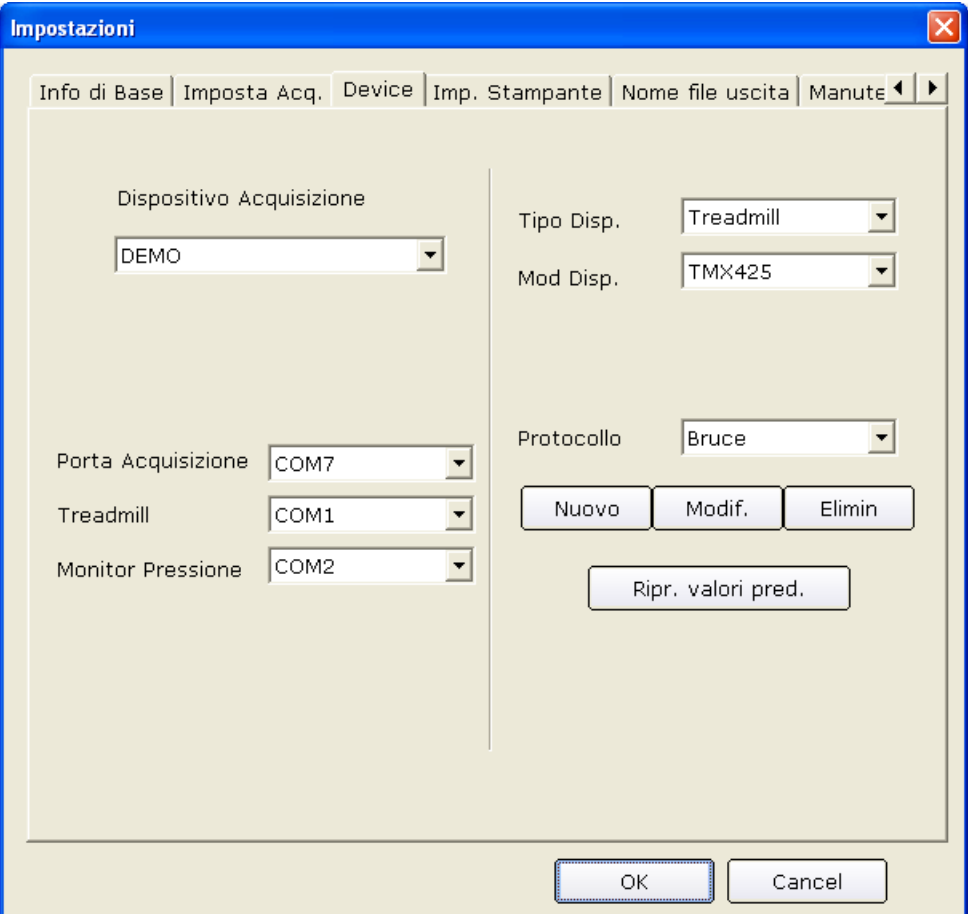

Figura 9-3 Interfaccia di impostazione del dispositivo

#### **9.3.1 Impostazione del dispositivo di campionamento**

Selezionare un dispositivo di campionamento dall'elenco a discesa **Dispositivo Acquisizione**

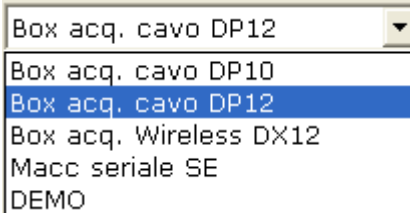

nell'interfaccia di impostazione del dispositivo (Figura 9-3).

Quando **Box acq.Wireless DX12** è selezionato, si può premere **Indirizzo** per visualizzare l'indirizzo del ricevitore. È possibile associare il trasmettitore e il ricevitore in base all'indirizzo Dispositivo Acquisizione

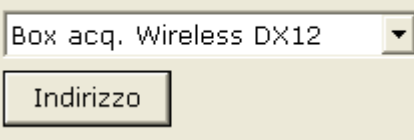

nell'interfaccia **Dispositivo Acquisizione**.

#### **9.3.2 Impostazione del tipo/della modalità del dispositivo**

Selezionare un tipo/una modalità per il dispositivo dall'elenco a discesa **Tipo Disp./Mod Disp.**

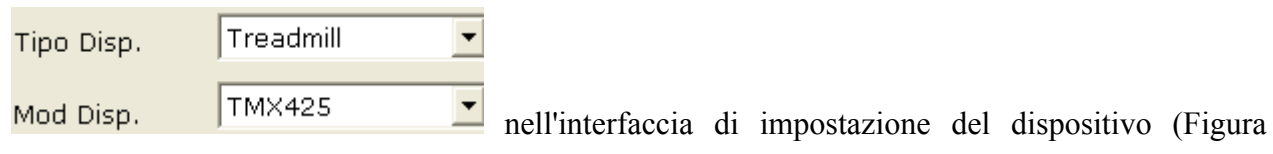

9-3).

## **9.3.3 Impostazione della porta COM campione/tapis roulant/**

#### **monitor pressione sanguigna**

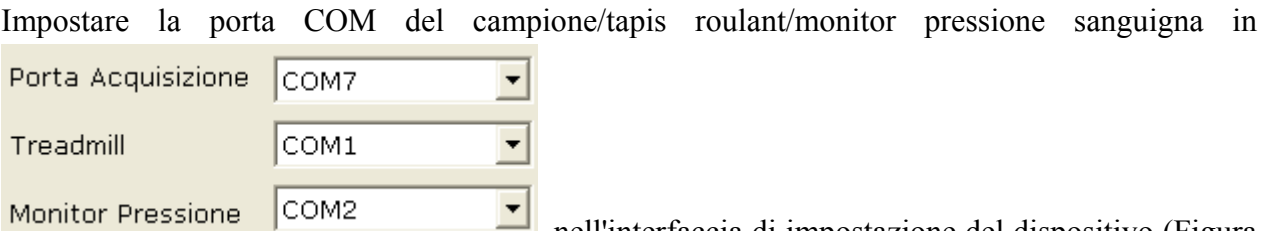

nell'interfaccia di impostazione del dispositivo (Figura 9-3). Per garantire un funzionamento adeguato del sistema, è necessario garantire che la connessione tra le periferiche e il PC sia conforme all'impostazione nel software. Ad esempio, se si imposta la porta del tapis roulant su **COM2** nell'interfaccia di impostazione del dispositivo, è necessario collegare il tapis roulant alla porta COM2 del PC; se si imposta la porta del monitor pressione sanguigna su **COM1** nell'interfaccia di impostazione del dispositivo, è necessario collegare il monitor pressione sanguigna alla porta COM1 del PC.

## **9.3.4 Impostazione di un protocollo**

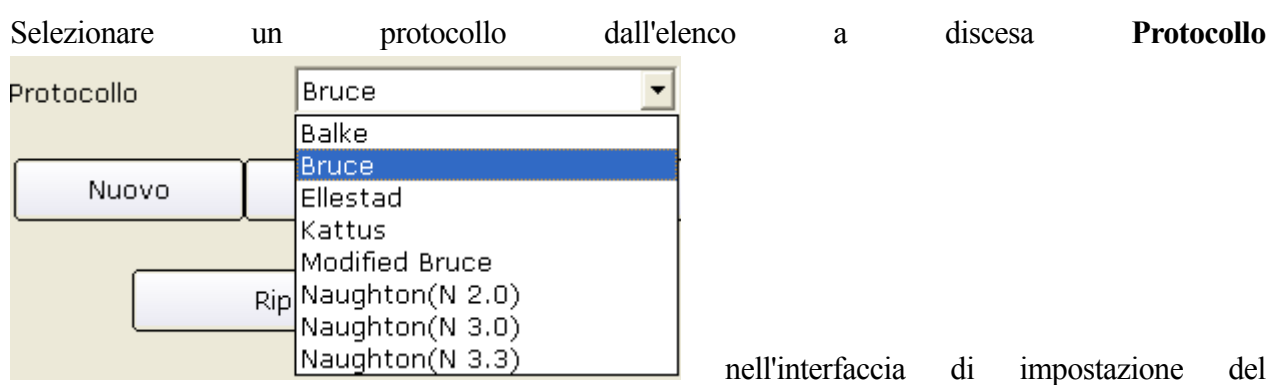

dispositivo (Figura 9-3). Inoltre è possibile aggiungere un nuovo protocollo o modificarne uno esistente.

#### **9.3.4.1 Creazione di un nuovo protocollo**

Fare clic sul pulsante **Nuovo** nell'interfaccia di impostazione del dispositivo (Figura 9-3) per accedere all'interfaccia **Modifica Protocollo**.

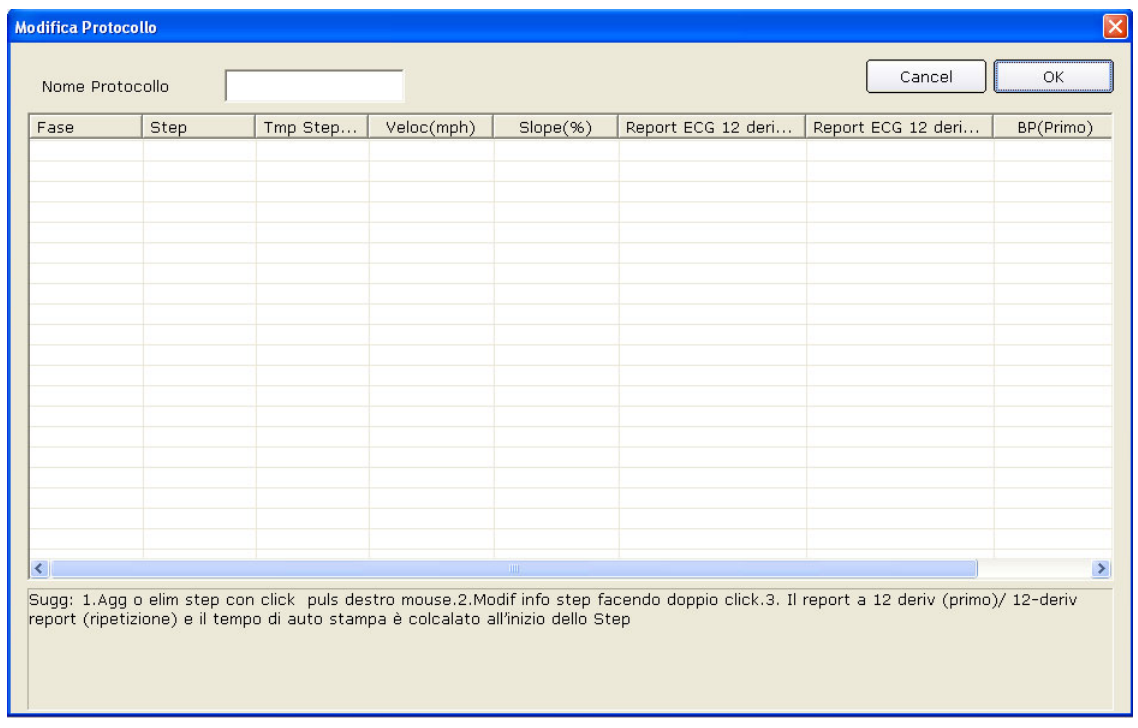

- 1. Immettere il nome del protocollo nella casella di testo **Nome protocollo** Nome Protocollo .
- Agg step 2. Fare clic con il pulsante destro del mouse sulla griglia per visualizzare il menu <sup>Elimina step</sup> fare clic su **Agg Step** e immettere le informazioni nella griglia.
- 3. Impostare la stampa automatica dei referti ECG a 12 derivazioni nelle colonne **Report ECG 12 derivazioni (Primo)** (Report ECG 12 derivazioni (Primo)) e **Report ECG 12 derivazioni (Ripeti)**.
- 4. Impostare il tempo di campionamento automatico della pressione sanguigna nelle colonne **BP (Primo)** o **BP (Ripeti)**.
- 5. Dopo aver immesso tutte le informazioni, fare clic sul pulsante **OK**.

#### **9.3.4.2 Modifica di un protocollo**

1. Selezionare un protocollo dall'elenco a discesa **Protocollo** nell'interfaccia di impostazione del dispositivo (Figura 9-3). Quindi fare clic sul pulsante **Modif.** per visualizzare l'interfaccia **Modifica Protocollo**.

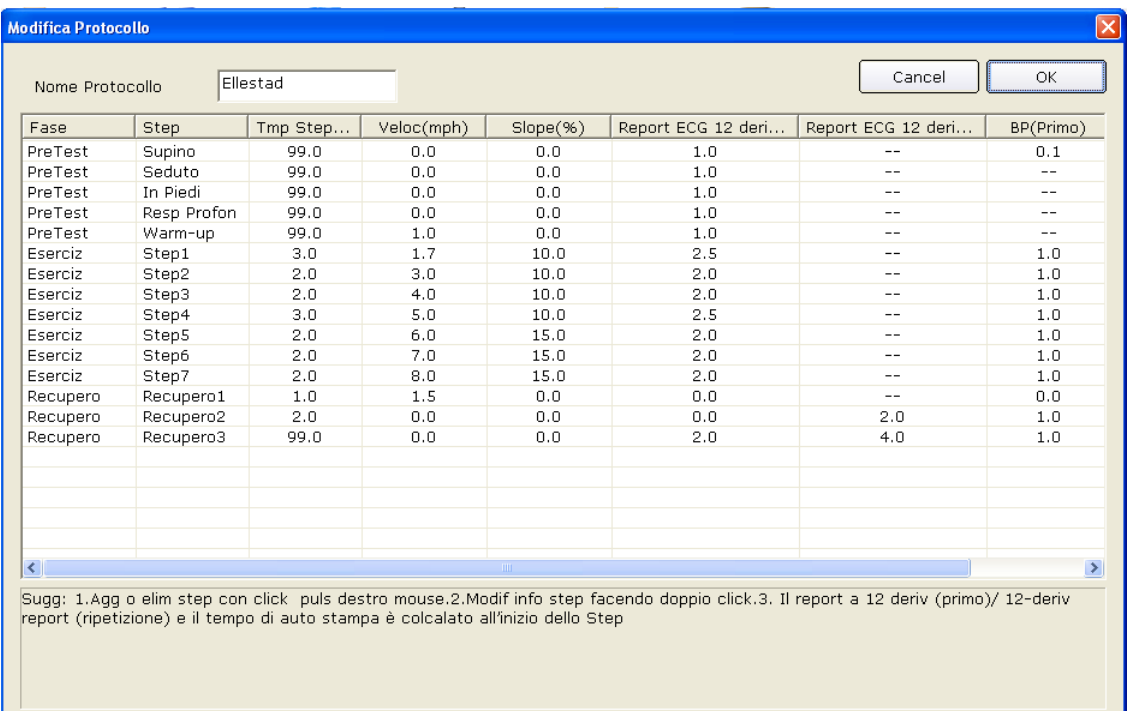

2. Facendo doppio clic su un'opzione della riga della fase da modificare nell'elenco dei

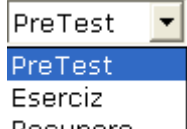

protocolli, viene visualizzato l'elenco a discesa **Recupero** | Selezionare una fase per visualizzarla nella griglia corrispondente.

3. Fare doppio clic sulla griglia da modificare, immettere nuove informazioni e fare clic su un'altra griglia per salvare le informazioni.

Agg step

4. Fare clic con il pulsante destro del mouse sulla griglia per visualizzare il menu
fare clic su **Agg Step** e immettere le informazioni nella griglia.

- 5. Impostare la stampa automatica dei referti ECG a 12 derivazioni nelle colonne **Report ECG 12 derivazioni (Primo)** e **Report ECG 12 derivazioni (Ripeti)**.
- 6. Impostare il tempo di campionamento automatico della pressione sanguigna nelle colonne **BP (Primo)** o **BP (Ripeti)**.
- 7. Fare clic sul pulsante **OK** per confermare oppure fare clic sul pulsante **Cancel** per annullare le modifiche.

### **9.3.4.3 Eliminazione di un protocollo**

Selezionare un protocollo dall'elenco a discesa **Protocollo** nell'interfaccia di impostazione del dispositivo (Figura 9-3). Quindi fare clic sul pulsante **Elimin** per eliminare il protocollo.

### **9.3.4.4 Ripristino delle impostazioni di fabbrica**

Fare clic sul pulsante **Ripr. valori pred.** per ripristinare le impostazioni di fabbrica.

## **9.4 Impostazione della stampante**

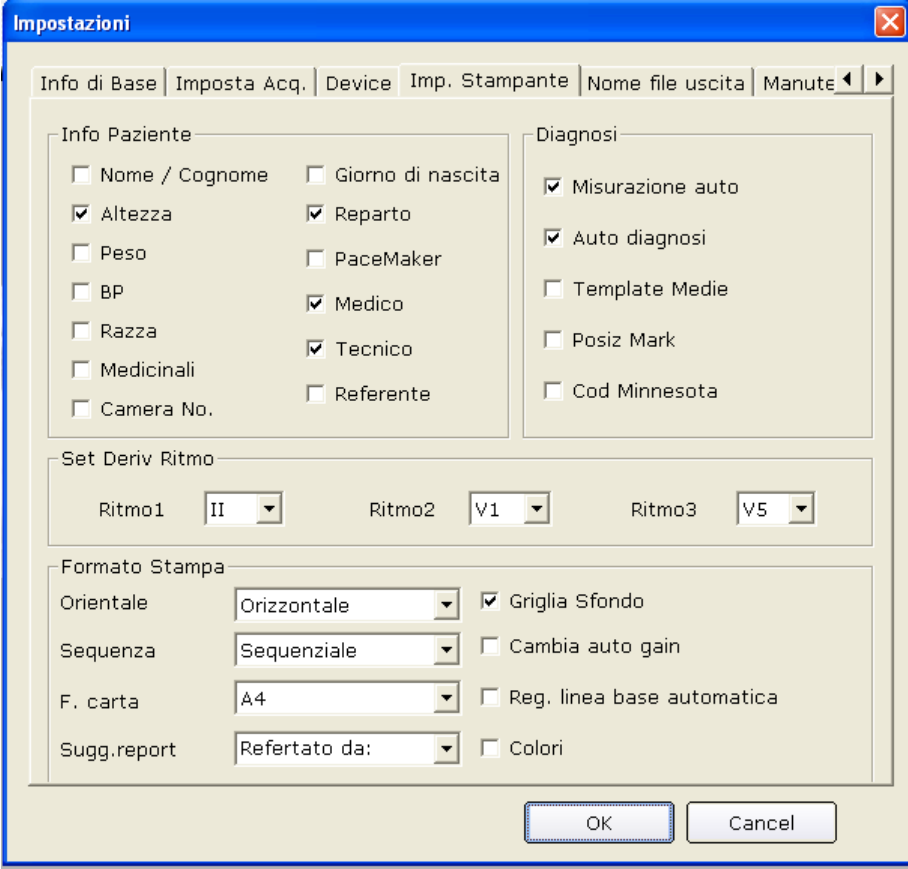

Figura 9-4 Interfaccia Impostazione stampante

## **9.4.1 Scelta delle informazioni sul paziente da stampare**

Gli elementi predefiniti delle informazioni sul paziente sono Reparto e Camera No.. Inoltre è possibile selezionare informazioni aggiuntive, quali altezza, peso, numero di stanza, pressione sanguigna, razza e farmaco. Gli elementi delle informazioni sul paziente selezionati vengono visualizzati nell'interfaccia **Info Paziente** e nel referto stampato.

## **9.4.2 Scelta delle informazioni sulla diagnosi da stampare**

Le informazioni sulla diagnosi vengono visualizzate nell'interfaccia di anteprima e nel referto stampato.

**Posiz Mark** deve essere selezionato insieme a **Template Modello**, poiché il segno della posizione viene utilizzato solo per contrassegnare la posizione delle onde ECG nel modello medio. Selezionare **Auto Diagnosi** per visualizzare i risultati della diagnosi nell'interfaccia di anteprima e nel referto stampato. Selezionare **Misurazione Auto** per visualizzare i valori dei parametri. Selezionare **Cod Minnesota** per visualizzare il codice Minnesota.

## **9.4.3 Impostazione della derivazione ritmo**

La derivazione ritmo può essere una delle 12 derivazioni standard: І, П, Ш, aVR, aVL, aVF, V1, V2, V3, V4, V5 o V6.

Quando la modalità di stampa è impostata su **3×4+1** o **6×2+1**, viene stampata la derivazione ritmo selezionata nella casella di riepilogo **Ritmo1**.

Quando la modalità di stampa è impostata su **3×4+3**, vengono stampate le 3 derivazioni ritmo selezionate nelle caselle di riepilogo **Ritmo1**, **Ritmo2** e **Ritmo3**.

## **9.4.4 Definizione del formato di stampa**

- 1. Il formato della carta può essere impostato su **Orizzontale** o **Verticale**.
- 2. Il colore di stampa può essere impostato su **bianco-nero** o **colori.**
- **Nota:** se si imposta la stampa a colori ma viene utilizzata una stampante in bianco e nero, il referto stampato è illeggibile.
- 3. Selezionando **Griglia Sfondo**, la griglia di sfondo viene stampata nel referto. Deselezionando **Griglia Sfondo**, la griglia di sfondo non viene stampata nel referto.
- 4. Selezionando **Cambia auto gain**, il guadagno viene modificato automaticamente.
- 5. Selezionando **Cambia auto gain**, la linea di base viene regolata automaticamente.

6. Impostare **Sequenza** su **sequenziale** o **sincronizzata**.

Quando **Sequenza** è impostato su **sequenziale**, il gruppo di derivazioni viene stampato una derivazione per volta in una determinata sequenza. L'ora di inizio di un gruppo di derivazioni corrisponde all'ora finale del gruppo di derivazioni precedente.

Quando **Sequenza** è impostata su **sincronizzata**, tutte le derivazioni vengono stampate contemporaneamente. L'ora di inizio di ciascun gruppo è la stessa.

7. Impostare le dimensioni della carta su **A4, B5** o **Letter**.

## **9.5 Impostazione della creazione dei file**

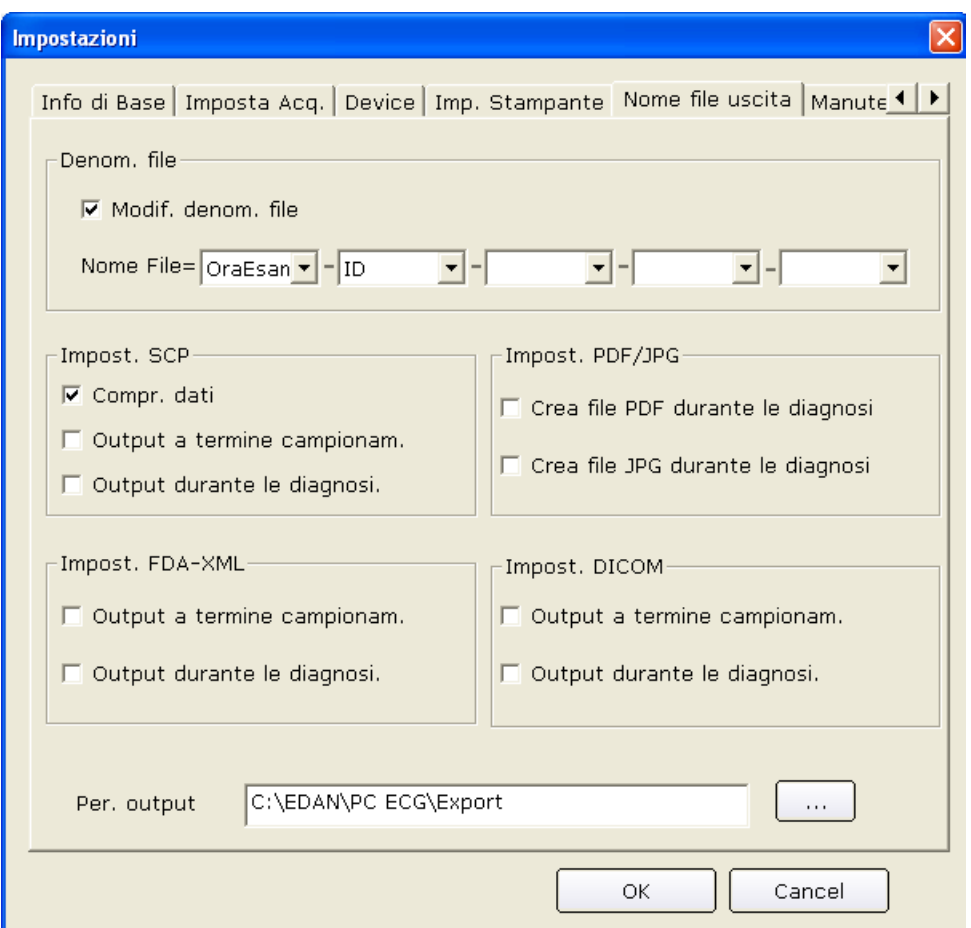

Figura 9-5 Interfaccia di impostazione Output File

## **9.5.1 Denonimazione dei file**

Il nome predefinito è Esame Ora-ID e ogni due campi è presente "-". Inoltre si può modificare il nome file manualmente, ad es. Nome-ID-Esame Ora. Ogni campo comprende ID, nome, ora esame, elementi di età e sesso; è possibile utilizzare in modo casuale questi elementi per creare un nome file, ma è necessario selezionare almeno un elemento come nome file.

**Nota:** quando si seleziona **Nome/Cognome** nell'interfaccia **Imp. Stampante**, il nome viene diviso in due parti.

Quando il nome file è vuoto, vengono visualizzati suggerimenti.

## **9.5.2 Impostazione di PDF/JPG**

Selezionando **Crea PDF durante la diagnosi**, il sistema crea automaticamente file in formato PDF durante le diagnosi.

Deselezionando **Crea PDF durante la diagnosi**, il sistema non crea file in formato PDF durante le diagnosi.

## **9.5.3 Impostazione di SCP**

Selezionando **Compri. dati**, il sistema crea automaticamente file compressi in formato SCP. Deselezionando **Compri. dati**, il sistema crea file in formato SCP senza compressione dei dati.

Selezionando **Output a termine campionam**, il sistema crea automaticamente file in formato SCP al termine del campionamento.

Deselezionando **Output a termine campionam**, il sistema non crea file in formato SCP al termine del campionamento.

Selezionando **Output durante le diagnosi**, il sistema crea automaticamente file in formato SCP durante le diagnosi.

Deselezionando **Output durante le diagnosi**, il sistema non crea file in formato SCP durante le diagnosi.

## **9.5.4 Impostazione di FDA-XML**

Selezionando **Output a termine campionam**, il sistema crea automaticamente file in formato FDA-XML al termine del campionamento.

Deselezionando **Output a termine campionam**, il sistema non crea file in formato FDA-XML al termine del campionamento.

Selezionando **Output durante le diagnosi**, il sistema crea automaticamente file in formato FDA-XML durante le diagnosi.

Deselezionando **Output durante le diagnosi**, il sistema non crea file in formato FDA-XML durante le diagnosi.

## **9.5.5 Impostazione di DICOM**

Selezionando **Output a termine campionam**, il sistema crea automaticamente file in formato DICOM al termine del campionamento.

Deselezionando **Output a termine campionam**, il sistema non crea file in formato DICOM al termine del campionamento.

Selezionando **Output durante le diagnosi**, , il sistema crea automaticamente file in formato DICOM durante le diagnosi.

Deselezionando **Output durante le diagnosi**, , il sistema non crea file in formato DICOM durante le diagnosi.

### **9.5.6 Specificazione del percorso di creazione**

Fare clic sul pulsante **...** nell'interfaccia **Nome file uscita** (Figura 9-5) per assegnare il percorso di salvataggio.

## **9.6 Impostazione della manutenzione dei dati**

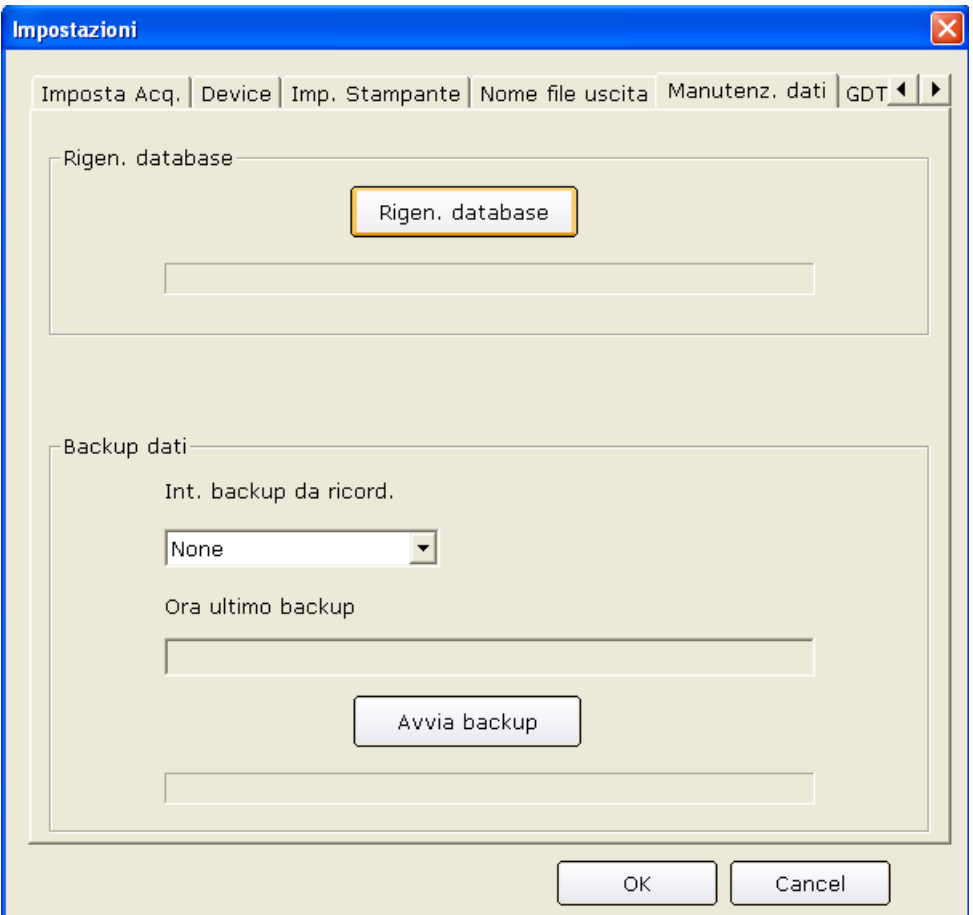

Figura 9-6 Interfaccia Manutenzione dati

## **9.6.1 Ricostruzione dei database**

È possibile ricreare il database per evitare un distacco dal database a causa di file dati danneggiati. Fare clic sul pulsante **Rigen. database** nell'interfaccia **Pazienti**; è possibile selezionare il percorso per ricreare il database nell'interfaccia di impostazione per la ricreazione del database. Non è possibile immettere il percorso manualmente.

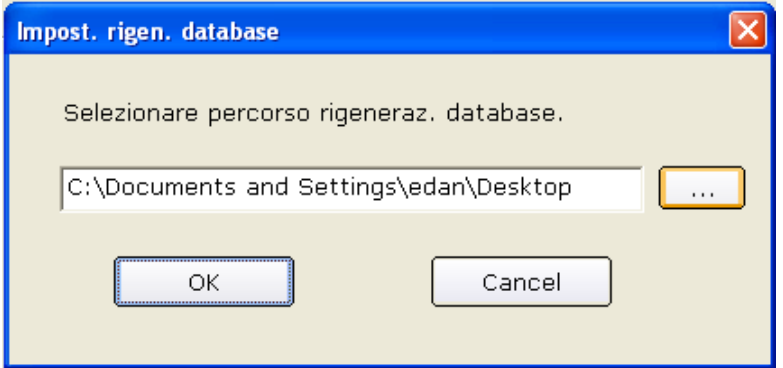

Dopo aver ricreato il percorso, vengono visualizzati suggerimenti.

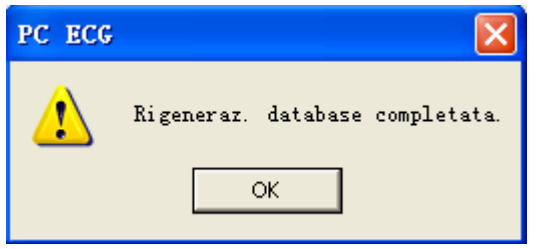

## **9.6.2 Backup del database**

Inoltre si può eseguire un backup dei file di dati in modo da evitare che vengano danneggiati o persi.

Fare clic sul pulsante **Avvia backup** nell'interfaccia **Pazienti**; ora è possibile selezionare il percorso del backup dei dati. È necessario selezionare il percorso di un disco con spazio sufficiente. In caso contrario il sistema chiede di modificare il percorso.

Se **Selez. ora** nell'interfaccia **Copia Imp. in Memoria** è selezionato, il sistema esegue il backup dei file dati dall'ora di inizio all'ora di fine. Se **Selez. ora** non è selezionato, il sistema esegue il backup di tutti i file dati.

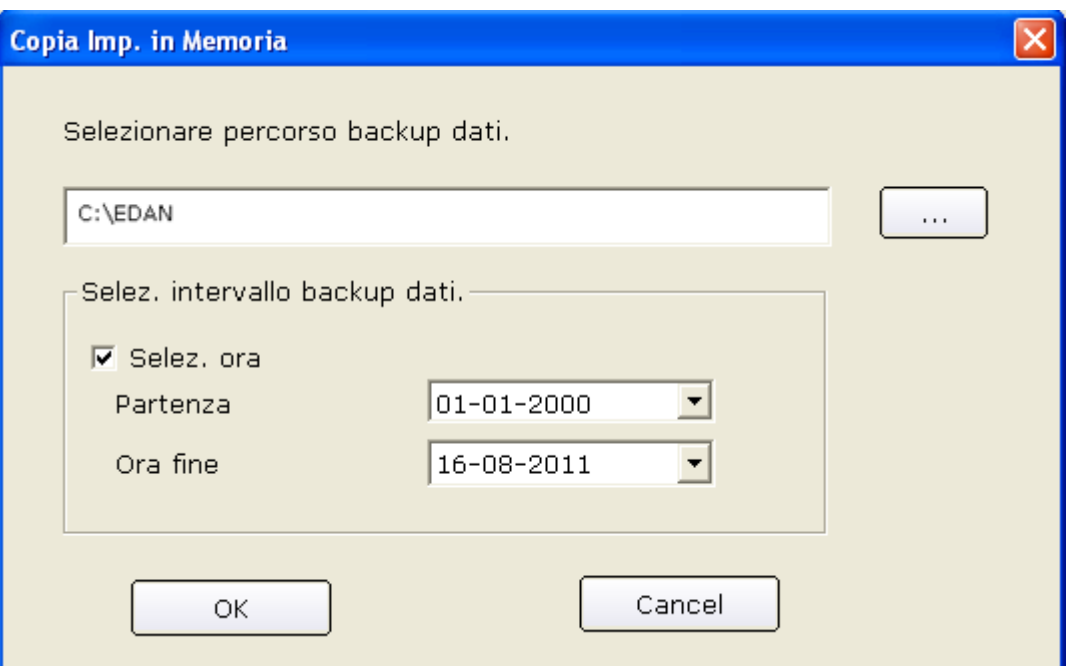

Facendo clic sul pulsante **OK** nell'interfaccia **Copia Imp. in Memoria**, il sistema inizia il backup. È possibile controllare lo stato del backup tramite la barra di avanzamento oppure è possibile interrompere il backup in qualsiasi momento.

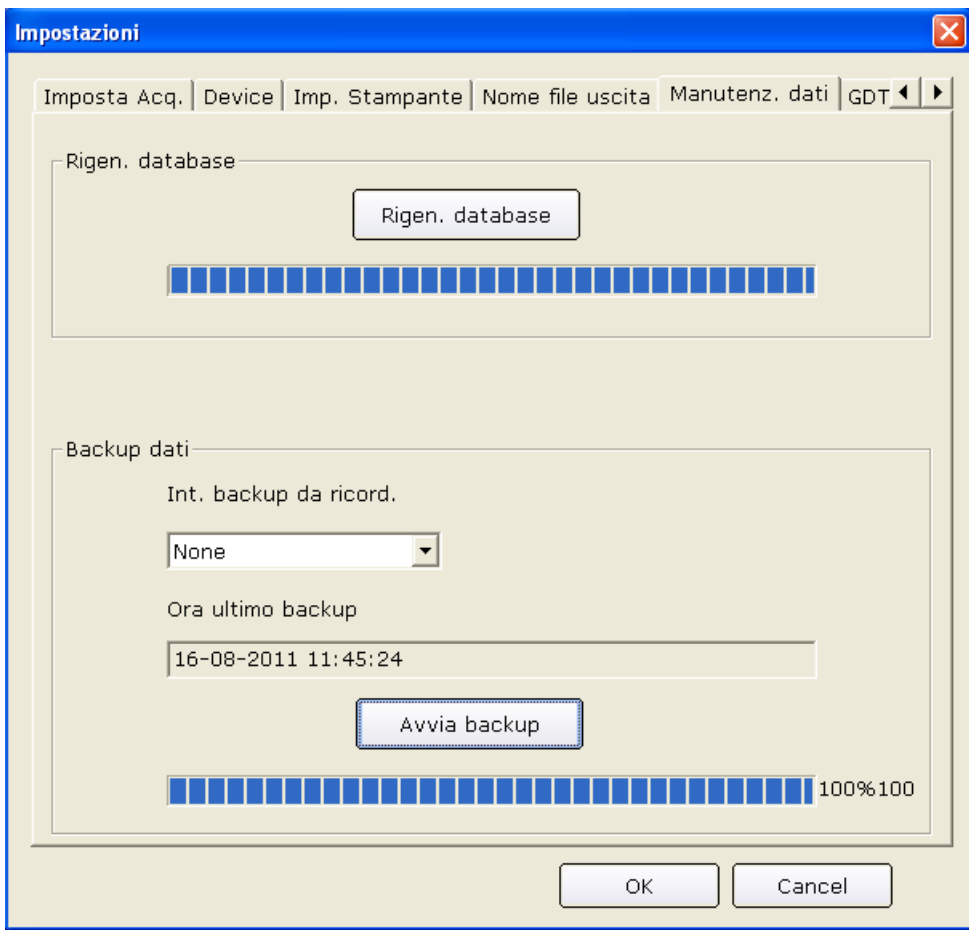

Il sistema esegue il backup dei file di dati più recenti se non si modifica il percorso.

Inoltre è possibile impostare il promemoria del backup in modo da richiamare l'attenzione sulla

necessità di eseguire il backup dei file di dati. Il periodo di promemoria predefinito del sistema è None; è possibile selezionare 7 Giorni), 14 Giorni, 30 Giorni) o definirlo manualmente.

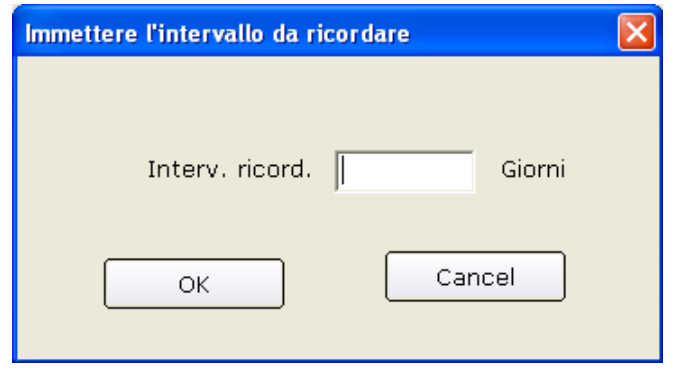

## **9.7 Impostazione di GDT**

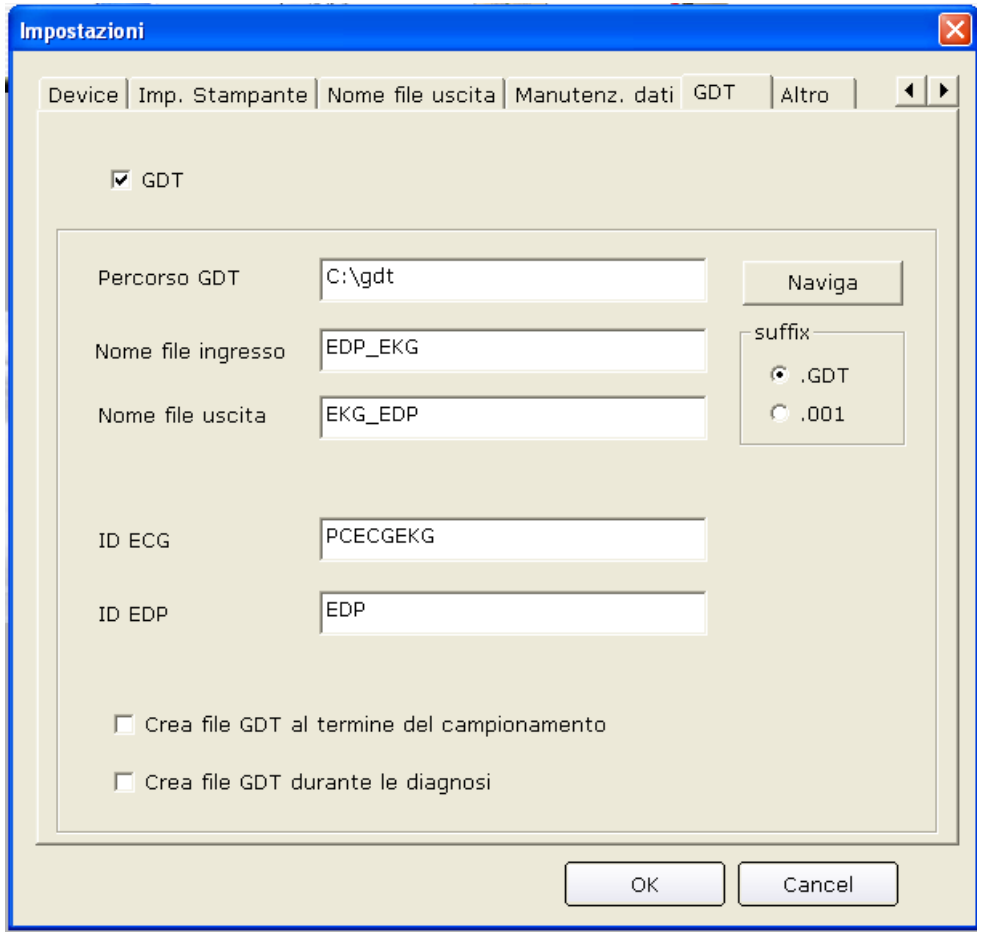

Figura 9-7 Interfaccia di impostazione GDT

Selezionare **GDT** per abilitare le funzioni GDT.

Fare clic sul pulsante **Naviga**, quindi individuare il percorso per scambiare i file con EDP.

Compilare la casella di testo **Nome file ingresso** per impostare il nome file del comando assegnato da EDP al sistema PC ECG.

Compilare la casella di testo **Nome file uscita** per impostare il nome file dati utilizzato dal sistema PC ECG per trasmettere i dati dei risultati a EDP.

Immettere l'ID ECG per impostare l'ID GDT assegnato al sistema che viene immesso nel campo 8315 o 8316 nel protocollo GDT.

Immettere l'ID EDP per impostare l'ID GDT del sistema EDP che viene immesso nel campo 8315 o 8316 nel protocollo GDT.

Selezionando **Crea file GDT al termine del campionamentao**, il sistema crea automaticamente file GDT al termine del campionamento.

Selezionando **Crea file GDT durante le diagnosi**, il sistema crea automaticamente file GDT durante le diagnosi.

## **9.8 Altre impostazioni**

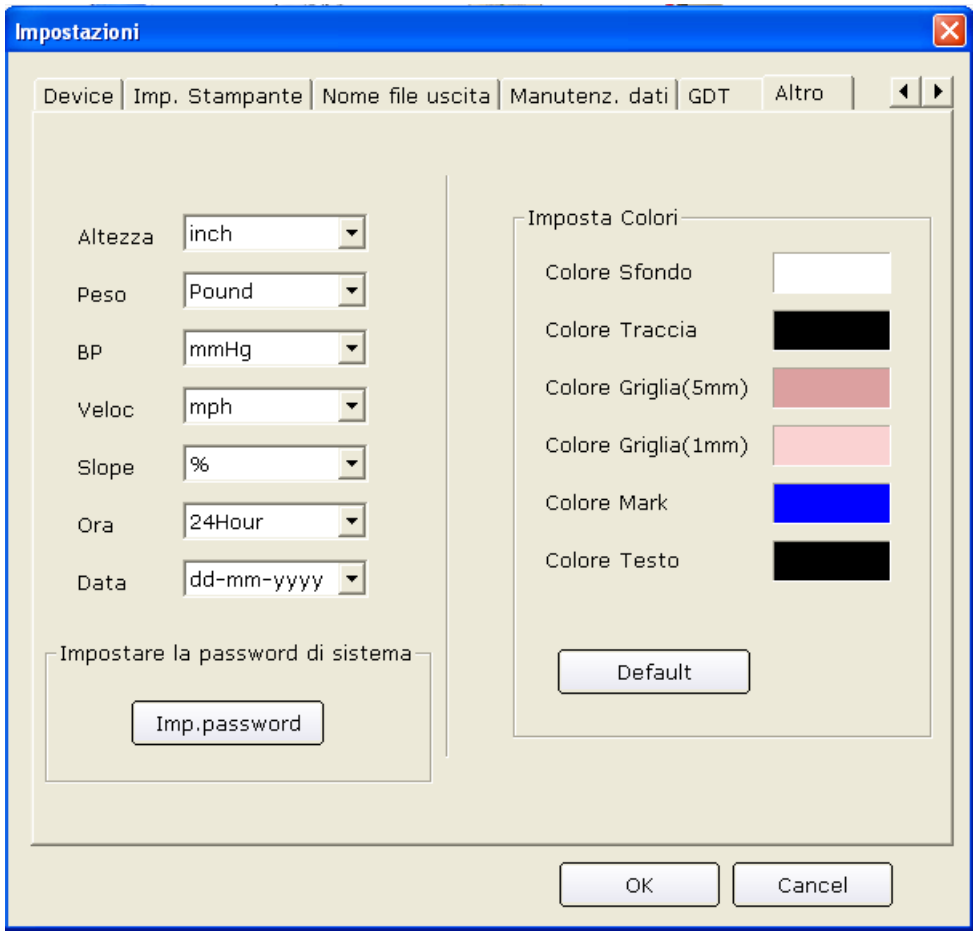

Figura 9-8 Interfaccia di impostazione Altro

## **9.8.1 Impostazione di unità e colore**

Impostare l'unità di altezza su **cm**, **inch** o **mm**. Impostare l'unità di peso su **Kg, g** o **Pound**. Impostare l'unità di pressione sanguigna su **kPa** o **mmHg**. Impostare l'unità di velocità su **Km/h** o **mph**. Impostare l'unità gradi su **%** o **degree**. Impostare l'ora su **24Hour** o **12Hour**. Impostare la data su **mm-dd-yyyy, dd-mm-yyyy o yyyy-mm-dd**. Impostare il colore dello sfondo, le onde, la griglia (5mm), la griglia (1mm), il segno e il testo. Se si desidera modificare un colore, fare doppio clic sul blocco del colore per visualizzare l'interfaccia **Colori** dove è possibile selezionare il colore preferito.

Fare clic sul pulsante **Default** per ripristinare i colori predefiniti.

## **9.8.2 Impostazione della password del sistema**

È possibile impostare una password del sistema per evitare che l'impostazione del sistema venga modificata. Fare clic sul pulsante Set Password (Imposta password) nell'interfaccia **Impostazioni**, immettere la stessa password per due volte. La password del sistema viene impostata.

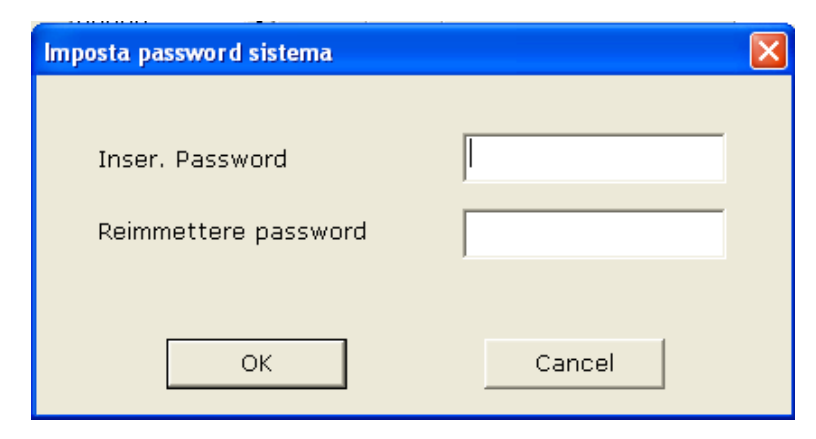

Dopo aver impostato la password, è necessario disporre di una password corretta per accedere all'interfaccia **Impostazioni**.

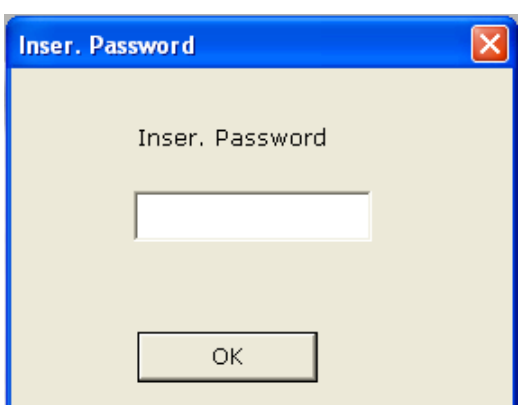

Si può accedere all'interfaccia **Impostazioni** con una password corretta; in caso contrario vengono visualizzati messaggi per evitare l'accesso.

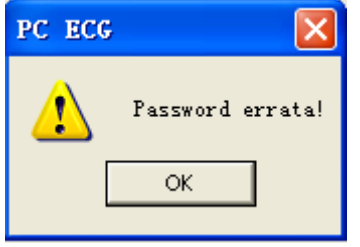

## **9.9 Modifica del glossario**

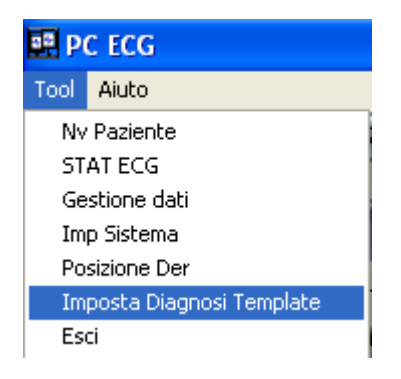

Fare clic su **Imposta Diagnosi Template** nell'elenco a discesa **Tool** nell'interfaccia iniziale (Figura 6-1). Viene visualizzata la finestra **Imposta Diagnosi Template**.

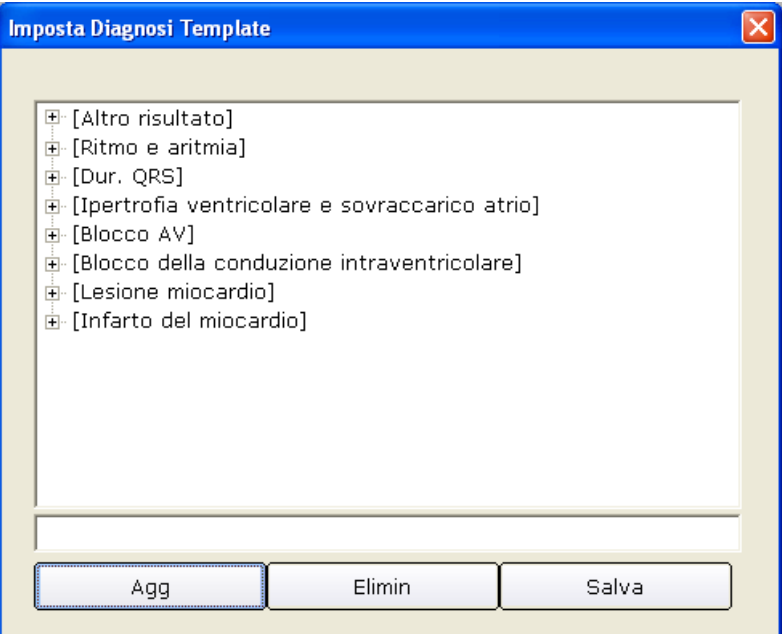

1. Aggiunta di un elemento

Immettere un elemento di diagnosi, ad esempio aa, nella casella di testo, quindi fare clic sul pulsante **Agg**. L'elemento aggiunto viene visualizzato nell'interfaccia **Imposta Diagnosi Template**.

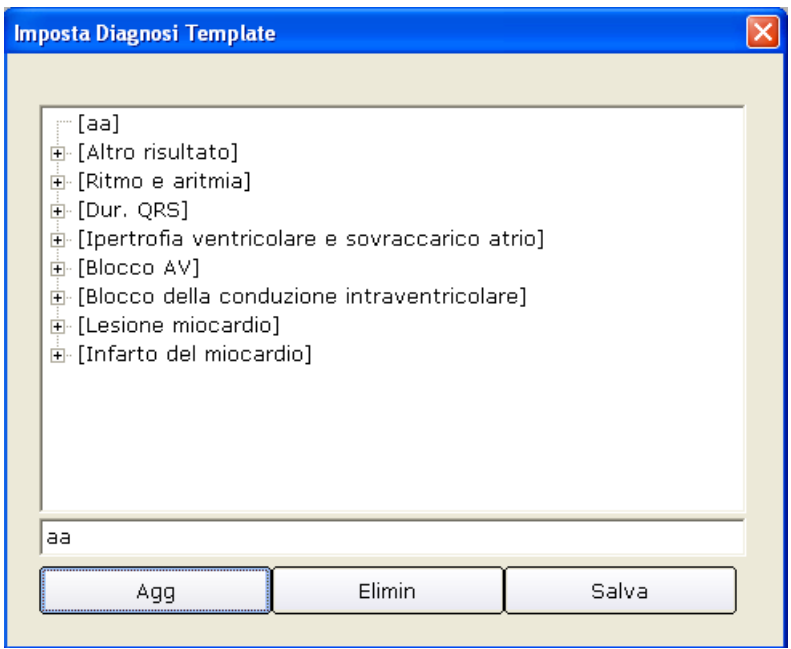

2. Aggiunta di un sottoelemento

Fare clic sull'elemento a cui si desidera aggiungere un sottoelemento di diagnosi, ad esempio bb nella casella di testo, quindi fare clic sul pulsante **Agg**. Il sottoelemento aggiunto viene visualizzato al di sotto di aa.

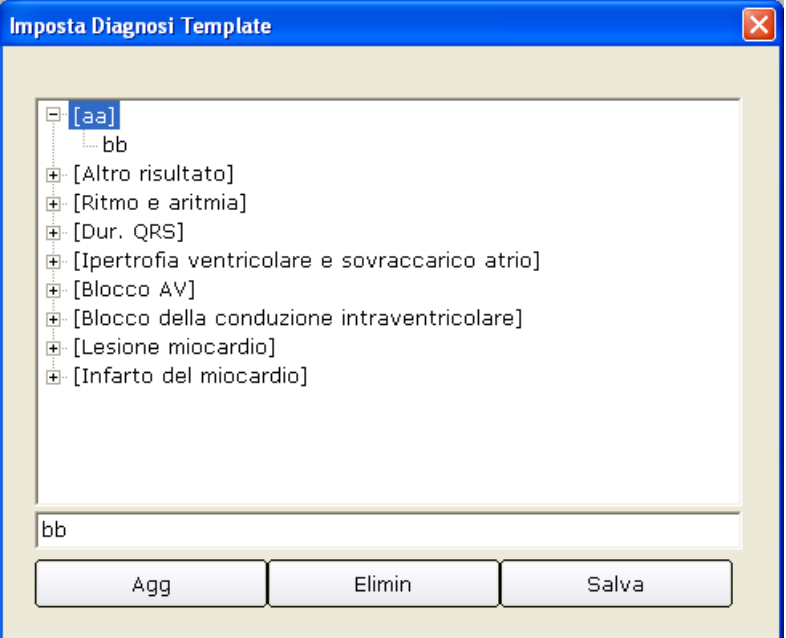

3. Eliminazione di un elemento

Fare clic sull'elemento che si desidera eliminare nell'interfaccia **Imposta Diagnosi Template**, quindi fare clic sul pulsante **Elimin** per eliminarlo.

4. Salvataggio delle impostazioni

Fare clic sul pulsante **Salva** per salvare queste modifiche.

# **Capitolo 10 Suggerimenti e messaggi**

I suggerimenti e i messaggi forniti dal sistema e le cause corrispondenti vengono elencati come segue. Tabella 10-1 Suggerimenti, messaggi e cause

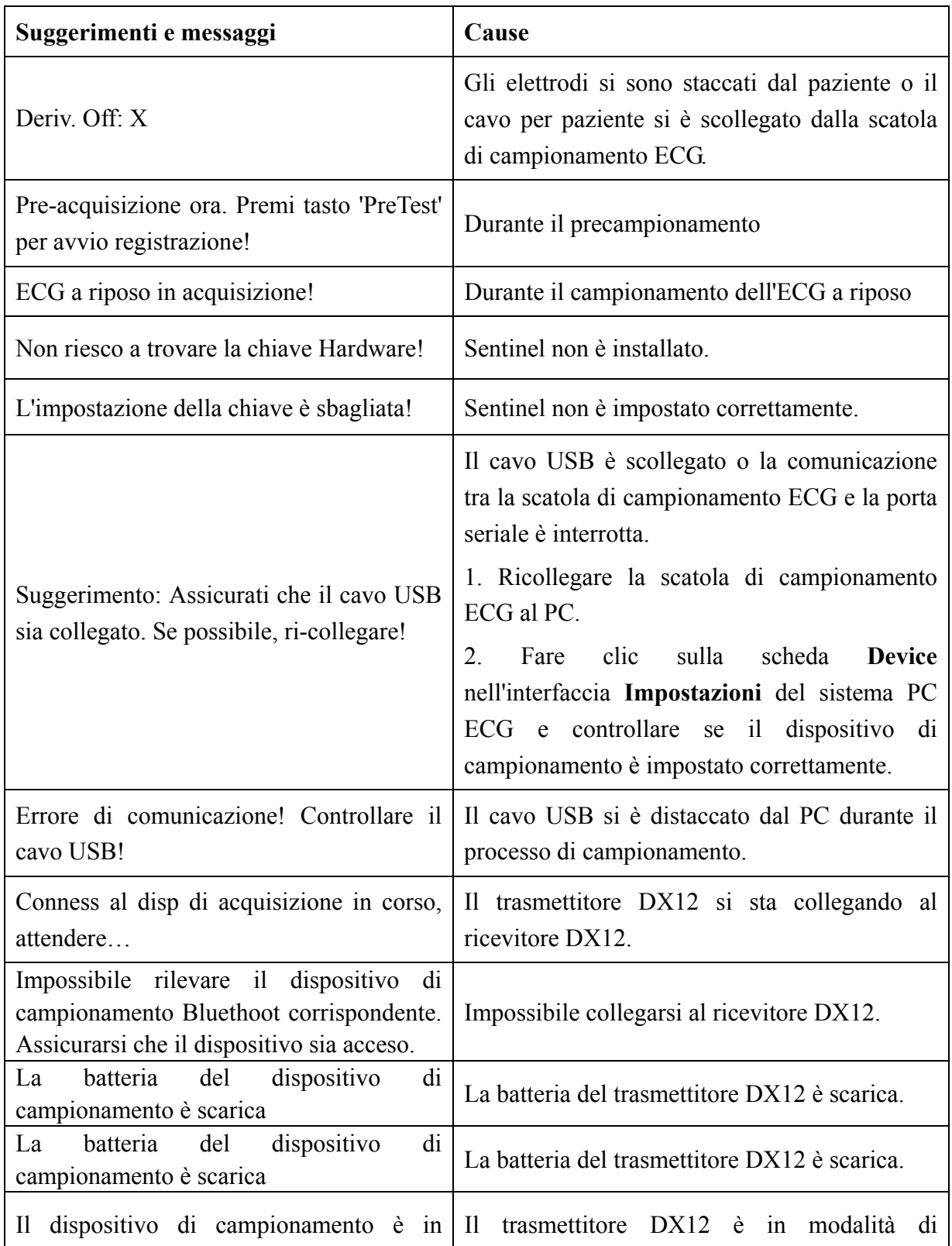

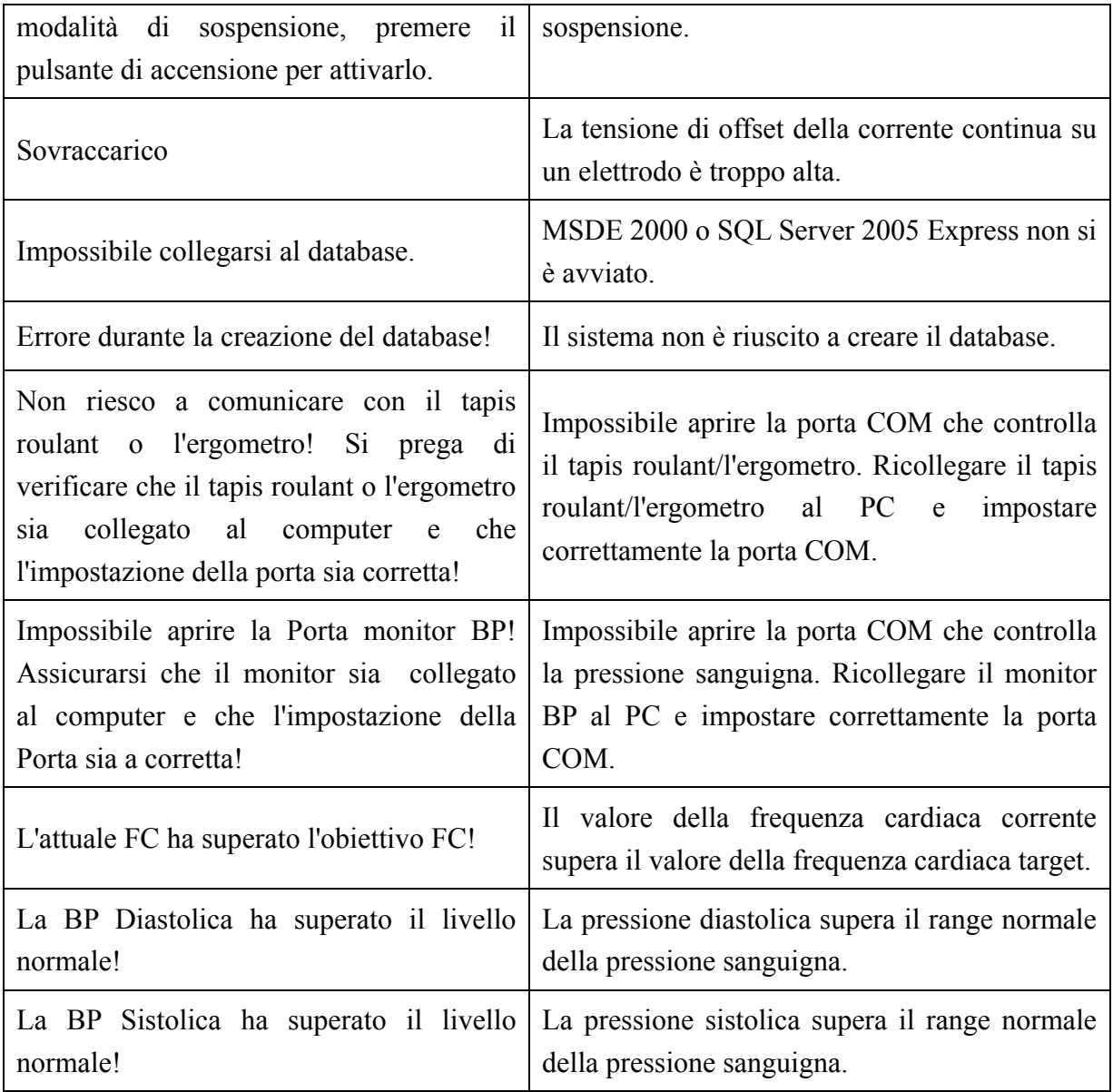

In conformità a IEC/EN 60601-1-8, le caratteristiche dei segnali di allarme visivi (suggerimenti) sono elencate nella Tabella 10-2.

Tabella 10-2 Caratteristiche dei segnali di allarme visivi (suggerimenti)

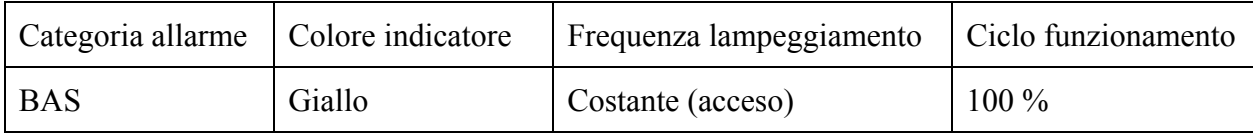

# **Capitolo 11 Pulizia e manutenzione**

### **ATTENZIONE**

Spegnere il sistema e rimuovere il cavo di alimentazione dalla presa prima di effettuare la pulizia o la disinfezione.

## **11.1 Pulizia e manutenzione del tapis roulant**

#### **Pulizia e manutenzione giornaliere**

- 1. Pulire il tapis roulant con un panno morbido pulito per rimuovere polvere, umidità e macchie di sudore.
- 2. Pulire il corrimano del tapis roulant con un panno morbido pulito inumidito con un detergente neutro non caustico.
- 3. Non versare o spruzzare detergenti direttamente sul tapis roulant.

#### **Pulizia e manutenzione settimanali**

- 1. Rimuovere la polvere attorno al tapis roulant con un aspirapolvere.
- 2. Verificare se l'interruttore di arresto di emergenza funziona correttamente.
- 3. Controllare lo spessore del nastro per la corsa.

#### **Pulizia e manutenzione semestrali**

- 1. Lubrificare le viti.
- 2. Valutare lo stato del tapis roulant.

# **11.2 Pulizia e manutenzione del cavo per paziente e degli elettrodi riutilizzabili**

### **AVVERTENZA**

Se l'ospedale o l'ente che usa questa apparecchiatura non implementa un programma di manutenzione adeguato, si potrebbero verificare guasti con conseguenti rischi per la sicurezza.

- ♦ Pulire il cavo per paziente con un panno morbido pulito. Non utilizzare detergenti contenenti alcool per pulire il cavo per paziente.
- ♦ L'integrità del cavo per paziente, inclusi il cavo principale e i fili delle derivazioni, deve essere controllata regolarmente. Accertarsi che sia conduttivo.
- ♦ Non tirare o attorcigliare il cavo per paziente con eccessiva forza durante l'uso. Afferrare le spine e non il cavo quando si collega o si scollega il cavo per paziente.
- ♦ Allineare il cavo per paziente per evitare che si attorcigli, che si formino nodi o curve ad angolo acuto durante l'uso.
- ♦ Conservare i fili delle derivazioni in una grande bobina.
- ♦ Se si rilevano danni o segni di usura sul cavo per paziente, sostituirlo immediatamente con uno nuovo.

Rimuovere il gel rimanente dagli elettrodi con un panno morbido pulito. Rimuovere i palloncini di aspirazione e le coppette metalliche degli elettrodi per il petto, quindi i morsetti e le parti metalliche degli elettrodi per gli arti. Pulirli con acqua tiepida e accertarsi che sia stato rimosso tutto il gel. Asciugare gli elettrodi con un panno pulito asciutto o lasciarli asciugare all'aria.

### **ATTENZIONE**

- 1. Al termine del loro ciclo vitale, il dispositivo e gli accessori devono essere smaltiti in base alle normative locali. In alternativa, è possibile restituirli al rivenditore o al produttore, affinché vengano riciclati o adeguatamente smaltiti.
- 2. Gli elettrodi monouso possono essere utilizzati solo una volta.

## **11.3 Disinfezione**

Per evitare danni permanenti all'apparecchiatura, la disinfezione può essere eseguita solo quando considerata necessaria sulla base delle normative ospedaliere.

Prima della disinfezione, pulire l'apparecchiatura. Quindi pulire le superfici dell'unità e il cavo per paziente con un disinfettante ospedaliero standard.

### **ATTENZIONE**

Non utilizzare disinfettanti contenenti cloro, come cloruro, ipoclorito di sodio, ecc.

# **Capitolo 12 Accessori**

### **AVVERTENZA**

È consentito utilizzare esclusivamente il cavo per paziente e altri accessori forniti dal produttore. In caso contrario, non sono garantite le prestazioni e la protezione dagli shock elettrici.

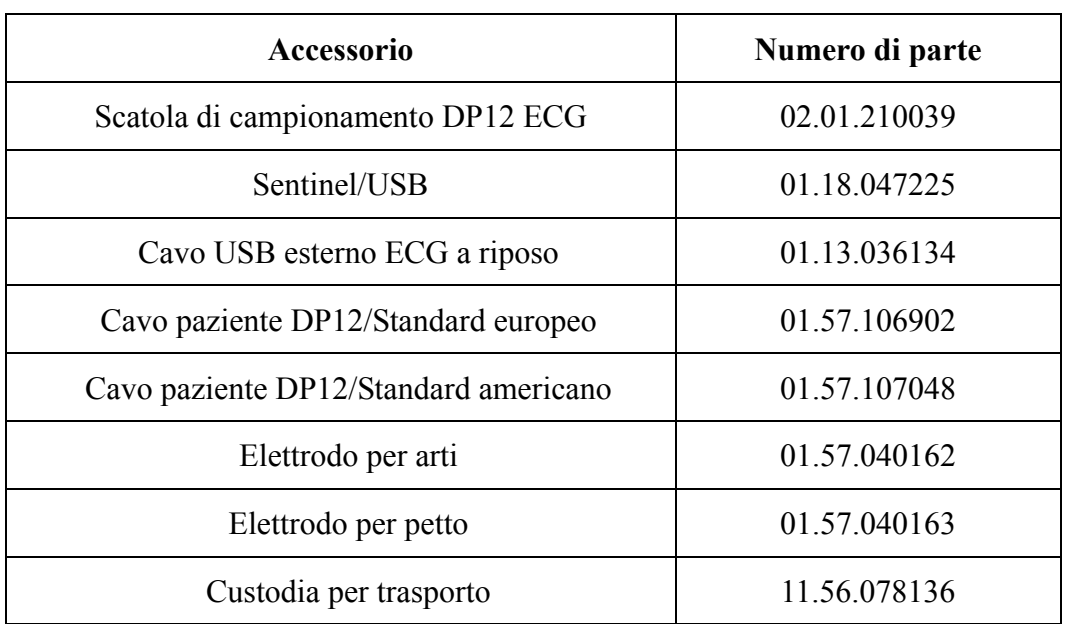

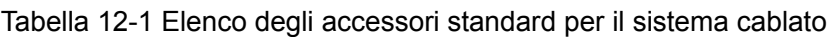

Tabella 12-2 Elenco degli accessori standard per il sistema wireless

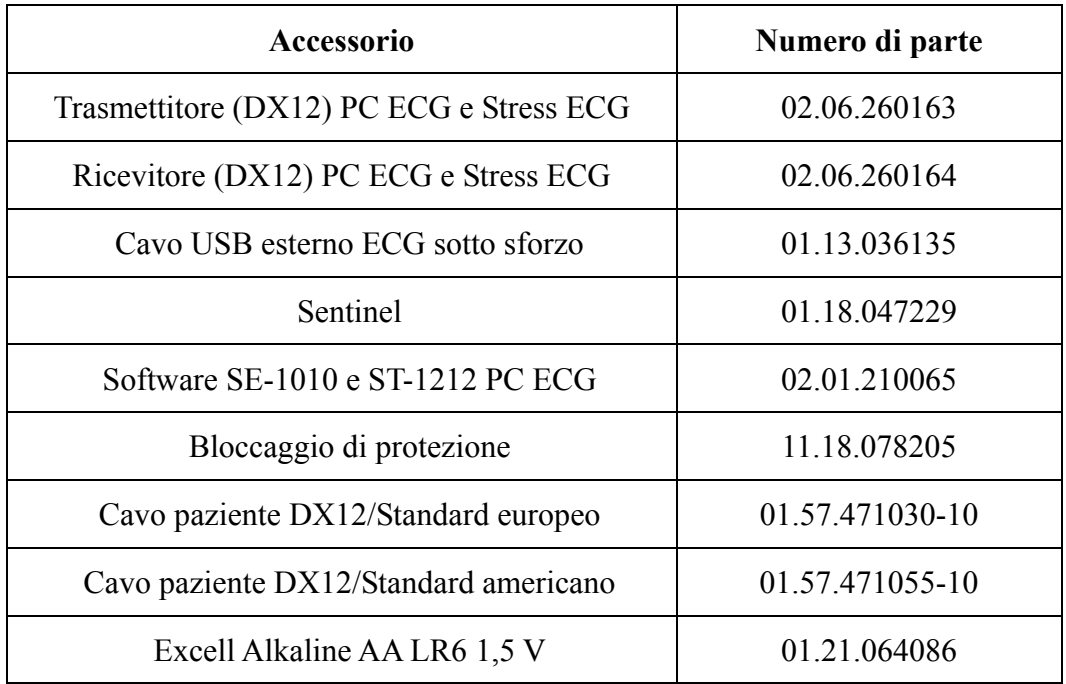

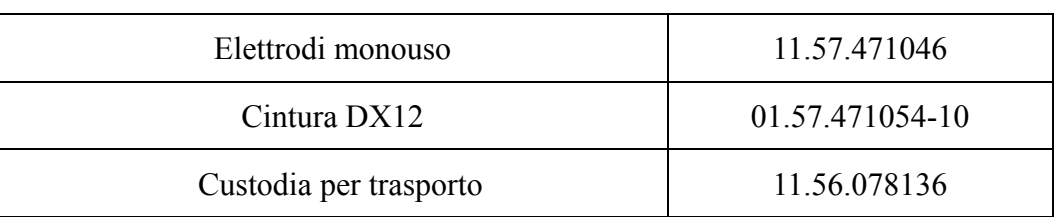

Tabella 12-3 Elenco degli accessori opzionali

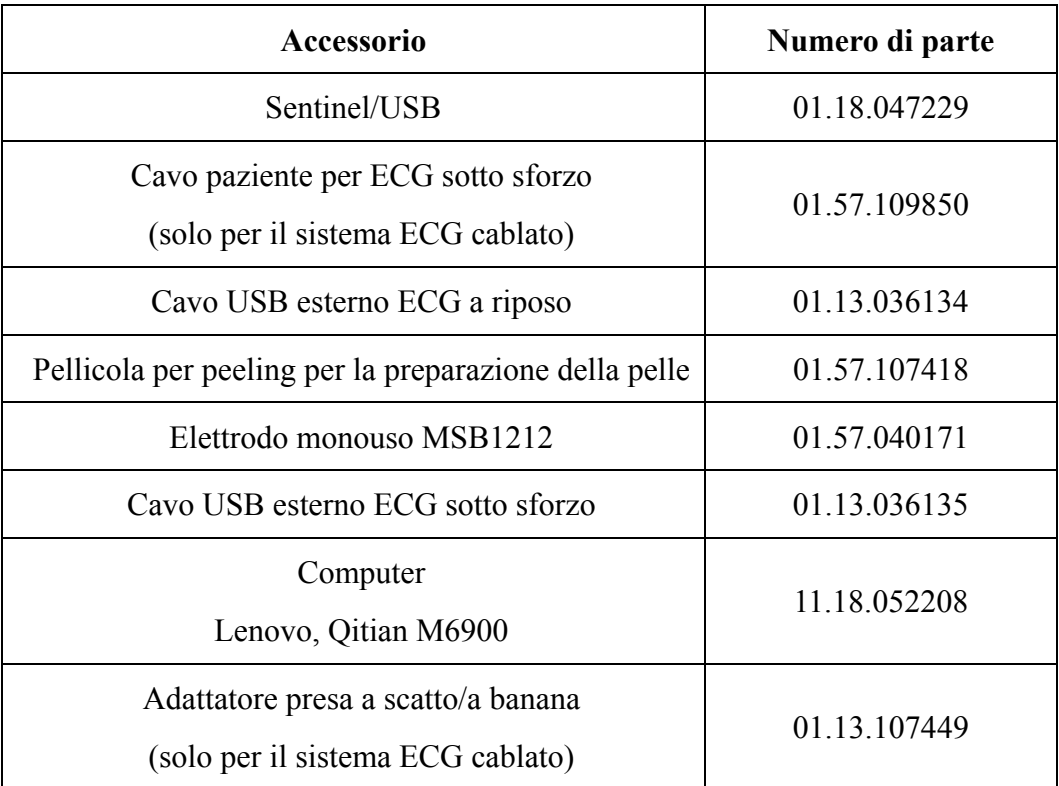

# **Capitolo 13 Garanzia e assistenza**

## **13.1 Garanzia**

EDAN garantisce che i prodotti EDAN rispettano tutte le caratteristiche di etichetta e sono esenti da difetti di materiale e produzione entro il periodo di garanzia.

La garanzia è invalida in caso di:

- a) Danni causati durante le operazioni di spedizione.
- b) Danni conseguenti a utilizzo o manutenzione impropri.
- c) Danni causati da alterazioni o riparazioni eseguiti da personale non autoizzato EDAN.
- d) Danni causati da incidenti.
- e) Sostituzione o rimozione delle etichette di numero di serie e produzione.

Qualora un prodotto coperto da tale garanzia viene riscontrato con difetti causanti da materiali, componenti o produzione, e il reclamo avviene entro il periodo di garanzia indicato, EDAN deciderà, a propria discrezione, se riparare o sostituire gratuitamente la/e parte/i difettosa/e. EDAN non sostituirà il prodotto nei casi in cui la parte difettosa potrà essere riparata.

## **13.2 Per contatti**

Contattare il proprio distributore locale per domande su manutenzione, caratteristiche tecniche e malfunzionamento del dispositivo..

In alternativa, mandare un'e-mail al dipartimento di assistenza EDAN a: support@edan.com.cn.

# **Capitolo 14 Accessori opzionali consigliati**

#### **Tapis roulant**

Modello: TM-400 Produttore: EDAN INSTRUMENTS, INC. Cina Marchio CE

Modello: Valiant Produttore: Lode B.V. Paesi Bassi Marchio CE

Modello: h/p/cosmos (tutti i modelli per uso medico) con interfaccia coscom Produttore: Full Vision Inc. Stati Uniti Marchio CE

Modello: mercury med 4.0, mercury 4.0 Produttore: h/p/cosmos sports e medical gmbh Germania Marchio CE

### **Ergometro**

Modello: sana bike 120F, sana bike 150F, sana 250F Produttore: ergosana gmbh Germania Marchio CE

Modello: ergoselect 100P/100K, ergoselect 200P/200K Produttore: ergoline gmbh Germania Marchio CE

Modello: Corival Produttore: Lode B.V. Paesi Bassi Marchio CE

#### **Pressione sanguigna sotto sforzo**

Modello: Tango+ Produttore: SunTech Medical Inc. Stati Uniti Certificato CE e autorizzazione 510(k) della FDA

#### **Trasformatore di isolamento**

Modello: ES710 Produttore: BenDer Inc. Germania

#### **Presa elettrica**

Consumo: non inferiore a 4500 VA Uso speciale per apparecchiature mediche

#### **Stampante**

Modello: HP2035, HP5568 Produttore: HP Company, Stati Uniti

Modello: CANON3500, CANON1800 Produttore: CANON Company, Giappone

### **AVVERTENZA**

- 1. La presa elettrica e il trasformatore di isolamento devono essere utilizzati esclusivamente per alimentare parte del sistema.
- 2. Collegare attrezzature elettriche non mediche del sistema PC ECG direttamente alla presa a muro danneggia la presa, poiché tali attrezzature sono concepite per essere alimentate tramite la presa elettrica e il trasformatore di isolamento.
- 3. Il sistema non deve essere collegato a una presa portatile multipla o a una prolunga.
- 4. La presa elettrica e il trasformatore di isolamento non devono essere posizionati sul pavimento.

# **Appendice 1 Specifiche tecniche**

# **A1.1 Specifiche di sicurezza**

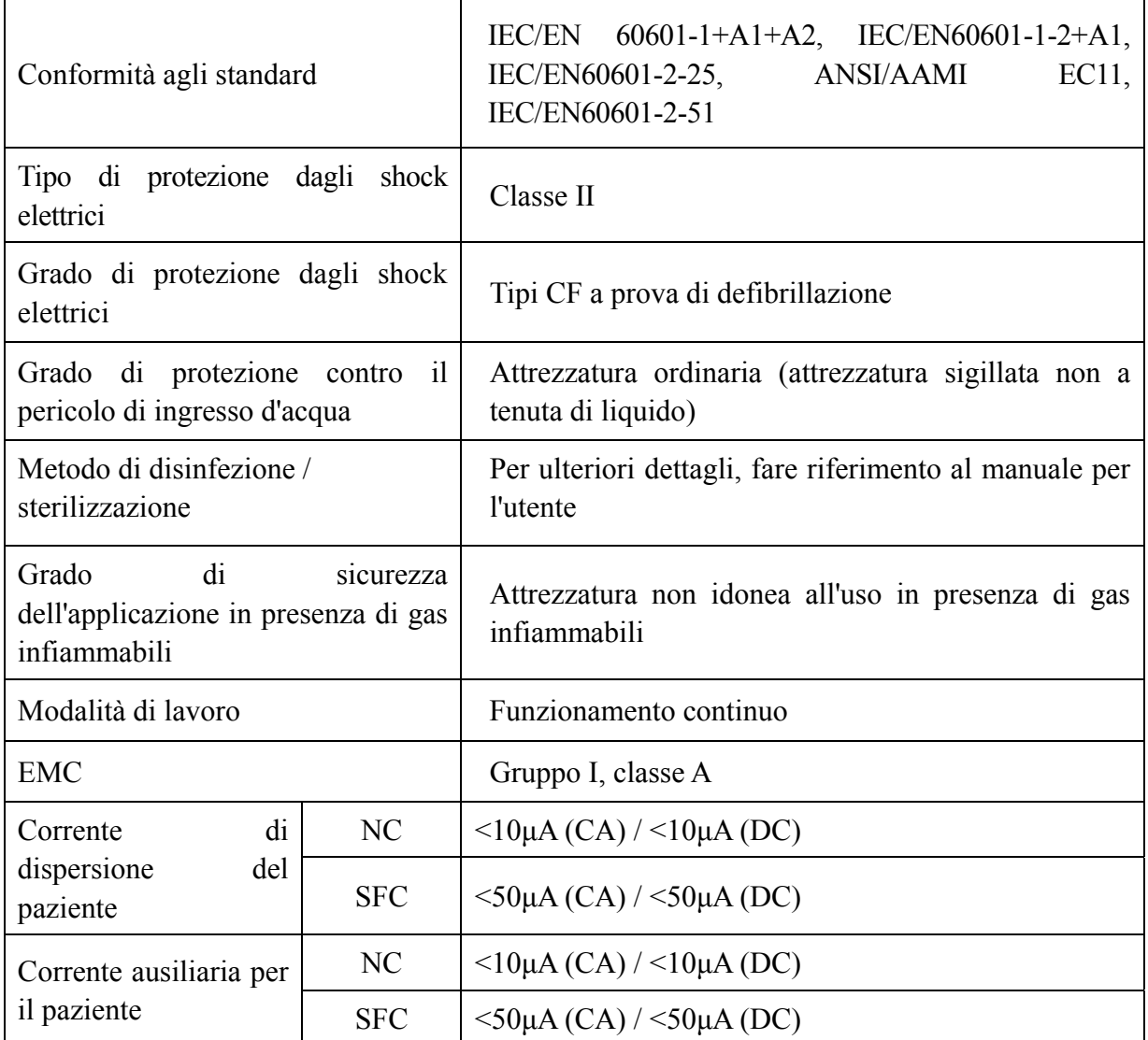

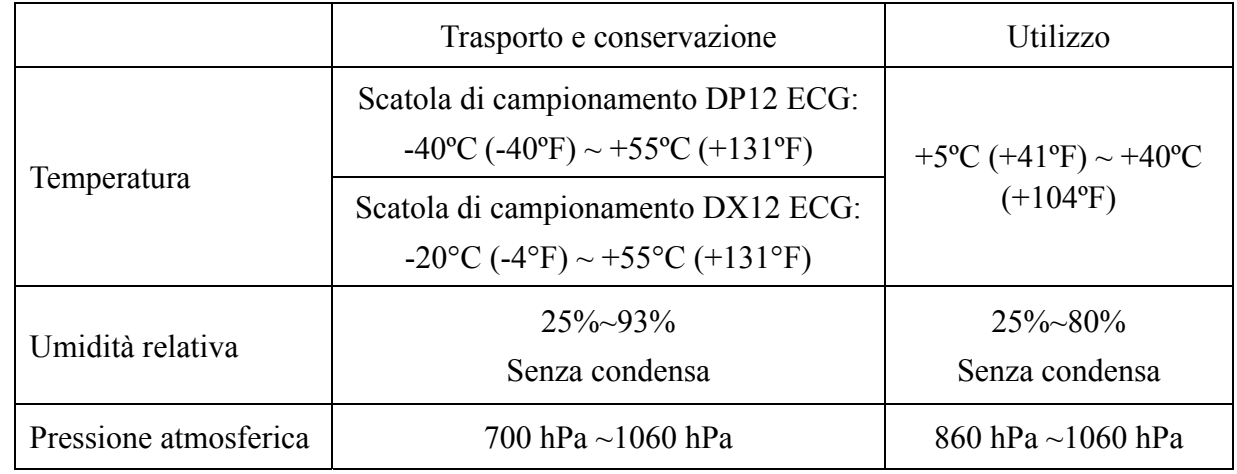

# **A1.2 Specifiche ambientali**

# **A1.3 Specifiche fisiche**

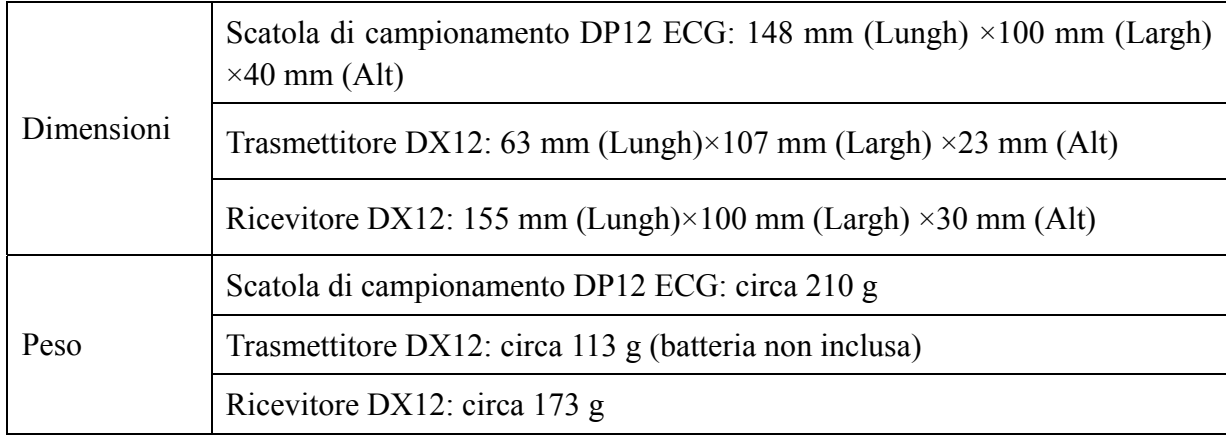

## **A1.4 Specifiche di alimentazione elettrica**

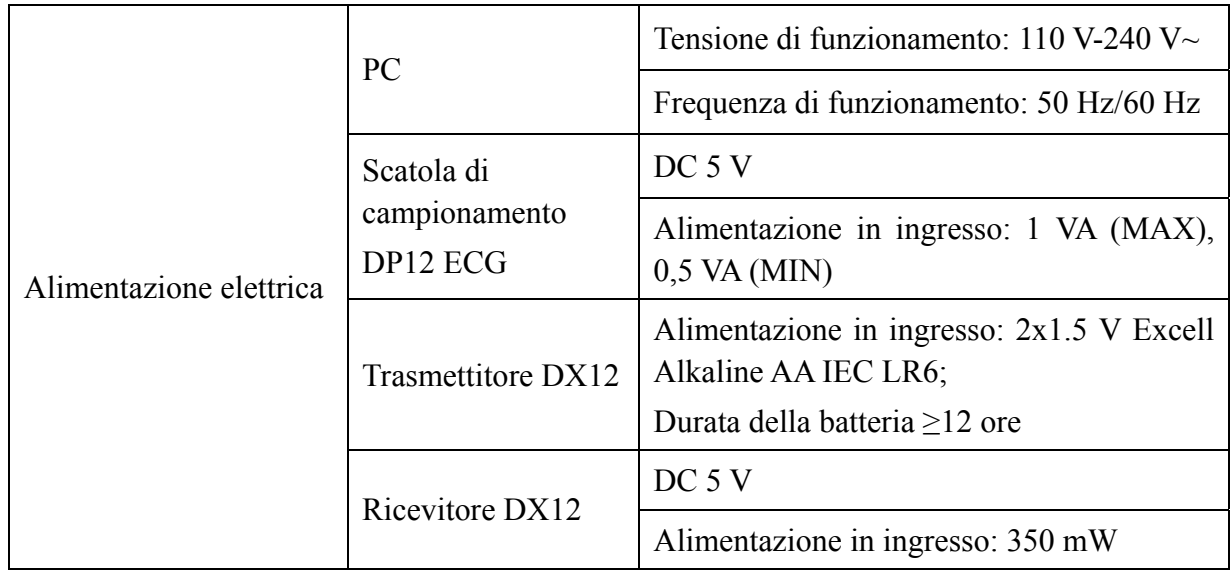

 $\overline{\phantom{a}}$ 

# **A1.5 Specifiche di prestazione**

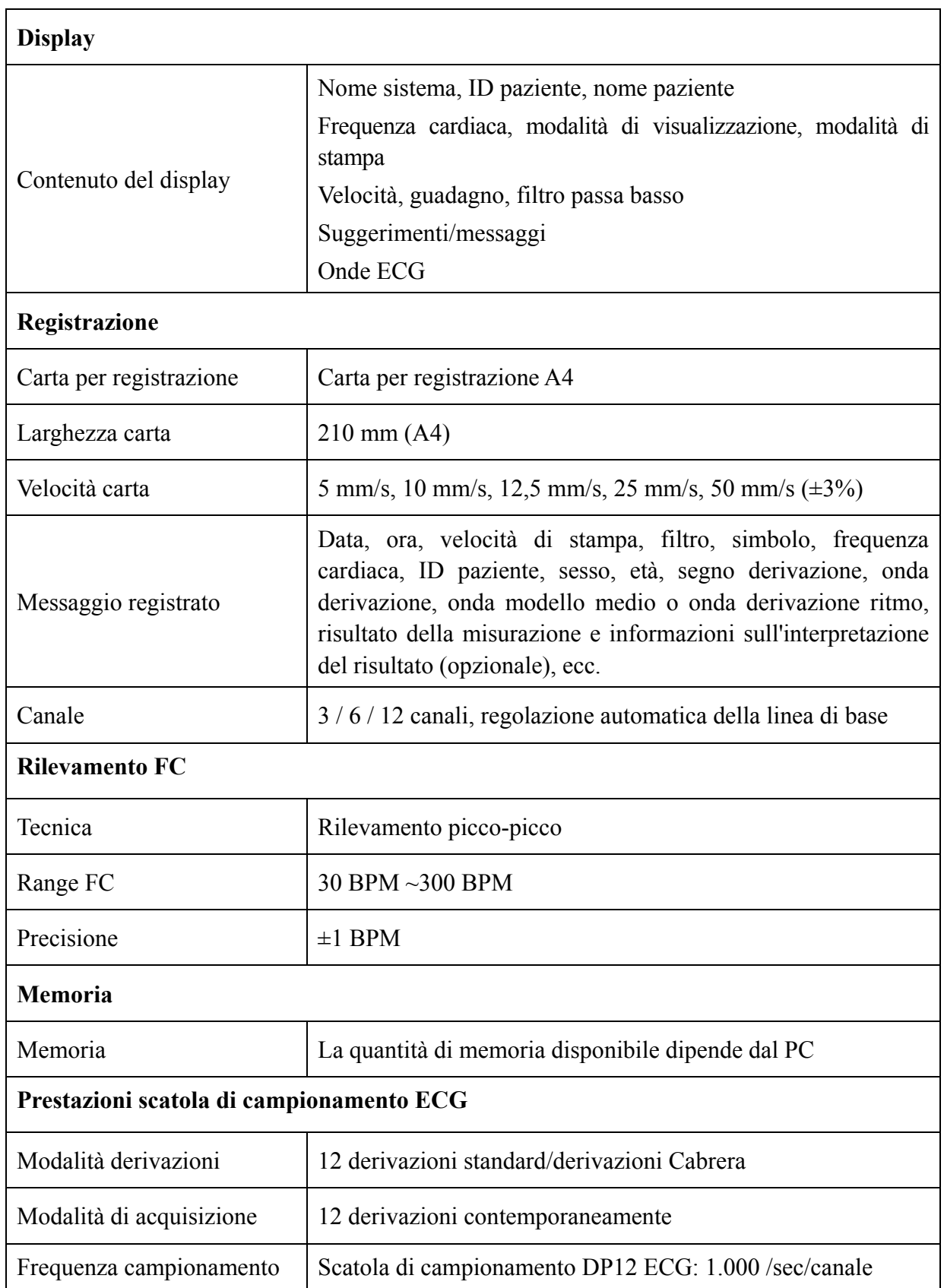

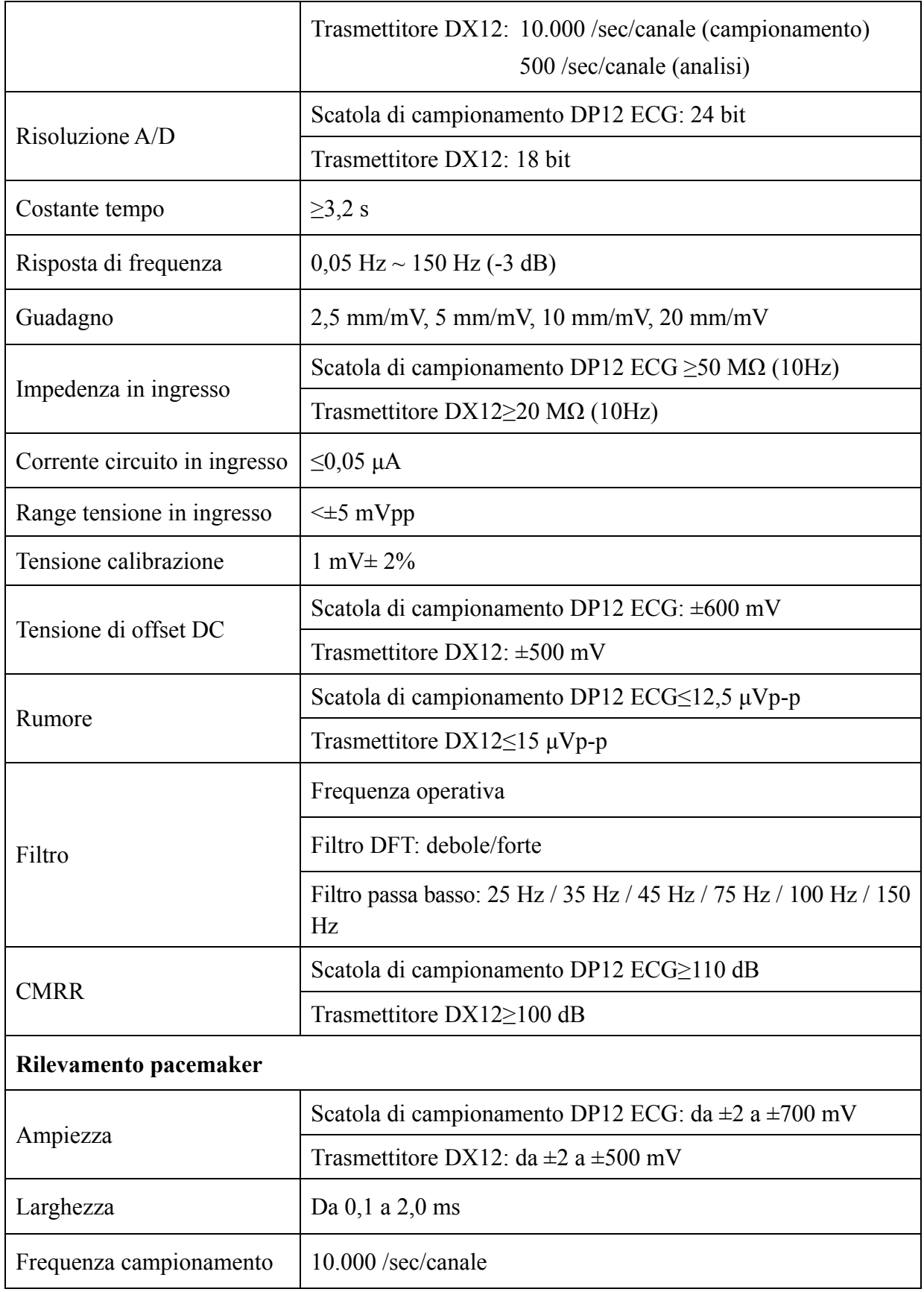

**Nota:** verificare la precisione della riproduzione del segnale in ingresso secondo i metodi descritti al comma 4.2.7.2 in ANSI/AAMI EC11:1991/(R) 2001 e che il risultato sia conforme al comma 3.2.7.2 in ANSI/AAMI EC11:1991/(R) 2001.

# **Appendice 2 Informazioni EMC**

## **Guida e dichiarazione del produttore - Emissioni elettromagnetiche - per tutte le APPARECCHIATURE e tutti i SISTEMI**

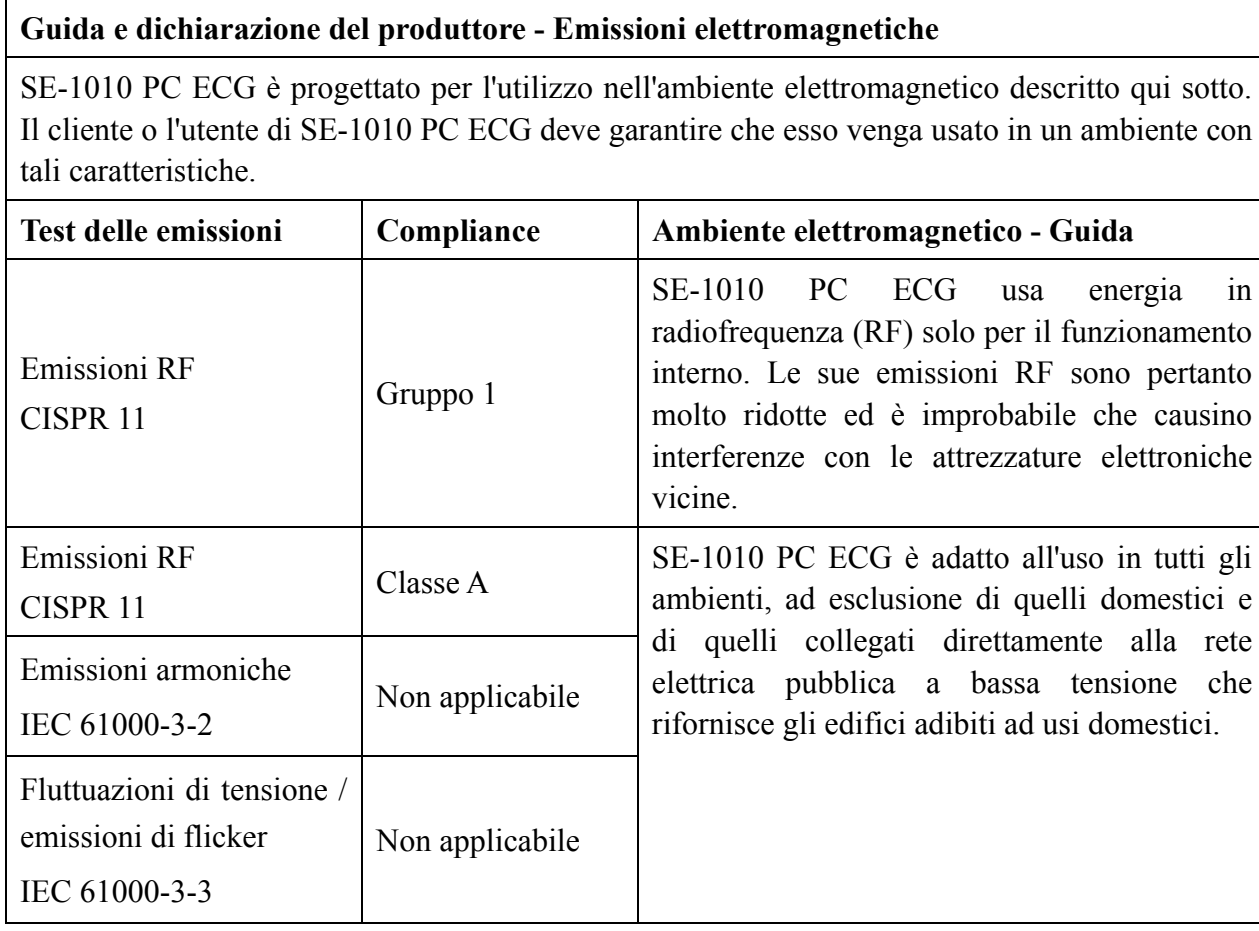

### **Guida e dichiarazione del produttore - Immunità elettromagnetica per tutte le APPARECCHIATURE e tutti i SISTEMI**

#### **Guida e dichiarazione del produttore - Immunità elettromagnetica**

SE-1010 PC ECG è progettato per l'utilizzo nell'ambiente elettromagnetico descritto qui sotto. Il cliente o l'utente di SE-1010 PC ECG deve garantire che esso venga usato in un ambiente con tali caratteristiche.

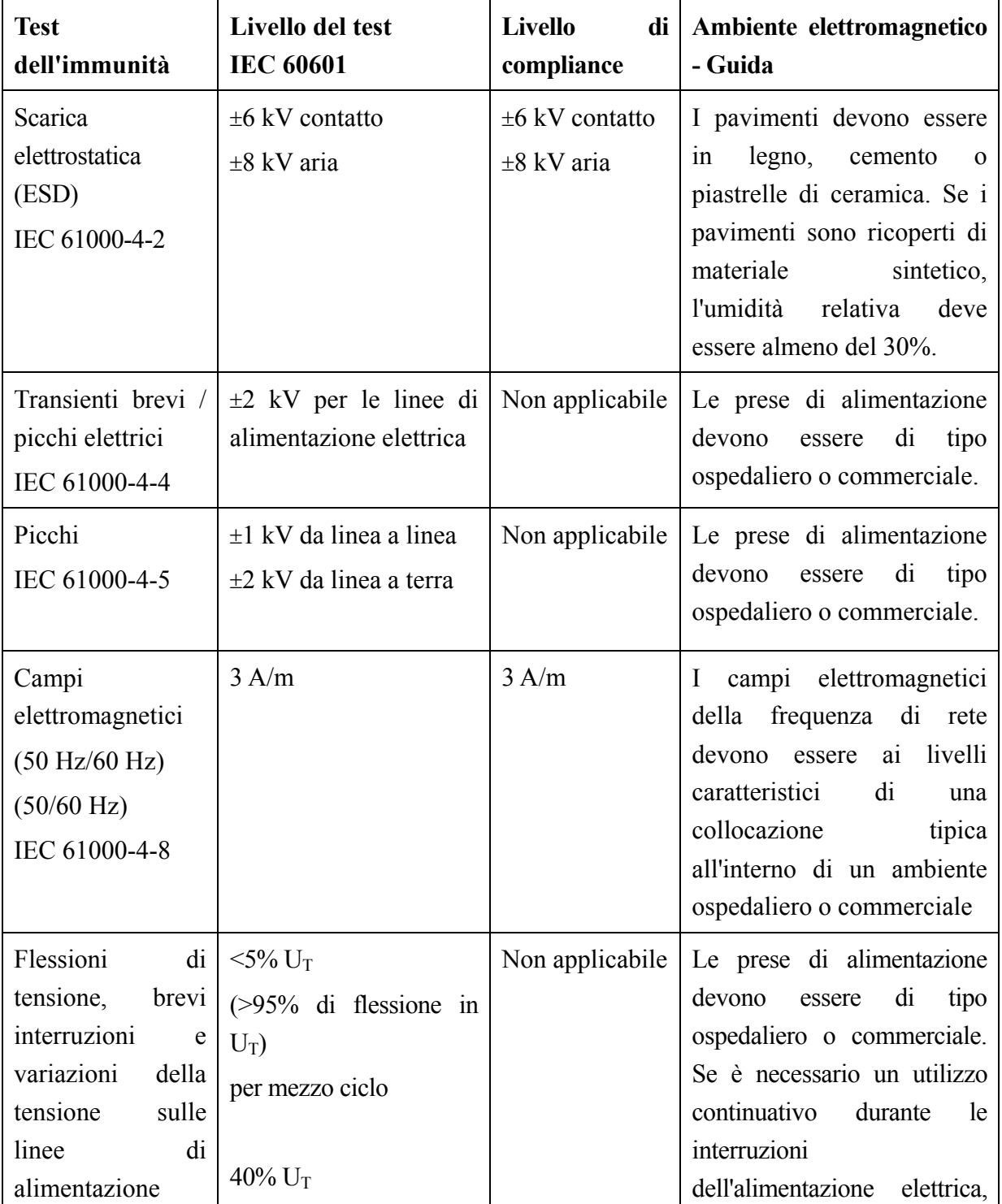

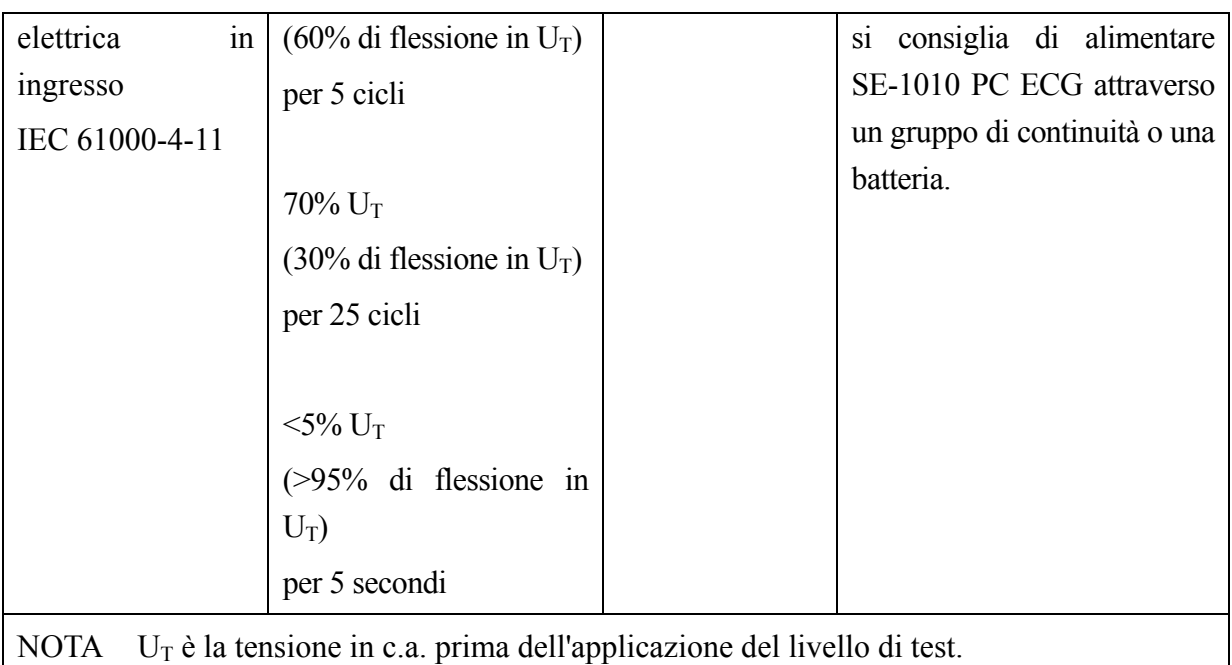

### **Guida e dichiarazione del produttore - Immunità elettromagnetica per le APPARECCHIATURE e i SISTEMI non DI SOPRAVVIVENZA**

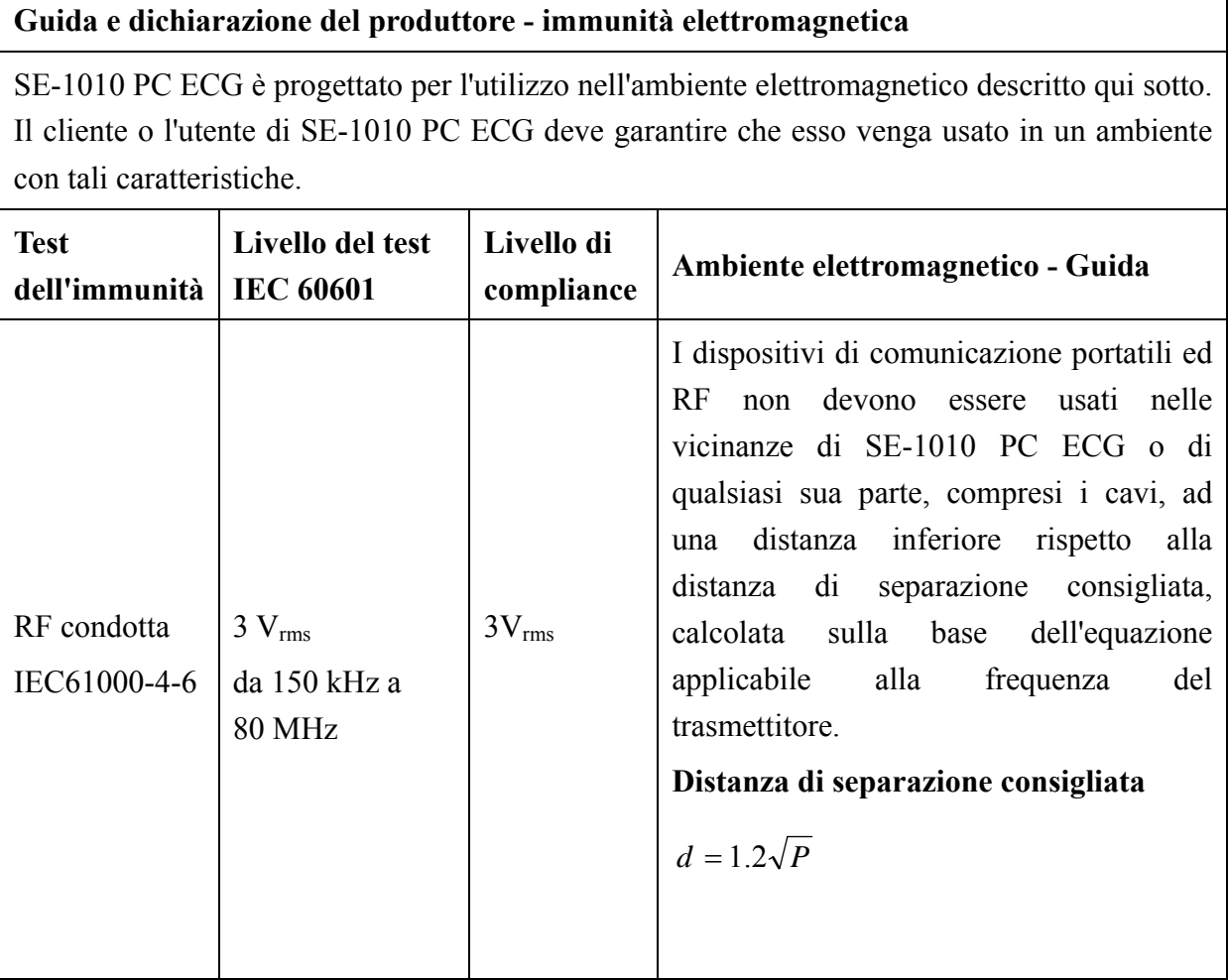

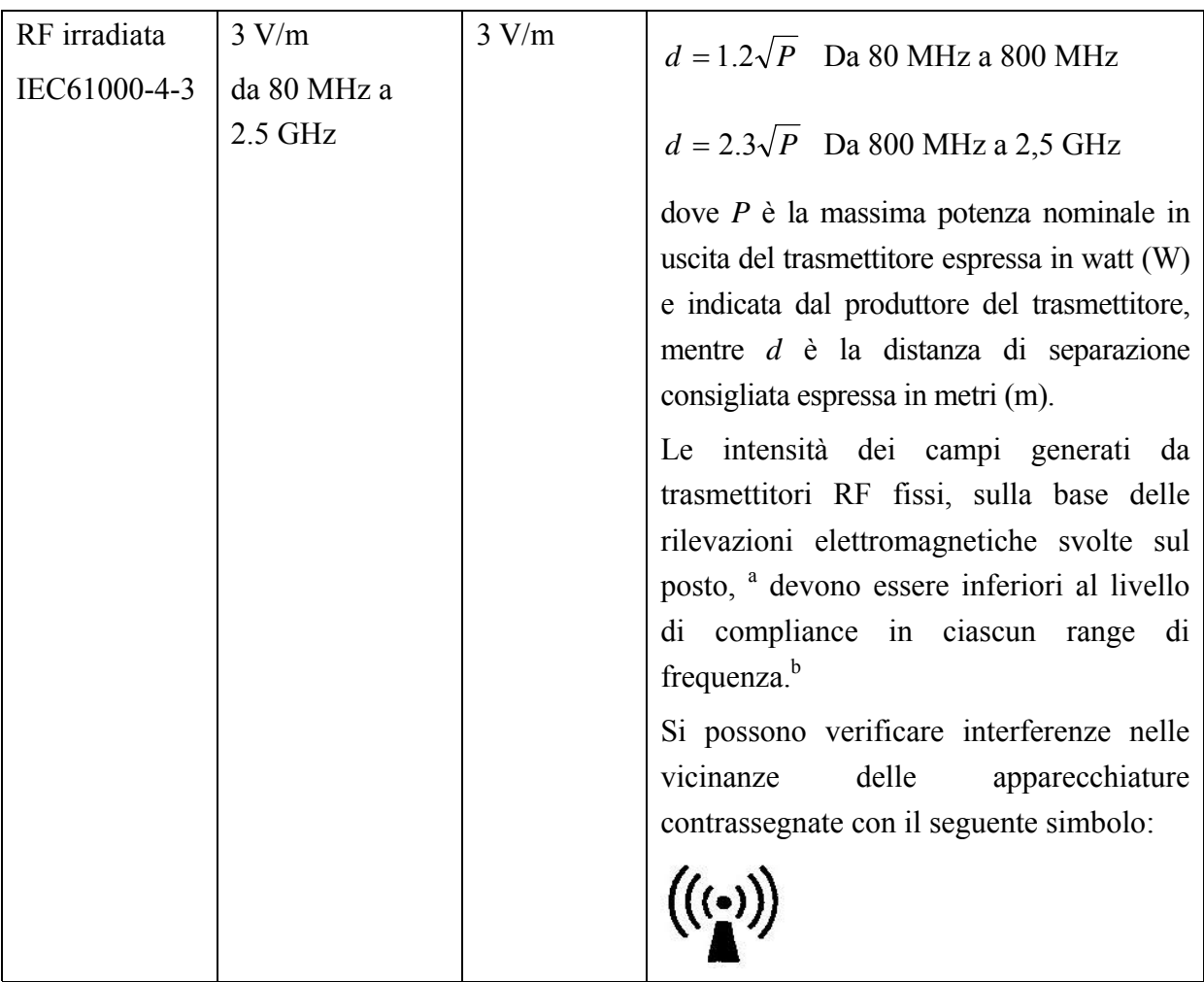

NOTA 1 A 80 MHz e a 800 MHz, si applica il range di frequenza più alto.

NOTA 2 Queste linee-guida potrebbero non essere applicabili a tutte le situazioni. La propagazione elettromagnetica è influenzata dall'assorbimento e dalla rifrazione da parte di strutture, oggetti e persone.

a Non è possibile prevedere con precisione le intensità dei campi generati da trasmettitori RF fissi, quali le antenne per cellulari e telefoni cordless, radio terrestri, radio amatoriali, trasmissioni radio AM e FM e trasmissioni TV. Per valutare l'ambiente elettromagnetico derivante da trasmettitori RF fissi, è opportuno eseguire rilevazione elettromagnetiche sul posto. Se l'intensità del campo misurata nel punto in cui viene usato SE-1010 PC ECG è superiore a quanto previsto dal livello di compliance RF indicato sopra, è necessario controllare il corretto funzionamento di SE-1010 PC ECG. Nel caso si rilevino prestazioni anormali, potrebbe essere necessario adottare misure aggiuntive, quali un diverso orientamento o un diverso posizionamento di SE-1010 PC ECC.

b Al di sopra del range di frequenza da 150 kHz a 80 MHz, le forze del campo devono essere inferiori a 3 V/m.

#### **Distanze di separazione consigliate fra**

### **dispositivi di comunicazione mobili e RF e l'apparecchiatura o il sistema per le APPARECCHIATURE e i SISTEMI non DI SOPRAVVIVENZA**

### **Distanze di separazione consigliate fra**

#### **dispositivi di comunicazione mobili e RF e SE-1010 PC ECG**

SE-1010 PC ECG è concepito per l'utilizzo in un ambiente elettromagnetico dove i disturbi da RF siano controllati. Il cliente o l'utente di SE-1010 PC ECG può contribuire a prevenire le interferenze elettromagnetiche mantenendo una distanza minima fra i dispositivi di comunicazione mobili e RF (trasmettitori) e SE-1010 PC ECG come consigliato qui sotto, sulla base della potenza massima in uscita dell'apparecchiatura di comunicazione.

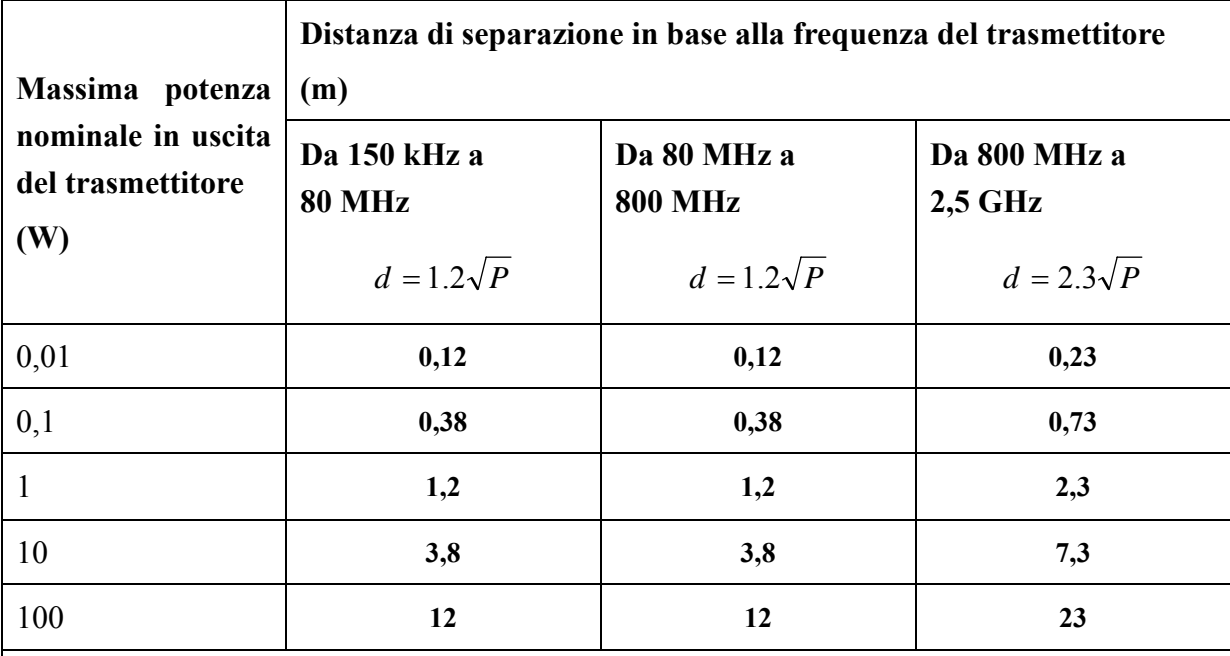

Per i trasmettitori con massima potenza nominale in uscita non elencata qui sopra, la distanza di separazione consigliata espressa in metri (m) può essere calcolata usando l'equazione applicabile alla frequenza del trasmettitore, dove P è la massima potenza nominale in uscita del trasmettitore espressa in watt (W) indicata dal produttore del trasmettitore.

NOTA 1 A 80 MHz e 800 MHz, si applica la distanza di separazione valida per il range di frequenza più alto.

NOTA 2 Queste linee-guida potrebbero non essere applicabili a tutte le situazioni. La propagazione elettromagnetica è influenzata dall'assorbimento e dalla rifrazione da parte di strutture, oggetti e persone.

# **Appendice 3 Abbreviazioni**

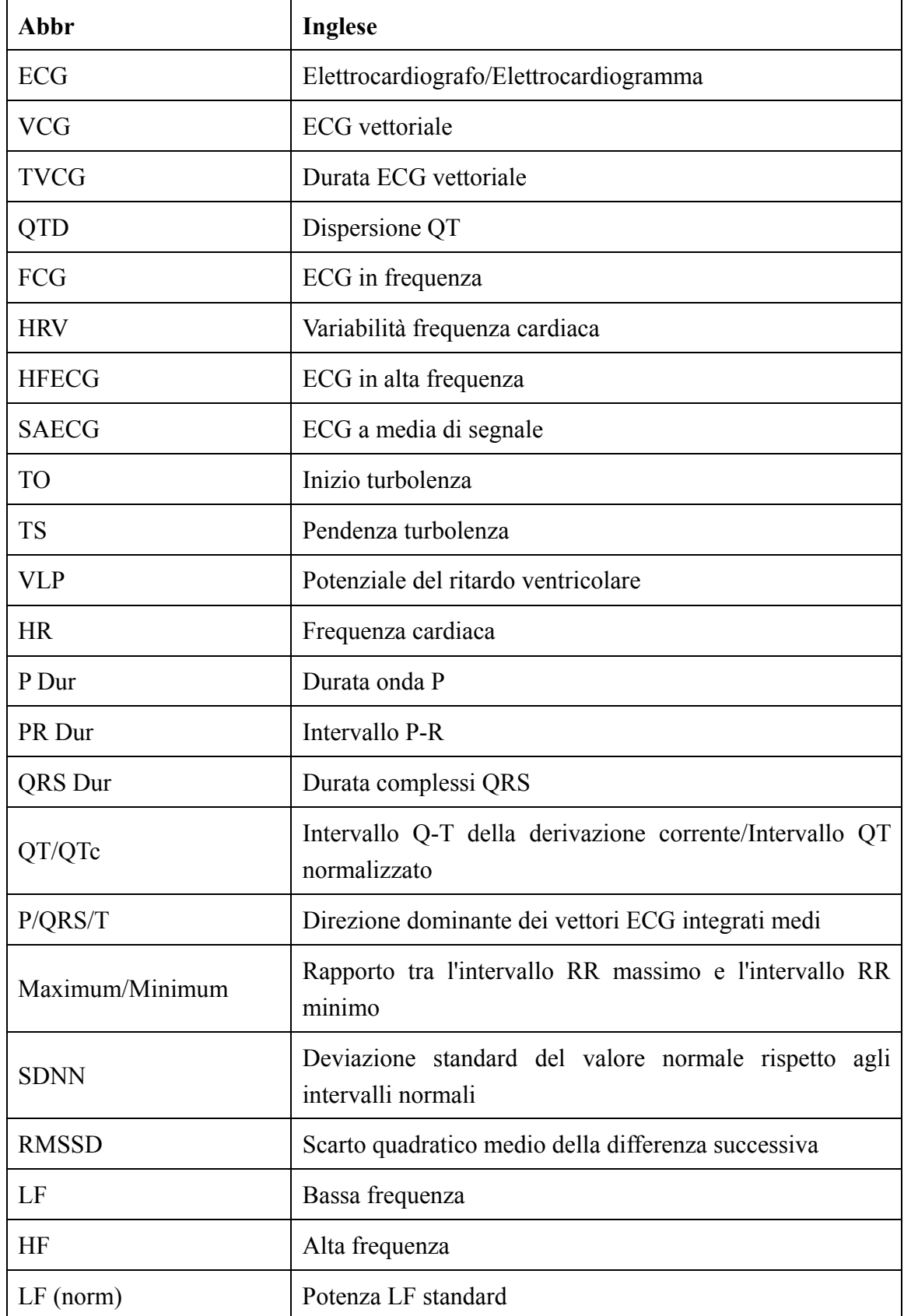

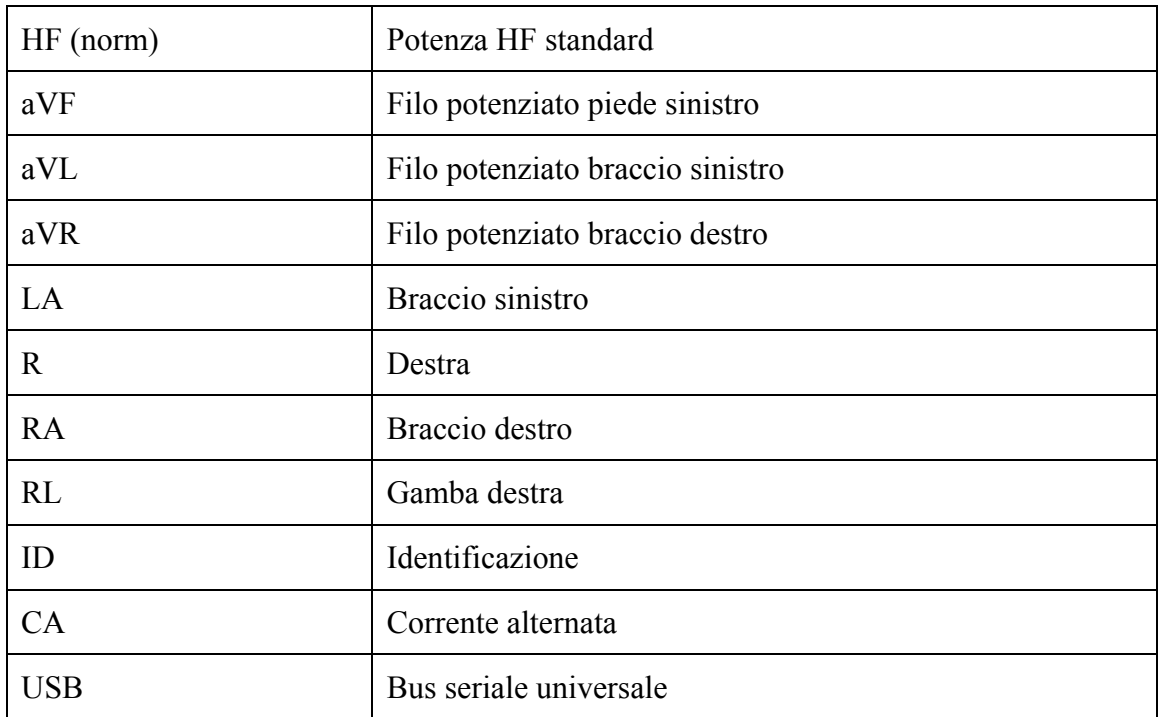

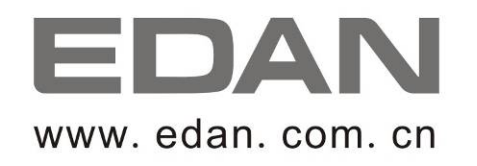

Rappresentante autorizzato nella Comunità Europea: Shanghai International Holding Corp. GmbH (Europe) Indirizzo: Eiffestrasse 80, D-20537 Hamburg Germany Tel: +49-40-2513175 Fax: +49-40-255726 E-mail: antonjin@yahoo.com.cn

Produttore: EDAN INSTRUMENTS, INC. Indirizzo: 3/F-B, Nanshan Medical Equipment Park, Nanhai Rd 1019#, Shekou, Nanshan Shenzhen, 518067 P.R. CHINA Email: info@edan.com.cn Tel: +86-755-2689 8326 Fax: +86-755-2689 8330